# **Oracle® Tuxedo**

Installing the Oracle Tuxedo System 12*c* Release 2 (12.1.3)

April 2014

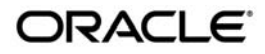

Installing the Oracle Tuxedo System, 12*c* Release 2 (12.1.3)

Copyright © 1996, 2014, Oracle and/or its affiliates. All rights reserved.

This software and related documentation are provided under a license agreement containing restrictions on use and disclosure and are protected by intellectual property laws. Except as expressly permitted in your license agreement or allowed by law, you may not use, copy, reproduce, translate, broadcast, modify, license, transmit, distribute, exhibit, perform, publish, or display any part, in any form, or by any means. Reverse engineering, disassembly, or decompilation of this software, unless required by law for interoperability, is prohibited.

The information contained herein is subject to change without notice and is not warranted to be error-free. If you find any errors, please report them to us in writing.

If this is software or related documentation that is delivered to the U.S. Government or anyone licensing it on behalf of the U.S. Government, the following notice is applicable:

U.S. GOVERNMENT END USERS: Oracle programs, including any operating system, integrated software, any programs installed on the hardware, and/or documentation, delivered to U.S. Government end users are "commercial computer software" pursuant to the applicable Federal Acquisition Regulation and agency-specific supplemental regulations. As such, use, duplication, disclosure, modification, and adaptation of the programs, including any operating system, integrated software, any programs installed on the hardware, and/or documentation, shall be subject to license terms and license restrictions applicable to the programs. No other rights are granted to the U.S. Government.

This software or hardware is developed for general use in a variety of information management applications. It is not developed or intended for use in any inherently dangerous applications, including applications that may create a risk of personal injury. If you use this software or hardware in dangerous applications, then you shall be responsible to take all appropriate fail-safe, backup, redundancy, and other measures to ensure its safe use. Oracle Corporation and its affiliates disclaim any liability for any damages caused by use of this software or hardware in dangerous applications.

Oracle and Java are registered trademarks of Oracle and/or its affiliates. Other names may be trademarks of their respective owners.

This software or hardware and documentation may provide access to or information on content, products, and services from third parties. Oracle Corporation and its affiliates are not responsible for and expressly disclaim all warranties of any kind with respect to third-party content, products, and services. Oracle Corporation and its affiliates will not be responsible for any loss, costs, or damages incurred due to your access to or use of third-party content, products, or services.

# **Contents**

# [1.](#page-24-0) [Preparing to Install the Oracle Tuxedo System](#page-24-1)

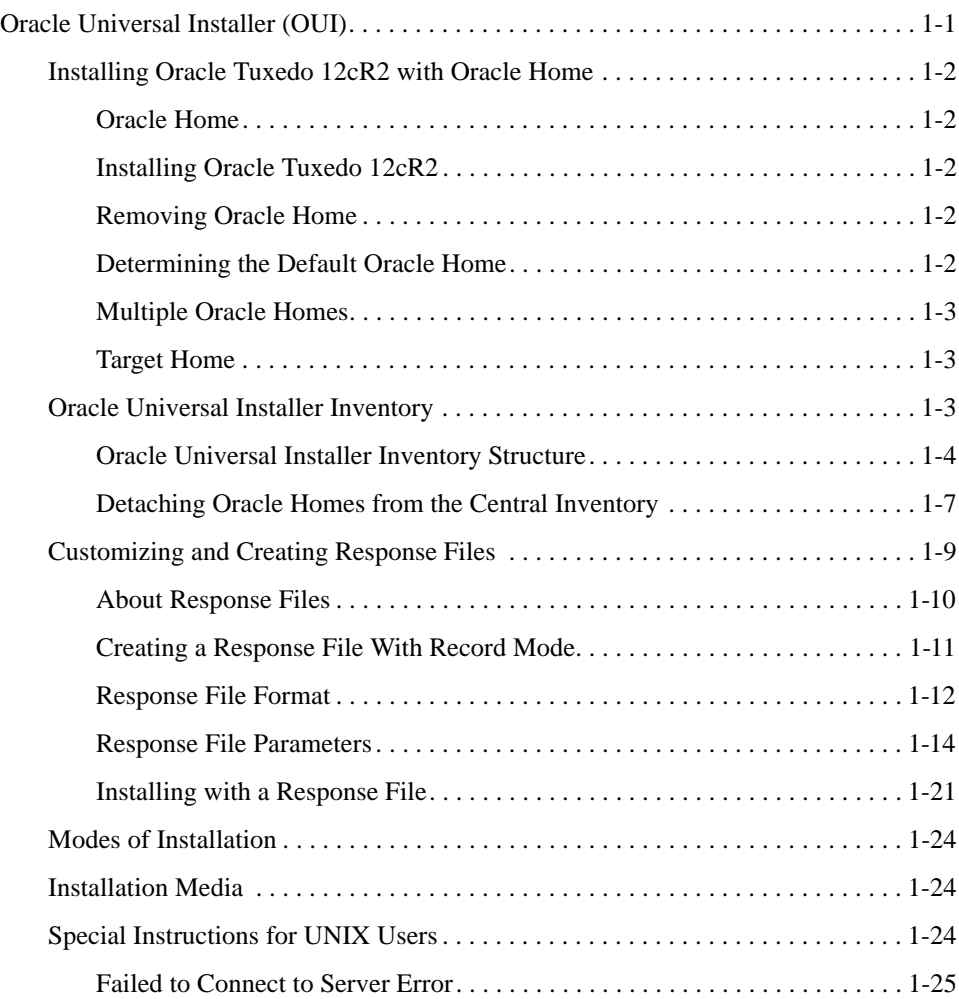

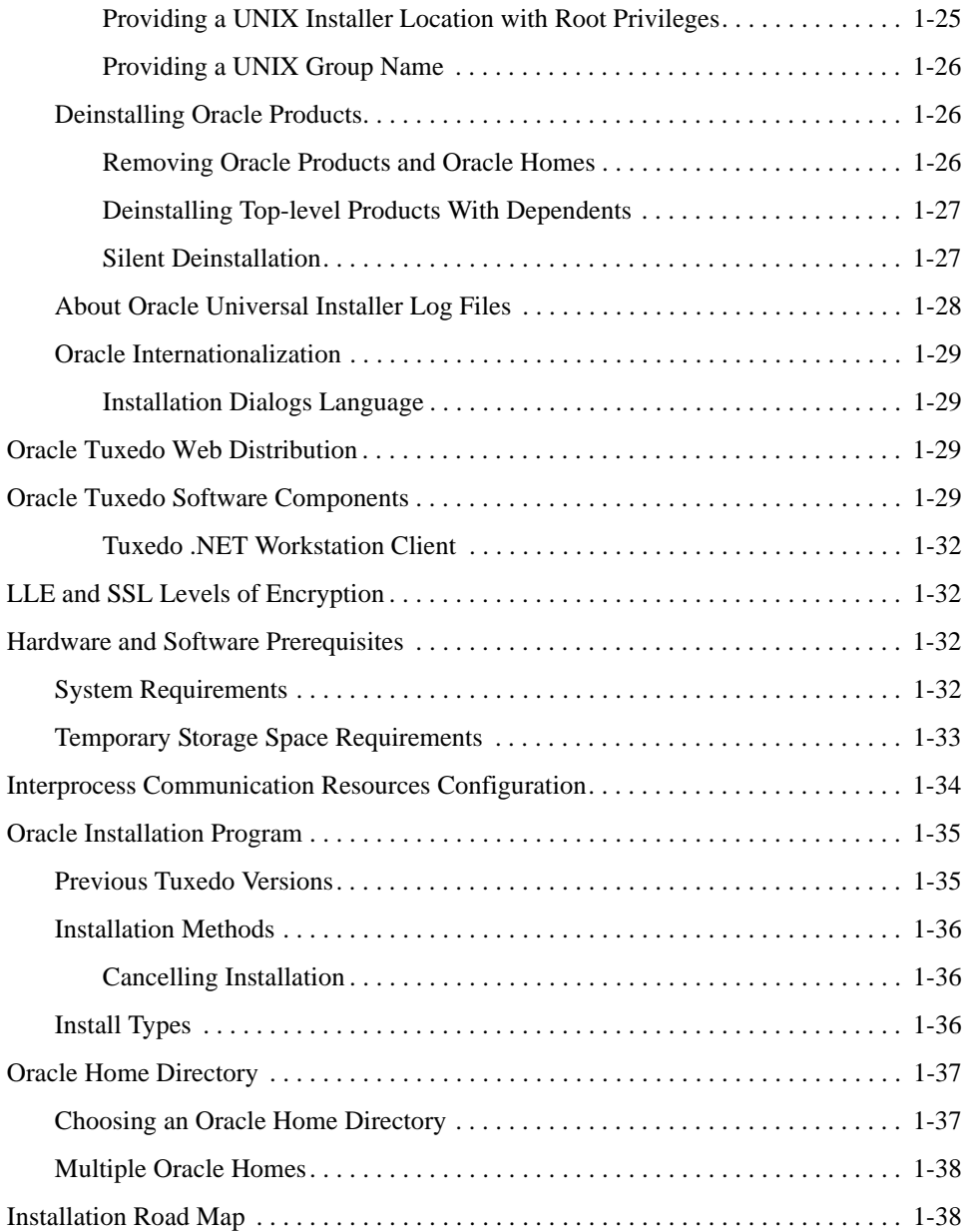

# [2.](#page-62-0) [Installing Oracle Tuxedo Using GUI-Mode Installation](#page-62-1)

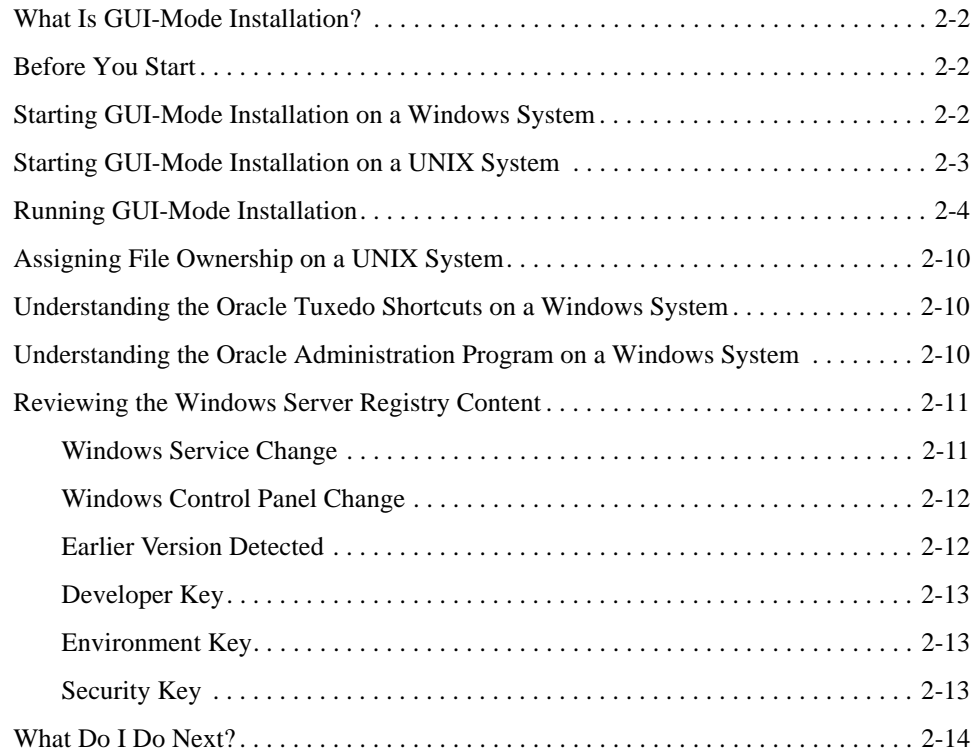

# [3.](#page-76-0) [Installing Oracle Tuxedo Using Silent Installation](#page-76-1)

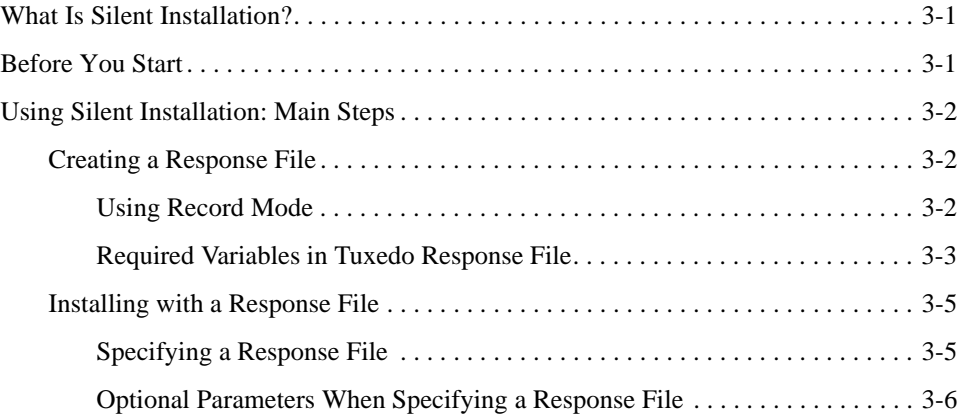

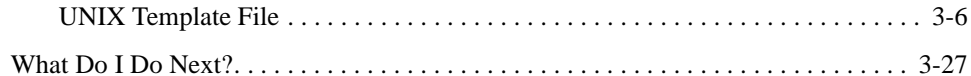

# [4.](#page-104-0) [Upgrading the Oracle Tuxedo System to 12](#page-104-1)*c* Release 2 (12.1.3)

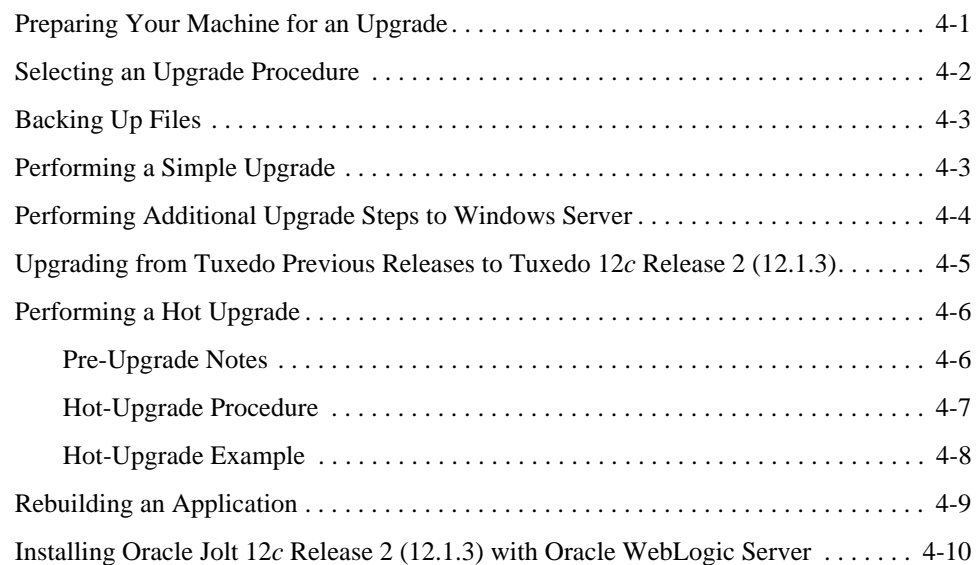

# [5.](#page-114-0) [Performing Post-Installation Tasks](#page-114-1)

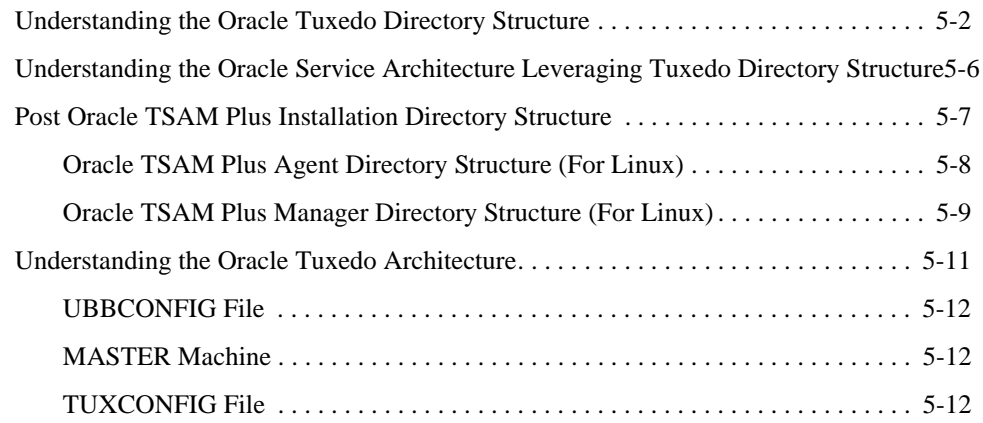

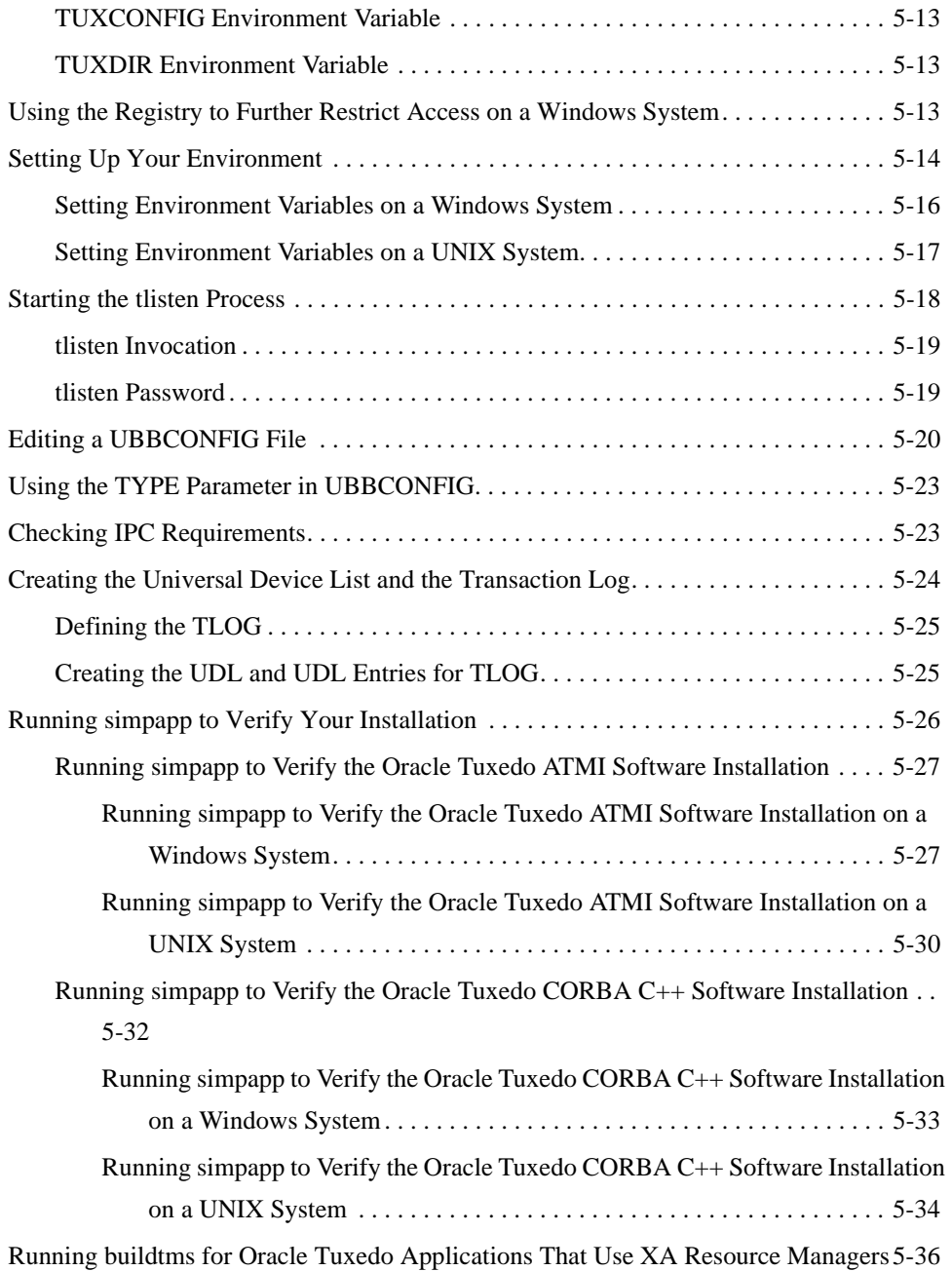

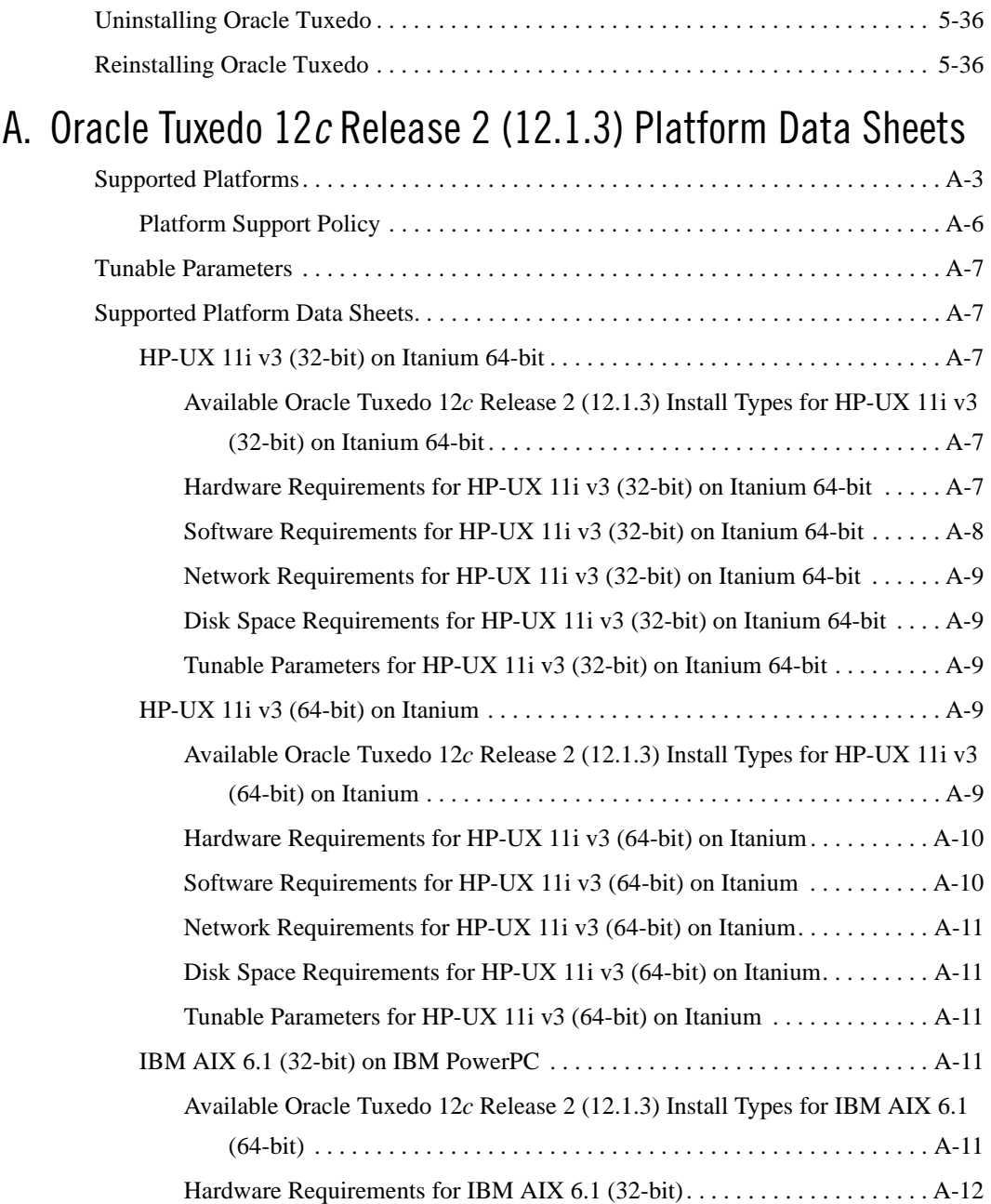

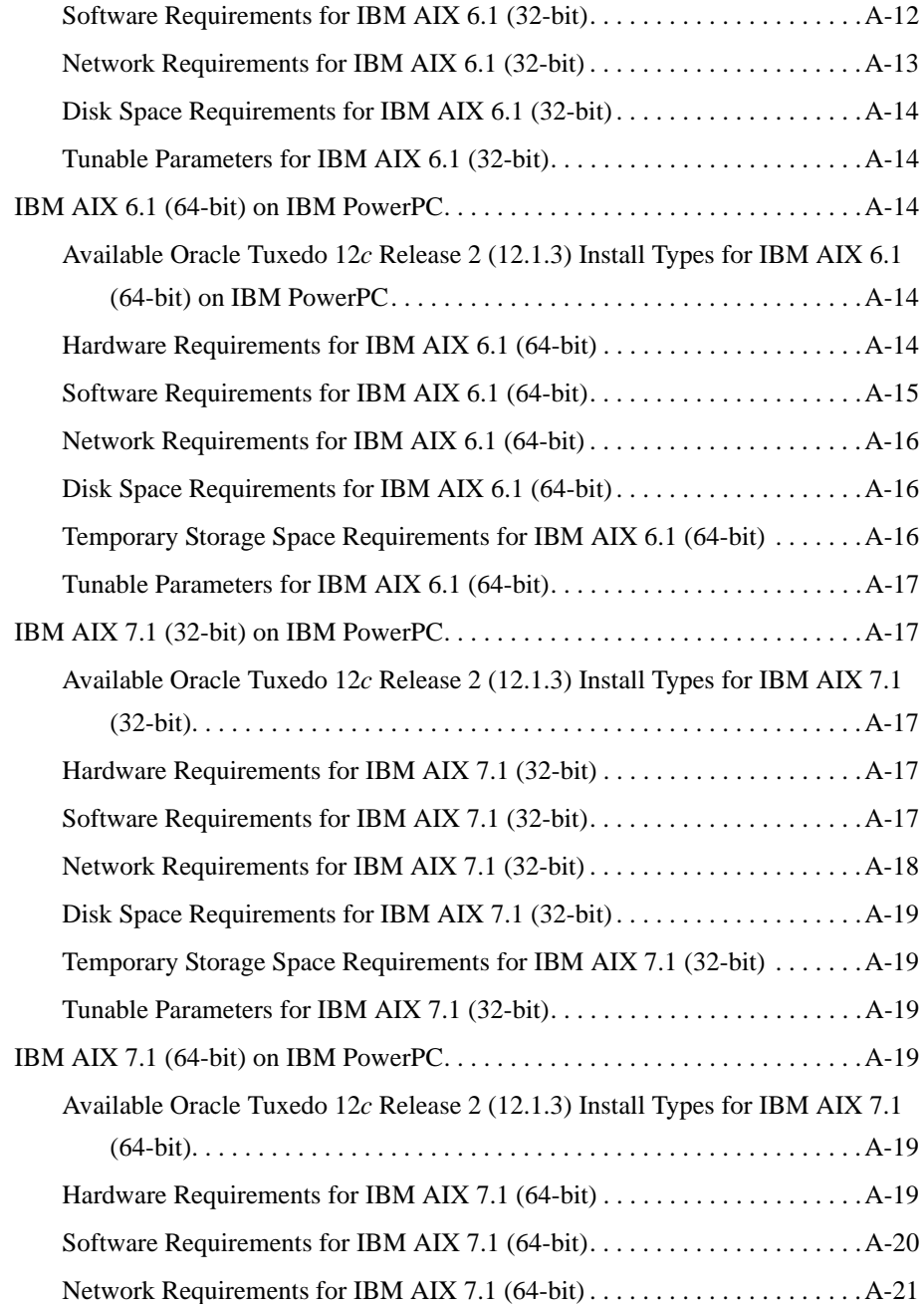

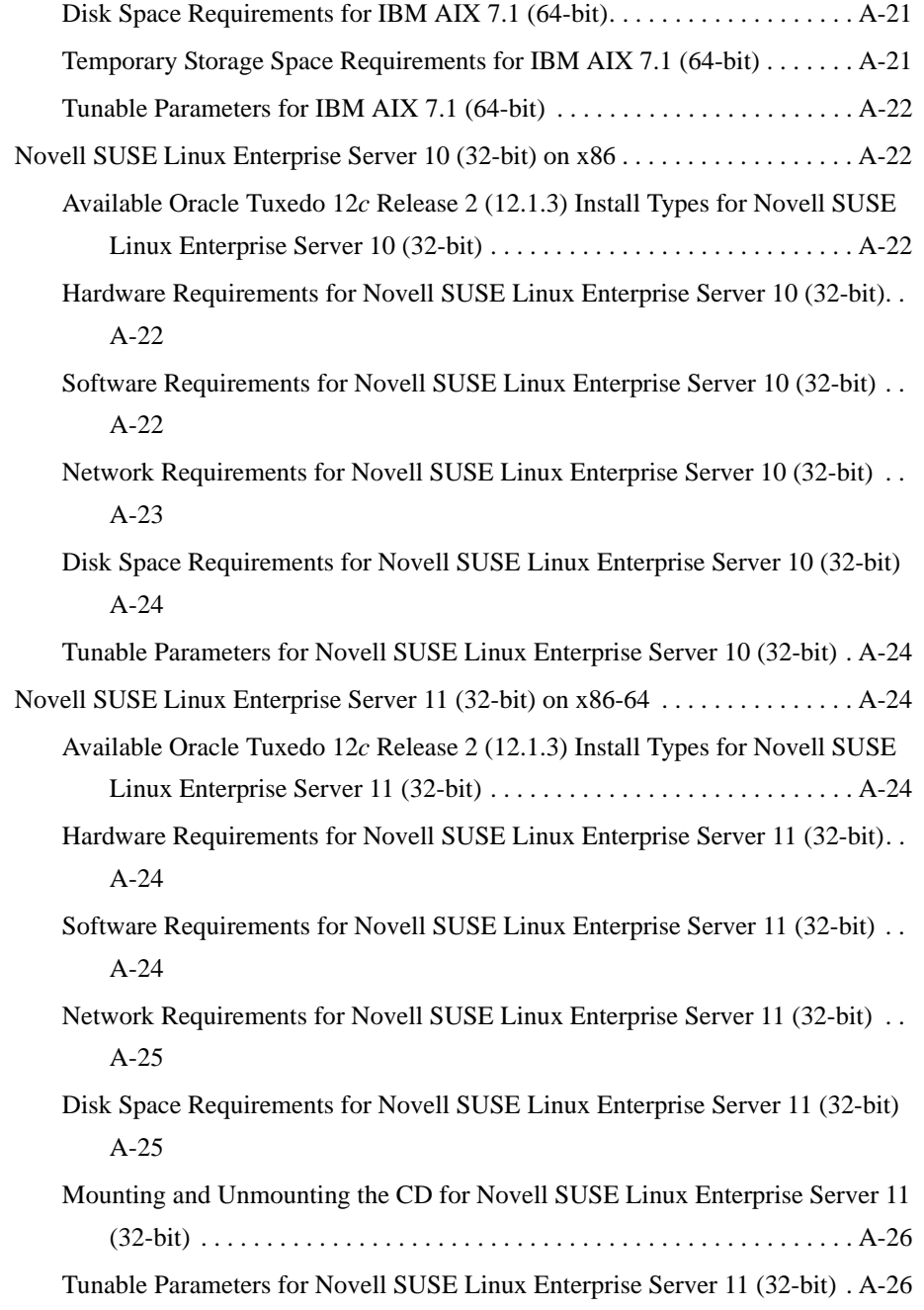

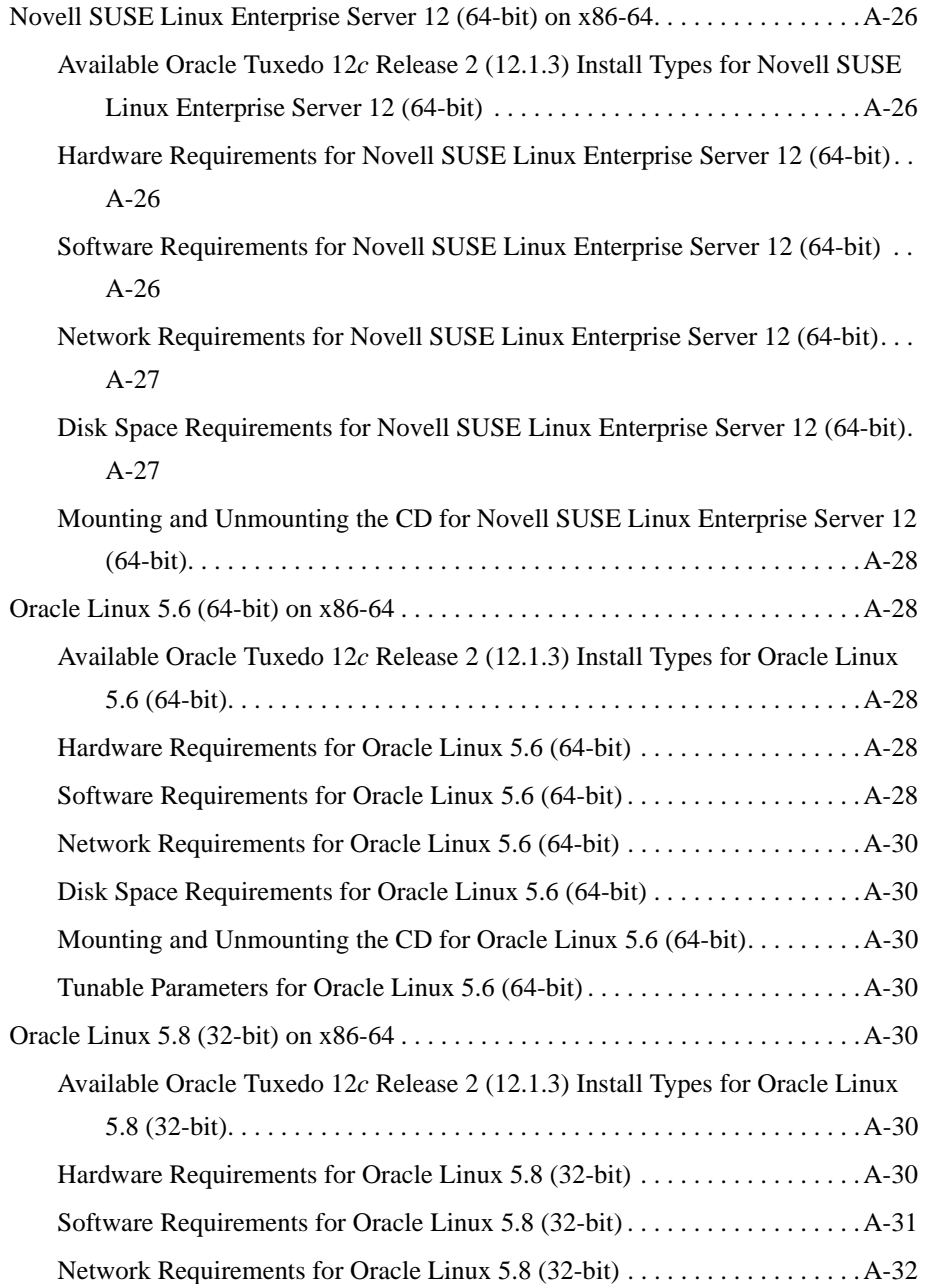

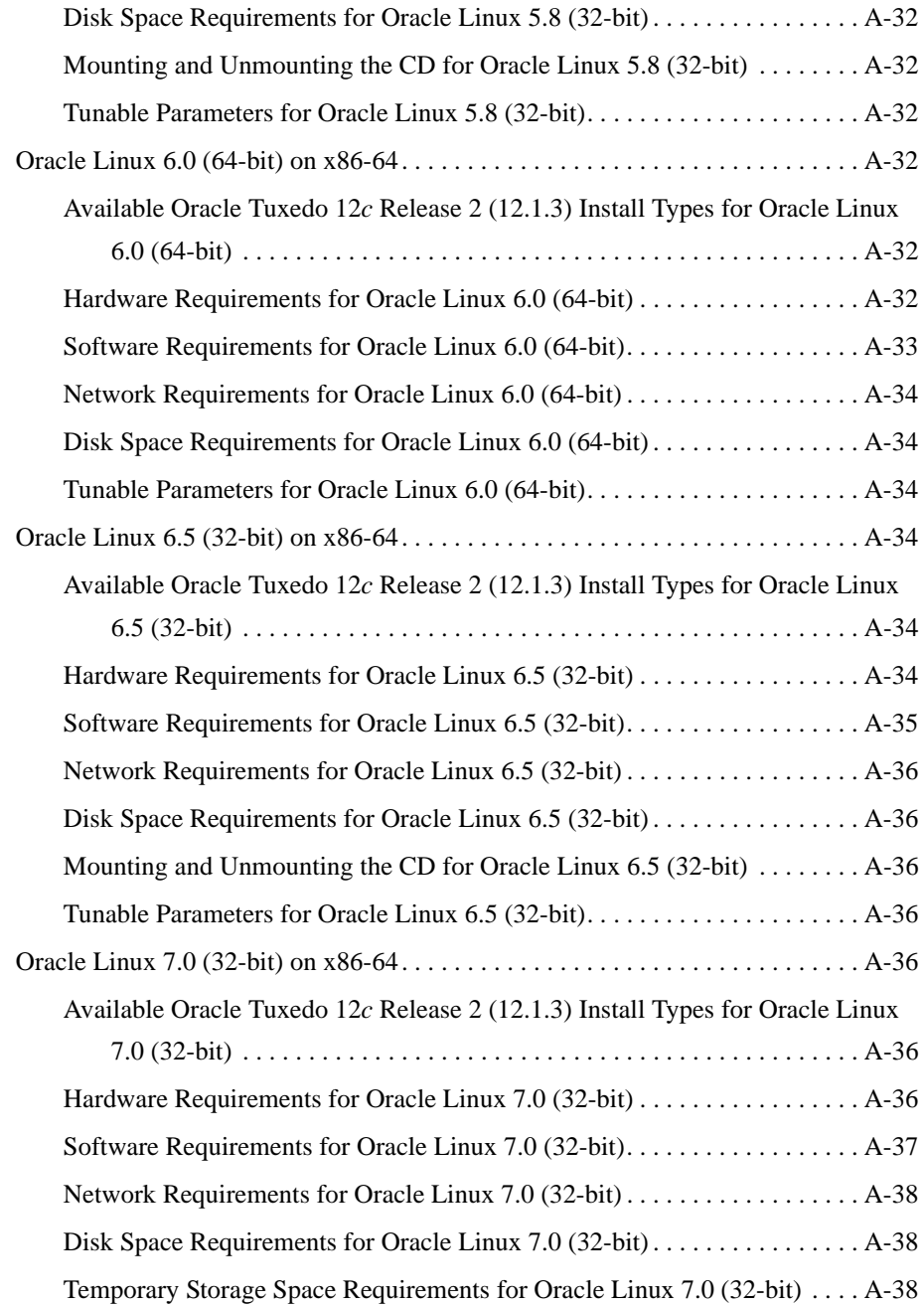

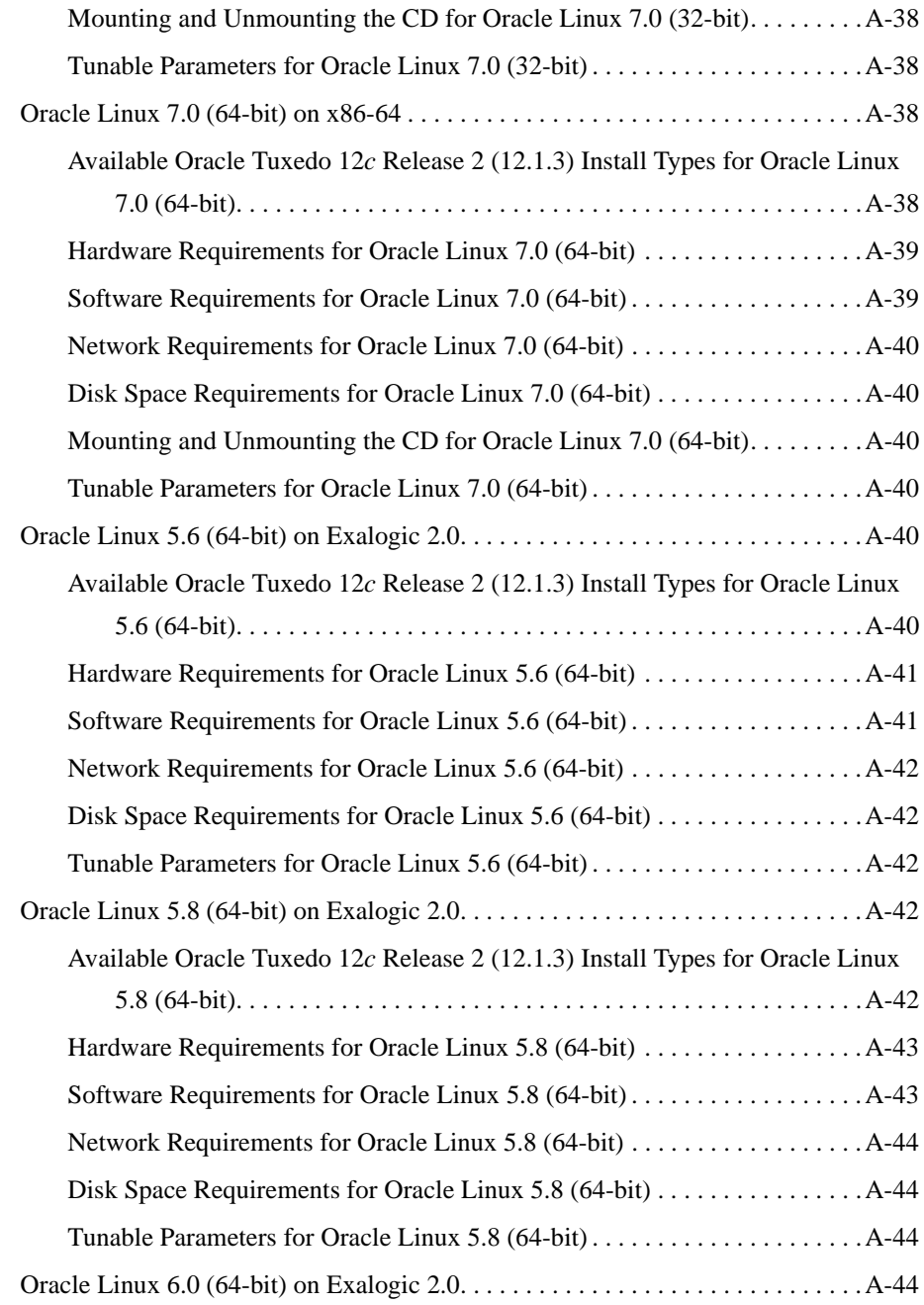

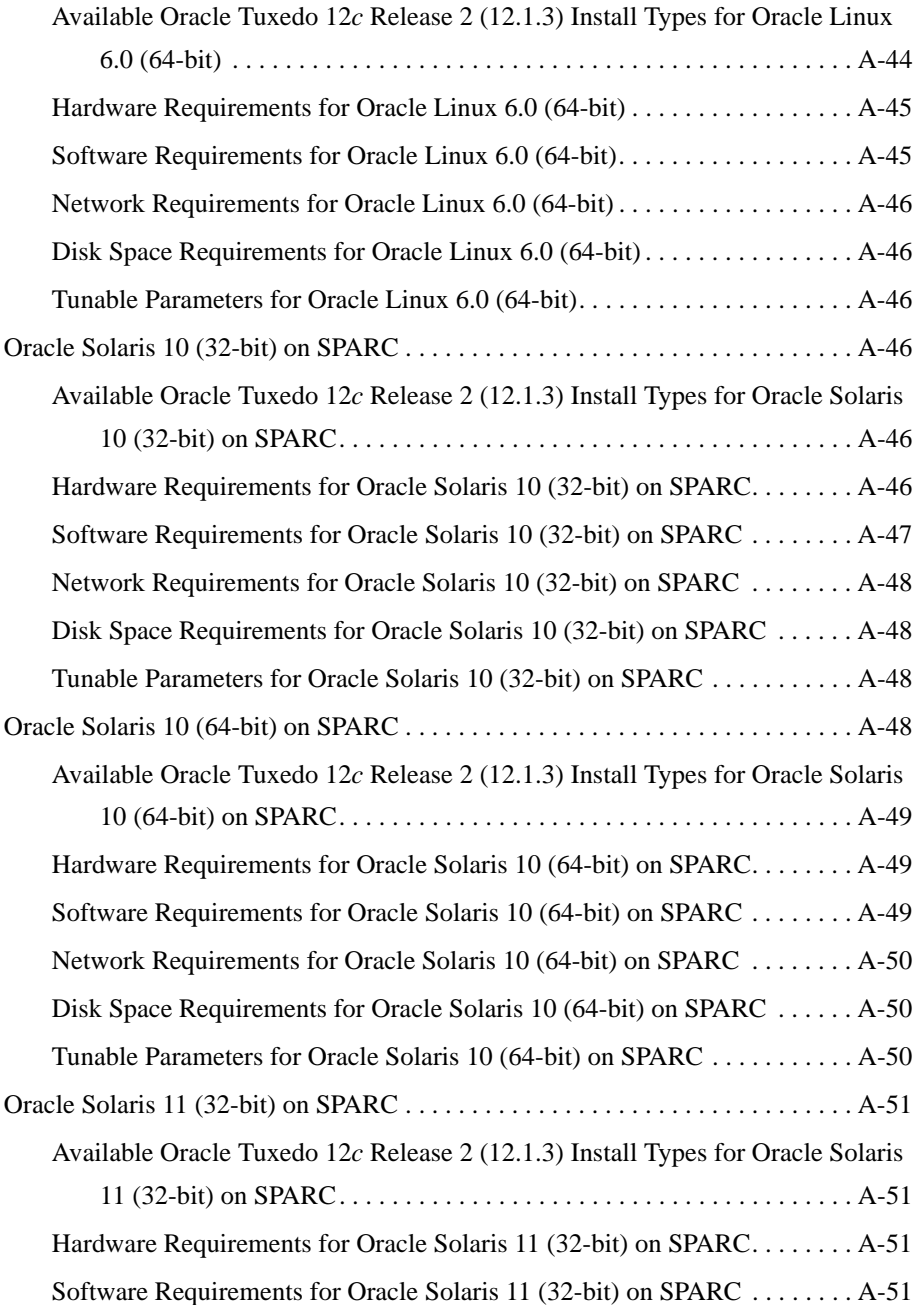

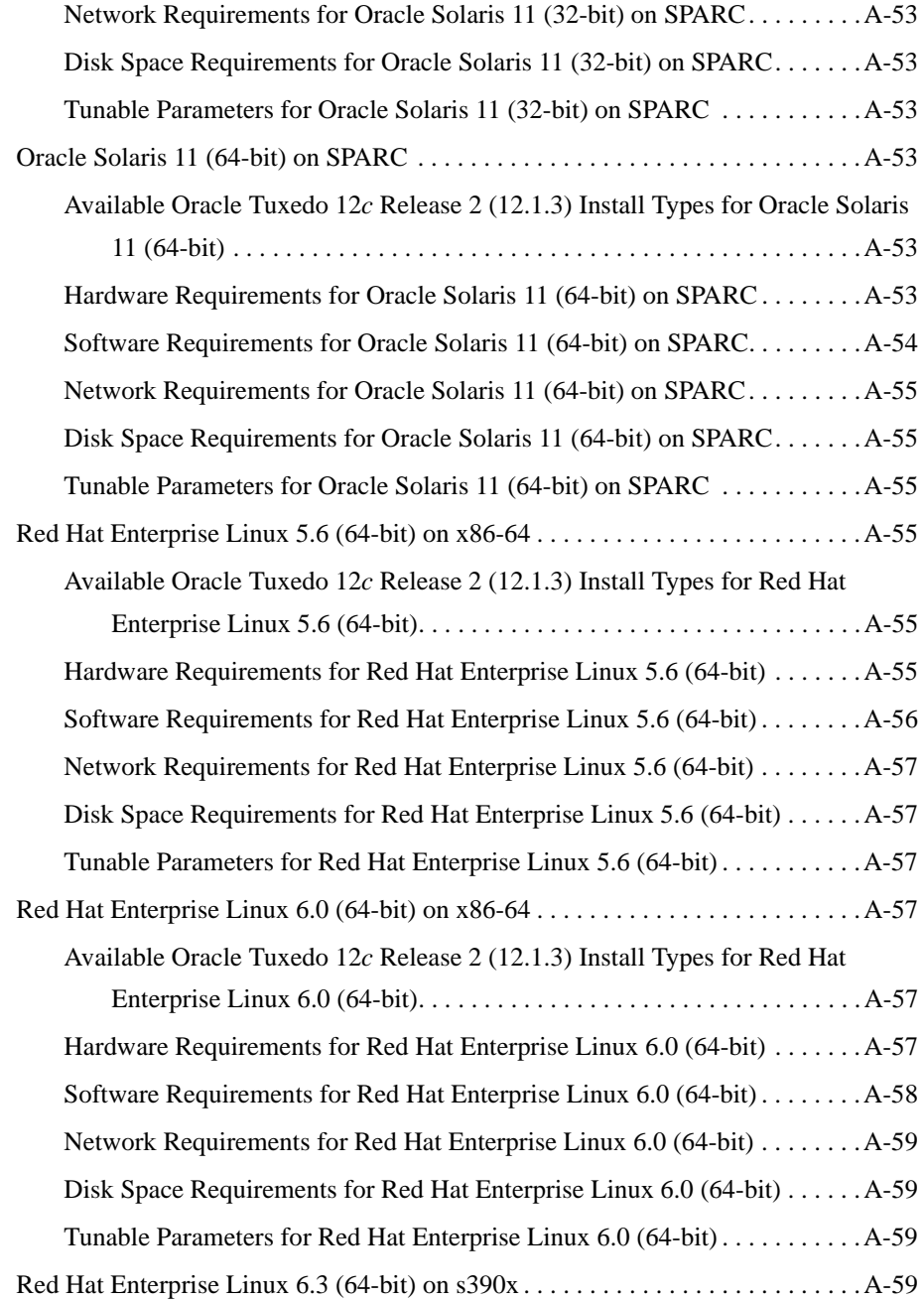

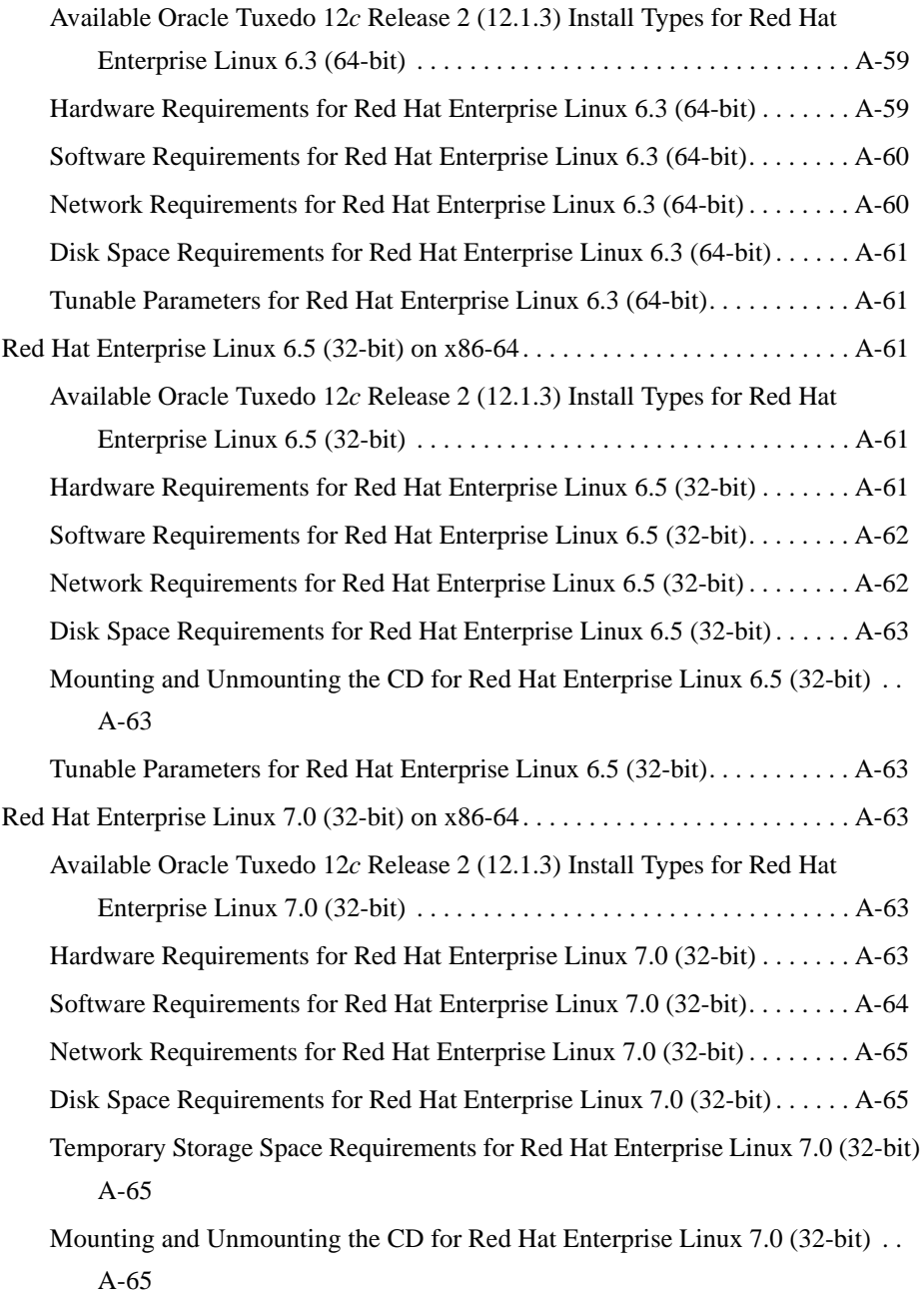

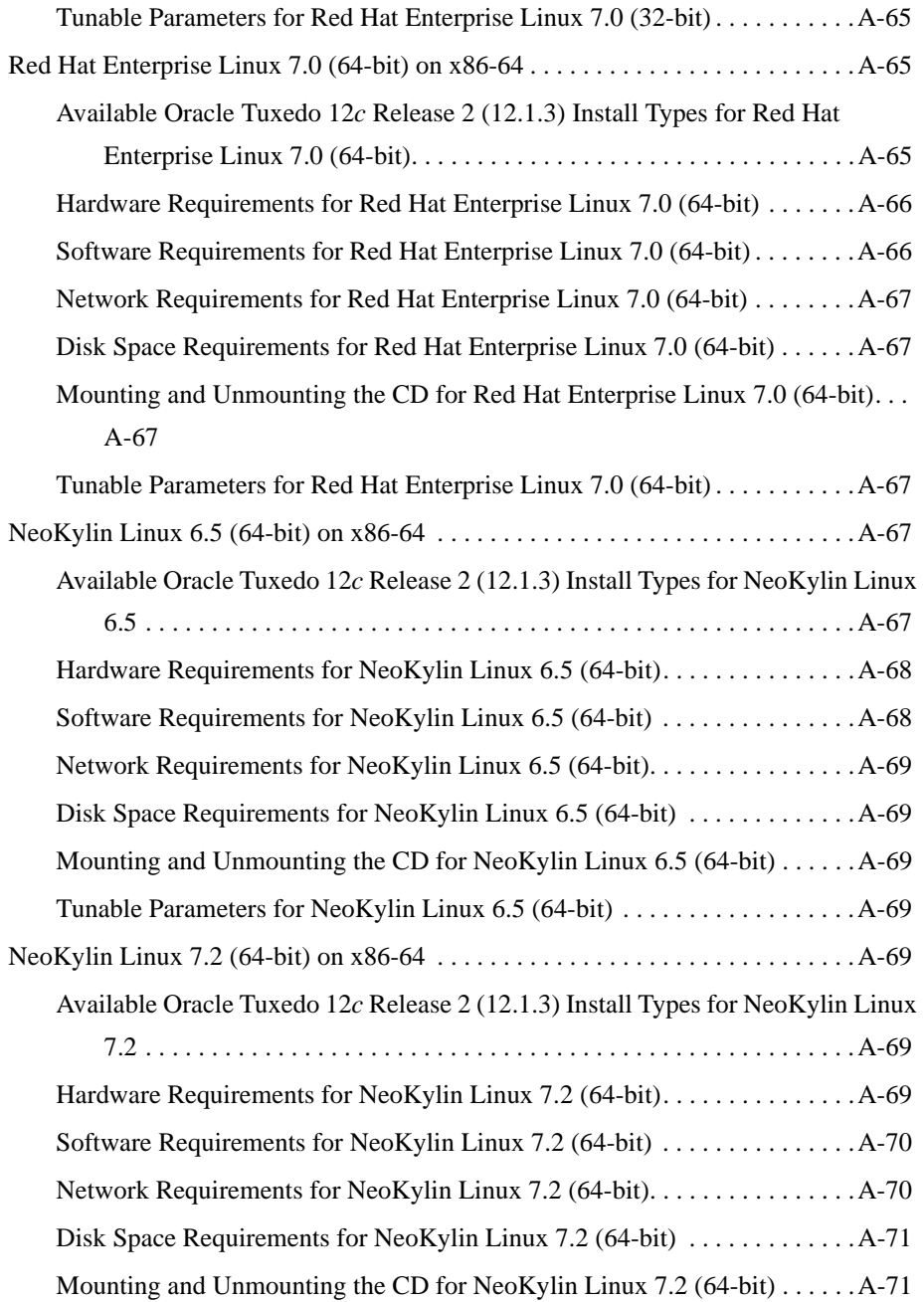

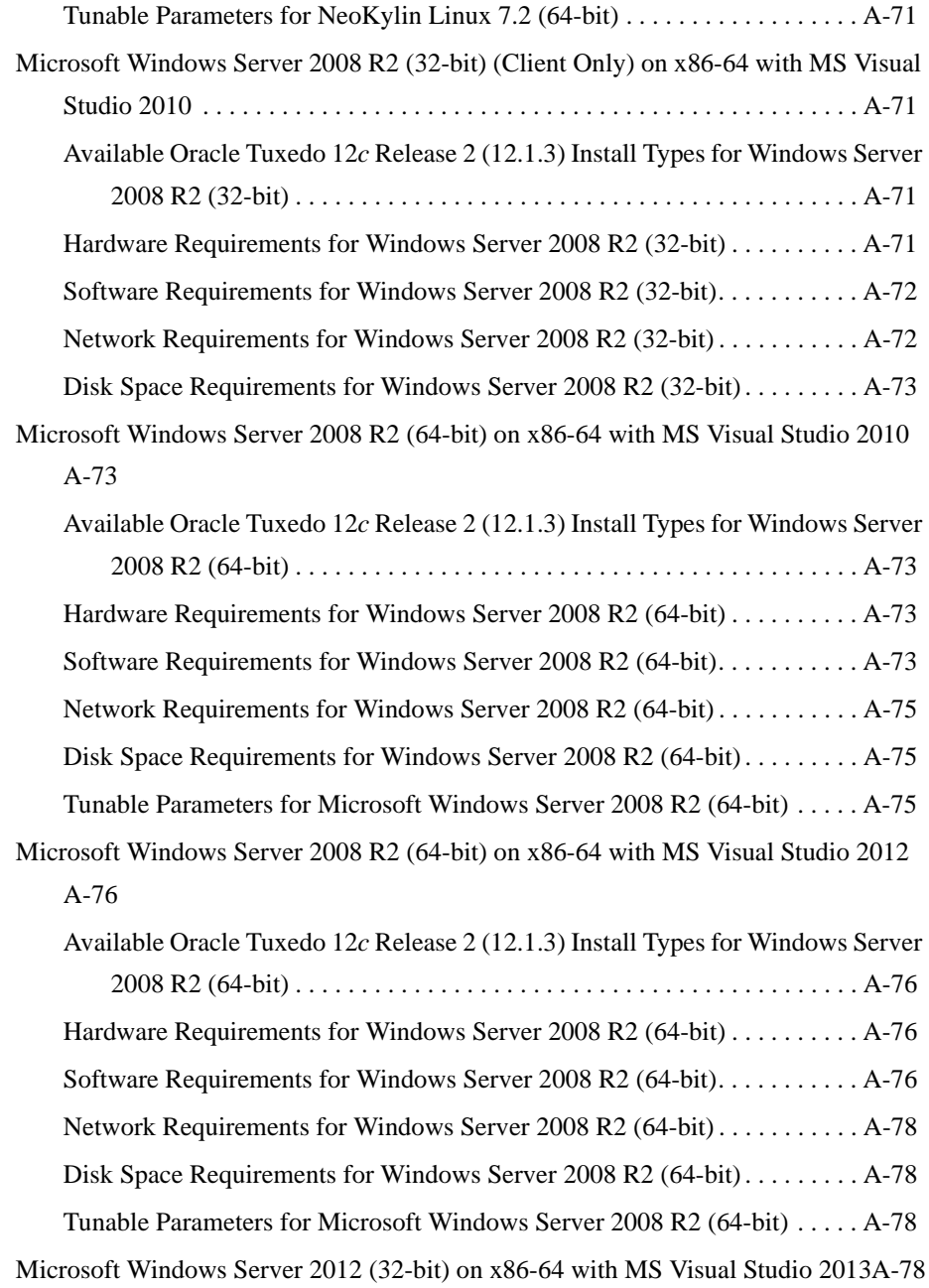

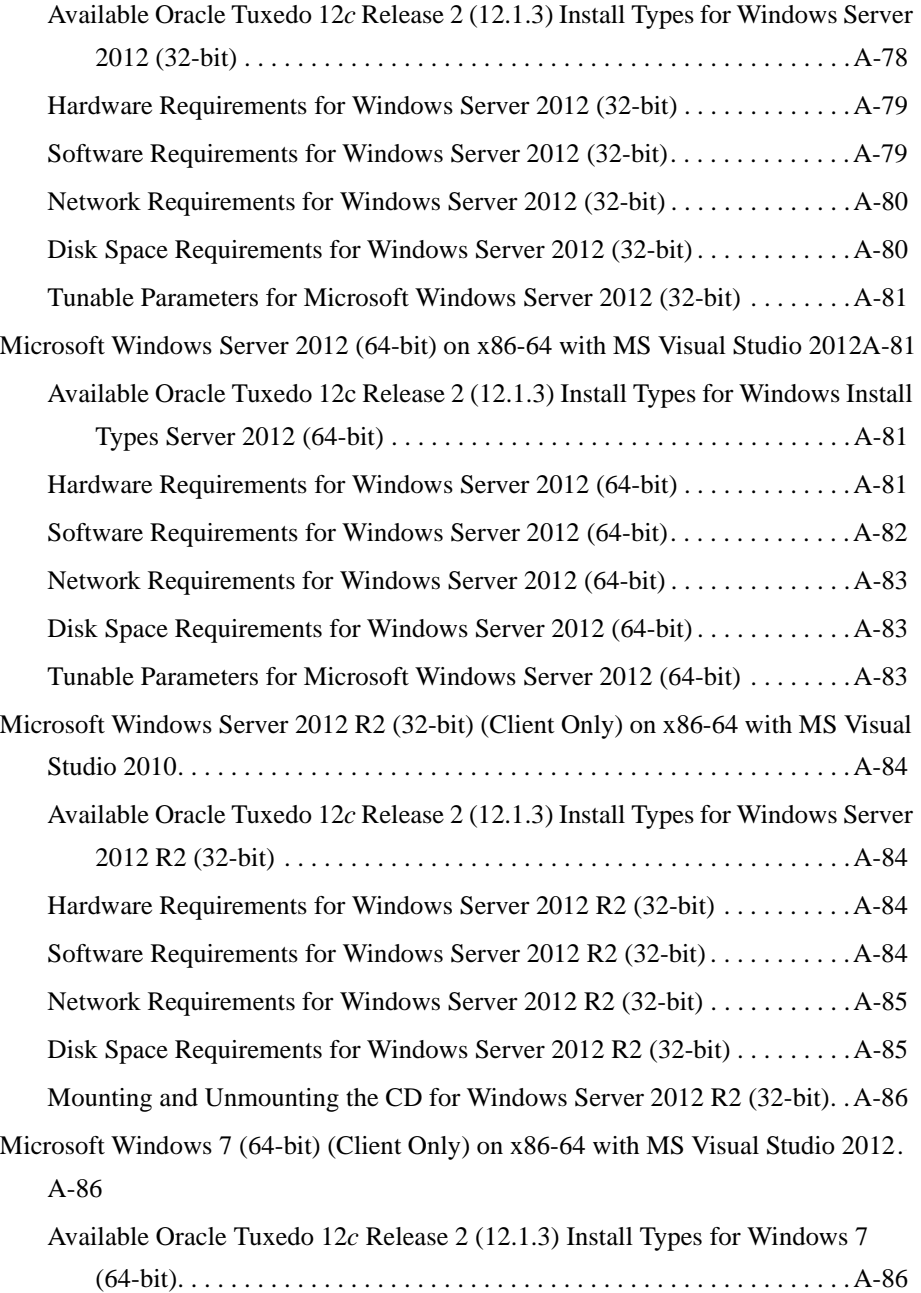

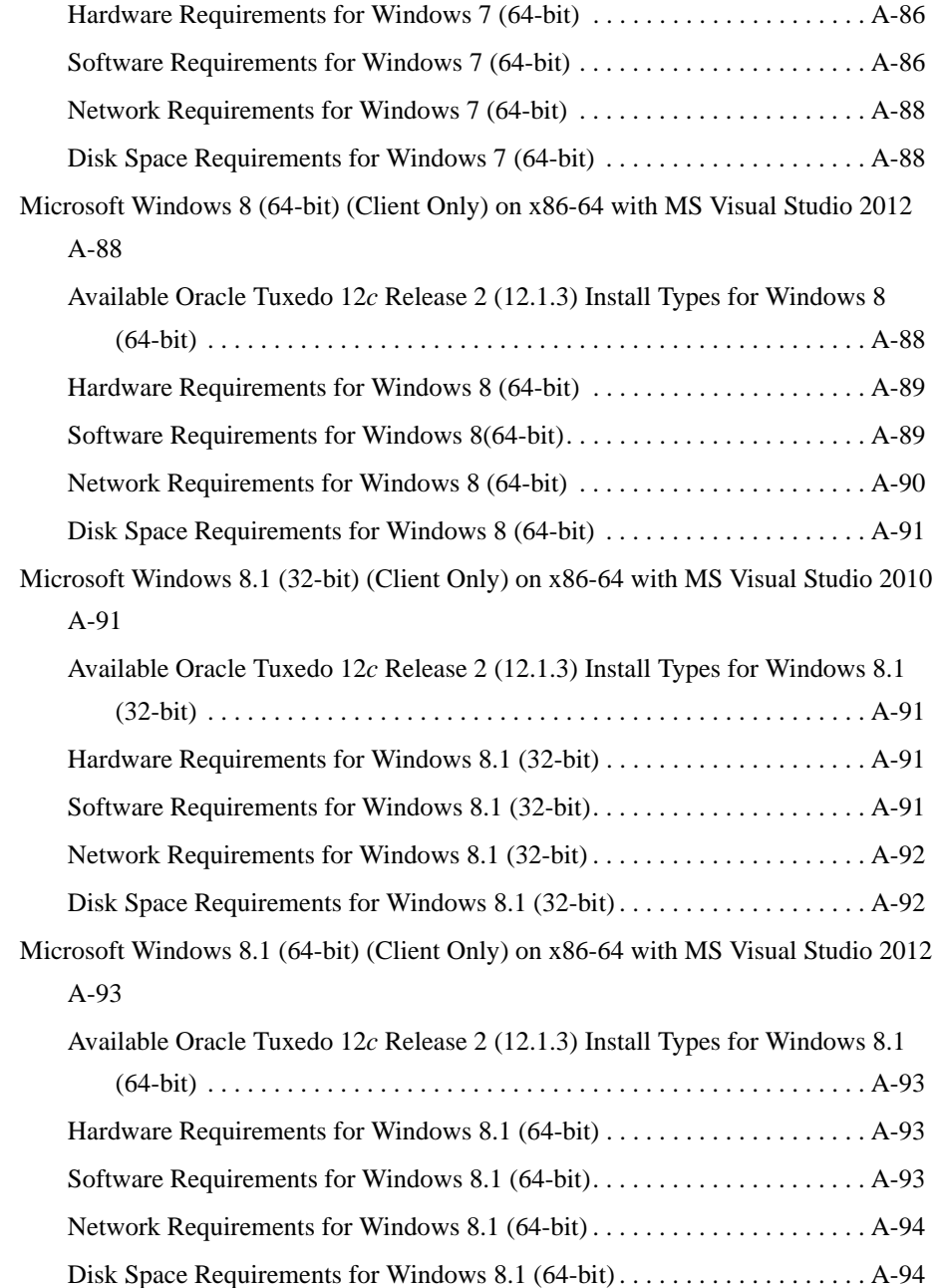

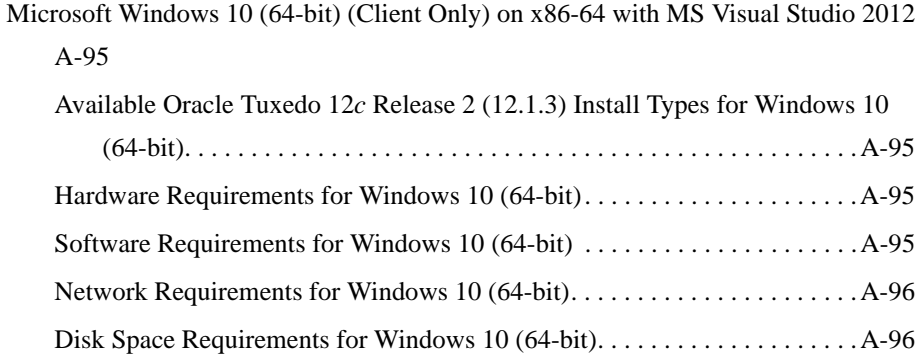

# [B.](#page-246-0) [Starting the Oracle Tuxedo Administration Console](#page-246-1)

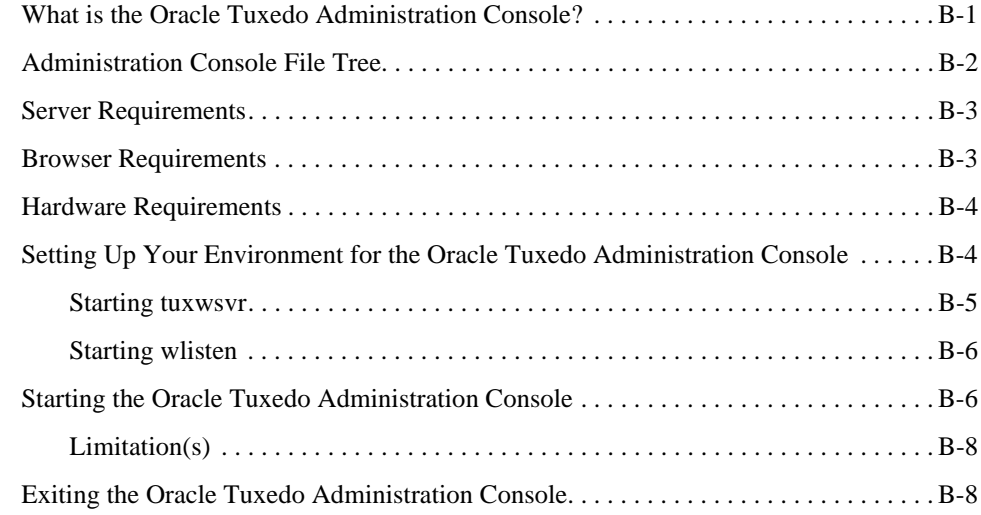

# [C.](#page-254-0) [Oracle Jolt 12](#page-254-1)*c* Release 2 (12.1.3) Overview and Installation Information

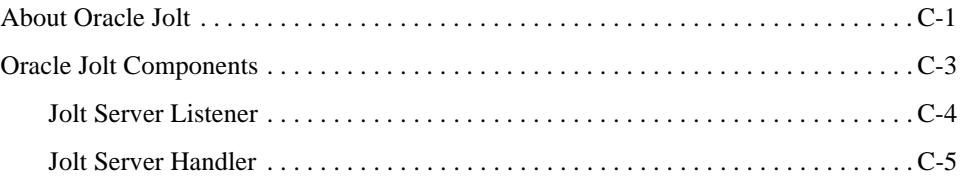

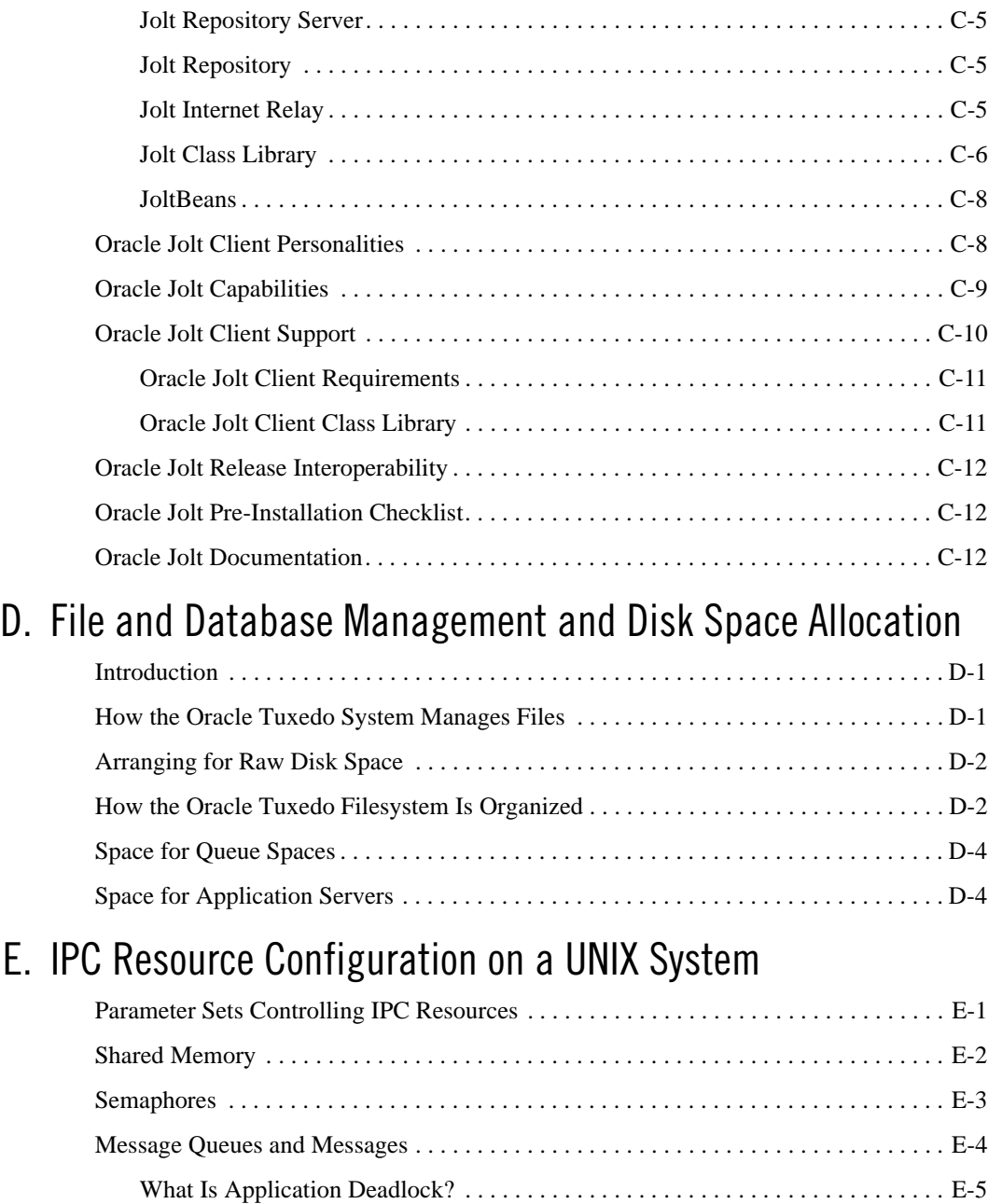

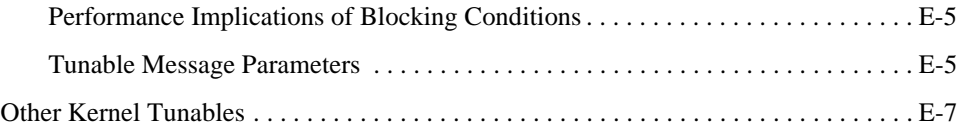

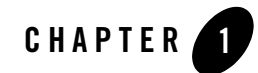

# <span id="page-24-1"></span><span id="page-24-0"></span>Preparing to Install the Oracle Tuxedo System

The following sections provide information that you need to know before installing the Oracle Tuxedo 12*c* Release 2 (12.1.3) product software:

- [Oracle Universal Installer \(OUI\)](#page-24-2)
- [Oracle Tuxedo Web Distribution](#page-52-2)
- [Oracle Tuxedo Software Components](#page-52-3)
- [LLE and SSL Levels of Encryption](#page-55-1)
- [Hardware and Software Prerequisites](#page-55-2)
- [Interprocess Communication Resources Configuration](#page-57-0)
- [Oracle Installation Program](#page-58-0)
- [Oracle Home Directory](#page-60-0)
- [Installation Road Map](#page-61-1)

# <span id="page-24-2"></span>**Oracle Universal Installer (OUI)**

The Oracle Tuxedo 12*c* Release 2 (12.1.3) product software installer is based on the Oracle Universal Installer (OUI). To install the Oracle Tuxedo 12*c* Release 2 (12.1.3) product software on your host, you must know how to use OUI to install Oracle products. For more information, see [Introduction to Oracle Universal Installer.](http://docs.oracle.com/cd/E11857_01/em.111/e12255/oui1_introduction.htm)

OUI is a Java-based installer that enables you to install Oracle components.

# <span id="page-25-0"></span>**Installing Oracle Tuxedo 12cR2 with Oracle Home**

When you install Oracle Tuxedo 12cR2, an Oracle home is created. Oracle home is managed by OUI.

## <span id="page-25-1"></span>**Oracle Home**

An Oracle home is the system context where Oracle products run. It consists of the following:

- Directory location where the products are installed
- $\bullet$  Corresponding system path setup
- Program groups associated with the products installed in that home (where applicable)
- Services running from that home

## <span id="page-25-2"></span>**Installing Oracle Tuxedo 12cR2**

To install Oracle Tuxedo 12cR2 and create the Oracle home, do the following steps:

- 1. Run OUI.
- 2. In the Specify Home Details page, enter the Oracle home settings for the installation session.
- 3. Continue installation.

## <span id="page-25-3"></span>**Removing Oracle Home**

To remove an existing Oracle home, run OUI and click Deinstall Products. In the inventory dialog, select the home(s) you want to delete and click Remove. You can also use the REMOVE\_HOMES variable in the command line or in a response file.

The syntax is as follows:

```
[On UNIX] ./runInstaller -deinstall -silent 
ORACLE HOME=<LOCATION OF ORACLE HOME>
"REMOVE_HOMES={<LOCATION_OF_ORACLE_HOME_TO_BE_REMOVED>}"
```
## <span id="page-25-4"></span>**Determining the Default Oracle Home**

By default, when you start OUI, it searches your system to determine the default Oracle home where Oracle software should be installed.

In each case, the ORACLE\_HOME name is taken first from the command line if it is specified, or from the response file if specified. If not specified, the following convention is used for the name:

Ora<Oracle Home Name>

The ORACLE\_HOME path is taken first from the command line if specified, or from the response file if specified. If not specified, the ORACLE\_HOME environment variable is used.

If ORACLE\_BASE is specified in the environment, the default ORACLE\_HOME starts with \$ORACLE\_BASE.

## <span id="page-26-0"></span>**Multiple Oracle Homes**

OUI supports the installation of several active Oracle homes on the same host as long as the products support this at run-time. Multiple versions of the same product or different products can run from different Oracle homes concurrently. Products installed in one home do not conflict or interact with products installed on another home. You can update software on any home at any time, assuming all Oracle applications, services, and processes installed on the target home are shut down. Processes from other homes may still be running.

# <span id="page-26-1"></span>**Target Home**

The Oracle home currently accessed by OUI for installation or deinstallation is the target home. To upgrade or remove products from the target home(s), these products must be shut down or stopped.

If the selected ORACLE\_HOME has already installed Tuxedo of the same version, the installer will show a warning.

It is not allowed to install Tuxedo of the same version or install related products on different ORACLE\_HOME for windows platforms; otherwise, you will get an error box.

# <span id="page-26-2"></span>**Oracle Universal Installer Inventory**

The OUI inventory stores information about all Oracle software products installed in all Oracle homes on a host (provided the product installed using Oracle Universal Installer).

Inventory information is stored in Extensible Markup Language (XML) format. The XML format allows for easier problems diagnosis and faster data loading. Secure information is not stored directly in the inventory. As a result, during removal of some products, you may be prompted to enter the required credentials for validation.

## <span id="page-27-0"></span>**Oracle Universal Installer Inventory Structure**

The OUI inventory has the following hierarchical structure:

- Central Inventory Pointer File
- Central Inventory
- Oracle Home Inventory

#### **Central Inventory Pointer File**

Every Oracle software installation has an associated Central Inventory where details of all Oracle products installed on a host are registered. The Central Inventory is located in the directory that the inventory pointer file specifies. Each Oracle software installation has its own Central Inventory pointer file that is unknown to another Oracle software installation.

For Oracle homes sharing the same Central Inventory, OUI performs all read and write operations on the inventory. The operations on the Central Inventory are performed through a locking mechanism. This implies that when an installation, upgrade, or patching operation occurs on an Oracle home, these operations become blocked on other Oracle homes that share the same Central Inventory.

Below table shows the location of the default inventory pointer file for various platforms:

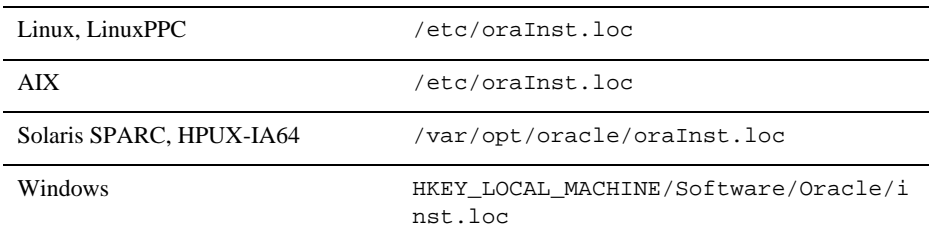

In UNIX, if you do not want to use the Central Inventory located in the directory specified by the inventory pointer file, you can use the -invPtrLoc flag to specify another inventory pointer file. The syntax is as follows:

```
./runInstaller -silent -invPtrLoc <Location_of_oraInst.loc> 
ORACLE_HOME="<Location_of_Oracle_Home>" 
ORACLE_HOME_NAME="<Name_of_Oracle_Home>"
```
**Note:** If the content of the oraInst.loc file is empty, OUI prompts you to create a new inventory.

#### **Central Inventory**

The Central Inventory contains information relating to all Oracle products installed on a host. It contains the following files and folders:

- Inventory File
- Logs Directory

#### **Inventory File**

This file lists all Oracle homes installed on the node. For each Oracle home, it also lists the Oracle home name, home index, and nodes where home is installed. It also mentions if the home is an Oracle Clusterware home or a removed Oracle home. It can only detect removed Oracle homes created using OUI version 11.1 and later.

This file is located at:

<central inventory location>/ContentsXML/inventory.xml

**Note:** It is recommended that you do not remove or manually edit this file as it could affect installation and patching.

#### **Logs Directory**

The Central Inventory contains installation logs at the following location:

<central inventory location>/logs

The logs directory contains the logs corresponding to all installations performed on a particular node. You can also find a copy of the installation log in the \$ORACLE\_HOME/cfgtoollogs directory.

The installation logs for an installation are identified by the timestamp associated with the log files. These files are generally saved in the following format:

<Name\_of\_Action><YYYY-MM-DD\_HH-MM-SS{AM/PM}>.log

For example, consider an attachHome operation performed on 17th, May, 2007 at 6.45AM. The associated log file would be created as follows:

```
AttachHome2007-05-17_06-45-00AM.log
```
**Note:** The installation logs do not contain any errors or failures.

#### **Oracle Home Inventory**

The Oracle home inventory (or local inventory), is present inside each Oracle home. It contains information relevant to a particular Oracle home. This file is located at:

\$ORACLE\_HOME/inventory

It contains the following files and folders:

• Components File

This file contains details about third-party applications (like Java Runtime Environment (JRE)), required by different Java-based Oracle tools and components. In addition, it also contains details of all the components as well as patchsets or interim patches installed in the Oracle home. This file is located at:

ORACLE\_HOME/inventory/ContentsXML/comps.xml

• Home Properties File

This file contains node list details, the local node name, and the CRS flag for the Oracle home. In a shared Oracle home, the local node information is not presented. This file also contains the following information:

- GUID Unique global ID for the Oracle home
- $-$  ARU ID Unique platform ID. The patching and patchset application depends on this ID.
- ARU ID DESCRIPTION Platform description

The information in oraclehomeproperties.xml overrides the information in inventory.xml. This file is located at:

\$ORACLE\_HOME/inventory/ContentsXML/oraclehomeproperties.xml

• Other Folders

The following table lists the other folders you can find in the Oracle home inventory:

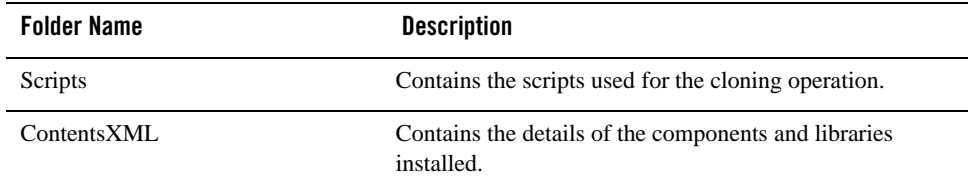

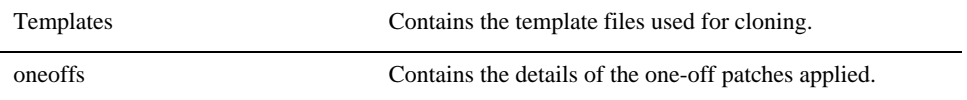

#### **Creating the Central Inventory**

OUI enables you to set up the Central Inventory on a clean host or register an existing Oracle home with the Central Inventory when it is lost or corrupted. If the Central Inventory does not exist, OUI creates the Central Inventory in the location specified by the oraInst.loc file.

You can set up the Central Inventory by using the  $-\text{attachHome}$  flag of Oracle Universal Installer. The syntax is as follows:

```
./runInstaller -silent -attachHome -invPtrLoc ./oraInst.loc 
ORACLE_HOME="<Oracle_Home_Location>" ORACLE_HOME_NAME="<Oracle_Home_Name>"
"CLUSTER_NODES={<node1,node2>}" LOCAL_NODE="<node_name>"
```
#### **Using the Session Variables**

You can use the following session variables:

- $\bullet$  ORACLE\_HOME
- $\bullet$  ORACLE\_HOME\_NAME

#### **Verifying the Operation**

After attaching the Oracle home, you can verify the success of the operation by verifying the contents of the log file located in the <central\_inventory>/logs directory. You can also view the contents of the inventory.xml file under the <central-inventory>/ContentsXML directory to verify if the Oracle home is registered.

**Note:** Cloning on Windows operating systems is recommended to create the Central Inventory.

## <span id="page-30-0"></span>**Detaching Oracle Homes from the Central Inventory**

You can detach an Oracle home from the Central Inventory. When you pass the flag, it updates the inventory.xml file presented in the Central Inventory. The syntax is as follows:

```
./runInstaller -silent -detachHome -invPtrLoc ./oraInst.loc 
ORACLE_HOME="<Oracle_Home_Location>" ORACLE_HOME_NAME="<Oracle_Home_Name>"
```
#### **Using Optional Flags**

If you are using a shared Oracle home, use the -cfs flag. This ensures that the local node information is not populated inside a shared Oracle home.

```
./runInstaller -silent -cfs -detachHome -invPtrLoc ./oraInst.loc 
ORACLE_HOME="<Oracle_Home_Location>" ORACLE_HOME_NAME="<Oracle_Home_Name>"
./runInstaller -silent -detachHome -invPtrLoc ./oraInst.loc 
ORACLE_HOME="<Oracle_Home_Location>" ORACLE_HOME_NAME="<Oracle_Home_Name>"
```
You can completely clean the Oracle home and remove the home directory using the -removeallfiles flag. The syntax is as follows:

```
./runInstaller -silent -deinstall -removeallfiles -invPtrLoc ./oraInst.loc
```
ORACLE\_HOME="<Oracle\_Home\_Location>" ORACLE\_HOME\_NAME="<Oracle\_Home\_Name>"

If you want to disable the warning message that appears when you use the -removeallfiles flag, use the -nowarningonremovefiles flag. The syntax is as follows:

```
./runInstaller -silent -deinstall -nowarningonremovefiles -invPtrLoc 
./oraInst.loc
```
ORACLE\_HOME="<Oracle\_Home\_Location>" ORACLE\_HOME\_NAME="<Oracle\_Home\_Name>"

#### **Removing the Central Inventory**

Even after all Oracle homes on a host are removed, you will find traces of the inventory with certain log files. If you do not want to maintain these files and want to remove the Central Inventory, do the following:

#### **Removing the Central Inventory on UNIX Platforms**

You can remove the Central Inventory on UNIX. Do the following steps:

- 1. Locate the oraInst.loc file and get the Central Inventory location (inventory\_loc parameter) from this file.
	- For Solaris, it is located in the /va/opt/oracle folder.
	- For Linux, it is located in the /etc folder.
- 2. Remove the Central Inventory by executing the following command:

rm -rf <central\_inventory\_location>

- 3. Remove the  $\circ$ raInst.loc file by executing the following command with root privileges:
	- Solaris: rm /va/opt/oracle/oraInst.loc
	- Linux: rm /etc/oraInst.loc

#### **Removing the Central Inventory on Windows Platforms**

You can remove the Central Inventory on Windows. Do the following steps:

1. Locate the registry key:

\\HKEY\_LOCAL\_MACHINE\Software\Oracle\inst\_loc

- 2. Get the Central Inventory location from this key.
- 3. Delete the Central Inventory directory and all its contents.
- 4. Delete the registry key:

\\HKEY\_LOCAL\_MACHINE\Software\Oracle\inst\_loc

#### **Backing up the Inventory**

You can back up the Oracle home using your preferred method. You can use any method (such as zip, tar, and cpio), to compress the Oracle home.

It is highly recommended to back up the Oracle home before any upgrade or patch operation. You should also back up the Central Inventory when Oracle home is installed or deinstalled.

#### **Recovering from Inventory Corruption**

The inventory (Central and the Oracle home inventory) is critically important in Oracle software life-cycle management. The following sections explain what you need to do in case of inventory corruption.

# <span id="page-32-0"></span>**Customizing and Creating Response Files**

This section introduces you OUI response file availability for silent and suppressed installations. This section also describes how to modify or create a response file so you can customize and standardize Oracle products installation in your organization.

# <span id="page-33-0"></span>**About Response Files**

### **What Is a Silent Installation?**

A silent installation runs in the console and does not use the GUI. The interactive dialogs you normally see are not displayed during silent installation. Instead of prompting you to select a series of installation options, OUI installs the software using a predefined set of options stored in the response file or entered in the command line. You can view silent installation progress in the console.

### **What Is a Response File?**

A response file is a specification file containing information you normally enter through the OUI user interface during an interactive installation session. Each answer is stored as a value for a variable identified in the response file. For example, values for Oracle home or installation type can be set automatically within the response file.

## **Why Perform a Silent Installation?**

Silent installation can be useful if you have to install an Oracle product multiple times on multiple computers. If the options you select while installing on each computer are always the same, you save the time of reviewing each installation screen and selecting the various installation options.

Silent installations can also ensure that multiple users in your organization use the same installation options when they install your Oracle products. This makes supporting those users easier because you already know what components and options have been installed on each computer.

Before you perform silent installation, you should review the settings in the response file template provided with your Oracle product.

#### **Notes:**

- If you attempt to perform silent installation on a UNIX computer where no Oracle products have been installed, OUI uses the default inventory location, and then prompts you to run the oraInstRoot.sh script with root privileges upon successful installation.
- The script is saved in the \_\*Central Inventory oraInventory  $*$ directory. This script sets up the Central Inventory on a clean host. You can override the default location by setting it in INVENTORY\_LOCATION.

• This location is ignored if a Central Inventory already exists and is pointed to /var/opt/oracle/oraInst.loc (or /etc/oraInst.loc for Linux, AIX, and Sequent).

For more information, see ["Oracle Universal Installer Inventory" on page](#page-26-2) 1-3.

## <span id="page-34-0"></span>**Creating a Response File With Record Mode**

You can create a new response file, based on the installation options you select, using OUI record mode.

When you use record mode, OUI records the installation session into a response file. You specify the name of the response file in the command line. The recorded response file is generated immediately after the Summary page, so you do not need to actually install your Oracle product to create the response file. That is, you can start the installation in Record mode and proceed through the installation options until you get to the Summary page. On the Summary Page, click Exit to stop the installation from proceeding with the installation. However, all the options you selected will be saved in the resulting response file.

You can use the newly created response file to run identical installation sessions on other computers in your organization.

Record mode can be also used during a silent installation. In those cases, the variable values specified in the original source response file will be recorded into the new response file.

The following sections describe how to use record mode on Windows and UNIX systems.

#### **Using Record Mode**

To record a new response file:

- 1. At the command prompt, use the cd command to change to the directory that contains the Oracle Universal Installer executable file (setup.exe or runInstaller.sh) for your installation.
- 2. Enter the following command:

```
setup -record -destinationFile <response_file_name> (on Windows)
./runInstaller -record -destinationFile <response_file_name> (on UNIX)
Replace the <response_file_name>
```
with the complete path for the new response file. For example:

On Windows:

```
setup -record -destinationFile C:\response_files\install_oracle11g.rsp
```
#### On UNIX:

```
./runInstaller -record -destinationFile 
/private/temp/install_oracle11g.rsp
```
3. Use the OUI user interface to select your installation options. These will be recorded.

When OUI displays the Summary page, you can either continue with the installation or exit.

OUI saves your new response file using the path and file name you specified on the command line.

## <span id="page-35-0"></span>**Response File Format**

The following sections describe the organization and content of an OUI response file.

**Note:** It is recommended that you use an absolute path for the file name. However, if the file name is a relative path, it should be relative to the directory where the oraparam.ini file is presented.

#### **Variable Values**

#### **Variable Lookup Order**

All variable values within a response file are in the name-value format. If two components have a variable with the same name, the expression should be written as follows to preserve the uniqueness of each variable:

<component>:<variable>=<value>

#### **Component Nomenclature and Version Ambiguity**

If two components have the same internal name, but are different versions, resolve the ambiguity by specifying the expression as follows:

<component>:<version>:<variable>=<value>

#### **Order of Variables**

OUI looks for command line variables in the following order:

```
<component>:<version>:<variable>=<value>
```

```
<component>:<variable>=<value>
```
<variable>=<value>
Similarly, if command line variables are not found, OUI looks for variables in the response file in the same order as shown above.

**Note:** OUI treats incorrect context, format, or type values within a response file as if no value were specified.

#### **Response File Entries Order**

There are no restrictions on where you place entries in the response file. You can insert entries in any order desired. You can also subsequently move existing entries to any other position within the file. Be aware, however, that although the order of the entries is unimportant, naming conventions require that the variable names must be unique regardless of where they appear in the file.

#### **Setting the Recommendation Value**

Values for variables are specified as:

<variable> = <recommendation> : <value>

The values that are given as  $\alpha$ -value\_required> must be specified for silent installation to be successful.

For values given as <value\_unspecified>, you can optionally specify a value, where <value> can be one of the following types listed in below table.

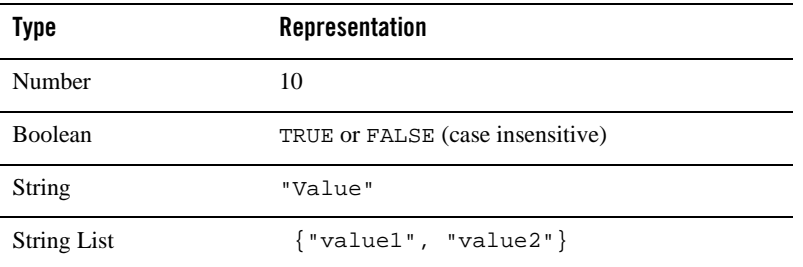

The <recommendation> parameter can be specified as Forced or Default.

- If you specify Forced, no dialog appears during installation. The value is automatically used. You cannot change the value.
- If you specify  $Default$ , the dialog appears during installation with the value as the default. You can choose another value if desired.
- $\bullet$  If nothing is specified for  $\leq$  recommendation>, Forced is used as the default.

#### **Comments**

Comments begin with a "#" (hash or pound) symbol. They contain information about the type of the variable, state whether the variable appears in dialog, and describe the function of the variable. A variable and a value are associated with a comment.

For example:

```
#TopLevelComponent;StringList;Used in Dialog
TopLevelComponent={"Demo", "1.0"}
```
#### **Headers**

The header is a comment that describes the different formats and comment conventions used in a response file.

For example: #Parameter : UNIX\_GROUP\_NAME #Type : String #Description : UNIX group to be set for the inventory directory. #Valid only on UNIX platforms. #Example : UNIX\_GROUP\_NAME = "install" UNIX\_GROUP\_NAME=<Value Unspecified>

### **Response File Parameters**

The following list describes OUI parameters. All products installed using OUI have these parameters in addition to product-specific variables.

**Note:** The parameters provided below are OUI-specific and not necessarily the parameters applicable for your platform and version. Always check your specific installation guide for the list of valid response file parameters.

For Tuxedo specific response file parameters, see "Required Variables in Tuxedo [Response File" on page](#page-78-0) 3-3.

#### **INCLUDE**

Specifies the list of response files to be included in a particular response file. If you want to include other response files in your main response file, you must use this parameter. Note that the values in the main response file have priority over the included response files.

INCLUDE={"file1.rsp","file2.rsp",............."filen.rsp"}

You should specify the absolute path in the INCLUDE statement for each response file to be included. If you wish to specify a relative path, note that the location is relative to the current working directory (the location of the oraparam.ini file).

#### **RESPONSEFILE\_VERSION**

Specifies the version number of the response file.

RESPONSEFILE\_VERSION = <version\_number>

#### **FROM\_LOCATION**

The location of the source of the products to be installed. The default generated value for this parameter is a path relative to the location of the runInstaller file oraparam.ini. Relative paths are necessary for shared response files used by multiple users over a network. Since people may be mapping to different drives, absolute paths will not work for shared response files.

#### **Notes:**

- You must enter a value for FROM\_LOCATION for a complete silent installation. You may want to use the command line to set this parameter. If the location is a relative path, remember that the path should be relative to the location of the oraparam.ini file.
- Make sure that /var/opt/oracle/oraInst.loc (or /etc/oraInst.loc for Linux, AIX, and Sequent) exists. The response file for UNIX has a public variable, setunixinstallgroup, that only becomes effective when it is the first OUI installation and the oraInst.loc file is not already present at the location mentioned above.

#### **FROM\_LOCATION\_CD\_LABEL**

Used in multiple-CD installations. It includes the label of the compact disk where the file products.jar exists. You can find the label in the disk.label file in the same directory as products.jar.

#### **LOCATION\_FOR\_DISK2**

This parameter is for the complete path to other disks.

```
LOCATION FOR DISK2="F:\teststage\cd\Disk2"
```
If there are more than two disks, more variables will be added as LOCATION\_FOR\_DISK3, and so on.

The CD location for a silent installation is located using two mechanisms:

- $\bullet$  OUI looks for the Location For Disk $\{\text{DiskNumber}\}\$  variable in the response file and uses that location.
- If the variable does not have a value or does not have the required files, it looks for the components under ../../Disk{DiskNumber}/stage (from products.jar).

Therefore, you can either specify the location to look for it in the response file or you can copy them into the disk. For example:

<Product\_Shiphome\_Location>/stage

#### **RESTART\_SYSTEM**

Set this boolean variable to TRUE if you want to restart the system without user confirmation. This is the force value for restarting the system.

### **NEXT\_SESSION**

Set this boolean variable to TRUE if the installer needs to go to the File Locations page for another installation or to another response file if you are performing a silent installation.

NEXT\_SESSION = TRUE

### **NEXT\_SESSION\_ON\_FAIL**

Set this boolean variable to TRUE to allow users to invoke another installation session even if the current installation session fails. This variable is used only if NEXT\_SESSION variable is set to TRUE.

NEXT\_SESSION\_ON\_FAIL = TRUE

#### **NEXT\_SESSION\_RESPONSE**

Use this string variable to enter the complete path of the response file for the next session if you want to automatically begin another silent installation when the current installation is complete. If you specify only a file name, the Installer looks for the response file in the

<TEMP>/orainstall directory. This variable is only used if NEXT\_SESSION is set to TRUE; otherwise, OUI ignores the value of this variable.

NEXT SESSION RESPONSE="/private/usr2/nextinstall.rsp"

#### **ORACLE\_HOME**

The location where products are to be installed. You must enter a value for ORACLE\_HOME for a complete silent installation.

#### **ORACLE\_HOME\_NAME**

The name of the current Oracle home. You must enter a value for ORACLE\_HOME\_NAME for a complete silent installation.

#### **SHOW\_COMPONENT\_LOCATIONS\_PAGE**

The location page, which appears in a custom installation type, can be suppressed by setting this value to FALSE. If you set the value to FALSE, you are prevented from specifying alternate directories. If there are products with installed directories which can be changed, you may want to set the value to TRUE.

#### **SHOW\_CUSTOM\_TREE\_PAGE**

Set SHOW\_CUSTOM\_TREE\_PAGE to TRUE if the custom tree page in the installer must be shown. In the Custom Tree page, dependencies can be selected or deselected. This page appears only during custom installation type.

#### **SHOW\_END\_SESSION\_PAGE**

The installation success/failure page, which appears at the end of an installation, can be suppressed by setting this value to FALSE.

#### **SHOW\_EXIT\_CONFIRMATION**

Set to TRUE if you need to show the confirmation when exiting the installer.

```
SHOW_EXIT_CONFIRMATION = TRUE
```
#### **SHOW\_INSTALL\_PROGRESS\_PAGE**

The installation progress page, which appears during the installation phase, can be suppressed by setting the value to FALSE.

### **SHOW\_OPTIONAL\_CONFIG\_TOOL\_PAGE**

Set to TRUE if you must show the Optional Configuration Tools page in the installer. The Optional Configuration Tools page shows a list of optional configuration tools that are part of this installation and the status of each tool, including detailed information on why the tool has failed.

### **SHOW\_ROOTSH\_CONFIRMATION**

Set to TRUE if you need to show the Confirmation dialog asking to run the root. Sh script in the installer. This variable is valid only on UNIX platforms.

SHOW\_ROOTSH\_CONFIRMATION = TRUE

### **SHOW\_SPLASH\_SCREEN**

Set to TRUE if the initial splash screen in the installer needs to be shown.

SHOW\_SPLASH\_SCREEN = TRUE

#### **SHOW\_SUMMARY\_PAGE**

The Summary page can be suppressed by setting this value to FALSE.

### **SHOW\_WELCOME\_PAGE**

Set to TRUE if you need to show the Welcome page on the installer.

```
SHOW_WELCOME_PAGE = FALSE
```
### **SHOW\_RELEASE\_NOTES**

Set this parameter to TRUE if you want the release notes for this installation to be shown at the end of the installation. A dialog box lists the available release notes. Note that the SHOW\_END\_SESSION parameter must be set to TRUE before you can use this parameter.

### **TOPLEVEL\_COMPONENT**

The name of the component (products), and the version as a string list. You must enter a value for TOPLEVEL\_COMPONENT.

Usually, the components are represented with a pair of strings: the first one representing the internal name, the second representing the version.

For example, RDBMS 11.1. may be represented as  $\{$  "oracle.rdbms", "11.1.0.0.0" $\}$ .

#### **UNIX\_GROUP\_NAME**

The UNIX group name to be set for the inventory on UNIX platforms.

**Note:** The UNIX group name is used for first-time installations only.

### **REMOVE\_HOMES**

Use to identify the Oracle home(s) you want to remove from the inventory during a deinstallation session. For each home, specify the home name using the full path information.

```
REMOVE_HOMES={"/home/oracle/ora9i","/home/oracle/ora8i"}
```
### **DEINSTALL\_LIST**

Use to enter a list of components to be removed during a silent deinstall session. For each component, specify the internal component name and version.

```
DEINSTALL_LIST={"sample1","1.0.0.0.0"}
```
### **SHOW\_DEINSTALL\_CONFIRMATION**

Set to FALSE if you want to hide the deinstall confirmation dialog box during silent deinstallation.

### **SHOW\_DEINSTALL\_PROGRESS**

Set this parameter to FALSE if you want to hide the deinstallation progress dialog box during silent deinstallation.

### **DEPENDENCY\_LIST**

List of dependents on which the component depends. These dependent components represent the list of components that appear as "selected" during installation. Following is a list of a few parameter characteristics:

- The DEPENDENCY\_LIST variable is only generated when dependencies are present and if the dependency is not a required one.
- You cannot list components to appear as deselected items in a dialog.
- Specifying required dependents is redundant since they will be selected anyway. The dependents selection can have two other types of dependents: optional and one-or-more.
- The list of components is specified by an internal name and version number.

A typical example is listed here:

```
DEPENDENCY_LIST={"oracle.netclt","9.2.0.4.0","oracle.netmgr","9.2.0.4.0"}
```
### **CLUSTER\_NODES**

Lists the nodes on the cluster where Oracle home is installed or would be installed. For new installations, this would be the node list where the installation needs to be done (including the local node). For patching or upgrades, this is the node list where Oracle home is already installed.

```
"CLUSTER_NODES={alpha-1, alpha-2}"
```
#### **REMOTE\_NODES**

Lists the remote nodes (apart from the local node), on the install cluster during a silent installation. OUI installs on all named nodes.

```
"REMOTE NODES={alpha-1, alpha-2}"
```
### **LOCAL\_NODE**

This parameter specifies the current node where the installation occurs.

```
LOCAL NODE=\{\}
```
### **OPTIONAL\_CONFIG\_TOOLS**

While all the required configuration tools are launched by the installer, you can control the optional configuration tools you would want to launch by specifying the tool internal names in the OPTIONAL\_CONFIG\_TOOLS section.

**Note:** The OPTIONAL\_CONFIG\_TOOLS variable is only generated when at least one optional configuration tool is available.

You can also call the Net Configuration Assistant or the Database Configuration Assistant at the end of a database installation in silent mode. For example, to launch the Net Configuration Assistant in silent mode, you can pass the parameter s\_responseFileName="netca.rsp".

You can specify both the Auto-launch optional tools and User-launch optional tools in a string list.

For Example:

```
OPTIONAL_CONFIG_TOOLS = {"configtool2 ", "configtool3"}
OPTIONAL_CONFIG_TOOLS=<Value Unspecified>
```
If no value is specified for this variable, all the tools are run by default. If there is a value specified, only those optional tools are run while the rest of the tools are ignored.

Suppress the configuration tool by mentioning only the tools that you want to run as part of the OPTIONAL\_CONFIG\_TOOLS variable added for each component. You should use the configuration tool internal names.

The response file generator generates these internal names also as part of the options provided for the variable.

For example, if oracle.server has Tool1 and Tool2 and you want to run only Tool1 in the response file, you can specify it as follows:

oracle.server:11.1.0.0.0:OPTIONAL\_CONFIG\_TOOLS={"Tool1"}

### **INSTALL\_TYPE**

You can set the installation type variable to determine the installation type of the currently selected top-level component.

The installation type variable is only generated for top-level components and only when there is more than one installation type available.

**Note:** You must enter a value for INSTALL\_TYPE.

### **SELECTED\_LANGUAGES**

You can set the languages for component installation. You must use the internal name while specifying the value:

```
en, : English
```
ja, : Japanese

For example, to specify Japanese:

```
SELECTED_LANGUAGES = {'' ja"}
```
**Note:** The SELECTED\_LANGUAGES variable is only generated when more than one language is available.

### **Installing with a Response File**

Many Oracle software products provide tools and procedures for running OUI from the command line without displaying OUI screens or responding to questions during the installation.

These are called silent installations. Instead of prompting you to select a series of installation options, OUI installs the software using a predefined set of options. These options are stored in a response file (.rsp).

**Note:** If you attempt to perform a silent installation on a UNIX computer where no Oracle products have been installed, you will receive an error message. Before you can perform a silent installation on such a computer, you must first run the oraInstRoot.sh script, which is saved in the /oraInventory directory. You must run this script with root privileges. This enables OUI to set up the Central Inventory on a clean host.

For more information, see ["Oracle Universal Installer Inventory" on page](#page-26-0) 1-3.

#### **Specifying a Response File**

To start OUI and specify the response file, enter the following on the command line in the directory where the executable file is installed:

```
On Windows: setup.exe -responseFile <filename> <optional_parameters>
```
On UNIX: ./runInstaller -responseFile <filename> <optional\_parameters>

**Note:** You must specify the complete responseFile path. If you do not, OUI assumes the location to be relative to the oraparam.ini file associated with the launched OUI.

For help on command line usage, enter the following on the command line in the directory where the executable file is stored:

On Windows:

setup -help

On UNIX:

./runInstaller -help

For Windows, when you execute setup -help, a new command window appears, with the "Preparing to launch..." message. A moment later, help information appears in that window.

#### **Optional Parameters When Specifying a Response File**

Optional parameters you can use with the -responseFile flag are:

- -nowelcome Used flag with the -responseFile flag to suppress the Welcome dialog that appears during installation.
- $\bullet$  -silent Used with the -response File flag to run OUI in complete silent mode. Note that the Welcome dialog is suppressed automatically.
- In a file named silentInstall<timestamp>.log for hosts without an Oracle inventory. This file is generated in the /tmp directory (UNIX) and the directory specified by the TEMP variable (Windows).
- In the inventory logs directory for hosts that already had an inventory.
- **Note:** Using the -nowelcome option with the -silent option is unnecessary since the Welcome screen does not appear when you use the -silent option.

#### **Setting Response File Variables From the Command Line**

With OUI 2.1 and higher, you can specify the value of certain variables when you start OUI from the command line. Specifically, you can specify session and component variables.

For more information, see ["Response File Format" on page](#page-35-0) 1-12.

**Note:** When you specify the value of a variable on the command line, that value overrides the value of the variable if it is defined in the response file.

#### **Specifying the Value of a Session Variable**

To specify the value of a session variable, use the following command syntax:

On UNIX:

./runInstaller session:<variable\_name>=<value>

On Windows:

setup.exe session:<variable\_name>=<value>

For example, to prevent the Universal Welcome page from displaying:

On UNIX:

./runInstaller session:SHOW\_WELCOME\_PAGE=false

On Windows:

setup.exe session:SHOW\_WELCOME\_PAGE=false

**Note:** The "session:" tag is optional and is used mainly to remove any possible ambiguity.

#### **Specifying the Value of a Component Variable**

To specify the value of a component variable, use the following command syntax:

On UNIX:

```
./runInstaller 
<component_name>:<component_version>:<variable_name>=<value>
```
#### On Windows:

setup.exe <component\_name>:<component\_version>:<variable\_name>=<value>

# **Modes of Installation**

You can use OUI to install Oracle products in any of the three following modes:

• Interactive:

Use OUI interactive mode to use the graphical user interface to walk through the installation, providing information in the installation dialogs when prompted. This method is most useful when installing a small number of products in different setups on a small number of hosts.

• Suppressed:

Use OUI suppressed mode to supply the necessary information by using a combination of a response file or command line entries with certain interactive dialogs. You can choose which dialogs to suppress by supplying the information on the command line when you invoke OUI. This method is most useful when an installation has a common set of parameters that can be captured in a response file, in addition to custom information that must be input by hand.

• Silent:

Use OUI silent installation mode to bypass the graphical user interface and supply the necessary information in a response file. This method is most useful when installing the same product multiple times on multiple hosts. By using a response file, you can automate the installation of a product for which you know the installation parameters.

**Note:** You can use the -noConsole flag on Windows to suppress the display of console messages.

# **Installation Media**

**Note:** On Windows, when you start the installer from a shared drive, you need to map the shared drive and then invoke the installer from the shared drive. When you invoke runInstaller (UNIX) or setup.exe (Windows), you should invoke it from the directory where this command is present, or you must specify the complete path to runInstaller (UNIX) or setup.exe (Windows).

# **Special Instructions for UNIX Users**

The following sections describe special instructions that apply when you are installing certain products on a UNIX system.

### **Failed to Connect to Server Error**

If you receive an Xlib error or a "Failed to connect to Server" error when you are running OUI on the Solaris operating system, do the following:

- 1. Define the following environment variable on the host computer where you are running OUI: %setenv DISPLAY <machine name>:0.0
- 2. Replace <machine name> with the name of the computer that will display OUI.
- 3. On the computer that will display OUI, enter the following command, which allows other computers to display information on the computer monitor: %xhost +
- 4. Rerun the runInstaller script after you have set the DISPLAY environment variable.
- **Note:** You can run OUI without specifying the DISPLAY variable by running in silent mode using a response file.

### **Providing a UNIX Installer Location with Root Privileges**

You must have root privileges to perform various UNIX installation operations. For example, you must have root privileges to be able to create the OUI inventory.

If you are installing OUI for the first time, you are prompted to run a shell script from another terminal window before proceeding with the installation. OUI prompts you to run root.sh after installation completes only if the script is required to run as root before configuration assistants are run. Otherwise, you are prompted to run root.sh as root later.

**Note:** When running OUI in silent mode, if  $\text{root}$ . sh is required prior to configuration assistants, OUI skips configuration assistants during the installation. You must run root.sh as root and then run the skipped configuration assistants after the silent installation is complete.

To successfully run the required shell script:

- 1. Leave the OUI window open and open another terminal window.
- 2. In the new terminal window, use the substitute user command to log in with root privileges: su -root
- 3. Change directory to the Oracle home into which you are currently installing your Oracle software product.
- 4. Run the shell script ./root.sh.
- 5. When the script is finished and you are returned to the command prompt, exit from the new terminal window and return to OUI to continue installation.
- **Note:** Do not exit the installation to run the shell script. Exiting the installation removes this script.

You are prompted to run the script only the first time you install.

### **Providing a UNIX Group Name**

If you are installing a product on a UNIX system, the Installer also prompts you to provide the name of the group that owns the base directory.

You must choose a UNIX group name that has permissions to update, install, and remove Oracle software. Members of this group must have write permissions for the chosen base directory.

Only users who belong to this group are able to install or remove software on this host.

# **Deinstalling Oracle Products**

### **Removing Oracle Products and Oracle Homes**

You can deinstall Oracle products before selecting products to install, or after a successful installation.

To remove an Oracle product or Oracle home using interactive mode, do the following steps:

- 1. Start OUI from a CD-ROM or:
	- For Windows platforms, launch OUI from the Start menu by selecting **Start, Installation Products, Oracle Universal Installer.**
	- $-$  For UNIX platforms, from the command line, run the script called runInstaller from the directory where it is stored by default at the same level as the first Oracle home created on that host.
- 2. Click **Deinstall Products** on the Welcome screen.

The Inventory panel appears.

- 3. Select the product(s) you want to remove from the **Contents** tab of the Inventory panel and click **Remove**. You can also remove Oracle homes in the same manner. After you have removed an Oracle home, you can reuse its name and location to install other products.
- 4. The Remove Confirmation Dialog appears; you are prompted if you want to remove the products and their dependent components. Click **Yes**.

OUI warns you of any product dependencies that might cause problems if particular products are removed, and prompts you to confirm the deinstallation.

Pay special attention to the full list of products being removed before proceeding. OUI computes this list based on the dependencies of each component.

**Note:** You can also remove products by using the OUI **Installed Products** button as long as you perform this action before selecting products to install.

### **Deinstalling Top-level Products With Dependents**

A top-level component is the most important component of an installation. It is the installable product you see on the first installation screen. You can only install one top-level component for each installation session.

When you select a specific component for removal, OUI analyzes the dependency information to determine if other components should be removed along with it. Generally, if a component is selected for removal, the following components are removed with it:

All components that have a required dependency on the selected component.

Dependents of the selected component that have no other dependents. A dependent is a component on which the top-level component (dependent) has a dependency.

## **Silent Deinstallation**

Not only can you perform command line installations, you can also perform command line deinstallations. A command line deinstallation enables you to remove Oracle products or Oracle homes from your system without using the OUI graphical user interface.

You can choose to display no dialog boxes or prompts, or you can selectively avoid displaying certain dialog boxes that are normally used during a deinstallation.

### **Immediately Displaying the Inventory Dialog Box**

Use the following commands to immediately display the Inventory dialog box, which allows you to select items for removal without navigating the OUI startup screen:

```
setup.exe -deinstall -silent (on Windows)
./runInstaller -deinstall -silent (on UNIX)
```
### **Hiding the Inventory Dialog Box**

If you want to hide the inventory dialog box during a deinstallation, you can specify the products to be removed in the response file DEINSTALL\_LIST parameter; specify Oracle homes to be removed with the REMOVE\_HOMES variable.

As with other response file parameters, you can also specify the DEINSTALL\_LIST parameter on the OUI command line. For example, on a UNIX machine, if you use private inventory specified in ~/oraInst.loc and ORACLE\_HOME="/home/user/OraHome", enter:

```
./runInstaller -invPtrLoc ~/oraInst.loc -deinstall -silent 
DEINSTALL_LIST={"Tuxedo,12.1.3.0.0"} ORACLE_HOME="/home/user/OraHome"
```
To remove Oracle homes from the inventory, use the REMOVE\_HOMES variable.

```
./runInstaller -invPtrLoc ~/oraInst.loc -deinstall -silent 
DEINSTALL_LIST={"Tuxedo,12.1.3.0.0"} ORACLE_HOME="/home/user/OraHome" 
REMOVE_HOMES={"/home/user/OraHome"}
```
#### **Hiding the Deinstallation Confirmation and Progress Dialog Boxes**

Use the following commands to hide the deinstallation confirmation and progress dialog boxes during a command line deinstallation:

On a Windows system:

```
setup.exe -deinstall -silent session:SHOW_DEINSTALL_PROGRESS=false 
session:SHOW_DESINSTALL_CONFIRMATION=false
```
#### On a UNIX system:

```
./runInstaller -deinstall -silent session:SHOW_DEINSTALL_PROGRESS=false 
session:SHOW_DESINSTALL_CONFIRMATION=false
```
# **About Oracle Universal Installer Log Files**

When you install or deinstall products using OUI, important information about each installation is saved not only in the inventory, but also in a series of log files, located in the following directory:

```
$ORACLE_HOME/cfgtoollogs
```
You can use these log files to troubleshoot installation problems. These files are also crucial for removing and configuring the various software components you install on your Windows or UNIX computer. OUI displays the name and location of the current session log file on the Install page. Each installation or configuration utility provides a separate folder containing the logs inside the \$ORACLE\_HOME/cfgtoollogs folder.

**Note:** The logs used to remove products are different from the installActions<timestamp>.log generated during the install process. The installActions<timestamp>.log is easier to read and can be used to view the operations performed at installation time.

# **Oracle Internationalization**

### **Installation Dialogs Language**

OUI runs in the operating system language. OUI uses the language that Java detects, the system locale value, and sets that to the default language. OUI dialogs are displayed in this language if available. If specific OUI dialogs are not translated in the language of the operating system, these dialogs are shown in English.

OUI displays the translated GUI only if the variable NLS\_ENABLED has been set to TRUE in the oraparam.ini file. If the NLS\_ENABLED variable is set to FALSE, all text is shown in English.

**Note:** The dialogs displayed for internationalization can only be customized parts; some of them are embedded in OUI.

# **Oracle Tuxedo Web Distribution**

An evaluation copy of Oracle Tuxedo is available for download from the Oracle corporate Web site at<http://www.oracle.com/technology/software/index.html>.

Platform-specific installer files for the Oracle Tuxedo product software are available for download from the Oracle corporate Web site.

# **Oracle Tuxedo Software Components**

Included with the Oracle Tuxedo 12*c* Release 2 (12.1.3) software distribution is the Oracle Jolt product software, which enables Java clients to call Oracle Tuxedo services, and the Oracle SNMP Agent product software, which enables Oracle Tuxedo applications to be managed from a centralized enterprise management console, and Oracle Tuxedo System and Applications Monitor Plus Agent, which enables Oracle Tuxedo to be managed from Tuxedo System and Applications Monitor Plus manager (Oracle TSAM), and Oracle Service Architecture Leveraging Tuxedo (Oracle SALT), which provides native Tuxedo Web service.

The Oracle Tuxedo 12*c* Release 2 (12.1.3) distribution contains the following components:

- Oracle Tuxedo Server components:
	- Oracle Application-to-Transaction Monitor Interface (ATMI) server software
	- Oracle Common Object Request Broker Architecture (CORBA) C++ server software
	- Oracle Jolt 12*c* Release 2 (12.1.3) server software
	- Oracle SNMP Agent 12*c* Release 2 (12.1.3) software
	- Oracle Tuxedo Administration Console software
	- Link-Level Encryption (LLE) and Secure Sockets Layer (SSL) encryption software
- Oracle Tuxedo Client components:
	- Oracle ATMI Workstation (/WS) client software
	- Oracle CORBA C++ client software—includes the C++ client Object Request Broker (ORB) and the environmental objects
	- Oracle Jolt 12*c* Release 2 (12.1.3) client software
	- Tuxedo.NET Workstation client software
	- LLE and SSL encryption software
- Oracle Tuxedo System and Applications Monitor Plus Agent:
	- Oracle Tuxedo System and Applications Monitor Plus Agent software
- Oracle Service Architecture Leveraging Tuxedo (Oracle SALT):
	- Oracle Service Architecture Leveraging Tuxedo (Oracle SALT) software

[Figure](#page-54-0) 1-1 illustrates a high-level view of the Oracle Tuxedo client and server components.

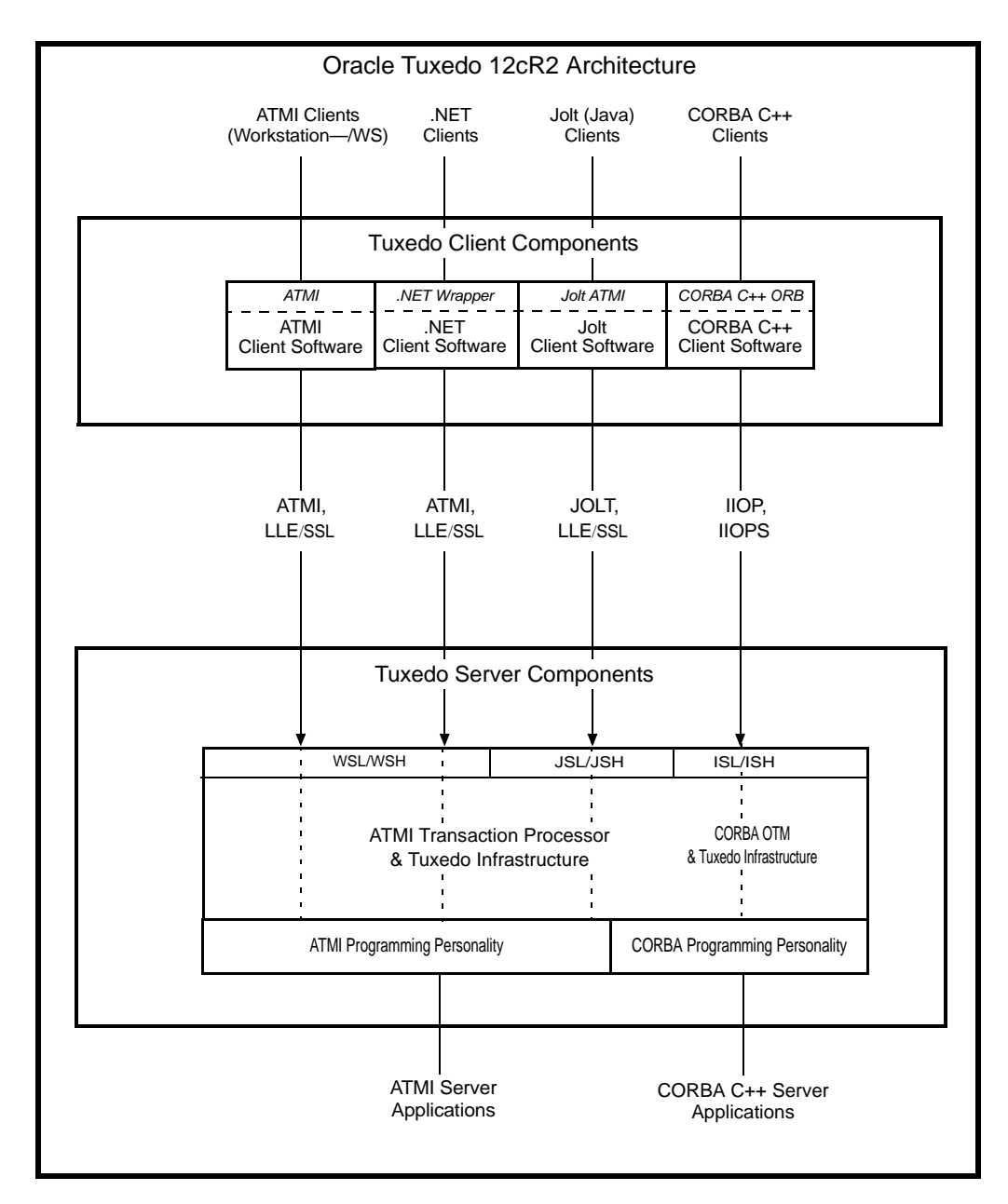

#### <span id="page-54-0"></span>**Figure 1-1 Oracle Tuxedo Client and Server Components**

For descriptions of terms such as *remote client*, *native client*, *LLE*, and *SSL*, see "Client and Server Components" in *Oracle Tuxedo Product Overview*.

# **Tuxedo .NET Workstation Client**

The Tuxedo .NET Workstation Client requires:

- the ATMI Client to be automatically installed when you select the .NET Client component.
- Microsoft's .NET Framework 4.0 installed on your system. If .NET Framework is not detected, you can continue the .NET Client installation and install.NET Framework later. For more information on the Tuxedo.Net Workstation Client, see [Creating Tuxedo.NET](http://download.oracle.com/docs/cd/E35855_01/tuxedo/docs12cr2/dotnet/dotnet_chapter.html)  [Workstation Client Applications.](http://download.oracle.com/docs/cd/E35855_01/tuxedo/docs12cr2/dotnet/dotnet_chapter.html)

# **LLE and SSL Levels of Encryption**

LLE and SSL are available at least 112 bit.

# **Hardware and Software Prerequisites**

The Oracle Tuxedo software must be installed on each server machine that will participate in an Oracle Tuxedo application, also known as a Tuxedo domain. A Tuxedo application is a business software program, built upon the Tuxedo system, which is defined and controlled by a single configuration file known as the UBBCONFIG file. The Tuxedo configuration file is described in reference page UBBCONFIG(5) in *Oracle Tuxedo File Formats, Data Descriptions, MIBs, and System Processes Reference*.

A Tuxedo application consists of many Tuxedo system processes, one or more application client processes, one or more application server processes, and one or more computer machines connected over a network. In a multi-machine Tuxedo application running different releases of the Oracle Tuxedo software, the *master machine*—designated via the MASTER parameter in the RESOURCES section of the UBBCONFIG file—must run the highest release of the Oracle Tuxedo software in the application. For more information about Tuxedo applications, see "Domains" in *Oracle Tuxedo Product Overview*.

**Note:** Oracle advises against trying to share the Oracle Tuxedo system executables across remote filesystems; this practice has proven to be unreliable in the past.

# **System Requirements**

The system requirements for Oracle Tuxedo 12*c* Release 2 (12.1.3) are given in [Table](#page-56-0) 1-1.

| <b>Component</b>                                                                 | Requirement                                                                                                    |  |
|----------------------------------------------------------------------------------|----------------------------------------------------------------------------------------------------|--|
| Platform*                                                                        | Any platform identified in "Oracle Tuxedo 12c Release 2 (12.1.3)<br>Platform Data Sheets" on page A-1.                                                                                                    |  |
| Hard disk drive                                                                  | As stated in the data sheet for the target platform in "Oracle Tuxedo"<br>12c Release 2 (12.1.3) Platform Data Sheets" on page A-1. For<br>additional information about disk space requirements, see "File and<br>Database Management and Disk Space Allocation" on page D-1. |  |
| Memory                                                                           | As stated in the data sheet for the target platform in "Oracle Tuxedo"<br>12c Release 2 (12.1.3) Platform Data Sheets" on page A-1.                                                                                                    |  |
| * Microsoft Windows XP systems support only the Oracle Tuxedo client components. |                                                                                                    |  |

<span id="page-56-0"></span>**Table 1-1 The System Requirements for Oracle Tuxedo 12***c* **Release 2 (12.1.3)**

For Oracle Jolt installation preparatory information, see ["Oracle Jolt 12c Release 2 \(12.1.3\)](#page-254-0)  [Overview and Installation Information" on page](#page-254-0) C-1. No installation preparation is required for Oracle SNMP Agent.

**Note:** Before installing Oracle Tuxedo software on a UNIX system, Oracle recommends that you repartition your hard disk device in accordance to ["File and Database Management](#page-266-0)  [and Disk Space Allocation" on page](#page-266-0) D-1.

# **Temporary Storage Space Requirements**

The Oracle Installation program uses a temporary directory in which it extracts the files from the archive that are needed to install Oracle Tuxedo on the target system. During the installation process, your temporary directory must contain sufficient space to accommodate the compressed Java Runtime Environment (JRE) bundled with the installer and an uncompressed copy of the JRE that is expanded into the temporary directory. The installation program moves the JRE from the temporary directory to the *Oracle Home directory* at the end of the installation process. For information about the Oracle Home directory, see ["Oracle Home Directory" on page](#page-60-0) 1-37.

The amount of temporary storage space needed depends upon the target platform, as stated in the data sheets in ["Oracle Tuxedo 12c Release 2 \(12.1.3\) Platform Data Sheets" on page](#page-150-0) A-1.

When you start OUI, it automatically copies some executable files and link files into the default /tmp directory (C:\Documents and Settings\<user ID>\Local Settings\Temp on Microsoft Windows) on the machine. If the machine is set to run cron jobs periodically (along

with many other processes that may be running), these jobs attempt to clean up the default temporary directory, thereby deleting some files and causing OUI to fail.

To ensure there is adequate temporary space, you may want to allocate an alternate directory for use as a temporary directory for the installation. If there are any cron jobs or processes that are automatically run on the machines to clean up the temporary directories, ensure you set the TMP or TEMP environment variable to a different location (other than the default location) that is secure on the hard drive (meaning a location on which the cleanup jobs are not run). Also ensure that you have write permissions on this alternative TEMP directory. This must be done before you execute runInstaller (setup.exe on Microsoft Windows).

**Note:** Specifying an alternative temporary directory location is not mandatory, and is required only if any cron jobs are set on the computers to clean up the /tmp directory.

# **Interprocess Communication Resources Configuration**

Interprocess communication (IPC) is a capability supported by the Windows and UNIX operating systems that allows one process to communicate with another process. The processes can be running on the same computer or on different computers connected through a network.

On a Windows 2003 Server system, the Oracle Tuxedo system provides an IPC service called the Oracle ProcMGR (Process Manager), which facilitates interprocess communications. You use the Oracle ProcMGR service to adjust the IPC parameters and maximize the performance of an Oracle Tuxedo application.

On a UNIX system, you use methods native to the UNIX system to adjust the IPC parameters and maximize the performance of an Oracle Tuxedo application. Since most UNIX systems are shipped with default values that are too low for an Oracle Tuxedo application, you need to adjust the IPC parameters, using the methods given in ["Oracle Tuxedo 12c Release 2 \(12.1.3\) Platform](#page-150-0)  [Data Sheets" on page](#page-150-0) A-1. For the recommended IPC values, see ["IPC Resource Configuration](#page-270-0)  [on a UNIX System" on page](#page-270-0) E-1.

After installing the Oracle Tuxedo software and creating an application configuration file (UBBCONFIG file), you use the  $t_{\text{mloadcf}(1)}$  command to calculate and print a list of the minimum IPC resources needed to support the application. If your Oracle Tuxedo application is distributed, the minimum IPC resources must be available on every machine participating in the application. For more information about calculating IPC resources using the  $t$ mloadcf(1) command, see ["Performing Post-Installation Tasks" on page](#page-114-0) 5-1.

**Note:** Before installing Oracle Tuxedo software on a UNIX system, Oracle recommends that you adjust the IPC parameters on the target machine in accordance to ["IPC Resource](#page-270-0)  [Configuration on a UNIX System" on page](#page-270-0) E-1.

# **Oracle Installation Program**

The Oracle Tuxedo software is distributed as an installer file, which also contains a copy of the Oracle Installation program. The Oracle Installation program is the Oracle standard tool for installing the Oracle Tuxedo software on Windows or UNIX systems.

**Note:** On Windows platforms you must re-login to the system after Tuxedo 12*c* Release 2 (12.1.3) installation has completed.

# <span id="page-58-0"></span>**Previous Tuxedo Versions**

If a previous version of the Tuxedo software is detected during GUI mode and silent installation on a Windows system, the Tuxedo installer will automatically stop the following previous Tuxedo version ProcMGR and Listener services:

- Oracle ProcMGR V2.2
- Oracle ProcMGR V8.0
- Oracle ProcMGR V8.1
- Oracle ProcMGR V9.0
- Oracle ProcMGR V9.1
- Oracle ProcMGR V9.1with VS2005 v2
- Oracle ProcMGR V10.0 with VS2005
- Tuxedo 12cR1 with VS2010 Listener on Port 3050
- Tuxedo 11gR1PS1 with VS2008 Listener on Port 3050
- Tuxedo 10.3 with VS2005 Listener on Port 3050
- Tuxedo 10.0 with VS2005 Listener on Port 3050
- Tuxedo 9.1 Listener on Port 3050
- Tuxedo 9.1 with VS2005 Listener on Port 3050
- Tuxedo 9.0 Listener on Port 3050
- Tuxedo 8.1 Listener on Port 3050
- Tuxedo 8.0 Listener on Port 3050
- Tuxedo 7.1 Listener on Port 3050
- Tuxedo 6.5 Tuxedo IPC Helper
- **Note:** During GUI installation, users will be prompted with the following message: "Stopping Previous Version Tuxedo Services"

Listener services configured on ports other than 3050 must be stopped *manually*.

The current Tuxedo distribution requires these services to be stopped in order to run multiple Tuxedo versions on the same machine. The time required for stopping the ProcMGR services is minimal; however, the time required to stop the listener services may take a few minutes.

# **Installation Methods**

The Oracle Installation program supports two installation methods. You can use any of these methods to install the Oracle Tuxedo product software:

- Graphical user interface (GUI) installation, described in "Installing Oracle Tuxedo Using [GUI-Mode Installation" on page](#page-62-0) 2-1.
- Silent installation, described in "Installing Oracle Tuxedo Using Silent Installation" on [page](#page-76-0) 3-1.

### **Cancelling Installation**

Clicking the "Cancel" or the "close' window button in GUI mode creates an incomplete Tuxedo 12*c* Release 2 (12.1.3) installation. You will have to re-install Tuxedo 12*c* Release 2 (12.1.3).

If you installed Tuxedo 12*c* Release 2 (12.1.3) in a previous Tuxedo product directory, and you want to return to your original configuration, you must re-install your previous Tuxedo version. It is strongly suggested that you install the Tuxedo 12*c* Release 2 (12.1.3) to a new Oracle Home product directory

# <span id="page-59-0"></span>**Install Types**

An install type is a bundle of product software components related by function. Oracle Tuxedo 12*c* Release 2 (12.1.3) offers the following install types:

- Full Install consists of all the Oracle Tuxedo 12c Release 2 (12.1.3) server and client components of Tuxedo, SALT, and TSAM Plus agent.
- Server Install consists of all the Oracle Tuxedo  $12c$  Release  $2(12.1.3)$  server components of Tuxedo, SALT, and TSAM Plus agent.
- Client Install consists of all the Oracle Tuxedo 12*c* Release 2 (12.1.3) client components:
	- Oracle ATMI Workstation (/WS) client software
	- Oracle CORBA C++ client software (C++ client Object Request Broker, or ORB) including environmental objects
	- Oracle Jolt 12*c* Release 2 (12.1.3) client software
	- Oracle Tuxedo.NET Workstation client software (Windows)
	- LLE and SSL encryption software

In addition to selecting an install type during an Oracle Tuxedo 12*c* Release 2 (12.1.3) installation, a user can further customize the installation by selecting (adding) or deselecting (deleting) one or more software components from the install type. Customizing is only possible for GUI-mode installation methods described in ["Installing Oracle Tuxedo Using GUI-Mode](#page-62-0)  [Installation" on page](#page-62-0) 2-1.

# <span id="page-60-0"></span>**Oracle Home Directory**

When you install Oracle Tuxedo, you are prompted to specify an Oracle Home directory. The Oracle Home directory is a repository for common files that are used by multiple Oracle products installed on the same machine.

An Oracle home is the system context where Oracle products run. This context consists of the following:

- Directory location where the products are installed
- Corresponding system path setup
- Program groups associated with the products installed in that home (where applicable)
- Services running from that home

# **Choosing an Oracle Home Directory**

During the installation of Oracle Tuxedo 12*c* Release 2 (12.1.3), you are prompted to choose an existing Oracle Home directory or specify a path for a new Oracle Home directory. If you choose to create a new directory, the Oracle Tuxedo installer program automatically creates the directory for you.

Upon choosing an Oracle Home directory, you are prompted to choose an Oracle product directory for your Oracle Tuxedo installation.

# **Multiple Oracle Homes**

OUI supports the installation of several active Oracle homes on the same host as long as the products support this at run-time. Multiple versions of the same product or different products can run from different Oracle homes concurrently. Products installed on one home do not conflict or interact with products installed on another home. You can update software on any home at any time, assuming all Oracle applications, services, and processes installed on the target home are shut down. Processes from other homes may still be running.

# **Installation Road Map**

You are now ready to begin your installation. To install Oracle Tuxedo 12*c* Release 2 (12.1.3), see one of the following sections:

- ["Installing Oracle Tuxedo Using GUI-Mode Installation" on page](#page-62-0) 2-1
- ["Installing Oracle Tuxedo Using Silent Installation" on page](#page-76-0) 3-1

If you are upgrading from Oracle WebLogic Enterprise or Oracle Tuxedo 12cR1 or earlier software, see ["Upgrading the Oracle Tuxedo System to 12c Release 2 \(12.1.3\)" on page](#page-104-0) 4-1.

If you want to uninstall your Oracle Tuxedo software, see ["Performing Post-Installation Tasks"](#page-114-0)  [on page](#page-114-0) 5-1.

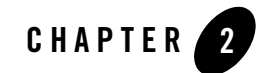

# <span id="page-62-0"></span>Installing Oracle Tuxedo Using GUI-Mode Installation

The following sections describe how to install Oracle Tuxedo using graphical user interface (GUI) mode installation on both Windows and UNIX systems:

- [What Is GUI-Mode Installation?](#page-63-0)
- [Before You Start](#page-63-1)
- [Starting GUI-Mode Installation on a Windows System](#page-63-2)
- [Starting GUI-Mode Installation on a UNIX System](#page-64-0)
- [Running GUI-Mode Installation](#page-65-0)
- [Assigning File Ownership on a UNIX System](#page-71-0)
- [Understanding the Oracle Tuxedo Shortcuts on a Windows System](#page-71-1)
- [Understanding the Oracle Administration Program on a Windows System](#page-71-2)
- [Reviewing the Windows Server Registry Content](#page-72-0)
- [What Do I Do Next?](#page-75-0)

# <span id="page-63-0"></span>**What Is GUI-Mode Installation?**

The graphical user interface mode installation is the graphics-based method of executing the Oracle Installation program. It can be run on both Windows and UNIX system.

To run GUI-mode installation, the console attached to the machine on which you are installing the software must support a Java-based GUI. All consoles for Windows systems support Java-based GUIs, but not all consoles for UNIX systems do.

**Note:** To install Oracle Tuxedo on a UNIX system with a non-graphics console, use silent install mode.

# <span id="page-63-1"></span>**Before You Start**

If you are upgrading from Oracle WebLogic Enterprise or Oracle Tuxedo 12cR1 or earlier software, see ["Upgrading the Oracle Tuxedo System to 12c Release 2 \(12.1.3\)" on page](#page-104-0) 4-1 and follow the instructions given there. Then return here to continue your Oracle Tuxedo installation.

On a Windows machine that has the Oracle WebLogic Enterprise software or an older version of the Oracle Tuxedo software installed, a window named "Previous Version Detected!" will display at the very beginning of the Oracle Tuxedo installation. This window contains a message that encourages you to exit the installation program and remove the older software before installing Oracle Tuxedo 12*c* Release 2 (12.1.3).

If you choose to remove the older software, refer to ["Upgrading the Oracle Tuxedo System to 12c](#page-104-0)  [Release 2 \(12.1.3\)" on page](#page-104-0) 4-1, follow the instructions to remove the older software from your machine, and then restart the installation.

If you choose *not* to remove the older software, install the Oracle Tuxedo 12*c* Release 2 (12.1.3) software to a different Oracle Home directory than the Oracle Home directory where the Oracle WebLogic Enterprise software or the older version of the Oracle Tuxedo software is installed. See also ["Previous Tuxedo Versions" on page](#page-58-0) 1-35

# <span id="page-63-2"></span>**Starting GUI-Mode Installation on a Windows System**

To start the GUI-mode installation process on a Windows system, follow these steps:

- 1. Select a Windows system that meets the hardware and software requirements described in ["Oracle Tuxedo 12c Release 2 \(12.1.3\) Platform Data Sheets" on page](#page-150-0) A-1.
- 2. Log in to the Windows system as the Administrator or as a member of the Administrator group.

You need administrative privileges to install Oracle Tuxedo server components on a Windows system. If you are going to install only Oracle Tuxedo client components, you do not need administrative privileges.

3. Ensure that you have enough free space for the Oracle Tuxedo installation.

For disk space requirements, see ["Oracle Tuxedo 12c Release 2 \(12.1.3\) Platform Data](#page-150-0)  [Sheets" on page](#page-150-0) A-1. For important disk space allocation information, se[e"File and](#page-266-0)  [Database Management and Disk Space Allocation" on page](#page-266-0) D-1.

- 4. Install Oracle Tuxedo by downloading from the Oracle Web site:
	- a. Go t[o http://www.oracle.com/technology/software/index.html](http://www.oracle.com/technology/software/index.html) and download the Oracle Tuxedo 12*c* Release 2 (12.1.3) installation file specific to your platform.
	- b. Go to the directory where you downloaded the Oracle Tuxedo installer, unzip the installer file, and then go to the  $Dist1$  install directory, run the setup. exe to start the installation.
- 5. Proceed to ["Running GUI-Mode Installation" on page](#page-65-0) 2-4.
- 6. Re-login to the system after Tuxedo 12*c* Release 2 (12.1.3) installation has completed.

# <span id="page-64-0"></span>**Starting GUI-Mode Installation on a UNIX System**

To start the GUI-mode installation process on a UNIX system, follow these steps:

- 1. Select a UNIX system that meets the hardware and software requirements described in ["Oracle Tuxedo 12c Release 2 \(12.1.3\) Platform Data Sheets" on page](#page-150-0) A-1
- 2. Log in to the UNIX system as the Oracle Tuxedo administrator.
- 3. Ensure that you have enough free space for the Oracle Tuxedo installation.

For disk space requirements, see ["Oracle Tuxedo 12c Release 2 \(12.1.3\) Platform Data](#page-150-0)  [Sheets" on page](#page-150-0) A-1. For important disk space allocation information, see ["File and](#page-266-0)  [Database Management and Disk Space Allocation" on page](#page-266-0) D-1

- 4. Install Oracle Tuxedo by downloading from the Oracle Web site:
	- a. Go to <http://www.oracle.com/technology/software/index.html> and download the Oracle Tuxedo 12*c* Release 2 (12.1.3) installation file specific to your platform.
- b. Go to the directory where you downloaded the installer, unzip the installer file, and then go to the Disk1\install directory, run the runInstaller to invoke the installation procedure.
- **Note:** GUI mode is the default for Tuxedo 12*c* Release 2 (12.1.3) installation. If a GUI interface is not available on your Unix platform, you will receive an error message and the installation process is aborted.

If a GUI interface is not available on your Unix platform, you must use silent mode installation. For more information, see [What Is Silent Installation?](#page-76-1)

5. Proceed to ["Running GUI-Mode Installation" on page](#page-65-0) 2-4.

# <span id="page-65-0"></span>**Running GUI-Mode Installation**

The Oracle Tuxedo installer program is currently available in English and Japanese. By checking the value of a certain language-related environment variable on the target platform, the installer program automatically determines (1) the language displayed during the installation and (2) the language-specific message catalog installed during the installation. If the language-related environment variable is not set or is set to a value unknown to the installer program, both the language displayed and the message catalog installed default to English.

The Oracle Tuxedo installer program prompts you to enter specific information about your system and configuration. For instructions on responding to the prompts during installation, see [Table](#page-65-1) 2-1.

For GUI-Mode installation screens, see "Oracle Universal Installer Installation Screens" on page F-9.

| In This Window                             | <b>Perform the Following Action </b>                                                                                                    |
|--------------------------------------------|----------------------------------------------------------------------------------------------------|
| Welcome                                    | Click Next to proceed with the installation. You may cancel the<br>installation at any time by clicking Cancel.                                                                                                    |
| Specify Inventory<br>directory (Unix only) | On UNIX operating systems, this screen appears if this is the first<br>time you are installing any Oracle product on this host. Specify<br>the location where you want to create your central inventory.<br>Make sure that the operating system group name selected on this<br>screen has write permissions to the central inventory location.<br>This screen does not appear on Windows operating systems. |

<span id="page-65-1"></span>**Table 2-1 Instructions**

| In This Window      | <b>Perform the Following Action </b>                                                                                                    |
|---------------------|----------------------------------------------------------------------------------------------------|
| Choose Install type | Select the install type that you want installed on your system. The<br>following choices are available:                                                                                                    |
|                     | Full Install (the default) - all the Oracle Tuxedo server and<br>٠<br>Tuxedo, SALT, and TSAM Plus agent client components.                                                                                                    |
|                     | Server Install - all Tuxedo, SALT, and TSAM Plus agent<br>٠<br>server components of                                                                                                    |
|                     | Client Install - Tuxedo client software components only                                                                                                    |
|                     | Custom Install - select specific Tuxedo, SALT, and TSAM<br>Plus agent server and client software components. The<br>following table entry provides a summary of options for the<br>Custom Install.                                                                                                    |
|                     | For a detailed list of software components for each install type,<br>see "Install Types" on page 1-36.                                                                                                    |
|                     | Select an install type and then click Next to launch the Choose<br>Oracle Home Directory window-your selection includes the<br>appropriate encryption software for Link-Level Encryption<br>(LLE) and/or Secure Sockets Layer (SSL). Or select an install<br>type and then click Customize to launch the Customize Install<br>window. |

**Table 2-1 Instructions**

#### **Table 2-1 Instructions**

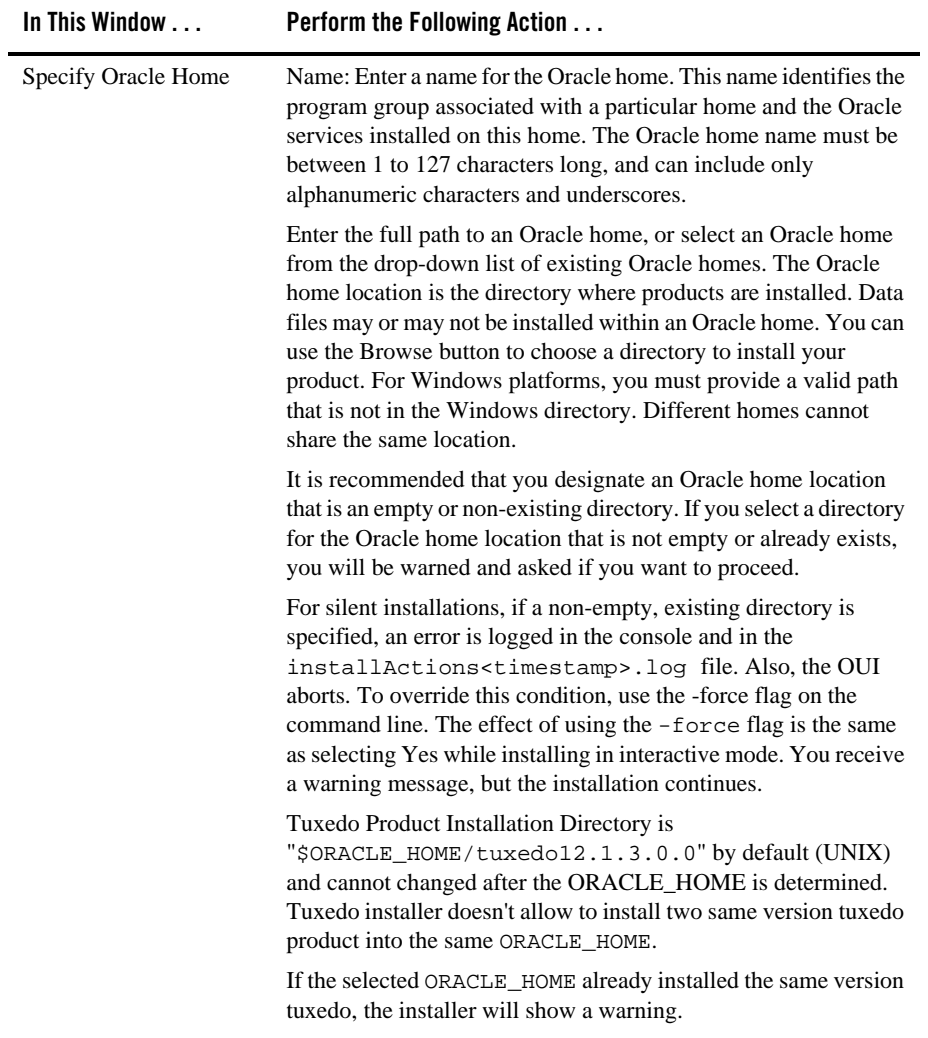

| In This Window                                             | <b>Perform the Following Action </b>                                                                                                    |
|------------------------------------------------------------|----------------------------------------------------------------------------------------------------|
| Customize Install                                          | Select (add) or deselect (clear) one or more software components<br>from the selected install type, or choose one of the other four<br>install types or Custom Set from the drop-down list menu and<br>customize its software components. For a description of the JRLY<br>component, see "Jolt Internet Relay" on page C-5. |
|                                                            | Observe the following software component mappings:                                                                                                    |
|                                                            | Tuxedo Server-contains ATMI server software; CORBA<br>C++ server software; Oracle Jolt server software; Oracle<br>SNMP Agent software, and Oracle Tuxedo Administration<br>Console software                                                                                                    |
|                                                            | Tuxedo ATMI Client-contains Oracle ATMI Workstation<br>٠<br>(/WS) client software                                                                                                    |
|                                                            | Tuxedo CORBA Client—contains Oracle CORBA C++ client<br>$\bullet$<br>software (C++ client ORB) including environmental objects                                                                                                    |
|                                                            | Tuxedo Jolt JRLY—contains Oracle Jolt Relay software<br>$\bullet$                                                                                                    |
|                                                            | Tuxedo Jolt Client-contains Oracle Jolt client software<br>٠                                                                                                    |
|                                                            | Tuxedo. NET Client-contains Oracle .Net client software<br>٠                                                                                                    |
|                                                            | Oracle Tuxedo System and Applications Monitor Plus<br>٠<br>(Oracle TSAM Plus) agent-contains Oracle Tuxedo System<br>and Applications Monitor Plus (Oracle TSAM Plus) agent<br>software                                                                                                    |
|                                                            | Oracle Services Architecture Leveraging Tuxedo (Oracle<br>٠<br>SALT)-contains Oracle Services Architecture Leveraging<br>Tuxedo (Oracle SALT) software                                                                                                    |
|                                                            | After selecting or deselecting one or more software components<br>from the selected install type, click Next to continue with the<br>installation. The appropriate encryption software for LLE and/or<br>SSL is automatically included.                                                                                      |
| Confirm .NET Client<br>Install (Windows<br>Platforms only) | The Confirm to install .NET v4.0 Client panel displays if<br>Microsoft .NET Framework v4.0 is not detected and install type<br>contains ".NET Client".                                                                                                    |
|                                                            | Click Next to proceed with the installation.                                                                                                    |
| Confirm enable TSAM<br>plus agent                          | This screen appears if the previously selected bundles include<br>TSAM plus agent component. Enable it to use TSAM plus<br>manager monitor and manage Tuxedo.                                                                                                    |

**Table 2-1 Instructions**

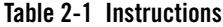

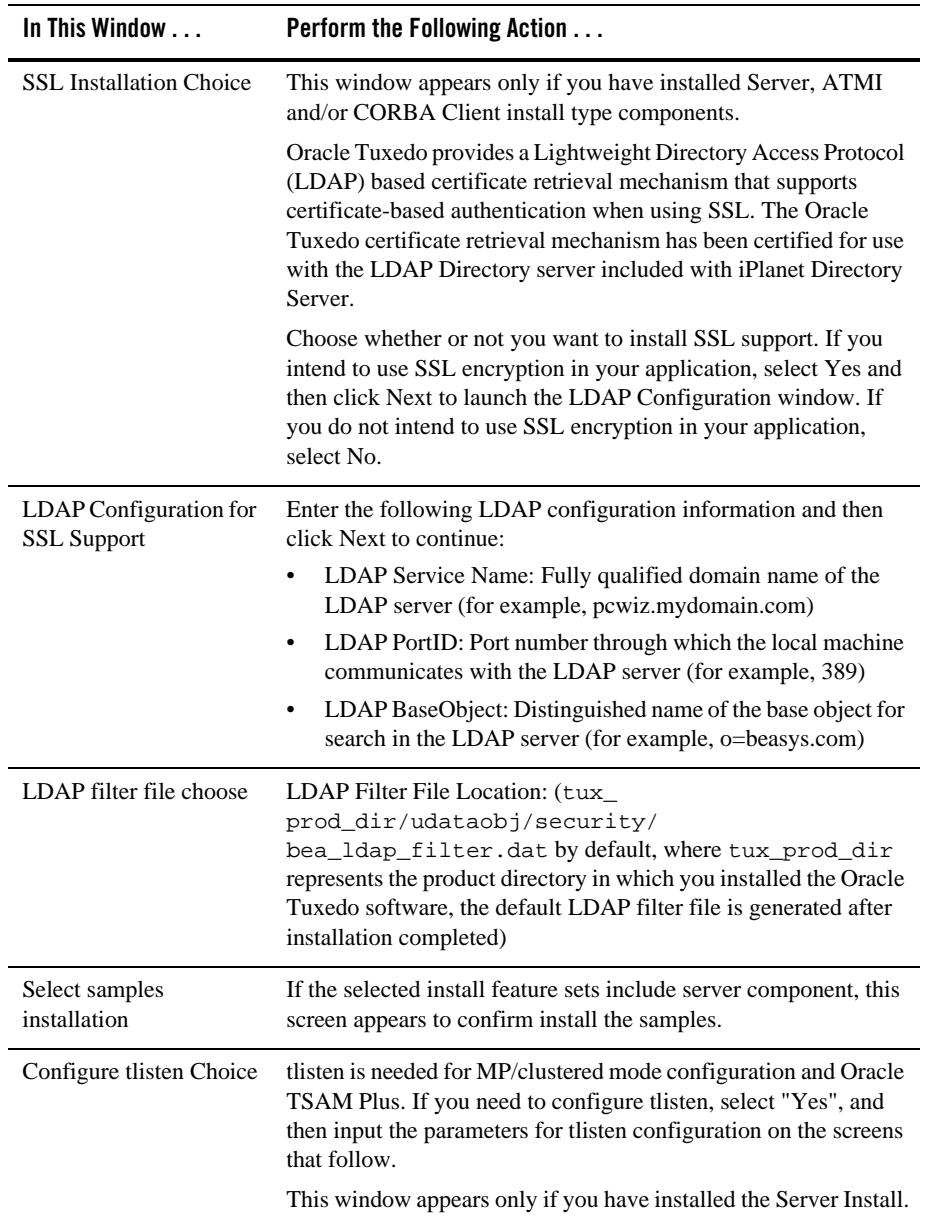

| In This Window                                                  | <b>Perform the Following Action </b>                                                                                                    |
|-----------------------------------------------------------------|----------------------------------------------------------------------------------------------------|
| Configure tlisten<br>password                                   | This window appears only if you select to configure tlisten.                                                                                                    |
|                                                                 | Enter a tlisten password of your choice. Your password must be a<br>string of alphanumeric characters in clear-text format that is no<br>more than 80 characters in length. You use this password to log in<br>to the Oracle Tuxedo Administration Console.                                                                                 |
|                                                                 | Machines on the same domain must have the same tlisten<br>Note:<br>password defined.                                                                                                    |
|                                                                 | Oracle Tuxedo uses the tlisten password to protect the local<br>machine from administrative requests and operations that are not<br>authorized. Whenever administrative communication is received<br>on the local machine through tlisten(1) or wlisten(1)<br>gateway processes, Oracle Tuxedo authenticates using the tlisten<br>password. |
|                                                                 | Enter and re-enter a tlisten password and then click Next to<br>continue.                                                                                                    |
| Configure tlisten port                                          | Set the tlisten port value                                                                                                    |
| (Windows Platforms<br>only)                                     | Note:<br>For Windows platforms, the default value is 3050. There<br>is no default value for UNIX platforms                                                                                                    |
| <b>Tlisten Encryption</b>                                       | Specify the tlisten encryption method: LLE or SSL.                                                                                                    |
| Method (Windows<br>Platforms only)                              | The default is LLE.                                                                                                    |
| Choose Encryption Min                                           | Specify tlisten minimum encryption bit.                                                                                                    |
| <b>Bit (Windows Platforms</b><br>only)                          | The default minimum value is 0.                                                                                                    |
| Choose Encryption max<br><b>Bit (Windows Platforms</b><br>only) | Specify tlisten maximum encryption bit.                                                                                                    |
|                                                                 | The default maximum value is 256.                                                                                                    |
| <b>SSL</b> Parameter Input                                      | If the SSL encryption method is chosen, you must enter Security<br>Principal name, location, and password.                                                                                                    |
| Summary                                                         | Click Install to start the installation                                                                                                    |
| Installing                                                      | Nothing to do                                                                                                    |
| <b>Install End</b>                                              | Click Exit to exit the installation program.                                                                                                    |

**Table 2-1 Instructions**

Congratulations! Your installation of the Oracle Tuxedo software is complete!

# <span id="page-71-0"></span>**Assigning File Ownership on a UNIX System**

If you installed the Oracle Tuxedo software on a UNIX system, Oracle strongly recommends that you create a separate user account for the Oracle Tuxedo administrator and give ownership of the Oracle Tuxedo files to that account. To change ownership of the Oracle Tuxedo software on a UNIX machine, enter the following command:

```
chown -R adm_account full_path_of_tux_prod_dir
chgrp -R adm_group full_path_of_tux_prod_dir
```
Replace *adm\_account* with the Oracle Tuxedo administrator account, replace *adm\_group* with the Oracle Tuxedo administrator group ID, and replace *full\_path\_of\_tux\_prod\_dir* with the full pathname of the product directory in which you installed the Oracle Tuxedo software.

# <span id="page-71-1"></span>**Understanding the Oracle Tuxedo Shortcuts on a Windows System**

When installing the Oracle Tuxedo software on a Windows system, the installer program automatically uses Oracle WebLogic E-Business Platform as the parent folder for Oracle Tuxedo. As additional Oracle Home directories are added to the system, the installer program continues to create new Oracle WebLogic E-Business Platform folders using the convention.

Each Oracle Home directory has an associated Oracle WebLogic E-Business Platform folder. Each Oracle WebLogic E-Business Platform folder contains one or more Oracle product folders (see note) and two files: OracleHOME Location and Install History.

**Note:** Because an Oracle Home directory may be the home directory for an Oracle Tuxedo installation, an Oracle WebLogic Server installation, or other Oracle product installations, an Oracle WebLogic E-Business Platform folder may contain multiple Oracle product folders.

# <span id="page-71-2"></span>**Understanding the Oracle Administration Program on a Windows System**

In addition to the Oracle Tuxedo Administration Console, the Oracle Tuxedo 12*c* Release 2 (12.1.3) software for Windows provides an Oracle Administration program and two Windows services (Tlisten and Oracle procMGR) for configuring the Oracle Tuxedo system on a Windows
2003 Server system. Only if the installation included Oracle Tuxedo server components will these additional administration tools be installed on the Windows 2003 Server system.

After you have installed or upgraded the Oracle Tuxedo software on your Windows 2003 Server system, you can use the Oracle Administration control panel (Start  $\rightarrow$  Settings  $\rightarrow$  Control Panel  $\rightarrow$  Oracle Tuxedo 12*c* Release 2 (12.1.3) with VS2008 Administration) to perform the following tasks:

- Access other machines on the network on which the Oracle Tuxedo system is installed
- Set and modify environment variables for the Oracle Tuxedo system
- Direct Oracle Tuxedo system messages to the Windows 2003 Server Event Log
- Configure Oracle Tuxedo tlisten(1) processes to start automatically
- Tune interprocess communication (IPC) resources to maximize Oracle Tuxedo system performance

For instructions on performing these tasks, see ["Configuring Oracle Tuxedo ATMI for Windows](http://download.oracle.com/docs/cd/E35855_01/tuxedo/docs12cr2/nt/ntadmin.html)  [Server 2003" i](http://download.oracle.com/docs/cd/E35855_01/tuxedo/docs12cr2/nt/ntadmin.html)n *Using Oracle Tuxedo ATMI on Windows*.

## <span id="page-72-0"></span>**Reviewing the Windows Server Registry Content**

The Windows Server Registry is the repository for all hardware, software, and application configuration settings for the Windows system. During the Oracle Tuxedo installation, the installer program writes general installation information as well as IPC Resource values to the Registry. The structure of the Registry relevant to Oracle Tuxedo is as follows.

HKEY\_LOCAL\_MACHINE\Software\ORACLE\Tuxedo\<version>\...

- $\bullet$  Developer
- **•** Environment
- $\bullet$  Security

To view this structure, choose Start  $\rightarrow$  Run to launch the Run dialog box, enter regEdt 32, and click OK to launch the Registry Editor window.

### **Windows Service Change**

If Oracle Tuxedo 12*c* Release 2 (12.1.3) is installed successfully, Windows Service "ORACLE ProcMGR V12.1.3.0.0\_VS2010" and "TUXEDO 12.1.3.0.0\_VS2010 (Port:<tlisten\_portid>)" are installed.

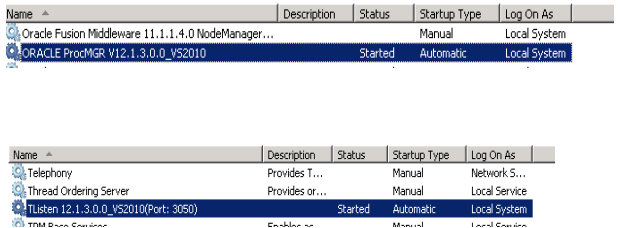

### **Windows Control Panel Change**

If Oracle Tuxedo 12*c* Release 2 (12.1.3) is installed successfully, Oracle Tuxedo 12.1.3.0.0 Control Panel is installed as below.

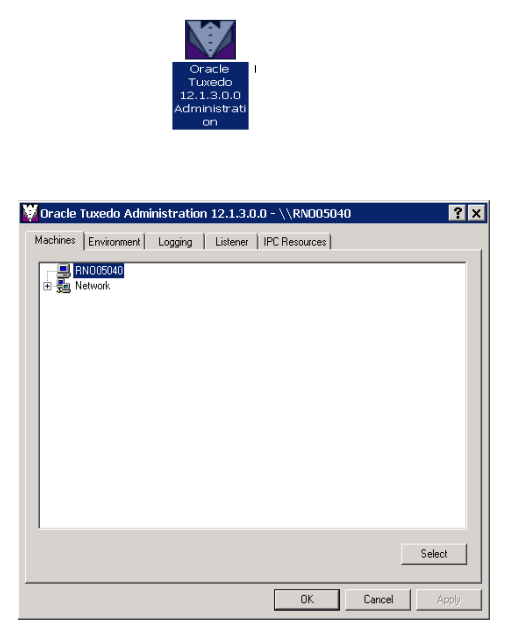

## **Earlier Version Detected**

The following warning information occurs if an earlier version of Tuxedo is detected.

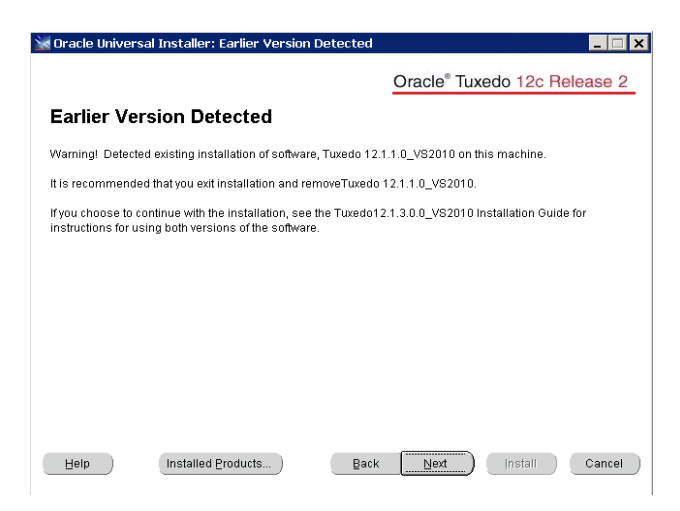

## **Developer Key**

The Developer key stores product information, including the major and minor version numbers of the release, and user and company names.

## **Environment Key**

The Environment key stores the locations referenced by the Oracle Tuxedo environment variables set on your Windows system. It also stores other values such as IPC resource settings.

## **Security Key**

The Security key holds the access permissions for Oracle Tuxedo processes and services. The following permissions are mandatory:

- Any user who runs tlisten(1) must have read access permissions.
- The account under which the Oracle ProcMGR service is running must have read access permissions.

Oracle recommends that the Administrator have full control permissions.

## **What Do I Do Next?**

To configure your Oracle Tuxedo software, verify that your software is installed correctly, or to uninstall Oracle Tuxedo software, see ["Performing Post-Installation Tasks" on page](#page-114-0) 5-1.

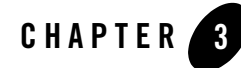

# Installing Oracle Tuxedo Using Silent Installation

The following sections describe how to install Oracle Tuxedo using silent installation on both Windows and UNIX systems:

- [What Is Silent Installation?](#page-76-0)
- [Before You Start](#page-76-1)
- [Using Silent Installation: Main Steps](#page-77-0)
- [What Do I Do Next?](#page-102-0)

### <span id="page-76-0"></span>**What Is Silent Installation?**

Silent installation reads the settings for your configuration from a text file that you create prior to beginning the installation. Manual intervention is not necessary during the installation process. Silent installation works on both Windows and UNIX systems.

Silent installation is a way of setting installation configurations only once and then using those configurations to duplicate the installation on many machines.

## <span id="page-76-1"></span>**Before You Start**

If you are upgrading from Oracle WebLogic Enterprise or Oracle Tuxedo 12cR1 or earlier software, see ["Upgrading the Oracle Tuxedo System to 12c Release 2 \(12.1.3\)" on page](#page-104-0) 4-1 and follow the instructions given there. Then return here to continue your Oracle Tuxedo installation. If you are planning to use Oracle Tuxedo 12*c* Release 2 (12.1.3) in conjunction with a previous Tuxedo version on a Windows system, see ["Oracle Installation Program" on page](#page-58-0) 1-35.

## <span id="page-77-0"></span>**Using Silent Installation: Main Steps**

## **Creating a Response File**

You can create a new response file, based on the installation options you select, by using the OUI record mode.

When you use record mode, OUI records the installation session to a response file. You specify the name of the response file on the command line. The recorded response file is generated immediately after the Summary page; you do not need to actually install your Oracle product to create the response file. That is, you can start the installation in Record mode and proceed through the installation options until you get to the Summary page. On the Summary Page, click **Exit** to stop the installation from proceeding with the installation. However, all the options you selected are saved in the resulting response file.

You can use the newly created response file to run identical installation sessions on other computers in your organization.

Record mode can be also used during a silent installation. In this case, the variable values specified in the original source response file will be recorded to the new response file.

The following sections describe how to use record mode on Windows and UNIX systems.

### **Using Record Mode**

To record a new response file:

- 1. At the command prompt, use the cd command to change to the directory that contains the OUI executable file (setup.exe or runInstaller.sh) for your installation.
- 2. Enter the following command:

On Windows:

setup -record -destinationFile <response file name>

On UNIX:

./runInstaller -record -destinationFile <response\_file\_name>

Replace the <response\_file\_name> with the complete path for the new response file. For example:

On Windows:

```
setup -record -destinationFile C:\response_files\install_oracle11g.rsp
On UNIX:
```
./runInstaller -record -destinationFile /private/temp/install\_oracle11g.rsp

3. Use the OUI user interface to select and record your installation options.

When OUI displays the Summary page, you can either continue with the installation or exit.

OUI saves your new response file using the path and file name you specified on the command line.

### **Required Variables in Tuxedo Response File**

The variables defined in this section are specific for Tuxedo installer.

**Note:** For String type variables, you must contain the value using the double quote.

#### **ORACLE\_HOME**

The location where products are to be installed. You must enter a value for ORACLE\_HOME for a complete silent installation.

#### **ORACLE\_HOME\_NAME**

The name of the current Oracle home. You must enter a value for ORACLE\_HOME\_NAME for a complete silent installation.

#### **INSTALL\_TYPE**

You can set the installation type variable to determine the installation type of the currently selected top level component. Install\_type can be selected from below table:

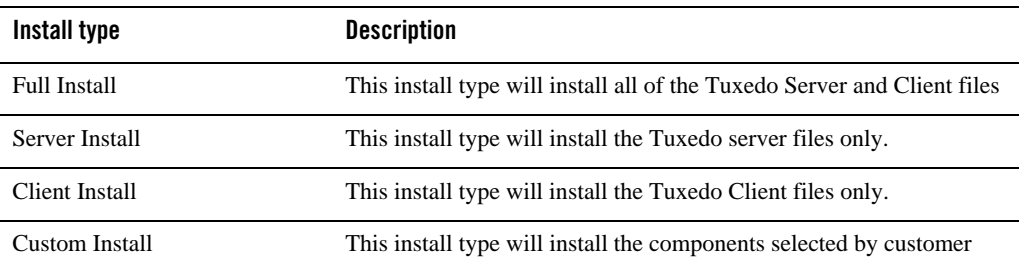

For more information, see ["Install Types" on page](#page-59-0) 1-36.

### **CONFIG\_TLISTEN**

Configures the tlisten parameters during installation. Set this variable to true.

ENCRYPT\_CHOICE (Windows)

Configures encryption method, 0 is LLE, 1 is SSL.

If CONFIG\_TLISTEN=true, ENCRYPT\_CHOICE must be set.

#### **TLISTEN\_PASSWORD**

Configures tlisten password.

If CONFIG\_TLISTEN=true, TLISTEN\_PASSWORD must be set.

TLISTEN\_PORT (Windows)

Configures tlisten port.

If CONFIG\_TLISTEN=true, TLISTEN\_PORT must be set.

**Note:** When using record mode (setup -record or runInstaller -record command), you must set password (with double quotation marks) in the generated response file. For example, TLISTEN\_PASSWORD="password".

#### **SSL\_PARAMETERS (Windows)**

Configures tlisten SSL Parameters Security Principal (Name, Location, Password).

If ENCRYPT\_CHOICE=1, SSL\_PARAMETERS must be set.

#### **MIN\_ENCRYPT\_BITS (Windows)**

Configures Min Encryption Bits.

MIN\_ENCRYPT\_BITS must be set.

#### **MAX\_ENCRYPT\_BITS (Windows)**

Configures Max Encryption Bits.

If CONFIG\_TLISTEN=true, MAX\_ENCRYPT\_BITS must be set.

#### **LDAP\_SUPPORT\_SSL**

Configures LDAP support for SSL.

### **LDAP\_CONFIG**

Configures LDAP parameters (Service Name, PortID, BaseObject)

If LDAP\_SUPPORT\_SSL= true, LDAP\_CONFIG must be set.

#### **LDAP\_FILTER\_FILE**

Configures LDAP filter file.

If LDAP\_SUPPORT\_SSL= true, LDAP\_CONFIG must be set.

### **Installing with a Response File**

Many Oracle software products provide tools and procedures for running OUI from the command line without displaying OUI screens or responding to questions during the installation.

This is called silent installation.

Instead of prompting you to select a series of installation options, OUI installs the software using a predefined set of options. These options are stored in a response file (.rsp).

**Note:** If you attempt to perform a silent installation on a UNIX computer where no Oracle products have been installed, you will receive an error message. Before you can perform a silent installation in this situation, you must first run the oraInstRoot.sh script located in the /oraInventory directory. You must run this script with root privileges. This enables OUI to set up the Central Inventory on a clean host.

For more information, see ["Oracle Universal Installer Inventory" on page](#page-26-0) 1-3.

### **Specifying a Response File**

To start OUI and specify the response file, enter the following command on the command line in the directory where the executable file is installed:

On Windows:

setup.exe -responseFile <filename> <optional\_parameters>

#### On UNIX:

```
./runInstaller -responseFile <filename> <optional_parameters>
```
#### **Notes:**

• To install Oracle Tuxedo in complete silent mode, you must specify <optional\_parameters> to -silent.

• You must specify the complete response File path. If you do not, OUI assumes the location is relative to the oraparam.ini file associated with the launched OUI.

For help on command line usage, enter the following on the command line in the directory where the executable file is stored:

On Windows:

setup –help

On UNIX:

./runInstaller –help

In Windows, when you execute setup -help, a new command window appears displaying the "Preparing to launch..." message. A moment later, the help information appears in that window.

### **Optional Parameters When Specifying a Response File**

Optional parameters you can use with the -responseFile flag are:

- -nowelcome Use the -nowelcome flag with the -responseFile flag to suppress the Welcome dialog that appears during installation.
- $\bullet$  -silent Use the -silent flag with the -responseFile flag to run OUI in complete silent mode. Note that the Welcome dialog is suppressed automatically.
- $\bullet$  -waitforcompletion Use the -waitforcompletion flag with -silent flag to wait for completion instead of spawning the java engine and exiting.
- $\bullet$  In a file named silentInstall<timestamp>.log for hosts without an Oracle inventory. This file is generated in the  $/\text{tmp}$  directory on UNIX and the directory specified by the TEMP variable on Windows platforms.
- In the inventory logs directory for hosts that already had an inventory.
- **Note:** Using the -nowelcome option with the -silent option is unnecessary since the Welcome screen does not appear when you use the -silent option.

## **UNIX Template File**

This sample UNIX response file (installer.properties) in [Listing](#page-82-0) 3-1 applies to a silent installation of Oracle Tuxedo 12*c* Release 2 (12.1.3).

#### <span id="page-82-0"></span>**Listing 3-1 UNIX response File**

```
####################################################################
## Copyright (c) 1999, 2013 Oracle. All rights reserved. ##
## ##
## Specify values for the variables listed below to customize ##
## your installation. ##
## ##
## Each variable is associated with a comment. The comment ##
## identifies the variable type. \### ##
## Please specify the values in the following format: ##
## ##
## Type Example ##
## String "Sample Value" ##
## Boolean True or False ##
## Number 1000 ##
## StringList {"String value 1","String Value 2"} ##
## ##
## The values that are given as <Value Required> need to be ##
## specified for a silent installation to be successful. ##
## ##
## ##
## This response file is generated by Oracle Software ##
## Packager. ##
####################################################################
```
RESPONSEFILE\_VERSION=2.2.1.0.0

```
#-------------------------------------------------------------------------
------
#Name : UNIX_GROUP_NAME
#Datatype : String
#Description: Unix group to be set for the inventory directory. Valid only 
in Unix platforms.
#Example: UNIX GROUP NAME = "install"
#-------------------------------------------------------------------------
------
UNIX_GROUP_NAME="cr0208"
#-------------------------------------------------------------------------
------
#Name : FROM_LOCATION
#Datatype : String
#Description: Complete path to the products.xml.
#Example: FROM_LOCATION = "../stage/products.xml"
#-------------------------------------------------------------------------
------
FROM_LOCATION="/scratch/beadev/OUI_INSTALLER/TUX12cR2/stage/Disk1/stage/pr
oducts.xml"
#-------------------------------------------------------------------------
------
#Name : FROM_LOCATION_CD_LABEL
#Datatype : String
```
#Description: This variable should only be used in multi-CD installations. It includes the label of the compact disk where the file "products.xml"

```
exists. The label can be found in the file "disk.label" in the same directory 
as products.xml.
#Example: FROM_LOCATION_CD_LABEL = "CD Label"
#-------------------------------------------------------------------------
------
FROM LOCATION CD LABEL=<Value Unspecified>
#-------------------------------------------------------------------------
------
#Name : ORACLE_HOME
#Datatype : String
#Description: Complete path of the Oracle Home.
#Example: ORACLE_HOME = "C:\OHOME1"
#-------------------------------------------------------------------------
------
ORACLE_HOME="/scratch/beadev/OraHome_5"
#-------------------------------------------------------------------------
------
#Name : ORACLE_BASE
#Datatype : String
#Description: Complete path of the Oracle Base.
#Example: ORACLE_BASE = "C:\app"
#-------------------------------------------------------------------------
------
ORACLE_BASE=<Value Unspecified>
#-------------------------------------------------------------------------
```
------

#Name : ORACLE\_HOME\_NAME #Datatype : String #Description: Oracle Home Name. Used in creating folders and services. #Example: ORACLE\_HOME\_NAME = "OHOME1" #------------------------------------------------------------------------- ------ ORACLE\_HOME\_NAME="OracleHome5" #------------------------------------------------------------------------- ------ #Name : SHOW WELCOME PAGE #Datatype : Boolean #Description: Set to true if the Welcome page in OUI needs to be shown. #Example: SHOW\_WELCOME\_PAGE = false #------------------------------------------------------------------------- ------ SHOW\_WELCOME\_PAGE=true #------------------------------------------------------------------------- ------ #Name : SHOW\_CUSTOM\_TREE\_PAGE #Datatype : Boolean #Description: Set to true if the custom tree page in OUI needs to be shown. #Use this page to select or de-select dependencies. This page appears only in a custom install type. #Example: SHOW\_CUSTOM\_TREE\_PAGE = false #------------------------------------------------------------------------- ------

SHOW\_CUSTOM\_TREE\_PAGE=true

```
#-------------------------------------------------------------------------
------
#Name : SHOW_COMPONENT_LOCATIONS_PAGE
#Datatype : Boolean
#Description: Set to true if the component locations page in OUI needs to 
be shown.
#This page only appears if there are products whose installed directory can 
be changed.
#If you set this to false you will prevent the user from being able to 
specify alternate directories.
#Example: SHOW_COMPONENT_LOCATIONS_PAGE = false
#-------------------------------------------------------------------------
------
SHOW COMPONENT LOCATIONS PAGE=true
#-------------------------------------------------------------------------
------
#Name : SHOW_SUMMARY_PAGE
#Datatype : Boolean
#Description: Set to true if the summary page in OUI needs to be shown.
#The summary page shows the list of components that will be installed in 
this session. 
#Example: SHOW_SUMMARY_PAGE = true
#-------------------------------------------------------------------------
------
SHOW_SUMMARY_PAGE=true
#-------------------------------------------------------------------------
```
------

#Name : SHOW\_INSTALL\_PROGRESS\_PAGE

#Datatype : Boolean

#Description: Set to true if the install progress page in OUI needs to be shown.

#This page shows the current status in the installation. The current status includes the product being installed and the file being copied.

#Example: SHOW\_INSTALL\_PROGRESS\_PAGE = true

#------------------------------------------------------------------------- ------

SHOW\_INSTALL\_PROGRESS\_PAGE=true

```
#-------------------------------------------------------------------------
------
```
#Name : SHOW\_REQUIRED\_CONFIG\_TOOL\_PAGE

#Datatype : Boolean

#Description: Set to true if the required config assistants page in OUI needs to be shown.

#This page shows the list of required configuration assistants that are part of this installation.

#It shows the status of each assistant, including any failures with detailed information on why it failed.

#Example: SHOW\_REQUIRED\_CONFIG\_TOOL\_PAGE = true

#-------------------------------------------------------------------------

------

SHOW\_REQUIRED\_CONFIG\_TOOL\_PAGE=true

#-------------------------------------------------------------------------

------

#Name : SHOW\_CONFIG\_TOOL\_PAGE

#Datatype : Boolean

#Description: Set to true if the config assistants page in OUI needs to be shown.

#This page shows the list of configuration assistants that are part of this installation and are configured to launch automatically.

#It shows the status of each assistant, including any failures with detailed information on why it failed.

#Example: SHOW\_CONFIG\_TOOL\_PAGE = true

#------------------------------------------------------------------------- ------

SHOW\_CONFIG\_TOOL\_PAGE=true

#------------------------------------------------------------------------- ------

#Name : SHOW RELEASE NOTES

#Datatype : Boolean

#Description: Set to true if the release notes of this installation need to be shown at the end of installation.

#This dialog is launchable from the End of Installation page and shows the list of release notes available for the products just installed.

# This also requires the variable SHOW\_END\_SESSION\_PAGE variable to be set to true.

#Example: SHOW\_RELEASE\_NOTES = true

#------------------------------------------------------------------------- ------

SHOW\_RELEASE\_NOTES=true

#------------------------------------------------------------------------- ------

#Name : SHOW\_ROOTSH\_CONFIRMATION

#Datatype : Boolean

#Description: Set to true if the Confirmation dialog asking to run the root.sh script in OUI needs to be shown. #Valid only for Unix platforms. #Example: SHOW\_ROOTSH\_CONFIRMATION = true #------------------------------------------------------------------------- ------ SHOW ROOTSH CONFIRMATION=true #------------------------------------------------------------------------- ------ #Name : SHOW\_END\_SESSION\_PAGE #Datatype : Boolean #Description: Set to true if the end of session page in OUI needs to be shown. #This page shows if the installation is successful or not. #Example: SHOW\_END\_SESSION\_PAGE = true #------------------------------------------------------------------------- ------ SHOW\_END\_SESSION\_PAGE=true #------------------------------------------------------------------------- ------ #Name : SHOW\_EXIT\_CONFIRMATION #Datatype : Boolean #Description: Set to true if the confirmation when exiting OUI needs to be shown. #Example: SHOW\_EXIT\_CONFIRMATION = true #------------------------------------------------------------------------- ------ SHOW EXIT CONFIRMATION=true

```
3-14 Installing the Oracle Tuxedo System
```

```
#-------------------------------------------------------------------------
------
#Name : NEXT_SESSION
#Datatype : Boolean
#Description: Set to true to allow users to go back to the File Locations 
page for another installation. This flag also needs to be set to true in 
order to process another response file (see NEXT_SESSION_RESPONSE).
#Example: NEXT_SESSION = true
#-------------------------------------------------------------------------
------
NEXT_SESSION=false
#-------------------------------------------------------------------------
------
#Name : NEXT SESSION ON FAIL
#Datatype : Boolean
#Description: Set to true to allow users to invoke another session even if 
current install session has failed. This flag is only relevant if 
NEXT_SESSION is set to true.
#Example: NEXT_SESSION_ON_FAIL = true
#-------------------------------------------------------------------------
------
NEXT SESSION ON FAIL=true
#-------------------------------------------------------------------------
------
#Name : NEXT_SESSION_RESPONSE
#Datatype : String
```
#Description: Set to true to allow users to go back to the File Locations page for another installation. This flag also needs to be set to true in order to process another response file (see NEXT\_SESSION\_RESPONSE). #Example: NEXT SESSION RESPONSE = "nextinstall.rsp" #------------------------------------------------------------------------- ------ NEXT\_SESSION\_RESPONSE=<Value Unspecified> #------------------------------------------------------------------------- ------ #Name : DEINSTALL\_LIST #Datatype : StringList #Description: List of components to be deinstalled during a deinstall session. #Example: DEINSTALL\_LIST = {"Tuxedo","12.1.3.0.0"} #------------------------------------------------------------------------- ------ DEINSTALL\_LIST={"Tuxedo","12.1.3.0.0"} #------------------------------------------------------------------------- ------ #Name : SHOW\_DEINSTALL\_CONFIRMATION #Datatype : Boolean #Description: Set to true if deinstall confimation is needed during a deinstall session. #Example: SHOW\_DEINSTALL\_CONFIRMATION = true #------------------------------------------------------------------------- ------

SHOW\_DEINSTALL\_CONFIRMATION=true

```
#-------------------------------------------------------------------------
------
#Name : SHOW_DEINSTALL_PROGRESS
#Datatype : Boolean
#Description: Set to true if deinstall progress is needed during a deinstall 
session.
#Example: SHOW_DEINSTALL_PROGRESS = true
#-------------------------------------------------------------------------
------
SHOW_DEINSTALL_PROGRESS=true
#-------------------------------------------------------------------------
------
#Name : CLUSTER_NODES
#Datatype : StringList
#Description: This variable represents the cluster node names selected by 
the user for installation.
#Example: CLUSTER_NODES = {"node1","node2"}
#-------------------------------------------------------------------------
------
CLUSTER_NODES={}
#-------------------------------------------------------------------------
------
#Name : ACCEPT_LICENSE_AGREEMENT
#Datatype : Boolean
#Description: By setting this variable to true, you are accepting the 
license agreement. This variable is used only for silent installations.
#Example: ACCEPT_LICENSE_AGREEMENT = true
```
------ ACCEPT\_LICENSE\_AGREEMENT=false #------------------------------------------------------------------------- ------ #Name : METALINK\_LOCATION #Datatype : String #Description: This variable represents the Oracle metalink location. #------------------------------------------------------------------------- ------ METALINK\_LOCATION=<Value Unspecified> #------------------------------------------------------------------------- ------ #Name : METALINK\_USERNAME #Datatype : String #Description: This variable represents the Oracle metalink user name. #------------------------------------------------------------------------- ------ METALINK USERNAME=<Value Unspecified> #------------------------------------------------------------------------- ------ #Name : METALINK\_PASSWORD #Datatype : String #Description: This variable represents the corresponding Oracle metalink password. #------------------------------------------------------------------------- ------

#-------------------------------------------------------------------------

```
METALINK_PASSWORD=<Value Unspecified>
#-------------------------------------------------------------------------
------
#Name : PROXY_HOST
#Datatype : String
#Description: The proxy host used to connect to Oracle metalink.
#Example: PROXY_HOST = 
#-------------------------------------------------------------------------
------
PROXY_HOST=""
#-------------------------------------------------------------------------
------
#Name : PROXY_PORT
#Datatype : String
#Description: The proxy port used to connect to Oracle metalink.
#Example: PROXY_PORT = 
#-------------------------------------------------------------------------
------
PROXY_PORT=""
#-------------------------------------------------------------------------
------
#Name : PROXY_REALM
#Datatype : String
#Description: The realm for the proxy used to connect to Oracle metalink.
#Example: PROXY_REALM =
```
#------------------------------------------------------------------------- ------ PROXY\_REALM=<Value Unspecified> #------------------------------------------------------------------------- ------ #Name : PROXY\_USER #Datatype : String #Description: The username for the proxy used to connect to Oracle metalink. #Example: PROXY\_USER = #------------------------------------------------------------------------- ------ PROXY\_USER="" #------------------------------------------------------------------------- ------ #Name : PROXY\_PWD #Datatype : String #Description: The password for the proxy used to connect to Oracle metalink. #Example: PROXY\_PWD = #------------------------------------------------------------------------- ------ PROXY\_PWD=<Value Unspecified> #------------------------------------------------------------------------- ------ #Name : DONT\_PROXY\_FOR #Datatype : String #Description: The dont proxy for list.

```
#Example: DONT_PROXY_FOR = 
#-------------------------------------------------------------------------
------
DONT_PROXY_FOR=<Value Unspecified>
#-------------------------------------------------------------------------
------
#Name : TOPLEVEL_COMPONENT
#Datatype : StringList
#Description: The top level component to be installed in the current 
session.
#Example: TOPLEVEL_COMPONENT = {"Tuxedo","12.1.3.0.0"}
#-------------------------------------------------------------------------
------
TOPLEVEL_COMPONENT={"Tuxedo","12.1.3.0.0"}
#-------------------------------------------------------------------------
------
#Name : SHOW_SPLASH_SCREEN
#Datatype : Boolean
#Description: Set to true if the initial splash screen in OUI needs to be 
shown.
#Example: SHOW_SPLASH_SCREEN = true
#-------------------------------------------------------------------------
------
SHOW_SPLASH_SCREEN=true
#-------------------------------------------------------------------------
------
#Name : SELECTED_LANGUAGES
```
#Datatype : StringList #Description: Languages in which the components will be installed. #Component : Tuxedo #------------------------------------------------------------------------- ------ SELECTED\_LANGUAGES={"en"} #------------------------------------------------------------------------- ------ #Name : COMPONENT\_LANGUAGES #Datatype : StringList #Description: Languages supported by this component.List of supported languages : {"en","ja","zh\_CN"} #Component : Tuxedo #------------------------------------------------------------------------- ------ COMPONENT\_LANGUAGES={"en"} #------------------------------------------------------------------------- ------ #Name : INSTALL\_TYPE #Datatype : String #Description: Installation type of the component. #Component : Tuxedo #------------------------------------------------------------------------- ------

```
INSTALL_TYPE="Full Install"
#-------------------------------------------------------------------------
------
#Name : ENABLE_TSAM_AGENT
#Datatype : Boolean
#Description: To enable TSAM(Tuxedo System and Applications Monitor) Plus 
Agent for Tuxedo server, set this variable to true.
#Component : tsamAgent
#-------------------------------------------------------------------------
------
ENABLE_TSAM_AGENT=true
#-------------------------------------------------------------------------
------
#Name : CONFIG_TLISTEN
#Datatype : Boolean
#Description: To configure the tlisten paramters at installation phase, set 
this variable to true.
#Component : tuxedoServerBase
#-------------------------------------------------------------------------
------
CONFIG_TLISTEN=true
#-------------------------------------------------------------------------
------
#Name : MIN_CRYPT_BITS_CHOOSE
#Datatype : Number
#Description: This variable is for configure Min Encryption Bits, 
#0 means min encryption bit set to 0 , 
#1 means min encryption bit set to 56,
```
#2 means min encryption bit set to 128, #3 means min encryption bit set to 256. #Component : tuxedoServerBase #------------------------------------------------------------------------- ------

MIN\_CRYPT\_BITS\_CHOOSE=0

```
#-------------------------------------------------------------------------
------
#Name : MAX_CRYPT_BITS_CHOOSE
#Datatype : Number
#Description: This variable is for configure Max Encryption Bits, 
#0 means max encryption bit set to 0 , 
#1 means max encryption bit set to 56 , 
#2 means max encryption bit set to 128, 
#3 means max encryption bit set to 256.
#Component : tuxedoServerBase
#-------------------------------------------------------------------------
------
MAX_CRYPT_BITS_CHOOSE=3
#-------------------------------------------------------------------------
------
#Name : LDAP_SUPPORT_SSL
#Datatype : Boolean
#Description: This variable is for configure LDAP support for SSL
```

```
#Component : tuxedoServerBase
#-------------------------------------------------------------------------
------
LDAP_SUPPORT_SSL=true
#-------------------------------------------------------------------------
------
#Name : INSTALL_SAMPLES
#Datatype : Boolean
#Description: This variable is for configure whether need to install Tuxedo 
samples
#Component : tuxedoServerBase
#-------------------------------------------------------------------------
------
INSTALL_SAMPLES=true
#-------------------------------------------------------------------------
------
#Name : ENCRYPT_CHOICE
#Datatype : Number
#Description: This variable is for configure encrypt method, 0 is LLE, 1 is 
SSL.
#Component : tuxedoServerBase
#-------------------------------------------------------------------------
------
```
ENCRYPT\_CHOICE=0

```
#-------------------------------------------------------------------------
------
#Name : LDAP_FILTER_FILE
#Datatype : String
#Description: This variable is for configure LDAP filter file
#Component : tuxedoServerBase
#-------------------------------------------------------------------------
------
```
LDAP\_FILTER\_FILE="/scratch/beadev/OraHome\_5/tuxedo12.1.3.0.0/udataobj/secu rity/bea\_ldap\_filter.dat"

```
#-------------------------------------------------------------------------
------
#Name : LDAP_CONFIG
#Datatype : StringList
#Description: This variable is for configure LDAP parameters(Service Name, 
PortID, BaseObject)
#Component : tuxedoServerBase
#-------------------------------------------------------------------------
```
------

LDAP\_CONFIG={"ldap service name","ldap portid","ldap base object"}

### NOTE: Spaces should not be included after the install set name. ### ### If there are spaces after the install set name, the installation ### ### process uses the default mode Full Install. ### CHOSEN\_INSTALL\_SET=Full Install CHOSEN\_INSTALL\_SET=Full Install

### Install Samples Y/N### INSTALL\_SAMPLES=Yes

### <span id="page-102-0"></span>**What Do I Do Next?**

To prepare for the post-installation tasks, read the following sections:

- ["Assigning File Ownership on a UNIX System" on page](#page-71-0) 2-10
- ["Understanding the Oracle Tuxedo Shortcuts on a Windows System" on page](#page-71-1) 2-10
- ["Understanding the Oracle Administration Program on a Windows System" on page](#page-71-2) 2-10
- ["Reviewing the Windows Server Registry Content" on page](#page-72-0) 2-11

To configure your Oracle Tuxedo software, verify that your software is installed correctly, or to uninstall Oracle Tuxedo software, see ["Performing Post-Installation Tasks" on page](#page-114-0) 5-1.

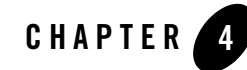

# <span id="page-104-0"></span>Upgrading the Oracle Tuxedo System to 12*c* Release 2 (12.1.3)

The following sections provide procedures for upgrading your Oracle Tuxedo or Oracle WebLogic Enterprise application to Oracle Tuxedo 12*c* Release 2 (12.1.3) using simple and hot upgrade procedures:

- [Preparing Your Machine for an Upgrade](#page-104-1)
- [Selecting an Upgrade Procedure](#page-105-0)
- [Backing Up Files](#page-106-0)
- [Performing a Simple Upgrade](#page-106-1)
- [Performing Additional Upgrade Steps to Windows Server](#page-107-0)
- [Upgrading from Tuxedo Previous Releases to Tuxedo 12c Release 2 \(12.1.3\)](#page-108-0)
- [Performing a Hot Upgrade](#page-109-0)
- [Rebuilding an Application](#page-112-0)
- [Installing Oracle Jolt 12c Release 2 \(12.1.3\) with Oracle WebLogic Server](#page-113-0)

## <span id="page-104-1"></span>**Preparing Your Machine for an Upgrade**

Before you install the Oracle Tuxedo 12*c* Release 2 (12.1.3) software on a machine, make sure that the required version of the operating system and the compiler have been installed. For

operating system and compiler requirements for each supported platform, see ["Oracle Tuxedo](#page-150-0)  [12c Release 2 \(12.1.3\) Platform Data Sheets" on page](#page-150-0) A-1.

## <span id="page-105-0"></span>**Selecting an Upgrade Procedure**

If you are installing Oracle Tuxedo 12*c* Release 2 (12.1.3) on a platform that contains an earlier release of Oracle Tuxedo software or the Oracle WebLogic Enterprise software, be sure to read the following procedures carefully.

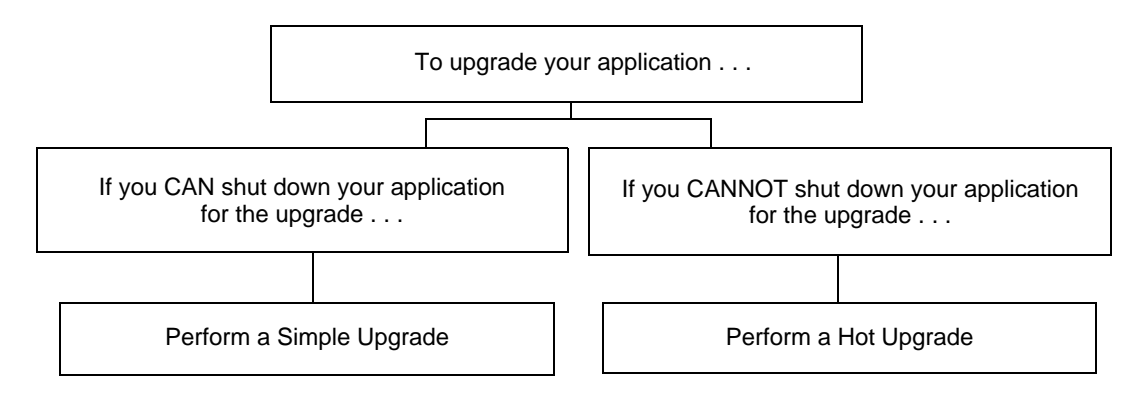

If you can shut down your application for the upgrade, then shut down your application and perform a simple upgrade. For instructions on performing a simple upgrade, see ["Performing a](#page-106-1)  [Simple Upgrade" on page](#page-106-1) 4-3.

If you cannot shut down your application for the upgrade, you can perform a hot upgrade for any of the following software products to Oracle Tuxedo 12*c* Release 2 (12.1.3) without having to shut down your enterprise:

- Versions 8.1, 9.0, 9.1, 10.0, 10.3, 11.1.1.1.0, 11.1.1.2.0, 11.1.1.3.0, and 12.1.1.0.0 of Oracle Tuxedo
- Version 5.1 of WebLogic Enterprise

You can add the Oracle Tuxedo 12*c* Release 2 (12.1.3) software to existing Oracle Tuxedo or Oracle WebLogic Enterprise domains without shutting down the existing applications, and you can add new Oracle Tuxedo 12*c* Release 2 (12.1.3) application servers to those domains without shutting down the existing applications. For instructions on performing a hot upgrade, see ["Performing a Hot Upgrade" on page](#page-109-0) 4-6.

## <span id="page-106-0"></span>**Backing Up Files**

There are certain files that you need to back up prior to the installation and then restore after the installation is complete. Any modifications that you made to these files will be overwritten when the new Oracle Tuxedo software is installed.

To avoid having to modify these files again, follow these steps:

- 1. Back up the RM file to a temporary location. The RM file contains database vendor-specific settings that are used by commands such as buildtms and buildXAJS. It is located in the *tux\_prod\_dir*/udataobj directory, where *tux\_prod\_dir* is the directory in which you installed the Oracle Tuxedo or Oracle WebLogic Enterprise software.
- 2. Back up the tuxwsvr.ini and webgui.ini files to a temporary location. These files contain customized initialization settings for the Oracle Tuxedo Administration Console server and GUI. The tuxwsvr.ini file is located in the *tux\_prod\_dir*/udataobj directory, and the webgui.ini file is located in the *tux\_prod\_dir*/udataobj/webgui directory.
- 3. Back up the CATNAMES, jrepository, and jrly.config files. The CATNAMES file is located in the *tux\_prod\_dir*/locale directory. The jrepository and jrly.config files are located in the *tux\_prod\_dir/udataobj/jolt directory structure*.
- 4. Move any files that you or your coworkers added to the *tux\_prod\_dir* directory to a temporary location.
- 5. After the installation is complete, restore these files to their original locations.

## <span id="page-106-1"></span>**Performing a Simple Upgrade**

A simple upgrade consists of the following basic steps:

- 1. If you already have the DMTLOG and TLOG, make sure that no pending transaction logs are in them.
- 2. Shut down the application.
- 3. Back up files as described in ["Backing Up Files" on page](#page-106-0) 4-3.
- 4. Update the text version of the configuration file on the MASTER machine by running the tmunloadcf(1) command.
- 5. Back up the old binary version of the configuration file.
- 6. If upgrading an Oracle Tuxedo 9.1 machine, uninstall the Oracle Tuxedo system software as described in ["Uninstalling Oracle Tuxedo" on page](#page-149-0) 5-36.
- 7. If upgrading a Windows machine running Oracle WebLogic Enterprise or Oracle Tuxedo 10.0 or earlier software, perform the additional steps specified in ["Performing Additional](#page-107-0)  [Upgrade Steps to Windows Server" on page](#page-107-0) 4-4.
- 8. Install the Oracle Tuxedo 12*c* Release 2 (12.1.3) software on at least the MASTER and backup MASTER machines.
- 9. Reload the text version of the configuration file by running  $t_{\text{mload}}(1)$  on the MASTER machine.
- 10. Recompile and relink your application programs.
- 11. If you already have DMTLOG and TLOG, remove them.
- 12. Reboot the application.
- 13. As time permits, shut down and upgrade the other machines in your configuration.

## <span id="page-107-0"></span>**Performing Additional Upgrade Steps to Windows Server**

For a Windows machine running Oracle WebLogic Enterprise or Oracle Tuxedo 12*c* Release 2 (12.1.3) or earlier software, perform the following additional steps before installing the Oracle Tuxedo 12*c* Release 2 (12.1.3) software to ensure that you are starting with a clean system.

1. Stop the Tuxedo TListen and Oracle procMGR services. From the Start menu, click Start  $\rightarrow$ All Programs  $\rightarrow$  Administrative Tools  $\rightarrow$  Services. The Services window appears.

- 2. Scroll to the entry for the TListen service, select it, and then click the Stop button. The Status value should change from Started to a blank entry. Then scroll to the Oracle procMGR (or IPC Helper) service, select it, and click the Stop button. In some cases, you may see an error; however, the service's Status value should change from Started to a blank entry. Click the Close button.
- 3. Run the Windows Add/Remove program to remove the prior Oracle Tuxedo or Oracle WebLogic Enterprise software version. From the Start menu, choose Start  $\rightarrow$  Settings  $\rightarrow$ Control Panel → Add/Remove Programs. The Add/Remove Programs Properties window appears.

**Note:** The Oracle Tuxedo procMGR service is called IPC Helper in Oracle Tuxedo 6.5 or Oracle WebLogic Enterprise 5.1.
- 4. Scroll to the entry for the prior Oracle Tuxedo or Oracle WebLogic Enterprise software, select it, and click the Add/Remove button.
	- **Note:** If you have both the C++ and Java components of WebLogic Enterprise 5.1 installed on your machine, you must remove the Java software *before* removing the C++ software.
- 5. In response to the prompt, confirm that you want to uninstall the software. After the program finishes, the Remove Programs From Your Computer window appears.
- 6. If the uninstall program was not able to remove all directories (usually because the files were added after the original installation), you can click the Details button to find out which directories remain on your system. If the files in the directories contain changes that you made, such as a modified sample file, move the modified files to a temporary location.
- 7. Reboot your system after the uninstall completes.

### **Upgrading from Tuxedo Previous Releases to Tuxedo 12***c*  **Release 2 (12.1.3)**

If you are upgrading from Tuxedo previous releases to Tuxedo 12*c* Release 2 (12.1.3), please note the following:

- In order to allow a Tuxedo 12*c* Release 2 (12.1.3) server to interoperate with Tuxedo 6.5 software, the Tuxedo 12*c* Release 2 (12.1.3) server servopts -t option must be specified. The server may be a workstation listener (WSL) process (where the servopts -t option allows interoperability for all of its workstation handler—WSH—processes), a domain gateway (GWTDOMAIN) process, or a system or application server process. For more information, see [GWTDOMAIN\(5\)](http://download.oracle.com/docs/cd/E35855_01/tuxedo/docs12cr2/rf5/rf5.html#wp1149066) in the *Oracle Tuxedo File Formats, Data Descriptions, MIBs, And System Processes Reference*.
- In order to allow a domain gateway (GWTDOMAIN) in Tuxedo 12c Release 2 (12.1.3) to interoperate with a domain gateway running on Tuxedo 6.5. you must upgrade to Tuxedo 6.5 patch level 446.

If you have not upgraded to patch level 446, then you must set the TM\_GWT\_OLDSECCHECK environment variable of the domain gateway in this Tuxedo 12*c* Release 2 (12.1.3). For more Oracle Tuxedo environment variable information, see [tuxenv\(5\)](http://download.oracle.com/docs/cd/E35855_01/tuxedo/docs12cr2/rf5/rf5.html#wp1027414) in the *Oracle Tuxedo File Formats, Data Descriptions, MIBs, And System Processes Reference*.

• If your Tuxedo 6.5 COBOL program calls TPINITIALIZE(), you must set the TM\_CBL\_IGNORE\_CONTEXT environment variable to "Y" when you run the COBOL application. For more Oracle Tuxedo environment variable information, see [tuxenv\(5\)](http://download.oracle.com/docs/cd/E35855_01/tuxedo/docs12cr2/rf5/rf5.html#wp1027414) in the *Oracle Tuxedo File Formats, Data Descriptions, MIBs, And System Processes Reference*.

 $\bullet$  In this release, tpreturn() API method throws an exception when an error is encountered. You need to change your existing code to invoke tpreturn() API method in a try-catch block; otherwise, you will fail to successfully compile the code.

## **Performing a Hot Upgrade**

Before performing a hot upgrade, back up files as described in ["Backing Up Files" on page](#page-106-0) 4-3.

During the hot upgrade, you must shut down the MASTER and backup MASTER machines *serially*. The remainder of the configuration is unaffected.

## **Pre-Upgrade Notes**

Once you have finished migrating the MASTER to Oracle Tuxedo 12*c* Release 2 (12.1.3) (via a hot upgrade), you will not be able to migrate it back to the acting backup until you have upgraded the backup to Oracle Tuxedo 12c Release 2 (12.1.3). In other words, migrating the MASTER is an irreversible procedure; once you have completed it, you cannot change the MASTER back to the release of the Oracle Tuxedo software on which it was running previously.

When you run tmadmin(1) on an Oracle Tuxedo  $12c$  Release 2 (12.1.3) machine with an old-release MASTER, the UPGRADE file shown in ["Hot-Upgrade Example" on page](#page-111-0) 4-8 must reside in the current directory. To make sure that the files are in the current directory, you might, for example, run tmadmin from the Tuxedo application directory: %APPDIR% (Windows)/ \$APPDIR (UNIX) directory.

During migration, keep in mind the following guidelines regarding the Oracle Tuxedo data storage areas:

- You will be instructed to remove the old TUXCONFIG file. The TUXCONFIG file is propagated automatically when the backup machine is run; therefore, you do not need to do anything.
- Create the TLOG when you load the software. If you already have a TLOG, remove it.
- Do not do anything with application queue spaces and queues.
- If you have a Domains configuration (BDMCONFIG) file, leave it as is.

To minimize downtime, Oracle recommends installing Oracle Tuxedo 12*c* Release 2 (12.1.3) on the MASTER machine and backup MASTER, and rebuilding all clients and servers in the directory

on each machine that is defined by %APPDIR%/ \$APPDIR, in parallel with the directory in which the old-release clients and servers were created. In other words, both an old-release application and an Oracle Tuxedo 12*c* Release 2 (12.1.3) application should be available on each machine. *This advice is not a requirement, but a recommendation.*

The Oracle Tuxedo software supports device list path entries of up to 256 bytes in length (in previous releases the limit was 64 bytes in length.) Queue Spaces, TLOG files, and other configuration files originally created with an earlier version of Oracle Tuxedo are understood and supported with this release. However, such device lists originally created with Oracle Tuxedo 8.0 or earlier are restricted to 64-byte path names. Therefore, if the administrator wants to add a new extent using a path name greater than 64 bytes in length to a queue space in the future and such queue space is empty when the upgrade is performed, the administrator may want to create the queue space device list and the queue space at the time of the hot upgrade. Many applications need to preserve queue spaces across an upgrade and will not be able to recreate them. Furthermore, most applications will not need to add queue space extent in the future or will be able to do so using path names no longer than the ones they are currently using. *This queue space recreation is completely optional and mentioned for completeness.*

If you already have DMTLOG and TLOG, make sure that no pending transaction logs are in them before shutting down the application, and keep in mind that removing the DMTLOG and TLOG (if they exist) after the application is shut down.

## **Hot-Upgrade Procedure**

This section provides an overview of the tasks for a "hot upgrade."

- 1. Make sure your environment is set up as follows:cR2
	- The configuration must have a backup MASTER machine.
	- The MODEL option in the configuration must be set to MP.
	- The MIGRATE option in the configuration must be set.
- 2. If upgrading an Oracle Tuxedo 9.1 machine, uninstall the Oracle Tuxedo system software as specified in ["Uninstalling Oracle Tuxedo" on page](#page-149-0) 5-36.
- 3. If upgrading a Windows machine running Oracle WebLogic Enterprise or Oracle Tuxedo 9.1 or earlier software, perform the additional steps specified in ["Performing Additional Upgrade](#page-107-0)  [Steps to Windows Server" on page](#page-107-0) 4-4.
- 4. Shut down the backup MASTER machine.
- 5. Install the Oracle Tuxedo 12*c* Release 2 (12.1.3) software on the backup MASTER machine and reboot the backup machine.
- 6. Migrate the MASTER machine running the old release to the backup MASTER machine running Oracle Tuxedo12*c* Release 2 (12.1.3).
- 7. Shut down the machine that is now acting as the backup MASTER.
- 8. Install Oracle Tuxedo 12*c* Release 2 (12.1.3) on the old MASTER.
- 9. Using Oracle Tuxedo 12*c* Release 2 (12.1.3), reboot the machine that you shut down in step 7.

For more information about hot upgrades, refer to the following section, ["Hot-Upgrade](#page-111-0)  [Example."](#page-111-0)

### <span id="page-111-0"></span>**Hot-Upgrade Example**

The following example describes a sample scenario for a hot upgrade and the sequence of steps to perform the hot upgrade.

Suppose you have the following on a UNIX platform:

- A machine called MACH1 that is configured as the MASTER and that runs an old release
	- A corresponding application directory called \$APPDIR1
	- A corresponding configuration file called \$TUXCONFIG1
- A machine called MACH2 that is configured as the backup
	- A corresponding application directory called \$APPDIR2
	- A corresponding configuration file called \$TUXCONFIG2

Refer to the following instruction sequence in [Listing](#page-111-1) 4-1 to perform a hot upgrade for your application.

#### <span id="page-111-1"></span>**Listing 4-1 Typical Hot Upgrade**

```
MACH1> tmshutdown -B MACH2 -l MACH2
MACH1> Run tmconfig to reset the APPDIR, TUXCONFIG, TUXDIR for MACH2
      MACH2> Kill tlisten process
      MACH2> Load Tuxedo 12cR2 if it is not already loaded
      MACH2> cd $APPDIR2
      MACH2> rm $TUXCONFIG2
      MACH2> >UPGRADE # Indicator that upgrade being done
```
#### Rebuilding an Application

```
MACH2> Reset PATH, LD_LIBRARY_PATH, TUXCONFIG, APPDIR
       MACH2> Rebuild clients and servers, create TLOG
      MACH2> Start Tuxedo 12cR2 tlisten
MACH1> >UPGRADE # Indicator that upgrade being done
MACH1> tmboot -B MACH2 -l MACH2
      MACH2> tmadmin
             master
              y
             psr
              q
       MACH2> tmshutdown -B MACH1 -l MACH1
      MACH2> Run tmconfig to reset the APPDIR, TUXCONFIG, TUXDIR for MACH1
MACH1> Kill tlisten process
MACH1> Load Tuxedo 12cR2 if it is not already loaded
MACH1> cd $APPDIR1
MACH1> rm $TUXCONFIG1
MACH1> Reset PATH, LD_LIBRARY_PATH, TUXCONFIG, APPDIR
MACH1> Rebuild clients and servers, create TLOG
MACH1> Start Tuxedo 12cR2 tlisten
MACH1> rm UPGRADE # Remove indicator that upgrade being done
      MACH2> rm UPGRADE # Remove indicator that upgrade being done
      MACH2> tmboot -B MACH1 -l MACH1
```
Note: If you are performing the upgrade illustrated in [Listing](#page-111-1) 4-1 from a Windows platform, be sure to stop the Oracle Tuxedo procMGR (called IPC Helper in Oracle Tuxedo 6.5 or Oracle WebLogic Enterprise 5.1) service after stopping the tlisten process and to start the Oracle Tuxedo procMGR service *before* starting the tlisten process.

### **Rebuilding an Application**

Now that you have successfully installed the Oracle Tuxedo software, you need to rebuild all application clients and servers that you want to execute on a system upgraded to Oracle Tuxedo 12*c* Release 2 (12.1.3).

**Notes:** Rebuild is mandatory when upgrading from a previous Oracle Tuxedo version to Oracle Tuxedo 12c Release 2 (12.1.3).

The TMS server must be rebuilt when upgrading a previous Oracle Tuxedo version to Oracle Tuxedo 12c Release 2 (12.1.3).

You should also remove any old TUXCONFIG files and reload them using the newly installed tmloadcf(1).

If your Oracle Tuxedo system applications are distributed, the MASTER and backup MASTER machines must run the highest release of the Oracle Tuxedo software of any machines in the configuration. Other machines, including Workstation clients, may continue to use executables from an earlier release. For example, even if your MASTER and backup MASTER machines are running Oracle Tuxedo 12*c* Release 2 (12.1.3), Oracle Tuxedo 6.5 or later may still be used on other machines.

There is one important exception to the "highest release" rule. If you wish to install Oracle Tuxedo 12*c* Release 2 (12.1.3) only on Workstation clients, and you do not want to upgrade any of your Oracle Tuxedo system server machines to Oracle Tuxedo 12*c* Release 2 (12.1.3), you may do so. In other words, with any release level beginning with Oracle Tuxedo 6.5, Workstation clients may be intermixed freely in a configuration in which the MASTER machines is running Oracle Tuxedo 6.5 or later.

### **Installing Oracle Jolt 12***c* **Release 2 (12.1.3) with Oracle WebLogic Server**

This section provides supplementary installation instructions for customers using Oracle Jolt 12*c*  Release 2 (12.1.3) with Oracle WebLogic Server 9.x, 10.x, or 12.1.x and Oracle Tuxedo 9.0, 9.1, 10.0, 10.3, 11.1.1.x, or 12.1.1. You can install the Jolt client personality software known as "Oracle Jolt for Oracle WebLogic Server" on an Oracle WebLogic Server 9.x, 10.x, or 12.1.x machine by copying the Jolt client personality software from an Oracle Tuxedo 12*c* Release 2 (12.1.3) machine to the target Oracle WebLogic Server machine. Of course, if the Oracle Tuxedo 12*c* Release 2 (12.1.3) machine and the target Oracle WebLogic Server machine are the same machine, you need only include the Jolt client library class files in your CLASSPATH variable setting.

The "Oracle Jolt for Oracle WebLogic Server" client software consists of three JAR files: jolt.jar, joltjse.jar, and joltwls.jar. Include these files in your CLASSPATH variable setting.

For instructions on configuring the Jolt connection pool on Oracle WebLogic Server, see *Using Oracle Jolt with Oracle WebLogic Server*.

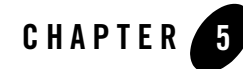

# Performing Post-Installation Tasks

The following sections describe the tasks you perform after installing Oracle Tuxedo:

- [Understanding the Oracle Tuxedo Directory Structure](#page-115-0)
- [Understanding the Oracle Service Architecture Leveraging Tuxedo Directory Structure](#page-119-0)
- [Post Oracle TSAM Plus Installation Directory Structure](#page-120-0)
- [Understanding the Oracle Tuxedo Architecture](#page-124-0)
- [Using the Registry to Further Restrict Access on a Windows System](#page-126-0)
- [Setting Up Your Environment](#page-127-0)
- [Starting the tlisten Process](#page-131-0)
- [Editing a UBBCONFIG File](#page-133-0)
- [Using the TYPE Parameter in UBBCONFIG](#page-136-0)
- [Checking IPC Requirements](#page-136-1)
- [Creating the Universal Device List and the Transaction Log](#page-137-0)
- [Running simpapp to Verify Your Installation](#page-139-0)
- [Running buildtms for Oracle Tuxedo Applications That Use XA Resource Managers](#page-149-1)
- [Uninstalling Oracle Tuxedo](#page-149-2)
- [Reinstalling Oracle Tuxedo](#page-149-3)

## <span id="page-115-0"></span>**Understanding the Oracle Tuxedo Directory Structure**

During the Oracle Tuxedo software installation, the installer program creates the following directory structure for a *full installation*. A full installation contains all the Oracle Tuxedo server and client software components plus the Link-Level Encryption (LLE) and Secure Sockets Layer (SSL) encryption software packages.

Oracle Tuxedo 12*c* Release 2 (12.1.3) Directory Structure is shown in [Figure](#page-115-1) 5-1.

#### <span id="page-115-1"></span>**Figure 5-1 Oracle Tuxedo 12***c* **Release 2 (12.1.3) Directory Structure**

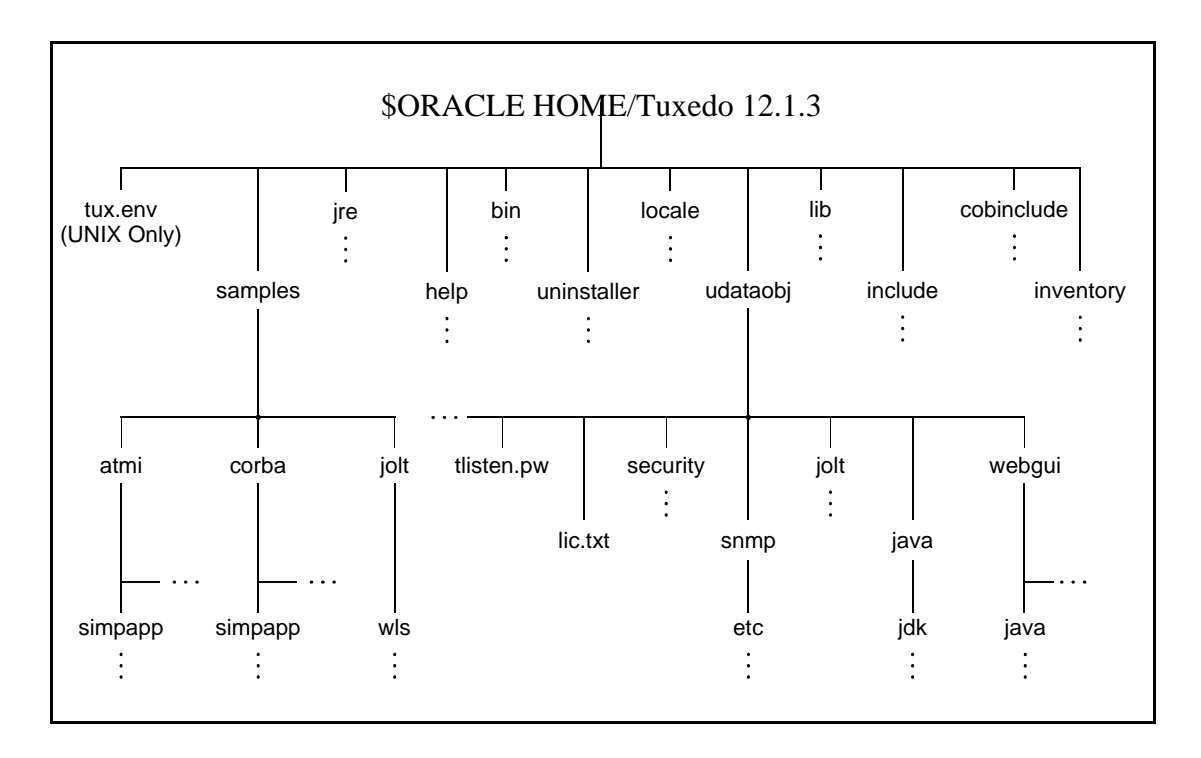

The product directory shown here, tuxedo12*c* Release 2 (12.1.3), is the default for Oracle Tuxedo 12*c* Release 2 (12.1.3). The default name can be changed during installation.

The top-level directories and files of the Oracle Tuxedo directory structure are briefly described in [Table](#page-116-0) 5-1.

| <b>Directory Name</b> |                                                                                                    | <b>Description</b>                                                                                                    |
|-----------------------|----------------------------------------------------------------------------------------------------|----------------------------------------------------------------------------------------------------|
| samples<br>Note:      | Samples are not installed<br>unless they are selected<br>during Tuxedo 12c Release<br>2 (12.1.3) installation. | Contains sample code and resources designed to help<br>you learn how to develop your own applications using<br>Oracle Tuxedo. The samples directory contains the<br>following subdirectories:<br>atmi<br>A collection of simple applications that<br>demonstrate the many features of the Oracle<br>Tuxedo Application-to-Transaction Monitor<br>Interface (ATMI) server software.<br>corba<br>٠<br>A collection of simple applications that                                                                                                    |
|                       |                                                                                                    | demonstrate the many features of the Oracle<br>Tuxedo Common Object Request Broker<br>Architecture (CORBA) C++ server software.<br>jolt<br>٠<br>A collection of simple applications that<br>demonstrate the many features of the Oracle Jolt<br>server software.                                                                                                    |
| help                  |                                                                                                    | Contains online help files for the Oracle Tuxedo<br><b>Administration Console.</b>                                                                                                    |
| jre directory         |                                                                                                    | A directory containing the 1.5x version of the Java<br>Runtime Environment (JRE). JRE 1.5.x provides the<br>Java Virtual Machine, or JVM, required by the Oracle<br>Tuxedo installation program. This version of the JRE<br>is included in the Oracle Tuxedo $12c$ Release $2(12.1.3)$<br>distribution. It is automatically installed in the Oracle<br>Home directory when you install Oracle Tuxedo.<br>Note:<br>The JRE cannot be used for development. To<br>develop Oracle Tuxedo Java client<br>applications, you must ensure that the Java<br>Development Kit (JDK) is installed on your<br>system. |

<span id="page-116-0"></span>**Table 5-1 Top-level Directories and Files of the Oracle Tuxedo Directory Structure**

| <b>Directory Name</b> | <b>Description</b>                                                                                                    |
|-----------------------|----------------------------------------------------------------------------------------------------|
| hin                   | Contains Tuxedo, Jolt, and SNMP Agent executable<br>programs.                                                                                                 |
| uninstaller           | Contains code required to uninstall the Oracle Tuxedo<br>software.                                                                                            |
| locale                | Contains subdirectories to support the localization of<br>system messages. C subdirectory contains message<br>catalogs for the default locale (U.S. English). |
| cobinclude            | Contains ch1 file entries for use in COBOL<br>programs.                                                                                                    |

**Table 5-1 Top-level Directories and Files of the Oracle Tuxedo Directory Structure**

| <b>Directory Name</b> | <b>Description</b>                                                                                                    |
|-----------------------|----------------------------------------------------------------------------------------------------|
| lib                   | Contains compiled object files, including dynamic<br>shared libraries (for platforms on which Oracle Tuxedo<br>uses dynamic shared libraries) and other object files<br>needed to build Oracle Tuxedo clients and servers. |
| include               | Contains C and $C_{++}$ language header files, as well as<br>OMG IDL files. Includes subdirectories unicode and<br>xercesc; may include subdirectory rpc, depending<br>on the platform.                                    |
| udataobj              | Contains other directories and files required by Oracle<br>Tuxedo. The udataobj directory contains the following<br>subdirectories and files:                                                                              |
|                       | security<br>Contains the default Lightweight Directory Access<br>Protocol (LDAP) filter file<br>(bea_ldap_filter.dat) and LLE-related and<br>SSL-related encryption files.                                                 |
|                       | jolt<br>$\bullet$<br>Contains the files for the Oracle Jolt software<br>components that you selected to install.                                                                                                    |
|                       | snmp<br>Contains the etc directory, which in turn contains<br>the SNMP Agent configuration files, MIB files,<br>and other miscellaneous files.                                                                             |
|                       | java<br>Contains the classes and Java archive files needed<br>to run Java applications.                                                                                                    |
|                       | webqui<br>$\bullet$<br>Contains the Java and image files for the Oracle<br>Tuxedo Administration Console.                                                                                                    |
|                       | tlisten.pw(file)<br>Contains the tlisten administrative password<br>that you entered during the installation.                                                                                                    |
| tux.env (file)        | UNIX systems only: Contains Oracle Tuxedo<br>environment variables for UNIX installations and<br>serves as a model for setting those variables.                                                                            |

**Table 5-1 Top-level Directories and Files of the Oracle Tuxedo Directory Structure**

## <span id="page-119-0"></span>**Understanding the Oracle Service Architecture Leveraging Tuxedo Directory Structure**

During the SALT software installation, all SALT files are decompressed within the Oracle Tuxedo TUXDIR directory.

Note: For each Oracle product, a file called comps.xml (located in \$ORACLEHOME/inventory/ContentsXML), lists installation information.

[Table](#page-119-1) 5-2 lists brief descriptions of SALT directories and files.

| <b>Directory Name</b> | <b>Description</b>                                                                                                    |
|-----------------------|----------------------------------------------------------------------------------------------------|
| bin                   | Contains SALT executable programs, including:<br><b>GWWS</b><br>tmwsdlgen<br>wsadmin<br>wsdlcvt<br>wsloadcf<br>tmwsdlflt (internally used)                                                                                                    |
| include               | Contains C language header files for SALT plug-in development and adminis-<br>trative development, including:<br>auth_pi_ex.h<br>credmap_pi_ex.h<br>custtype_pi_ex.h<br>wsadmflds.h<br>wssoapflds.h                                                                                                    |
| lib                   | Contains dynamic shared libraries needed to run SALT programs, including:<br>libwsbase. * (shared library suffix is variant on different platforms)<br>libwsconf.*<br>libsoapeng.*                                                                                                    |
| locale                | Contains the localization of system messages used by SALT.<br>C subdirectory contains the following SALT specific message catalogs for the<br>default locale (U.S. English): GWWS, WSBASE, WSCFG, WSCMD.<br>file CATNAMES is the Oracle Tuxedo catalog name definition file that includes<br>the above message catalog names used by SALT. |

<span id="page-119-1"></span>**Table 5-2 SALT Directory and File Structure**

| <b>Directory Name</b> | <b>Description</b>                                                                                                    |  |
|-----------------------|----------------------------------------------------------------------------------------------------|--|
| samples/salt          | A collection of simple applications that demonstrate the SALT features.                                                                                                    |  |
|                       | samples/salt is installed only if requested during installation<br>Note:                                                                                                    |  |
| udataobj              | Contains the following information files for SALT:<br>3rd_party_licenses_salt.txt<br>License information for 3rd party software used by SALT<br>wsadmflds<br>SALT administrative FML32 field definitions<br>wssoapflds<br>٠<br>SALT pre-defined FML32 fields for outbound Web Service call                                                                                                    |  |
| inventory             | Contains information about installed products for use with the Oracle Univer-<br>sal Installer.                                                                                                    |  |
| udataobj/salt         | Contains sub-directories and files required by SALT, including:<br>policy subdirectory<br>Contains SALT pre-defined WS-* policy files.<br>WS subdirectory<br>Contains various external XML Schema files required by SALT.<br>xalan subdirectory<br>Contains Apache Xalan Java 2.7 class library files and corresponding li-<br>cense information.<br>xslt files<br>٠<br>wsdl*.xsl files are used by SALT WSDL converter (wsdlcvt).<br><b>SALT XML Schema files</b><br>*. xsd files are XML Schema files of SALT configuration file format. |  |
| uninst_salt_3         | Contains files required to uninstall the SALT $12c$ Release 2 (12.1.3) software.                                                                                                    |  |

**Table 5-2 SALT Directory and File Structure**

## <span id="page-120-0"></span>**Post Oracle TSAM Plus Installation Directory Structure**

After Oracle TSAM Plus installation has completed, the following directories are placed in the Oracle TSAM Plus installation directory:

• [Oracle TSAM Plus Agent Directory Structure \(For Linux\)](#page-121-0)

• [Oracle TSAM Plus Manager Directory Structure \(For Linux\)](#page-122-0)

### <span id="page-121-0"></span>**Oracle TSAM Plus Agent Directory Structure (For Linux)**

[Listing](#page-121-1) 5-1 shows the post-installation Oracle TSAM Plus Agent directories and files added to \$TUXDIR:

#### <span id="page-121-1"></span>**Listing 5-1 Oracle TSAM Plus Agent Directory Structure (For Linux)**

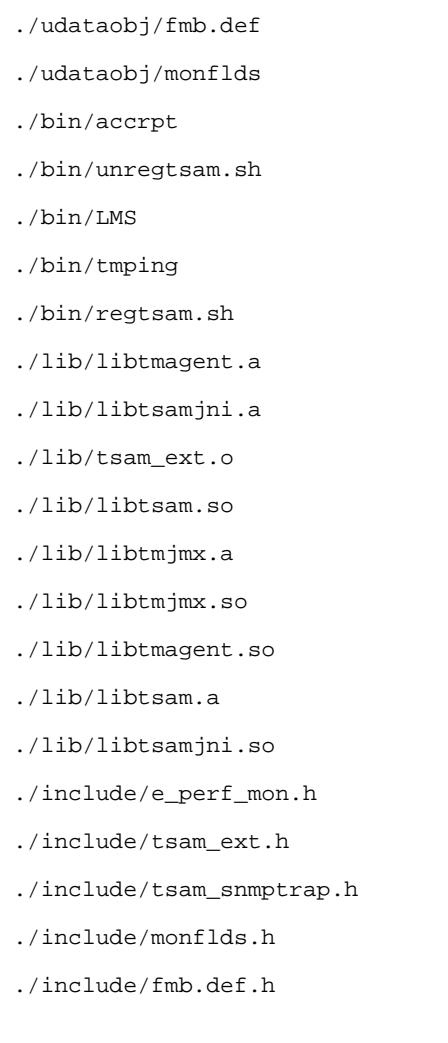

Post Oracle TSAM Plus Installation Directory Structure

```
./locale/C/TSAM.text
```
- ./locale/C/TSAM\_CAT
- ./jmx/jmxaccess.properties
- ./jmx/tmjmx\_tux.jar
- ./jmx/tuxubb.jar
- ./jmx/java.policy
- ./jmx/com.bea.core.jatmi\_1.0.0.0.jar

```
./jmx/tmjmx_metadata.jar
```
### <span id="page-122-0"></span>**Oracle TSAM Plus Manager Directory Structure (For Linux)**

[Listing](#page-122-1) 5-2 shows the post-installation Oracle TSAM Plus Manager directories, sub-directories, and files added to \$ORACLE\_HOME/tsam:

<span id="page-122-1"></span>**Listing 5-2 Oracle TSAM Plus Manager Directory Structure (For Linux)**

```
/apache-tomcat (bundled Tomcat installed only) 
     ... 
/TSAM (bundled Derby installed only) 
     ... 
/db-derby-bin (bundled Derby installed only) 
     ... 
/bin 
     /3rd_party_licenses.txt
```
/startup.sh

/shutdown.sh

#### /em

/12.1.0.2.0\_oracle.fmw.txdo\_2000\_0.opar

#### /deploy

 /tsam.ear /AppServerDeployer.sh

...

/jdk

...

/logs (bundled Tomcat installed only)

...

/inventory

/ContentsXML

/comps.xml

#### / uninstall

...

### <span id="page-124-0"></span>**Understanding the Oracle Tuxedo Architecture**

[Figure](#page-124-1) 5-2 shows an Oracle Tuxedo *domain*, which is the basis of the Oracle Tuxedo architecture.

#### <span id="page-124-1"></span>**Figure 5-2 Simplified View of Oracle Tuxedo Architecture**

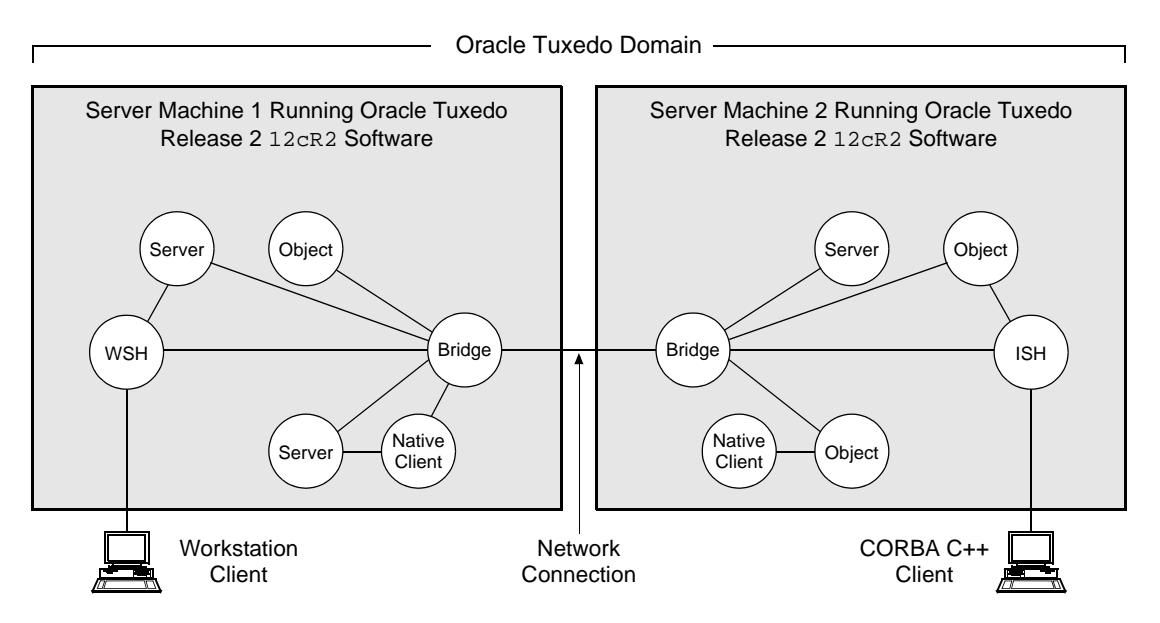

A Tuxedo domain, also known as a Tuxedo application, is a business software program, built upon the Tuxedo system, that is defined and controlled by a single configuration file—the UBBCONFIG file. A Tuxedo domain consists of many system processes, one or more application client processes, one or more application server processes, and one or more computer machines connected over a network.

Other important terms and concepts that you need to know about Oracle Tuxedo before performing post-installation checks are briefly described in the following sections:

- [UBBCONFIG File](#page-125-0)
- [MASTER Machine](#page-125-1)
- [TUXCONFIG File](#page-125-2)
- [TUXCONFIG Environment Variable](#page-126-1)

#### • [TUXDIR Environment Variable](#page-126-2)

There is no need to fully understand these terms now; rather, use the sections as a reference. As you come upon these terms during the post-installation procedures, refer back to these sections to understand exactly what these terms mean.

### <span id="page-125-0"></span>**UBBCONFIG File**

Each Tuxedo domain is controlled by a configuration file in which installation-dependent parameters are defined. The text version of the configuration file is referred to as UBBCONFIG, although the configuration file may have any name, as long as the content of the file conforms to the format described in reference page [UBBCONFIG\(5\)](http://download.oracle.com/docs/cd/E35855_01/tuxedo/docs12cr2/rf5/rf5.html) in *OracleTuxedo File Formats, Data Descriptions, MIBs, and System Processes Reference*.

The UBBCONFIG file for a Tuxedo domain contains all the information necessary to boot the application, such as lists of its resources, machines, groups, servers, available services, and so on. It consists of nine sections, five of which are required for all configurations: RESOURCES, MACHINES, GROUPS, SERVERS, and SERVICES.

### <span id="page-125-1"></span>**MASTER Machine**

The MASTER machine, or MASTER node, for a Tuxedo domain contains the domain's UBBCONFIG file, and is designated as the MASTER machine in the RESOURCES section of the UBBCONFIG file. Starting, stopping, and administering a Tuxedo domain is done through the MASTER machine.

In a multi-machine Tuxedo domain running different releases of the Tuxedo system software, the MASTER machine must run the highest release of the Tuxedo system software in the domain.

## <span id="page-125-2"></span>**TUXCONFIG File**

The TUXCONFIG file is a binary version of the UBBCONFIG file. It is created by running the tmloadcf(1) command, which parses UBBCONFIG and loads the binary TUXCONFIG file to the location referenced by the TUXCONFIG environment variable. As with UBBCONFIG, the TUXCONFIG file may be given any name.

The MASTER machine for a Tuxedo domain contains the master copy of the TUXCONFIG file. Copies of the TUXCONFIG file are propagated to all other server machines—referred to as non-MASTER machines—in a Tuxedo domain whenever the Tuxedo system is booted on the MASTER machine.

### <span id="page-126-1"></span>**TUXCONFIG Environment Variable**

The TUXCONFIG environment variable defines the location on the MASTER machine where the tmloadcf(1) command loads the binary TUXCONFIG file. It must be set to an absolute pathname ending with the device or system file where TUXCONFIG is to be loaded.

The TUXCONFIG pathname value is designated in the MACHINES section of the UBBCONFIG file. It is specified for the MASTER machine *and* for every other server machine in the Tuxedo domain. When copies of the binary TUXCONFIG file are propagated to non-MASTER machines during system boot, the copies are stored on the non-MASTER machines according to the TUXCONFIG pathname values.

## <span id="page-126-2"></span>**TUXDIR Environment Variable**

The TUXDIR environment variable defines the product installation directory of the Oracle Tuxedo software on the MASTER machine. It must be set to an absolute pathname ending with the name of the product installation directory.

The TUXDIR pathname value is designated in the MACHINES section of the UBBCONFIG file. It is specified for the MASTER machine *and* for every other server machine in the Tuxedo domain.

## <span id="page-126-0"></span>**Using the Registry to Further Restrict Access on a Windows System**

Oracle Tuxedo-provided client programs are run directly by users with the users' own permissions. In addition, users running native clients (that is, clients running on the same machine on which the server program is running) have access to the UBBCONFIG file and interprocess communication (IPC) mechanisms such as the *bulletin board* (a reserved piece of shared memory in which parameters governing the application and statistics about the application are stored).

To gain access to the Oracle Tuxedo functionality, native clients join an Oracle Tuxedo application using the identity of the application administrator ( $t$ psysadm). However, because tpsysadm is a trusted user, this setting causes the Oracle Tuxedo system to bypass the user authentication process.

To prevent this lapse in security on your Windows 2003 server machine, follow these steps:

1. Choose Start  $\rightarrow$  Run to launch the Run dialog box, enter regedt 32, and click OK to launch the Registry Editor window.

- 2. Select HKEY\_LOCAL\_MACHINE  $\rightarrow$  Software  $\rightarrow$  Oracle Systems  $\rightarrow$ Tuxedo →  $10.3.0.0_V$ S2005.
- 3. Select SECURITY  $\rightarrow$  Permissions.
- 4. Disable control for Everyone and allow access only to users with administrative privileges.

## <span id="page-127-0"></span>**Setting Up Your Environment**

You need to set several environment variables before using Oracle Tuxedo to build and run Oracle Tuxedo applications. [Table](#page-127-1) 5-3, [Table](#page-128-0) 5-4, [Table](#page-128-1) 5-5, [Table](#page-128-2) 5-6 list and define many of those environment variables.

| <b>Environment Variable</b> | <b>Description</b>                                                                                                    |
|-----------------------------|----------------------------------------------------------------------------------------------------|
| TUXDIR                      | Absolute pathname of the product directory in which you<br>installed the Oracle Tuxedo software on this machine.<br>TUXDIR must be set on both server and client-only machines.                                                |
| APPDIR                      | Absolute pathname of the application directory in which<br>application and administrative servers will be booted on this<br>server machine. APPDIR may be set to more than one<br>application directory.                       |
| TUXCONFIG                   | Absolute pathname of the device or system file where the<br>binary TUXCONFIG file is found on this server machine. The<br>TUXCONFIG file is created by running the tmloadcf(1)<br>command on the UBBCONFIG configuration file. |
| WEBJAVADIR                  | Absolute pathname of the Java and image files for the Oracle<br>Tuxedo Administration Console on this server machine.                                                                                                    |

<span id="page-127-1"></span>**Table 5-3 Oracle Tuxedo Core Environment Variables** 

#### <span id="page-128-0"></span>**Table 5-4 Oracle Tuxedo Client-Only Environment Variables**

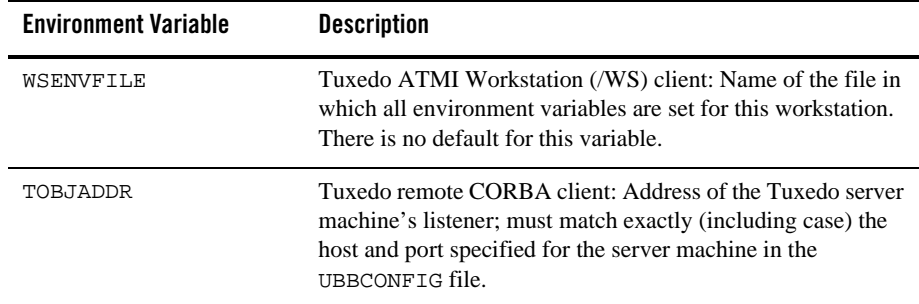

#### <span id="page-128-1"></span>**Table 5-5 COBOL Environment Variables**

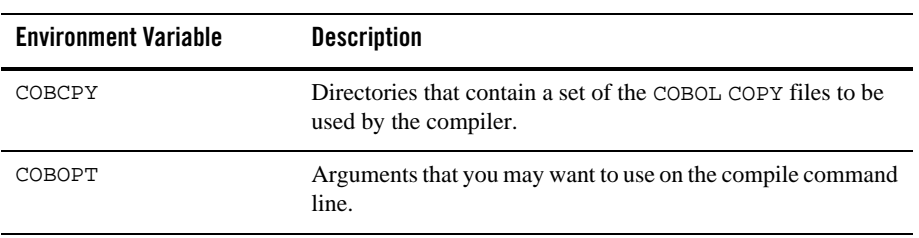

<span id="page-128-2"></span>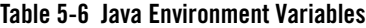

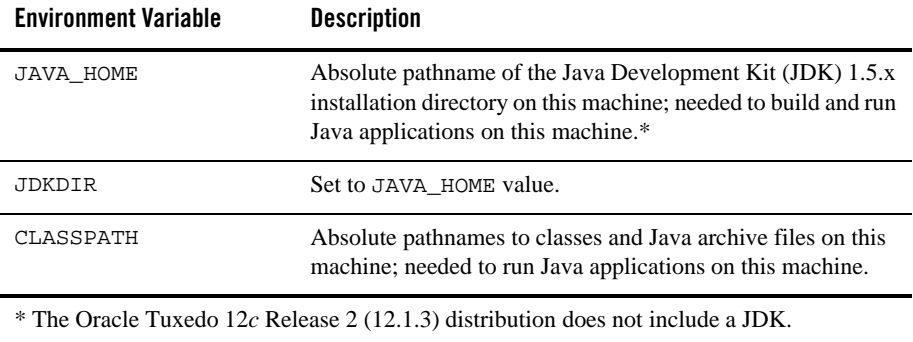

### <span id="page-129-1"></span>**Setting Environment Variables on a Windows System**

On a Windows 2003 server machine, you need to set the following environment variables shown in [Table](#page-129-0) 5-7 to set up your environment:

#### <span id="page-129-0"></span>**Table 5-7 Environment Variables**

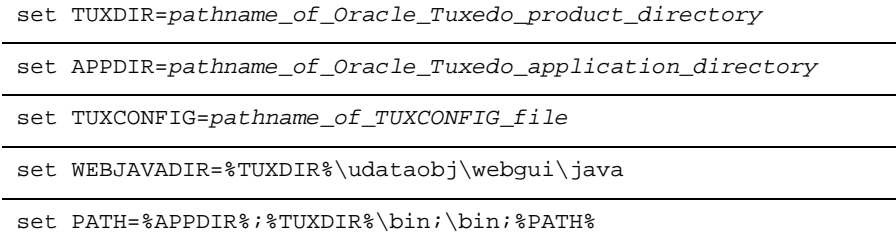

Examples of TUXDIR, APPDIR, and TUXCONFIG are:

TUXDIR=C:\Oracle\tuxedo12cR1

APPDIR=C:\home\me\simpapp

TUXCONFIG=%APPDIR%\tuxconfig

The TUXDIR, APPDIR, and TUXCONFIG environment variables must match the values of the TUXDIR, APPDIR, and TUXCONFIG parameters in the MACHINES section of the UBBCONFIG file. As an alternative to setting environment variables from a command-line shell, use the Environment page of the Oracle Administration program, described in ["Setting and Modifying](http://download.oracle.com/docs/cd/E35855_01/tuxedo/docs12cr2/nt/ntadmin.html)  [Environment Variables" i](http://download.oracle.com/docs/cd/E35855_01/tuxedo/docs12cr2/nt/ntadmin.html)n *Using Oracle Tuxedo ATMI on Windows*.

Windows 2003 Server accesses the required dynamically loadable library files through its PATH variable setting. Specifically, Windows 2000 searches for dynamically loadable library files in the following order:

- 1. The directory from which the Oracle Tuxedo application was loaded
- 2. The current directory
- 3. The Windows system directory (for example, C:\WINDOWS\System32)
- 4. The Windows directory (for example,  $C:\W1NDOWS)$
- 5. The directories listed in the PATH environment variable

For more information about setting environment variables, see ["Setting and Modifying](http://download.oracle.com/docs/cd/E35855_01/tuxedo/docs12cr2/nt/ntadmin.html)  [Environment Variables" i](http://download.oracle.com/docs/cd/E35855_01/tuxedo/docs12cr2/nt/ntadmin.html)n *Using Oracle Tuxedo ATMI on Windows*.

### <span id="page-130-1"></span>**Setting Environment Variables on a UNIX System**

On a UNIX server machine, set and export the following environment variables shown in [Table](#page-130-0) 5-8 to set up your environment:

#### <span id="page-130-0"></span>**Table 5-8 Environment Variables**

TUXDIR=*pathname\_of\_Oracle\_Tuxedo\_product\_directory*

APPDIR=*pathname\_of\_Oracle\_Tuxedo\_application\_directory*

TUXCONFIG=*pathname\_of\_TUXCONFIG\_file*

WEBJAVADIR=\$TUXDIR/udataobj/webgui/java

PATH=\$APPDIR:\$TUXDIR/bin:/bin:\$PATH

LD\_LIBRARY\_PATH=\$APPDIR:\$TUXDIR/lib:/lib:/usr/lib:\$LD\_LIBRARY\_PA TH

**Note:** For HP-UX systems only, use SHLIB\_PATH instead of LD\_LIBRARY\_PATH. For AIX systems only, LIBPATH instead of LD\_LIBRARY\_PATH.

export TUXDIR APPDIR TUXCONFIG WEBJAVADIR PATH LD\_LIBRARY\_PATH

Examples of TUXDIR, APPDIR, and TUXCONFIG are:

TUXDIR=/home/Oracle/tuxedo12cR1

APPDIR=/home/me/simpapp

TUXCONFIG=\$APPDIR/tuxconfig

The TUXDIR, APPDIR, and TUXCONFIG environment variables must match the values of the TUXDIR, APPDIR, and TUXCONFIG parameters in the MACHINES section of the UBBCONFIG file. A Bourne shell script named tux.env, located in the Oracle Tuxedo product directory, serves as a model for setting these and other environment variables on a UNIX system.

### <span id="page-131-0"></span>**Starting the tlisten Process**

You, as the application administrator, must start a tlisten process on each machine of a networked Oracle Tuxedo application before the application is booted. The tlisten process enables you and the Oracle Tuxedo software running on the MASTER machine to start, shut down, and administer Oracle Tuxedo processes running on the non-MASTER machines. For example, tmboot(1) can start Oracle Tuxedo system servers on the non-MASTER machines. Generally, one tlisten process is required for each Oracle Tuxedo application running on a server machine.

In addition to the installer program starting a the state process on port 3050 during the installation of Oracle Tuxedo, a tlisten process may be started as shown in [tlisten Process](#page-131-1) [Table](#page-131-1) 5-9.

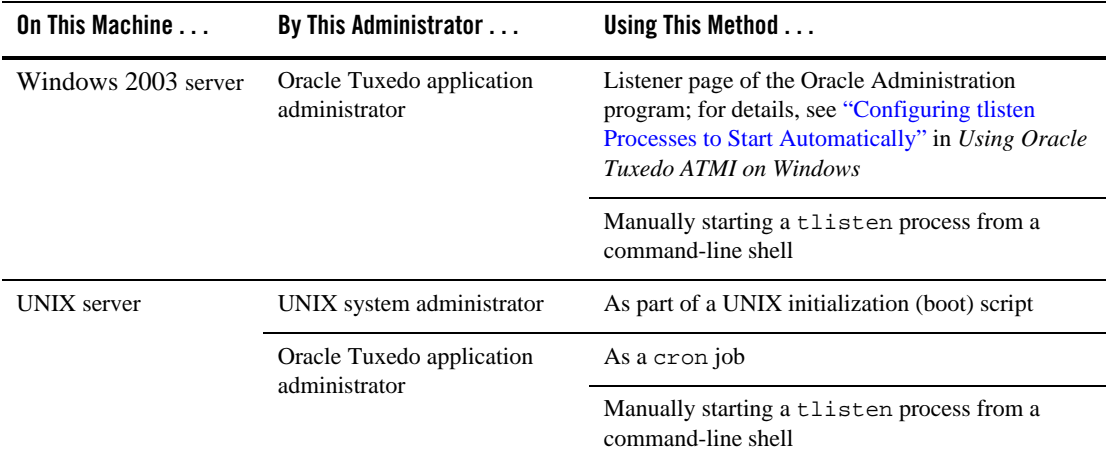

#### <span id="page-131-1"></span>**Table 5-9 tlisten Process**

### **tlisten Invocation**

In all cases, the same basic syntax is used to invoke tlisten.

```
%TUXDIR%\bin\tlisten -l nlsaddr [-u appuid] (Windows)
$TUXDIR/bin/tlisten [-d devname] -l nlsaddr [-u appuid] (UNIX)
```
The  $-1$  option is required. The argument to  $-1$  must match the value of the NLSADDR parameter in the NETWORK section of the UBBCONFIG file. For information on determining the value of NLSADDR, see reference page [UBBCONFIG\(5\)](http://download.oracle.com/docs/cd/E35855_01/tuxedo/docs12cr2/nt/ntadmin.html) in *OracleTuxedo File Formats, Data Descriptions, MIBs, and System Processes Reference*.

The value of *devname* is the device name of the network provider; for example, Starlan. If the tlisten process is operating with Sockets, the -d option is not needed.

The value of *appuid* is the user identifier (UID), or login name, of the Oracle Tuxedo application administrator. It must match the value of the UID parameter in the RESOURCES section of the UBBCONFIG file.

**Note:** To obtain the UID on a UNIX system, run the id command.

On a UNIX machine, use the -u *appuid* option when the command is part of an installation script run by user root to run the tlisten process with the effective UID of the owner of the Oracle Tuxedo software installation on this machine. If tlisten is started by the Oracle Tuxedo application administrator, either as a cron job or manually, the  $-\nu$  option is unnecessary since the job is already owned by the correct account.

For more information about the tlisten command, see reference page [tlisten\(1\)](http://download.oracle.com/docs/cd/E35855_01/tuxedo/docs12cr2/rfcm/rfcmd.html) in *Oracle Tuxedo Command Reference*. For details on starting the tlisten process on a Windows 2003 server machine, see ["Configuring tlisten Processes to Start Automatically" i](http://download.oracle.com/docs/cd/E35855_01/tuxedo/docs12cr2/nt/ntadmin.html)n *Using Oracle Tuxedo ATMI on Windows*.

## **tlisten Password**

Oracle Tuxedo uses the administrative password that you specified during the installation to protect the machine on which Oracle Tuxedo is installed from administrative requests and operations (such as  $t_{\text{mbook}(1)}$ ) that are not authorized. Whenever administrative communications arrive on this machine through  $t$ listen $(1)$  or wlisten $(1)$  gateway processes, Oracle Tuxedo authenticates them by means of the password.

A tlisten password must be a string of alphanumeric characters in clear-text format. It may contain no more than 80 characters.

A common password is required for two machines in an Oracle Tuxedo application to communicate successfully. For this reason, you must use the same password whenever you install Oracle Tuxedo on multiple machines for a single application. If during the Oracle Tuxedo installation process you use a different password for one machine, you must add that password using the  $\text{th}\left(1\right)$ \$TUXDIR utility to the  $\text{th}\left(1\right)$  on each machine that communicates with eachother.

For these reasons, you may have more than one administrative password in your tlisten.pw file. A single password file may contain no more than 20 passwords, with one password per line.

**Note:** The tlisten.<sub>pw</sub> file is system-encrypted. To add or change passwords, you must use the tlistpwd(1) utility.

## <span id="page-133-0"></span>**Editing a UBBCONFIG File**

Each Oracle Tuxedo application is controlled by a configuration file in which installation-dependent parameters are defined. In the Oracle Tuxedo documentation, this file is referred to as UBBCONFIG, but you can give your configuration file any name you like as long as the content of the file conforms to the format described in reference page [UBBCONFIG\(5\)](http://download.oracle.com/docs/cd/E35855_01/tuxedo/docs12cr2/nt/ntadmin.html) in *OracleTuxedo File Formats, Data Descriptions, MIBs, and System Processes Reference*. Typical configuration filenames begin with the string ubb, followed by a mnemonic string, such as simple in the filename ubbsimple.

As an example, consider ubbsimple, the UBBCONFIG file for the rudimentary ATMI-based simpapp application delivered with the Oracle Tuxedo installation. On a Windows system, this application is found in the directory %TUXDIR%\samples\atmi\simpapp; on a UNIX system, it is found in the directory \$TUXDIR/samples/atmi/simpapp.

[Listing](#page-133-1) 5-3 shows an example ubbsimple file. The example has been modified from the ubbsimple file delivered on a Windows or UNIX system to include example pathname values for both Windows and UNIX systems.

```
Listing 5-3 ubbsimple for the ATMI-based simpapp Application
```

```
 #ident "@(#)apps:simpapp/ubbsimple $Revision: 1.3 $
 #Skeleton UBBCONFIG file for the Tuxedo Simple Application.
#Replace the <br />bracketed> items with the appropriate values.
 *RESOURCES
IPCKEY <Replace with a valid IPC Key>
```
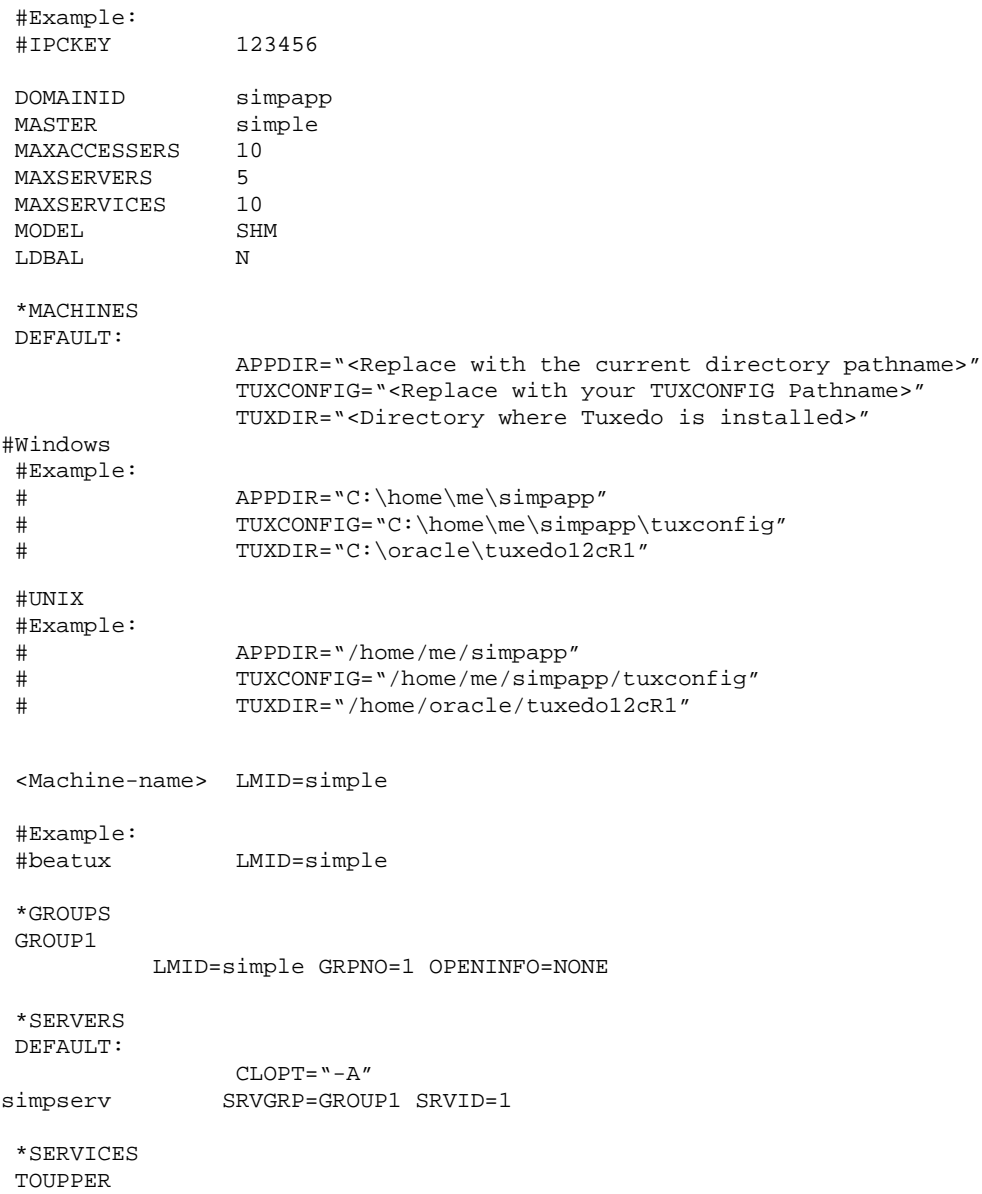

In the configuration file for your application, you must replace the strings enclosed in angle brackets with values specific to your application. [Listing](#page-135-0) 5-10 provides a sample of the parameters that must be defined in every configuration file.

| This Parameter       | Specifies                                                                                                    |
|----------------------|----------------------------------------------------------------------------------------------------|
| <b>IPCKEY</b>        | A numeric key that identifies the shared memory segment where<br>the structures used by your application are located. The value<br>must be greater than 32,768 and less than 262,143.                                  |
| machine name         | The node name of the machine. To obtain the node name on a<br>Windows 2003 Server system, see your system administrator.<br>To obtain the node name on a UNIX system, run the uname $-n$<br>command.                   |
| $APPDIR = string$    | A list of one or more directories in which application and<br>administrative servers will be booted on this machine.                                                                                                   |
|                      | For Windows, the value of string is the absolute pathname of<br>one directory, optionally followed by a semicolon-separated list<br>of pathnames for other directories on the machine being defined.                   |
|                      | For UNIX, the value of string is the absolute pathname of one<br>directory, optionally followed by a colon-separated list of<br>pathnames for other directories on the machine being defined.                          |
| $TUXCONFIG = string$ | The absolute pathname of the device or system file where the<br>binary TUXCONFIG file is to be created on this machine. The<br>TUXCONFIG file is created by running the tmloadcf (1)<br>command on the UBBCONFIG file. |
| $TUXDIR = string$    | The absolute pathname of the product directory of the Oracle<br>Tuxedo software on this machine.                                                                                                    |

<span id="page-135-0"></span>**Table 5-10 Parameter Sample**

You must define APPDIR, TUXCONFIG, and TUXDIR for every machine in your Oracle Tuxedo application. If you need to look up other parameters when editing your UBBCONFIG file, see reference page [UBBCONFIG\(5\)](http://download.oracle.com/docs/cd/E35855_01/tuxedo/docs12cr2/nt/ntadmin.html) in *OracleTuxedo File Formats, Data Descriptions, MIBs, and System Processes Reference*.

You must edit your UBBCONFIG file before running  $t_{\text{mloadoff}}(1)$  to verify the IPC requirements in the section that follows. If you run tmloadcf without first editing the UBBCONFIG file, the command will fail with syntax errors.

### <span id="page-136-0"></span>**Using the TYPE Parameter in UBBCONFIG**

The TYPE parameter in the MACHINES section of a configuration file specifies the invocation of the External Data Representation (XDR) encode/decode routines when messages are passed between unlike machines. The term "unlike" applies even to machines of the same type if the compiler on each machine is different. In such a case, give each machine a unique TYPE string to force every message to go through the encode/decode routines.

## <span id="page-136-1"></span>**Checking IPC Requirements**

The Oracle Tuxedo system uses interprocess communications (IPC) resources heavily. On many systems, the default values for the parameters that control the size and quantity of the various IPC resources are below the minimums needed to run even a modest Oracle Tuxedo application. Therefore, you may need to reset some parameters. After editing your UBBCONFIG file, you should determine whether you have enough IPC resources for your application.

To perform this task, enter the following  $t_{\text{mloadcf}}(1)$  command, specifying your edited UBBCONFIG file as input:

tmloadcf -c *UBBCONFIG*

With the  $-c$  option, the  $t_{\text{mload}}$  program prints a list of the minimum IPC resources required for your application, but does not create or update the TUXCONFIG file.

[Listing](#page-136-2) 5-4 is an output report based on the values in ubbsimple.

#### <span id="page-136-2"></span>**Listing 5-4 Output Produced by tmloadcf -c**

```
Ipc sizing (minimum /T values only)...
              Fixed Minimums Per Processor
SHMMTN: 1
SHMALL: 1
SEMMAP: SEMMNI
             Variable Minimums Per Processor
     SEMUME, A A SHAMAX
     SEMMNU, *Node SEMMNS SEMMSL SEMMSL SEMMNI MSGMNI MSGMAP SHMSEG
------ ------ ------ ------ ------ ------ ------ ------
sftuxe 17 5 12 A + 1 13 26 75K
```
where  $1 \leq x \leq 8$ .

The number of expected application clients per processor should be added to each MSGMNI value.

The output report identifies IPC resources by their traditional UNIX names. To map the traditional names to the names specific to a UNIX platform, see the data sheet for that platform in ["Oracle Tuxedo 12c Release 2 \(12.1.3\) Platform Data Sheets" on page](#page-150-0) A-1. To map the traditional names to the names specific to the Windows 2003 Server platform, see the table titled ["IPC Resource Name Mappings Between Windows and UNIX Systems" i](http://download.oracle.com/docs/cd/E35855_01/tuxedo/docs12cr2/nt/ntadmin.html)n *Using Oracle Tuxedo ATMI on Windows*.

The example output report indicates that to run simpapp, your system must have SEMUME, SEMMNU, and SEMMNS set to no less than 17. SEMMSL must be at least 5, and SEMMNI and SEMMAP at least 4 (assuming the value of A is 3). MSGMNI must be at least 13, and MSGMAP at least 26. Finally, the product of SHMMAX and SHMSEG must be at least 75K bytes.

The IPC values are application-dependent, and the numbers in this example reflect a very small configuration. If other client or server applications that use IPC resources are running on the same system with an Oracle Tuxedo application, then the requirements of both applications must be satisfied. Keep in mind also that every machine participating in an application must have sufficient IPC resources available.

If the current IPC resources are inadequate, you must increase the values of the associated IPC parameters. For instructions on changing the current IPC values for a Windows 2003 Server system, see ["Configuring IPC Resources to Maximize System Performance" i](http://download.oracle.com/docs/cd/E35855_01/tuxedo/docs12cr2/nt/ntadmin.html)n *Using Oracle Tuxedo ATMI on Windows*. For instructions on changing the current IPC values for a UNIX system, see the data sheet for your platform in ["Oracle Tuxedo 12c Release 2 \(12.1.3\) Platform](#page-150-0)  [Data Sheets" on page](#page-150-0) A-1.

### <span id="page-137-0"></span>**Creating the Universal Device List and the Transaction Log**

You create the Universal Device List (UDL) and define a UDL entry for the global transaction log (TLOG) on each machine in your application that will use global transactions. The TLOG is a log file in which information about transactions is kept until the transaction is completed.

### **Defining the TLOG**

Before creating the UDL and defining UDL entries for TLOG, you must set the following parameters in the MACHINES section of the UBBCONFIG file for each machine in your application that will use global transactions.

[Table](#page-138-0) 5-11 lists the parameters.

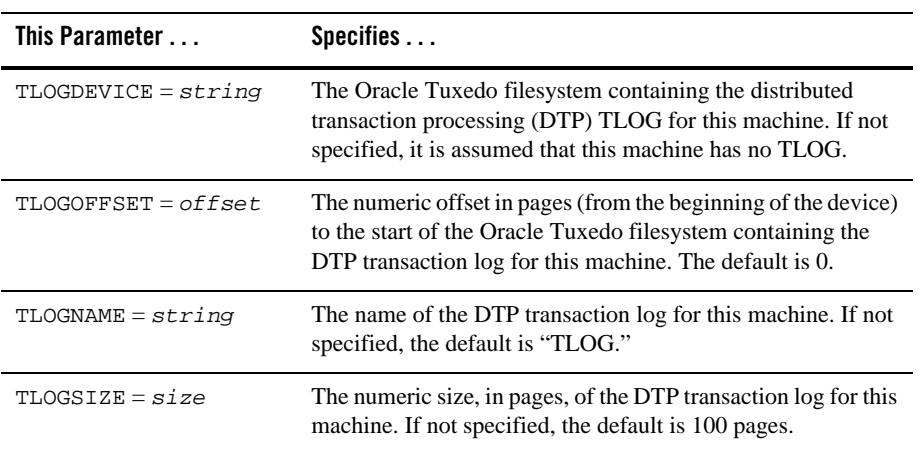

#### <span id="page-138-0"></span>**Table 5-11 Parameter**

Because the TLOG seldom needs to be larger than 100 blocks (pages) and because disk partitions are always substantially larger than that, it may make sense to use the same device for both the TUXCONFIG file and the TLOG. If so, the pathname of the device needs to be specified by both the TUXCONFIG and the FSCONFIG environment variables.

### **Creating the UDL and UDL Entries for TLOG**

You must manually create a UDL entry for the TLOGDEVICE on each machine where a TLOG is needed. You may create these entries either before or after you have loaded TUXCONFIG, but you must create these entries before booting the application.

To access the create device list command,  $crd1$ , you invoke  $t$ madmin  $-c$  with the application inactive. The -c option invokes tmadmin in configuration mode.

To create the UDL and a UDL entry for TLOG on each machine in your application that will use global transactions, follow these steps:

- 1. Log in as the application administrator on the MASTER machine.
- 2. Enter the following command:

```
tmadmin -c
crdl -z config -b blocks
```
Here -z *config* specifies the full pathname of the device on which the UDL should be created (that is, where the TLOG will reside), and -b *blocks* specifies the number of blocks to be allocated on the device. The value of *config* should match the value of the TLOGDEVICE parameter in the MACHINES section of the UBBCONFIG file. The blocks must be larger than the value of TLOGSIZE. If -z is not specified, the value of *config* defaults to the value of the FSCONFIG environment variable.

3. Log in as the application administrator on each remaining non-MASTER machine that will use global transactions and repeat step 2.

If the TLOGDEVICE is mirrored between two machines, step 3 is not required on the paired machine. To be recoverable, the TLOG should reside on a device that can be mirrored.

## <span id="page-139-0"></span>**Running simpapp to Verify Your Installation**

One of the ways to verify that your Oracle Tuxedo software is installed correctly is to run one or more of the sample applications included with the installation. The sample applications demonstrate the capabilities of the ATMI and CORBA clients, and the ATMI and CORBA C++ servers.

The following sections provide procedures for verifying both the ATMI and CORBA C++ parts of your Oracle Tuxedo installation:

- [Running simpapp to Verify the Oracle Tuxedo ATMI Software Installation](#page-140-0)
- [Running simpapp to Verify the Oracle Tuxedo CORBA C++ Software Installation](#page-145-0)

The simpapp application is a non-distributed application, meaning that it runs on a single machine. It is designed so that it can be up and running within minutes after the Oracle Tuxedo software is installed.

The simpapp application offers a single service called TOUPPER, which converts strings from lowercase to uppercase. The client is invoked with a single argument: a lowercase string to be converted to uppercase. The server returns the converted string to the client, and the client prints the converted string.

For example, the invocation

simpcl "hello world"

results in the output

Returned string is: HELLO WORLD

Two versions of simpapp exist: an ATMI version and a CORBA version. The ATMI version consists of an ATMI server, an ATMI client, and a UBBCONFIG file. The CORBA version consists of a CORBA C++ server, a CORBA C++ client.

#### <span id="page-140-0"></span>**Running simpapp to Verify the Oracle Tuxedo ATMI Software Installation**

To verify that you have successfully installed the Oracle Tuxedo ATMI software on your system, run the ATMI version of the simpapp application, which on a Windows system can be found in the directory %TUXDIR%\samples\atmi\simpapp, and on a UNIX system can be found in the directory \$TUXDIR/samples/atmi/simpapp.

**Note:** Samples are not installed unless they are selected to be installed during Tuxedo 12*c*  Release 2 (12.1.3) installation.

The procedure presented in the following two sections is also provided in the README file in the simpapp directory, and in ["Tutorial for simpapp, a Simple C Application"](http://download.oracle.com/docs/cd/E35855_01/tuxedo/docs12cr2/tutor/tutsi.html) in *Tutorials for Developing Oracle Tuxedo ATMI Applications*.

#### **Running simpapp to Verify the Oracle Tuxedo ATMI Software Installation on a Windows System**

To configure and run the ATMI version of simpapp on a Windows system, follow these steps:

- 1. Log in to the target machine as the Administrator or as a member of the Administrator group and open a command-line shell.
- 2. Create a working directory for your sample application and change to it:

```
cd C:\home\me
mkdir atmi
cd atmi
```
3. Set the environment variables used by the Oracle Tuxedo system, as explained in ["Setting](#page-129-1)  [Environment Variables on a Windows System" on page](#page-129-1) 5-16. Set APPDIR and TUXCONFIG as follows:

```
set APPDIR=C:\home\me\atmi
set TUXCONFIG=%APPDIR%\tuxconfig
```
**Note:** You do not have to set the WEBJAVADIR environment variable.

4. Copy the simpapp files to your working directory. You will need to edit one of them: the configuration file, ubbsimple. Check the permissions on all the files in your working directory and, if necessary, change the permissions to allow full access. For example:

```
copy %TUXDIR%\samples\atmi\simpapp\*.* *.*
attrib -R /S *.*
```
5. Compile the simpapp client and server programs by entering the following commands:

```
buildclient -o simpcl -f simpcl.c
buildserver -o simpserv -f simpserv.c -s TOUPPER
```
- 6. In the sample configuration file, ubbsimple, replace the strings shown in angle brackets with values appropriate to your Oracle Tuxedo system installation. Comments in ubbsimple explain how to customize the file. Set the following parameters in the ubbsimple file:
	- Set IPCKEY to a valid IPC key. This value must be greater than 32,768 and less than 262,143.
	- $-$  Set APPDIR to "C:\home\me\atmi".
	- Set TUXCONFIG to the literal pathname corresponding to \$APPDIR/tuxconfig (in our example, "C:\home\me\atmi\tuxconfig").
	- Set TUXDIR to the absolute pathname of the product directory of the Oracle Tuxedo software on this machine (for example, "C:\oracle\tuxedo12cR1").
	- Set MACHINE-NAME to the name of your system. MACHINE-NAME must be entered in uppercase letters on a Windows system.
	- **Note:** The APPDIR, TUXCONFIG, and TUXDIR parameter settings in the ubbsimple file must match the APPDIR, TUXCONFIG, and TUXDIR environment variable settings.
- 7. Create the binary version of your edited configuration file by invoking  $t_{\text{mload of}}(1)$ , which produces a file named tuxconfig. This file, referenced by the TUXCONFIG environment variable, provides the Oracle Tuxedo system with a description of the application configuration at run time:

tmloadcf -y ubbsimple

8. Boot simpapp by typing the following command:

tmboot -y

If the boot succeeds, output similar to the following appears and you can proceed to step 10.

[Listing](#page-142-0) 5-5 shows the output produced by tmboot -y.

#### <span id="page-142-0"></span>**Listing 5-5 Output Produced by tmboot -y**

```
Booting all admin and server processes in C:\home\me\atmi\tuxconfig
INFO: Oracle Tuxedo, Version 12.1.3.0.0
INFO: Serial #: 000102-9125503751, Maxusers 25
Booting admin processes ...
exec BBL -A:
     process id=24180 ... Started.
Booting server processes ...
exec simpserv -A :
     process id=24181 ... Started.
2 processes started.
```
9. If the boot fails, examine the log named ULOG.*mmddyy* in your application directory (%APPDIR%, C:\home\me\atmi). The string *mmddyy* is a placeholder for the date (digits representing the current month, day, and year) that will make up the end of the filename. If you see a message such as the following, near the end of the log

```
can't create enough semaphores for BB
```
then the interprocess communication (IPC) resources configured in your operating system are not adequate for running simpapp.

To confirm this hypothesis, invoke the Oracle Tuxedo system command tmloadcf(1) and specify the name of your configuration file, as shown in the following example:

```
tmloadcf -c %APPDIR%\ubbsimple
```
If the current value of any IPC parameter configured in your operating system is less than a minimum (either variable or fixed) listed in the tmloadcf output, you must increase the value of that parameter. For instructions on determining and changing the current IPC values for your platform, see ["Configuring IPC Resources to Maximize System](http://download.oracle.com/docs/cd/E35855_01/tuxedo/docs12cr2/nt/ntadmin.html)  [Performance"](http://download.oracle.com/docs/cd/E35855_01/tuxedo/docs12cr2/nt/ntadmin.html) in *Using Oracle Tuxedo ATMI on Windows*.

10. If the boot succeeded, you can invoke the client. For example, enter the following command:

```
simpcl "hello world"
```
The following is displayed:

Returned string is: HELLO WORLD

11. When you have finished, shut down simpapp with the following command:

tmshutdown -y

#### **Running simpapp to Verify the Oracle Tuxedo ATMI Software Installation on a UNIX System**

To configure and run the ATMI version of simpapp on a UNIX system, follow these steps:

- 1. Log in to the target machine as the Oracle Tuxedo application administrator and open a command-line shell.
- 2. Create a working directory for your sample application and change to it:

```
cd /home/me
mkdir atmi
cd atmi
```
3. Set and export the environment variables used by the Oracle Tuxedo system, as explained in ["Setting Environment Variables on a UNIX System" on page](#page-130-1) 5-17. Set APPDIR and TUXCONFIG as follows:

```
APPDIR=/home/me/atmi
TUXCONFIG=$APPDIR/tuxconfig
export APPDIR TUXCONFIG
```
**Note:** You do not have to set the WEBJAVADIR environment variable.

4. Copy the simpapp files to your working directory. You will need to edit one of them: the configuration file, ubbsimple. Make sure that the client and server files, simpcl and simpserv, are executable, and that the configuration file, ubbsimple, is writable. For example:

```
cp $TUXDIR/samples/atmi/simpapp/* .
chmod 755 simpserv simpcl
chmod 644 ubbsimple
```
5. Compile the simpapp client and server programs by entering the following commands:

```
buildclient -o simpcl -f simpcl.c
buildserver -o simpserv -f simpserv.c -s TOUPPER
```
6. In the sample configuration file, ubbsimple, replace the strings shown in angle brackets with values appropriate to your Oracle Tuxedo system installation. Comments in ubbsimple explain how to customize the file. Set the following parameters in the ubbsimple file:
- Set IPCKEY to a valid IPC key. This value must be greater than 32,768 and less than 262,143.
- Set APPDIR to "/home/me/atmi".
- Set TUXCONFIG to the literal pathname corresponding to  $\frac{1}{2}$  appendix  $\frac{1}{2}$  (in our example, "/home/me/atmi/tuxconfig").
- Set TUXDIR to the absolute pathname of the product directory of the Oracle Tuxedo software on this machine (for example, "/home/oracle/tuxedo12cR1").
- Set MACHINE-NAME to the name of your system.

To determine the name of your system on a UNIX machine enter the command:

uname -n

- **Note:** The APPDIR, TUXCONFIG, and TUXDIR parameter settings in the ubbsimple file must match the APPDIR, TUXCONFIG, and TUXDIR environment variable settings.
- 7. Create the binary version of your edited configuration file by invoking  $t_{\text{mload of}}(1)$ , which produces a file named tuxconfig. This file, referenced by the TUXCONFIG environment variable, provides the Oracle Tuxedo system with a description of the application configuration at run time:

tmloadcf -y ubbsimple

8. Boot simpapp by typing the following command:

tmboot -y

If the boot succeeds, output similar to the following appears and you can proceed to step 10.

[Listing](#page-144-0) 5-6 shows the output produced by tmboot -y.

#### <span id="page-144-0"></span>**Listing 5-6 Output Produced by tmboot -y**

```
Booting all admin and server processes in /home/me/atmi/tuxconfig
INFO: Oracle Tuxedo , Version 12.1.3.0.0
INFO: Serial #: 000102-9125503751, Maxusers 25
Booting admin processes ...
exec BBL -A:
     process id=24180 ... Started.
Booting server processes ...
exec simpserv -A :
```

```
 process id=24181 ... Started.
2 processes started.
```
9. If the boot fails, examine the log named ULOG.*mmddyy* in your application directory (\$APPDIR, /home/me/atmi). The string *mmddyy* is a placeholder for the date (digits representing the current month, day, and year) that will make up the end of the filename. If you see a message such as the following, near the end of the log

can't create enough semaphores for BB

then the interprocess communication (IPC) resources configured in your operating system are not adequate for running simpapp.

To confirm this hypothesis, invoke the Oracle Tuxedo system command  $t_{\text{mloadcf}}(1)$  and specify the name of your configuration file, as shown in the following example:

tmloadcf -c \$APPDIR/ubbsimple

If the current value of any IPC parameter configured in your operating system is less than a minimum (either variable or fixed) listed in the tmloadcf output, you must increase the value of that parameter. For instructions on determining and changing the current IPC values for your platform, see the data sheet for your platform in ["Oracle Tuxedo 12c](#page-150-0)  [Release 2 \(12.1.3\) Platform Data Sheets" on page](#page-150-0) A-1.

10. If the boot succeeded, you can invoke the client. For example, enter the following command:

simpcl "hello world"

The following is displayed:

Returned string is: HELLO WORLD

11. When you have finished, shut down simpapp with the following command:

tmshutdown -y

### **Running simpapp to Verify the Oracle Tuxedo CORBA C++ Software Installation**

To verify that you have successfully installed the Oracle Tuxedo CORBA C++ software on your system, run the CORBA version of the simpapp application, which on a Windows system can be found in the directory %TUXDIR%\samples\corba\simpapp, and on a UNIX system can be found in the directory \$TUXDIR/samples/corba/simpapp. The procedure presented in the following two sections is also provided in the README file in the simpapp directory, and in

["Tutorial for simpapp, a Simple C Application"](http://download.oracle.com/docs/cd/E35855_01/tuxedo/docs12cr2/tutor/tutsi.html) in *Tutorials for Developing Oracle Tuxedo ATMI Applications*.

#### **Running simpapp to Verify the Oracle Tuxedo CORBA C++ Software Installation on a Windows System**

To configure and run the CORBA version of simpapp on a Windows system, follow these steps:

- 1. Log in to the target machine as the Administrator or as a member of the Administrator group and open a command-line shell.
- 2. Create a working directory for your sample application and change to it:

```
cd C:\home\me
mkdir corba
cd corba
```
3. Make sure that the product directory in which you installed the Oracle Tuxedo software is set in the TUXDIR environment variable. For example, if you installed the software in the C:\oracle\tuxedo12cR1 directory, set TUXCONFIG as follows:

```
set TUXDIR=C:\oracle\tuxedo12cR1
```
4. Copy the simpapp files to your working directory and change the permissions on all files to allow full access. For example:

```
copy %TUXDIR%\samples\corba\simpapp\*.* *.*
attrib -R /S *.*
```
- 5. Ensure that nmake is in your path.
- 6. To run simpapp automatically, enter runme. The simpapp application runs and prints the following messages:

```
 Testing simpapp
     cleaned up
     prepared
     built
     loaded ubb
     booted
     ran
     shutdown
     saved results
   PASSED
```
- 7. To run the sample manually to observe the simpapp processes starting and stopping, follow these steps:
	- a. Enter results\setenv.
	- b. Enter tmboot -y. The application starts several processes.
	- c. Enter simple\_client. The prompt String? appears.
	- d. Enter a word in lowercase letters. The application converts the word to uppercase and then to lowercase letters.
	- e. Enter tmshutdown -y. The application shuts down the processes.
- 8. To restore the directory to its original state, perform these steps:
	- a. results\setenv
	- b. nmake -f makefile.nt clean

#### **Running simpapp to Verify the Oracle Tuxedo CORBA C++ Software Installation on a UNIX System**

To configure and run the CORBA version of simpapp on a UNIX system, follow these steps:

- 1. Log in to the target machine as the Oracle Tuxedo application administrator and open a command-line shell.
- 2. Create a working directory for your sample application and change to it:

```
prompt> cd /home/me
prompt> mkdir corba
prompt> cd corba
```
3. Make sure that the product directory in which you installed the Oracle Tuxedo software is set in the TUXDIR environment variable. For example, if you installed the software in the /home/oracle/tuxedo12cR1 directory, set and export TUXCONFIG as follows:

```
prompt> TUXDIR=/home/oracle/tuxedo12cR1
prompt> export TUXDIR
```
4. Copy the simpapp files to your working directory and change the permissions on all files to allow full access. For example:

prompt> cp \$TUXDIR/samples/corba/simpapp/\* . prompt> chmod 777 \*

5. Ensure that make is in your path.

#### Running simpapp to Verify Your Installation

6. To run simpapp automatically, enter ../runme.ksh. The simpapp application runs and prints the following messages:

```
Testing simpapp
      cleaned up
      prepared
      built
      loaded ubb
      booted
      ran
      shutdown
      saved results
  PASSED
```
- 7. To run simpapp manually to observe the processes starting and stopping, follow these steps:
	- a. prompt> ksh
	- b. prompt> ../results/setenv.ksh
	- c. prompt> tmboot -y

The application starts several processes.

d. prompt> simple\_client

The prompt String? is displayed.

e. prompt> *enter\_a\_word\_in\_lowercase\_letters*

The application converts the word to uppercase and then to lowercase letters and displays the results.

- f. prompt> tmshutdown -y
- g. The application shuts down the processes.
- 8. To restore the directory to its original state, follow these steps:
	- a. prompt> ../results/setenv.ksh
	- b. prompt> make -f makefile.mk clean

## **Running buildtms for Oracle Tuxedo Applications That Use XA Resource Managers**

For Oracle Tuxedo applications that use distributed transactions and XA-compliant resource managers, you must use the buildtms command to construct a transaction manager server load module. This requirement exists on Windows 2003 Server and UNIX systems. When the module has been created, it must reside in %TUXDIR%\bin on Windows 2003 Server systems, or \$TUXDIR/bin on UNIX systems.

If you run the CORBA C++ University sample applications, each sample's makefile creates the TMS load module for you and calls it tms\_ora.exe. Therefore, running buildtms as a separate step is necessary only if you do not plan to run any of these sample applications.

For information about the buildtms command with Oracle Tuxedo applications, see reference page buildtms(1) in *Oracle Tuxedo Command Reference*.

## **Uninstalling Oracle Tuxedo**

Uninstalling Oracle Tuxedo12*c* Release 2 (12.1.3), 10.0, 9.1, 9.0, 8.1 or 8.0 does not remove the Oracle Home directory associated with the installation but does remove all Oracle Tuxedo components installed by the installer program. The uninstallation also removes the product directory associated with the installation.

After launching OUI, the Welcome screen appears. Click Deinstall Products. Select the product(s) you want to remove from the Contents tab of the Inventory panel and click **Remove**.

You can also remove Oracle homes in the same manner. After you have removed an Oracle home, you can reuse its name and location to install other products. Then confirm the deinstallation. After the selected products are deinstalled, the Inventory panel appears.

## **Reinstalling Oracle Tuxedo**

When you start the Oracle Tuxedo Installation program on system that already has a copy of Oracle Tuxedo installed, the installation program detects the existing Oracle Tuxedo home directory and displays a warning that the selected ORACLE\_HOME already installed Tuxedo. If you want to continue the installation, the components which not exist in the selected ORACLE\_HOME are installed. Existing Tuxedo component are not reinstalled by default.

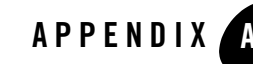

# <span id="page-150-0"></span>Oracle Tuxedo 12*c* Release 2 (12.1.3) Platform Data Sheets

The following sections provide platform-specific information for the platforms on which the Oracle Tuxedo 12*c* Release 2 (12.1.3) system software is supported:

- [Supported Platforms](#page-152-0)
	- [Platform Support Policy](#page-155-0)
- [Supported Platform Data Sheets](#page-156-0)
	- [HP-UX 11i v3 \(32-bit\) on Itanium 64-bit](#page-156-1)
	- [HP-UX 11i v3 \(64-bit\) on Itanium](#page-158-0)
	- [IBM AIX 6.1 \(32-bit\) on IBM PowerPC](#page-160-0)
	- [IBM AIX 6.1 \(64-bit\) on IBM PowerPC](#page-163-0)
	- [IBM AIX 7.1 \(32-bit\) on IBM PowerPC](#page-166-0)
	- [IBM AIX 7.1 \(64-bit\) on IBM PowerPC](#page-168-0)
	- [Novell SUSE Linux Enterprise Server 10 \(32-bit\) on x86](#page-171-0)
	- [Novell SUSE Linux Enterprise Server 11 \(32-bit\) on x86-64](#page-173-0)
	- [Novell SUSE Linux Enterprise Server 12 \(64-bit\) on x86-64](#page-175-0)
	- $-$  Oracle Linux 5.6 (64-bit) on  $x86-64$
	- [Oracle Linux 5.8 \(32-bit\) on x86-64](#page-179-0)
	- $-$  [Oracle Linux 6.0 \(64-bit\) on x86-64](#page-181-0)
- $-$  [Oracle Linux 6.5 \(32-bit\) on x86-64](#page-183-0)
- $-$  Oracle Linux 7.0 (32-bit) on  $x86-64$
- $-$  Oracle Linux 7.0 (64-bit) on  $x86-64$
- [Oracle Linux 5.6 \(64-bit\) on Exalogic 2.0](#page-189-0)
- [Oracle Linux 5.8 \(64-bit\) on Exalogic 2.0](#page-191-0)
- [Oracle Linux 6.0 \(64-bit\) on Exalogic 2.0](#page-193-0)
- [Oracle Solaris 10 \(32-bit\) on SPARC](#page-195-0)
- [Oracle Solaris 10 \(64-bit\) on SPARC](#page-197-0)
- [Oracle Solaris 11 \(32-bit\) on SPARC](#page-200-0)
- [Oracle Solaris 11 \(64-bit\) on SPARC](#page-202-0)
- [Red Hat Enterprise Linux 5.6 \(64-bit\) on x86-64](#page-204-0)
- [Red Hat Enterprise Linux 6.0 \(64-bit\) on x86-64](#page-206-0)
- [Red Hat Enterprise Linux 6.3 \(64-bit\) on s390x](#page-208-0)
- [Red Hat Enterprise Linux 6.5 \(32-bit\) on x86-64](#page-210-0)
- [Red Hat Enterprise Linux 7.0 \(32-bit\) on x86-64](#page-212-0)
- [Red Hat Enterprise Linux 7.0 \(64-bit\) on x86-64](#page-214-0)
- $-$  NeoKylin Linux 6.5 (64-bit) on  $x86-64$
- $-$  [NeoKylin Linux 7.2 \(64-bit\) on x86-64](#page-218-0)
- [Microsoft Windows Server 2008 R2 \(32-bit\) \(Client Only\) on x86-64 with MS Visual](#page-220-0)  [Studio 2010](#page-220-0)
- [Microsoft Windows Server 2008 R2 \(64-bit\) on x86-64 with MS Visual Studio 2010](#page-222-0)
- [Microsoft Windows Server 2008 R2 \(64-bit\) on x86-64 with MS Visual Studio 2012](#page-225-0)
- [Microsoft Windows Server 2012 \(32-bit\) on x86-64 with MS Visual Studio 2013](#page-227-0)
- [Microsoft Windows Server 2012 \(64-bit\) on x86-64 with MS Visual Studio 2012](#page-230-0)
- [Microsoft Windows Server 2012 R2 \(32-bit\) \(Client Only\) on x86-64 with MS Visual](#page-233-0)  [Studio 2010](#page-233-0)
- [Microsoft Windows 7 \(64-bit\) \(Client Only\) on x86-64 with MS Visual Studio 2012](#page-235-0)
- [Microsoft Windows 8 \(64-bit\) \(Client Only\) on x86-64 with MS Visual Studio 2012](#page-237-0)
- [Microsoft Windows 8.1 \(32-bit\) \(Client Only\) on x86-64 with MS Visual Studio 2010](#page-240-0)
- [Microsoft Windows 8.1 \(64-bit\) \(Client Only\) on x86-64 with MS Visual Studio 2012](#page-242-0)
- [Microsoft Windows 10 \(64-bit\) \(Client Only\) on x86-64 with MS Visual Studio 2012](#page-244-0)

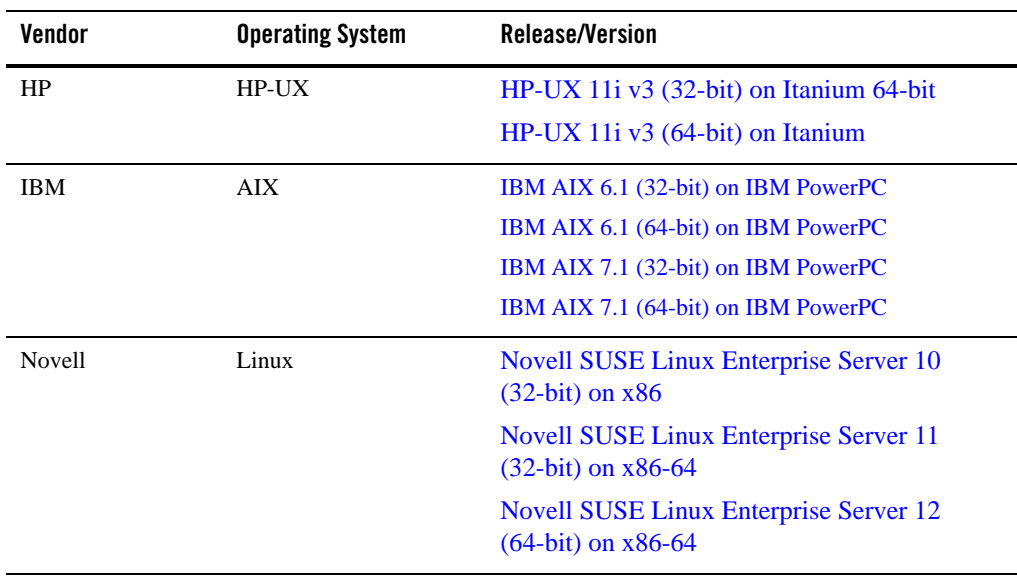

## <span id="page-152-0"></span>**Supported Platforms**

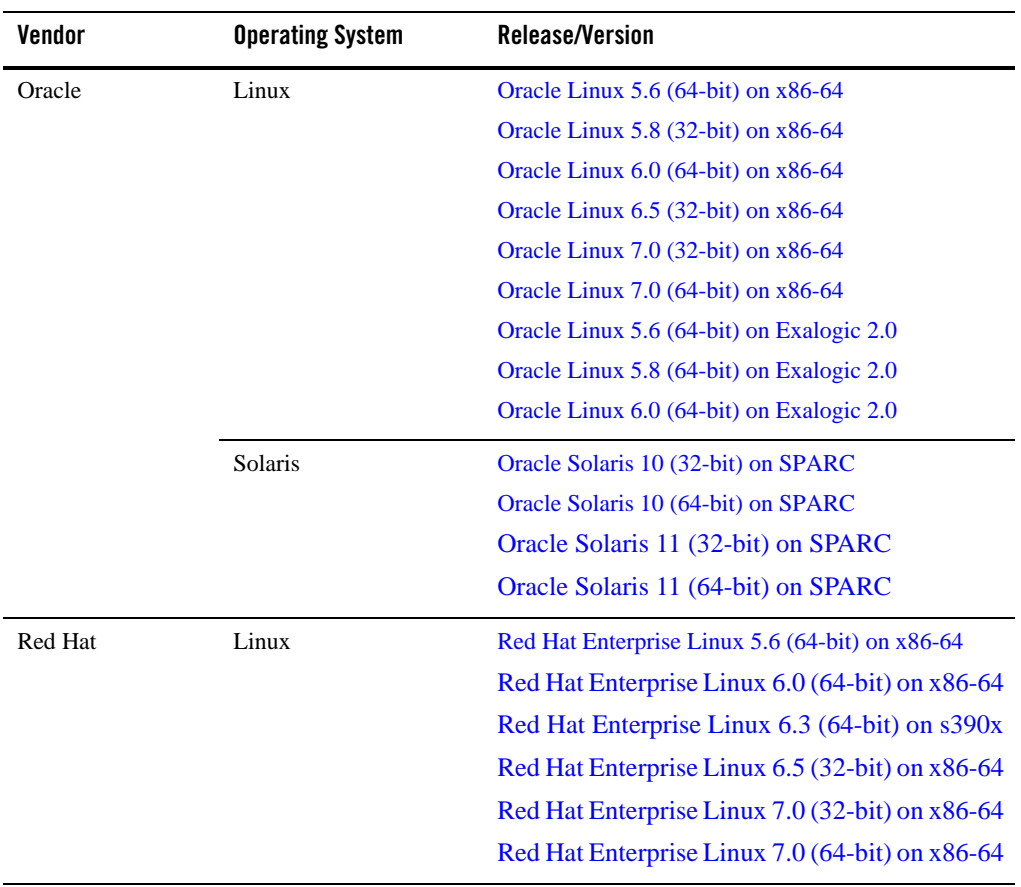

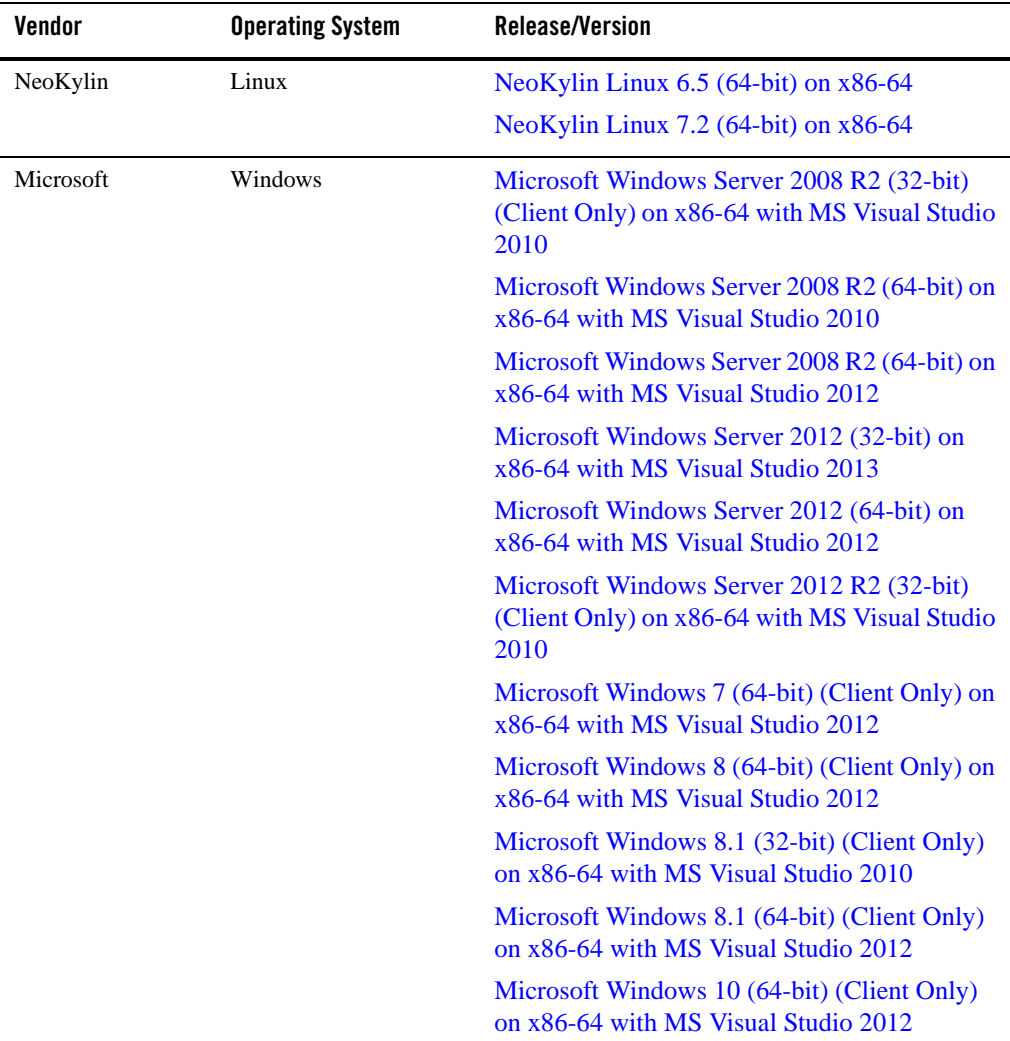

A data sheet is provided for each platform. Each data sheet includes the following platform-specific information:

- A list of available Oracle Tuxedo Install Types
- Hardware, software, network, and disk space requirements
- Instructions for mounting and unmounting the Oracle Tuxedo software DVD
- Tunable parameters

## <span id="page-155-0"></span>**Platform Support Policy**

The Oracle policy of operating system platform support for Oracle Tuxedo and related products is as follows:

- x86 or x86-64 denotes various CPUs based on x86 or x86-64 architecture.
- Oracle Tuxedo 32-bit binaries are supported on 64-bit operating systems, such as on Solaris, AIX and Windows. This support is based on OS vendor compatibility assurance that 32-bit applications can run on 64-bit OS without any changes. For more 32-bit application support on 64-bit OS information, please refer to respective OS vendor documentation.
- The virtualization software environments provided by Oracle including OVM, OVM for SPARC (aka LDOMS) and VirtualBox are supported.

Oracle Tuxedo is also considered supported in virtualization software environments provided by the operating system vendor (such as AIX6 WPARs). Even though Oracle has performed limited testing in these environments, the support is based on the OS vendor compatibility statement that software applications will run in a virtualization software environment without any changes.

Other virtualization software environments such as VMware, are also considered supported, provided that the virtualization software environment is supported by the operating system vendor and the support criteria specified in the operating system data sheets are met.

For more information, see [Supported Platform Data Sheets.](#page-156-0)

- The Oracle policy is that when the operating system provider discontinues supporting a specific release, Oracle support is also discontinued.
- Oracle will not be able to notify customers and users when support for a specific operating system release is discontinued. As a user of the operating system release, we expect you to find out from the operating system provider of discontinued support and plan accordingly.
- All minor releases higher than the certified OS version are supported with the assumption that OS vendor maintains binary compatibility. For example, if Tuxedo 12.1.3 is certified on Red Hat Enterprise Linux 6.0, Red Hat Enterprise Linux 6.x (x>0) are supported with

the assumption that Red Hat will maintain binary compatibility among all minor versions of release 6.

• Tuxedo supports both Standard and Enterprise editions for a Windows server if a certification has been done on one of the platforms. It's based on the assumption that Microsoft maintains binary compatibility between the editions.

## **Tunable Parameters**

You probably need to reconfigure the platform kernel before running Oracle Tuxedo software because the default values of some tunable parameters are too low.

To adjust the tunable parameters, follow these steps:

1. Determine whether the current values are adequate.

[For instructions about determining whether the current tunable parameter values are](../install/insappd.html)  [adequate, see "](../install/insappd.html)IPC Resource Configuration on a UNIX System" and ["Checking IPC](#page-136-0)  [Requirements"](#page-136-0).

2. Reset the tunable parameters as necessary.

## <span id="page-156-0"></span>**Supported Platform Data Sheets**

### <span id="page-156-1"></span>**HP-UX 11i v3 (32-bit) on Itanium 64-bit**

The following sections list Oracle Tuxedo 12*c* Release 2 (12.1.3) requirements for HP-UX 11i v3 (32-bit) system on Itanium 64-bit.

### **Available Oracle Tuxedo 12***c* **Release 2 (12.1.3) Install Types for HP-UX 11i v3 (32-bit) on Itanium 64-bit**

- Full install type
- Server install type
- Client install type

For descriptions of Oracle Tuxedo Install Types, see [Install Types](#page-59-0).

### **Hardware Requirements for HP-UX 11i v3 (32-bit) on Itanium 64-bit**

 $\bullet$  Intel Itanium (64-bit)

- 1 GB of RAM minimum
- At least 4MB RAM for each Oracle Tuxedo system server

#### **Software Requirements for HP-UX 11i v3 (32-bit) on Itanium 64-bit**

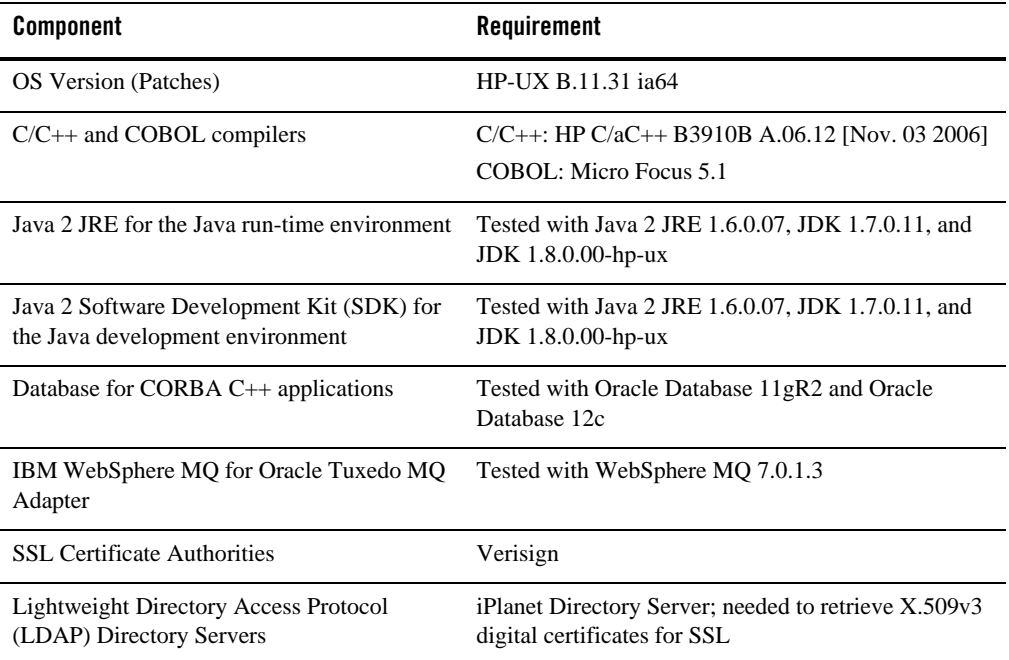

#### **Additional Notes**

- If you are using the Oracle Tuxedo IPv6 feature with Oracle JOLT, you must enable java.net.preferIPv6Addresses and disable java.net.preferIPv4Stack using the following java arguments at the same time:
	- Djava.net.preferIPv6Addresses=true
	- Djava.net.preferIPv4Stack=false
- ATMI users need a C,  $C_{++}$  or COBOL compiler.
- CORBA C++ users need a C++ compiler and linker.
- For compiler compatibility:

Look for documentation from the compiler vendor that provides assurance that the version of compiler you want to use is compatible with the tested version of the compiler. The compatibility assurance must be provided for the following:

– Source Code:

 $C/C++$  source code that was compiled and linked using the tested version will compile with the newer version of complier without requiring any changes.

– Executables and libraries:

Libraries and executables built using the tested version will run with libraries and executables that are built with the newer version of compilers.

### **Network Requirements for HP-UX 11i v3 (32-bit) on Itanium 64-bit**

• TCP/IP provided by the operating system

### **Disk Space Requirements for HP-UX 11i v3 (32-bit) on Itanium 64-bit**

For all install types and components, 1.05GB is the minimum disk space requirement for installation on HP-UX 11i v3 (32-bit) on Itanium 64-bit systems. This requirement assumes installation of the default components for the selected install type.

### **Tunable Parameters for HP-UX 11i v3 (32-bit) on Itanium 64-bit**

For HP-UX configuration instructions, see the kcweb manpage or the kernel configuration section in the sam command.

### <span id="page-158-0"></span>**HP-UX 11i v3 (64-bit) on Itanium**

The following sections list Oracle Tuxedo 12*c* Release 2 (12.1.3) requirements for HP-UX 11i v3 (64-bit) system on Itanium.

### **Available Oracle Tuxedo 12***c* **Release 2 (12.1.3) Install Types for HP-UX 11i v3 (64-bit) on Itanium**

- Full install type
- Server install type
- Client install type

For descriptions of Oracle Tuxedo Install Types, see [Install Types](#page-59-0).

### **Hardware Requirements for HP-UX 11i v3 (64-bit) on Itanium**

- $\bullet$  Intel Itanium (64-bit)
- $\bullet$  1 GB of RAM minimum
- At least 4MB RAM for each Oracle Tuxedo system server

### **Software Requirements for HP-UX 11i v3 (64-bit) on Itanium**

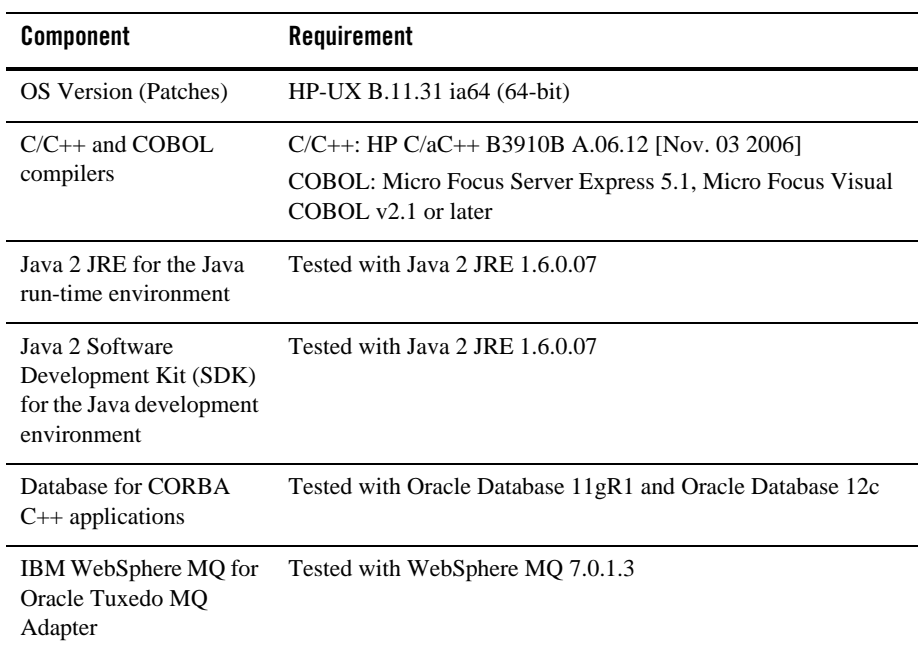

#### **Additional Notes**

- If you are using the Oracle Tuxedo IPv6 feature with Oracle JOLT, you must enable java.net.preferIPv6Addresses and disable java.net.preferIPv4Stack using the following java arguments at the same time:
	- Djava.net.preferIPv6Addresses=true
	- Djava.net.preferIPv4Stack=false
- ATMI users need a C, C++ or COBOL compiler.
- CORBA C++ users need a C++ compiler and linker.
- For compiler compatibility:

Look for documentation from the compiler vendor that provides assurance that the version of compiler you want to use is compatible with the tested version of the compiler. The compatibility assurance must be provided for the following:

– Source Code:

 $C/C++$  source code that was compiled and linked using the tested version will compile with the newer version of complier without requiring any changes.

– Executables and libraries:

Libraries and executables built using the tested version will run with libraries and executables that are built with the newer version of compilers.

### **Network Requirements for HP-UX 11i v3 (64-bit) on Itanium**

• TCP/IP, using the Sockets network interface

### **Disk Space Requirements for HP-UX 11i v3 (64-bit) on Itanium**

For all install types and components, 1GB is the minimum disk space requirement for installation on HP-UX 11i v3 (64-bit) Itanium systems. This requirement assumes installation of the default components for the selected install type.

### **Tunable Parameters for HP-UX 11i v3 (64-bit) on Itanium**

For HP-UX configuration instructions, see the kcweb manpage or the kernel configuration section in the sam command.

## <span id="page-160-0"></span>**IBM AIX 6.1 (32-bit) on IBM PowerPC**

The following sections list Oracle Tuxedo 12*c* Release 2 (12.1.3) requirements for AIX 6.1 (32-bit) systems on IBM PowerPC.

### **Available Oracle Tuxedo 12***c* **Release 2 (12.1.3) Install Types for IBM AIX 6.1 (64-bit)**

- Full install type
- Server install type

• Client install type

For descriptions of Oracle Tuxedo Install Types, see [Install Types](#page-59-0).

### **Hardware Requirements for IBM AIX 6.1 (32-bit)**

- $\bullet$  IBM PowerPC
- 1 GB of RAM minimum
- At least 5MB RAM for each Oracle Tuxedo system server

### **Software Requirements for IBM AIX 6.1 (32-bit)**

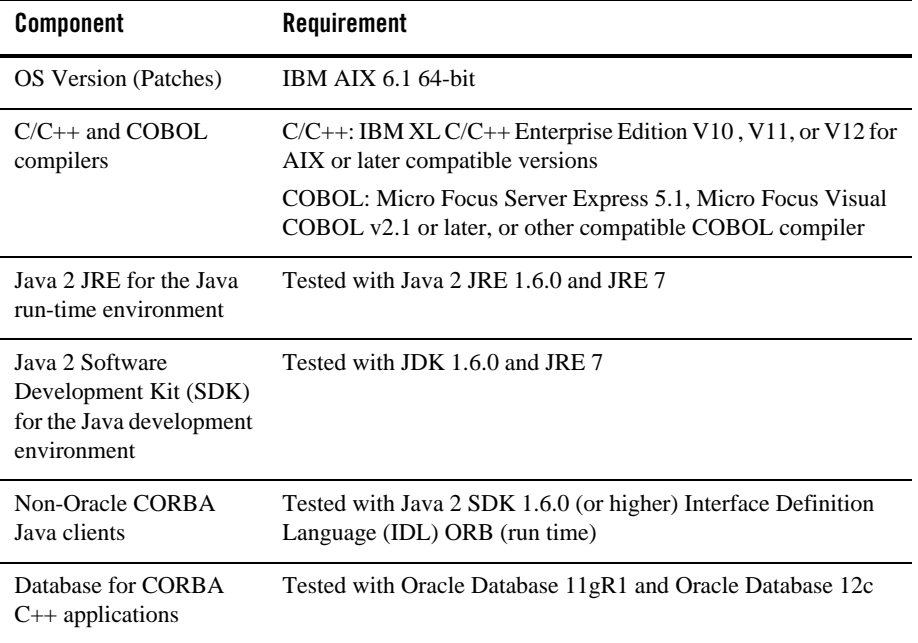

#### **Additional Notes**

• If you use GAUTHSVER with JDK1.6 or later, please specify the following: JAVA\_OPTS=-Djavax.xml.stream.XMLInputFactory=com.bea.xml.stream.MXParse rFactory in your environment before booting GAUTHSVR. If you use GAUTHSVER with Java 1.6, please add the 64-bit JRE library path to LIBPATH. The default library is located in

/usr/java6\_64/jre/lib/ppc64. Run export LIBPATH=/usr/java6\_64/jre/lib/ppc64:\$LIBPATH to set the correct LIBPATH.

- When using the Oracle MQ Adapter for Oracle Tuxedo in an AIX version 6.1 64-bit environment, if the dltmqlnk command is not executed to remove the symbolic link to the 32-bit WebSphere MQ libraries, you must export theTUXEDO\_LIBPATH\_PREPEND environment variable and set its value to the 64-bit WebSphere MQ libraries path.
- When using Oracle, Programmer/2000 Pro $\text{\textdegree}$ C/C++ version 10.1.0.3.0 is required to build the Oracle Tuxedo University sample applications.
- $\bullet$  ATMI users need a C, C++, or COBOL compiler.
- CORBA C++ users need a C++ compiler and linker.
- When developing CORBA C++ client/server applications, you must use ifdef directives to include standard C++ headers or old C headers, otherwise compiler will fail.

The applications use the "OBB\_ANSI\_CPP" macro to distinguish the two types of headers.

- If "OBB\_ANSI\_CPP" is defined, the standard C++ headers are included.
- If "OBB\_ANSI\_CPP" is undefined, the old C headers are included.
- For compiler compatibility:

Look for documentation from the compiler vendor that provides assurance that the version of compiler you want to use is compatible with the tested version of the compiler. The compatibility assurance must be provided for the following:

– Source Code:

 $C/C++$  source code that was compiled and linked using the tested version will compile with the newer version of complier without requiring any changes.

– Executables and libraries:

Libraries and executables built using the tested version will run with libraries and executables that are built with the newer version of compilers.

### **Network Requirements for IBM AIX 6.1 (32-bit)**

• TCP/IP, using the Sockets network interface

### **Disk Space Requirements for IBM AIX 6.1 (32-bit)**

For all install types and components, 449,800KB is the minimum disk space requirement for installation on IBM AIX 6.1 (32-bit) IBM PowerPC systems. This requirement assumes installation of the default components for the selected install type.

### **Tunable Parameters for IBM AIX 6.1 (32-bit)**

No IPC configuration is required for AIX. To check the value of a kernel tuning parameter (maxuproc only), enter the following command: lsattr -El sys0 -a maxuproc.

To change the value of a kernel tuning parameter (maxuproc only), enter chdev  $-1$  syso  $-a$ maxuproc=",,," command, or enter smit chgsys and select "maximum number of processes allowed per user".

## <span id="page-163-0"></span>**IBM AIX 6.1 (64-bit) on IBM PowerPC**

The following sections list Oracle Tuxedo 12*c* Release 2 (12.1.3) requirements for IBM AIX 6.1 (64-bit) on IBM PowerPC systems.

### **Available Oracle Tuxedo 12***c* **Release 2 (12.1.3) Install Types for IBM AIX 6.1 (64-bit) on IBM PowerPC**

- Full install type
- Server install type
- Client install type

For descriptions of Oracle Tuxedo Install Types, see [Install Types](#page-59-0).

### **Hardware Requirements for IBM AIX 6.1 (64-bit)**

- $\bullet$  IBM PowerPC
- 1 GB of RAM minimum
- At least 5MB RAM for each Oracle Tuxedo system server

### **Software Requirements for IBM AIX 6.1 (64-bit)**

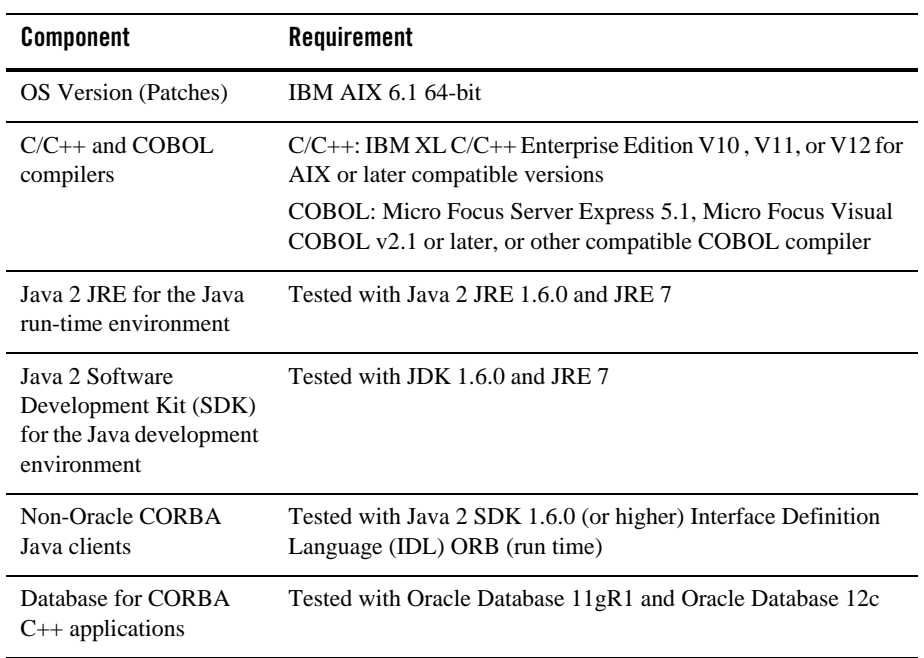

#### **Additional Notes**

- $\bullet$  If you use GAUTHSVER with JDK1.6 or later, please specify the following: JAVA\_OPTS=-Djavax.xml.stream.XMLInputFactory=com.bea.xml.stream.MXParse rFactory in your environment before booting GAUTHSVR. If you use GAUTHSVER with Java 1.6, please add the 64-bit JRE library path to LIBPATH. The default library is located in /usr/java6\_64/jre/lib/ppc64. Run export LIBPATH=/usr/java6\_64/jre/lib/ppc64:\$LIBPATH to set the correct LIBPATH.
- When using the Oracle MQ Adapter for Oracle Tuxedo in an AIX version 6.1 64-bit environment, if the dltmqlnk command is not executed to remove the symbolic link to the 32-bit WebSphere MQ libraries, you must export the TUXEDO\_LIBPATH\_PREPEND environment variable and set its value to the 64-bit WebSphere MQ libraries path.
- When using Oracle, Programmer/2000 Pro $\text{FC}/\text{C++}$  version 10.1.0.3.0 is required to build the Oracle Tuxedo University sample applications.
- ATMI users need a C,  $C_{++}$ , or COBOL compiler.
- CORBA C++ users need a C++ compiler and linker.
- When developing CORBA C++ client/server applications, you must use ifdef directives to include standard C++ headers or old C headers, otherwise compiler will fail.

The applications use the "OBB\_ANSI\_CPP" macro to distinguish the two types of headers.

- If "OBB\_ANSI\_CPP" is defined, the standard C++ headers are included.
- If "OBB\_ANSI\_CPP" is undefined, the old C headers are included.
- For compiler compatibility:

Look for documentation from the compiler vendor that provides assurance that the version of compiler you want to use is compatible with the tested version of the compiler. The compatibility assurance must be provided for the following:

– Source Code:

 $C/C++$  source code that was compiled and linked using the tested version will compile with the newer version of complier without requiring any changes.

– Executables and libraries:

Libraries and executables built using the tested version will run with libraries and executables that are built with the newer version of compilers.

### **Network Requirements for IBM AIX 6.1 (64-bit)**

• TCP/IP, using the Sockets network interface

### **Disk Space Requirements for IBM AIX 6.1 (64-bit)**

For all install types and components, 449,800KB is the minimum disk space requirement for installation on IBM AIX 6.1 (64-bit) IBM PowerPC systems. This requirement assumes installation of the default components for the selected install type.

### **Temporary Storage Space Requirements for IBM AIX 6.1 (64-bit)**

For all install types and components, 105MB is the minimum temporary storage space requirement for installation on IBM AIX 6.1 (64-bit) IBM PowerPC systems. This requirement assumes installation of the default components for the selected install type.

### **Tunable Parameters for IBM AIX 6.1 (64-bit)**

No IPC configuration is required for AIX. To check the value of a kernel tuning parameter (maxuproc only), enter lsattr -El sys0 -a maxuproc.

To change the value of a kernel tuning parameter (maxuproc only), enter chdev -l syso -a maxuproc=",,," command, or enter smit chgsys and select "maximum number of processes allowed per user".

### <span id="page-166-0"></span>**IBM AIX 7.1 (32-bit) on IBM PowerPC**

The following sections list Oracle Tuxedo 12*c* Release 2 (12.1.3) requirements for AIX 7.1 (32-bit) systems on IBM PowerPC.

### **Available Oracle Tuxedo 12***c* **Release 2 (12.1.3) Install Types for IBM AIX 7.1 (32-bit)**

- Full install type
- Server install type
- Client install type

For descriptions of Oracle Tuxedo Install Types, see [Install Types](#page-59-0).

### **Hardware Requirements for IBM AIX 7.1 (32-bit)**

- $\bullet$  IBM PowerPC
- 1 GB of RAM minimum
- At least 5MB RAM for each Oracle Tuxedo system server

### **Software Requirements for IBM AIX 7.1 (32-bit)**

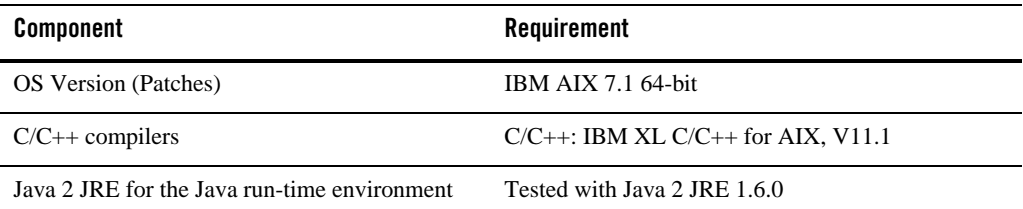

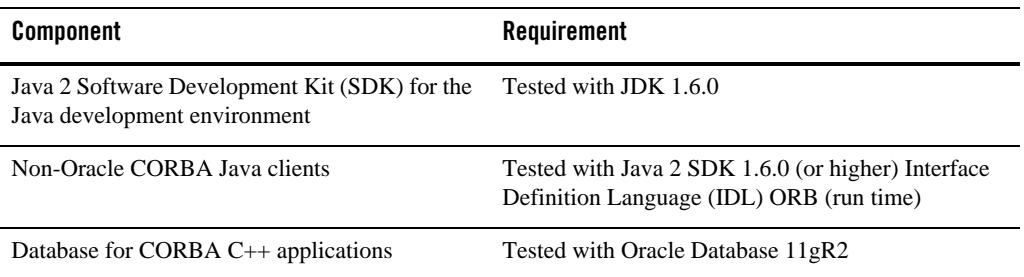

#### **Additional Notes**

- $\bullet$  ATMI users need a C, C++, or COBOL compiler.
- CORBA C++ users need a C++ compiler and linker.
- When developing CORBA C++ client/server applications, you must use ifdef directives to include standard C++ headers or old C headers, otherwise compiler will fail.

The applications use the "OBB\_ANSI\_CPP" macro to distinguish the two types of headers.

- If "OBB ANSI CPP" is defined, the standard  $C_{++}$  headers are included.
- If "OBB\_ANSI\_CPP" is undefined, the old C headers are included.
- For compiler compatibility:

Look for documentation from the compiler vendor that provides assurance that the version of compiler you want to use is compatible with the tested version of the compiler. The compatibility assurance must be provided for the following:

– Source Code:

 $C/C++$  source code that was compiled and linked using the tested version will compile with the newer version of complier without requiring any changes.

– Executables and libraries:

Libraries and executables built using the tested version will run with libraries and executables that are built with the newer version of compilers.

### **Network Requirements for IBM AIX 7.1 (32-bit)**

• TCP/IP, using the Sockets network interface

### **Disk Space Requirements for IBM AIX 7.1 (32-bit)**

For all install types and components, 603MB is the minimum disk space requirement for installation on IBM AIX 7.1 (32-bit) IBM PowerPC systems. This requirement assumes installation of the default components for the selected install type.

### **Temporary Storage Space Requirements for IBM AIX 7.1 (32-bit)**

For all install types and components, 104MB is the minimum temporary storage space requirement for installation on IBM AIX 7.1 (32-bit) IBM PowerPC systems. This requirement assumes installation of the default components for the selected install type.

### **Tunable Parameters for IBM AIX 7.1 (32-bit)**

No IPC configuration is required for AIX. To check the value of a kernel tuning parameter (maxuproc only), enter the following command: lsattr -El sys0 -a maxuproc.

To change the value of a kernel tuning parameter (maxuproc only), enter chdev -l syso -a maxuproc=",,," command, or enter smit chgsys and select "maximum number of processes allowed per user".

## <span id="page-168-0"></span>**IBM AIX 7.1 (64-bit) on IBM PowerPC**

The following sections list Oracle Tuxedo 12*c* Release 2 (12.1.3) requirements for AIX 7.1 (64-bit) systems on IBM PowerPC.

### **Available Oracle Tuxedo 12***c* **Release 2 (12.1.3) Install Types for IBM AIX 7.1 (64-bit)**

- Full install type
- Server install type
- Client install type

For descriptions of Oracle Tuxedo Install Types, see [Install Types](#page-59-0).

### **Hardware Requirements for IBM AIX 7.1 (64-bit)**

- $\bullet$  IBM PowerPC
- $\bullet$  1 GB of RAM minimum
- At least 5MB RAM for each Oracle Tuxedo system server

### **Software Requirements for IBM AIX 7.1 (64-bit)**

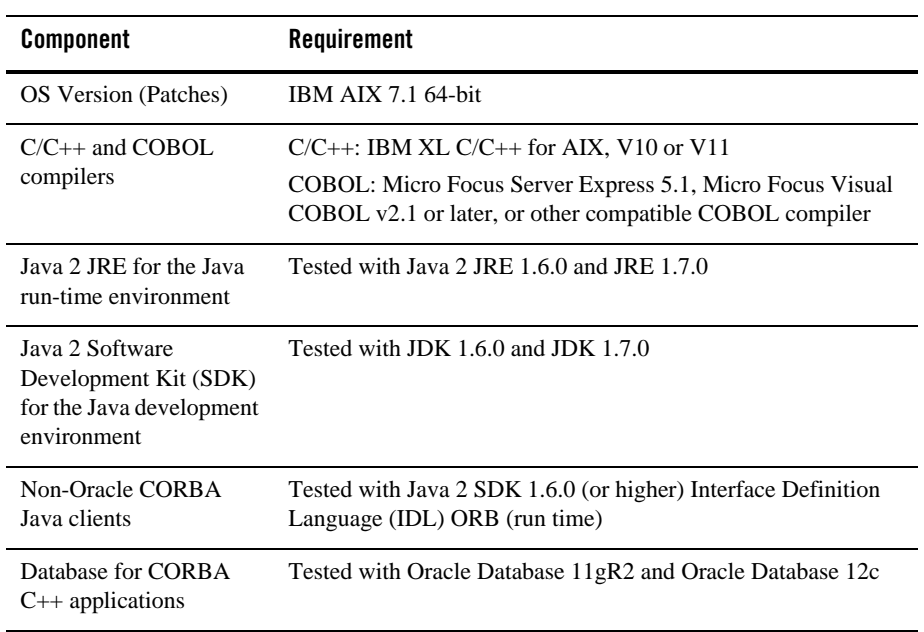

#### **Additional Notes**

- $\bullet$  If you use GAUTHSVER with JDK1.6 or later, please specify JAVA\_OPTS=-Djavax.xml.stream.XMLInputFactory=com.bea.xml.stream.MXParse rFactory in your environment before booting GAUTHSVR. If you use GAUTHSVER with Java 1.6, please add the 64-bit JRE library path to LIBPATH. The default library is located in /usr/java6\_64/jre/lib/ppc64. Run export LIBPATH=/usr/java6\_64/jre/lib/ppc64:\$LIBPATH to set the correct LIBPATH.
- When using the Oracle MQ Adapter for Oracle Tuxedo in an AIX version 7.1 64-bit environment, if the dltmqlnk command is not executed to remove the symbolic link to the 32-bit WebSphere MQ libraries, you must export the TUXEDO\_LIBPATH\_PREPEND environment variable and set its value to the 64-bit WebSphere MQ libraries path.
- When using Oracle, Programmer/2000 Pro $\text{FC}/\text{C++}$  version 10.1.0.3.0 is required to build the Oracle Tuxedo University sample applications.
- ATMI users need a C,  $C_{++}$ , or COBOL compiler.
- CORBA C++ users need a C++ compiler and linker.
- When developing CORBA C++ client/server applications, you must use ifdef directives to include standard C++ headers or old C headers, otherwise compiler will fail.

The applications use the "OBB\_ANSI\_CPP" macro to distinguish the two types of headers.

- If "OBB\_ANSI\_CPP" is defined, the standard C++ headers are included.
- If "OBB\_ANSI\_CPP" is undefined, the old C headers are included.
- For compiler compatibility:

Look for documentation from the compiler vendor that provides assurance that the version of compiler you want to use is compatible with the tested version of the compiler. The compatibility assurance must be provided for the following:

– Source Code:

 $C/C++$  source code that was compiled and linked using the tested version will compile with the newer version of complier without requiring any changes.

– Executables and libraries:

Libraries and executables built using the tested version will run with libraries and executables that are built with the newer version of compilers.

### **Network Requirements for IBM AIX 7.1 (64-bit)**

• TCP/IP, using the Sockets network interface

### **Disk Space Requirements for IBM AIX 7.1 (64-bit)**

For all install types and components, 430, 448KB is the minimum disk space requirement for installation on IBM AIX 7.1 (64-bit) IBM PowerPC systems. This requirement assumes installation of the default components for the selected install type.

### **Temporary Storage Space Requirements for IBM AIX 7.1 (64-bit)**

For all install types and components, 105MB is the minimum temporary storage space requirement for installation on IBM AIX 7.1 (64-bit) IBM PowerPC systems. This requirement assumes installation of the default components for the selected install type.

### **Tunable Parameters for IBM AIX 7.1 (64-bit)**

No IPC configuration is required for AIX. To check the value of a kernel tuning parameter (maxuproc only), enter the following command: lsattr -El sys0 -a maxuproc.

To change the value of a kernel tuning parameter (maxuproc only), enter chdev  $-1$  syso  $-a$ maxuproc=",,," command, or enter smit chgsys and select "maximum number of processes allowed per user".

## <span id="page-171-0"></span>**Novell SUSE Linux Enterprise Server 10 (32-bit) on x86**

The following sections list Oracle Tuxedo 12*c* Release 2 (12.1.3) requirements for Novell SUSE Linux Enterprise Server 10 (32-bit) systems on x86.

### **Available Oracle Tuxedo 12***c* **Release 2 (12.1.3) Install Types for Novell SUSE Linux Enterprise Server 10 (32-bit)**

- Full install type
- Server install type
- Client install type

For descriptions of Oracle Tuxedo Install Types, see [Install Types](#page-59-0).

### **Hardware Requirements for Novell SUSE Linux Enterprise Server 10 (32-bit)**

- $\bullet$  x86
- 1 GB of RAM minimum
- At least 4MB RAM for each Oracle Tuxedo system server

### **Software Requirements for Novell SUSE Linux Enterprise Server 10 (32-bit)**

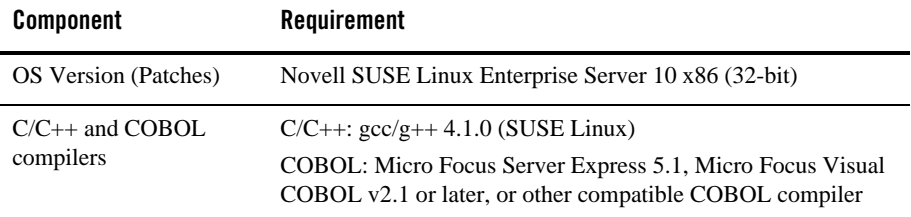

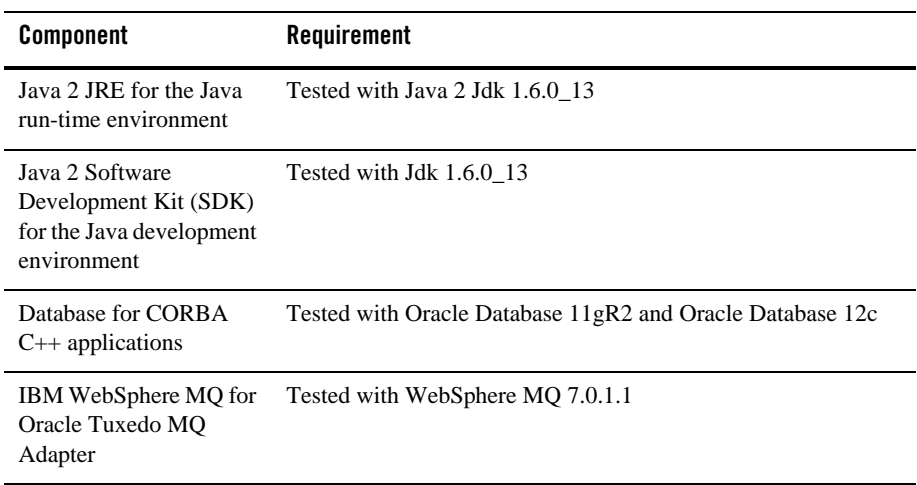

#### **Additional Notes**

- The Kerberos Security Plug-in is not supported on this platform.
- ATMI users need a C,  $C_{++}$  or COBOL compiler.
- CORBA C++ users need a C++ compiler and linker.
- For compiler compatibility:

Look for documentation from the compiler vendor that provides assurance that the version of compiler you want to use is compatible with the tested version of the compiler. The compatibility assurance must be provided for the following:

– Source code:

 $C/C++$  source code that was compiled and linked using the tested version will compile with the newer version of complier without requiring any changes.

– Executables and libraries:

Libraries and executables built using the tested version will run with libraries and executables that are built with the newer version of compilers.

### **Network Requirements for Novell SUSE Linux Enterprise Server 10 (32-bit)**

• TCP/IP, using the Sockets network interface

### **Disk Space Requirements for Novell SUSE Linux Enterprise Server 10 (32-bit)**

For all install types and components, 192, 824 KB is the minimum disk space requirement for installation on Novell SUSE Linux Enterprise Server 10 (32-bit) x86 systems. This requirement assumes installation of the default components for the selected install type.

### **Tunable Parameters for Novell SUSE Linux Enterprise Server 10 (32-bit)**

See sysctl manpage.

## <span id="page-173-0"></span>**Novell SUSE Linux Enterprise Server 11 (32-bit) on x86-64**

The following sections list Oracle Tuxedo 12*c* Release 2 (12.1.3) requirements for Novell SUSE Linux Enterprise Server 11 (32-bit) on x86-64.

### **Available Oracle Tuxedo 12***c* **Release 2 (12.1.3) Install Types for Novell SUSE Linux Enterprise Server 11 (32-bit)**

- Full install type
- Server install type
- Client install type

For descriptions of Oracle Tuxedo Install Types, see [Install Types](#page-59-0).

### **Hardware Requirements for Novell SUSE Linux Enterprise Server 11 (32-bit)**

- $\bullet$  X86-64
- 1 GB of RAM minimum
- At least 4MB RAM for each Oracle Tuxedo system server

### **Software Requirements for Novell SUSE Linux Enterprise Server 11 (32-bit)**

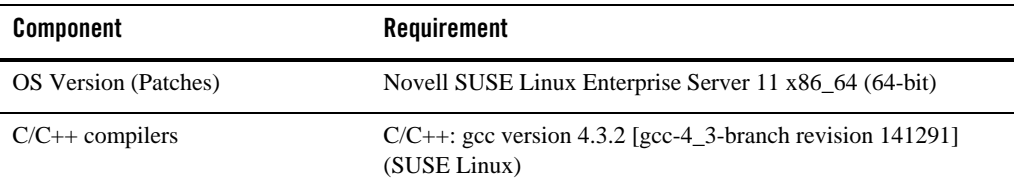

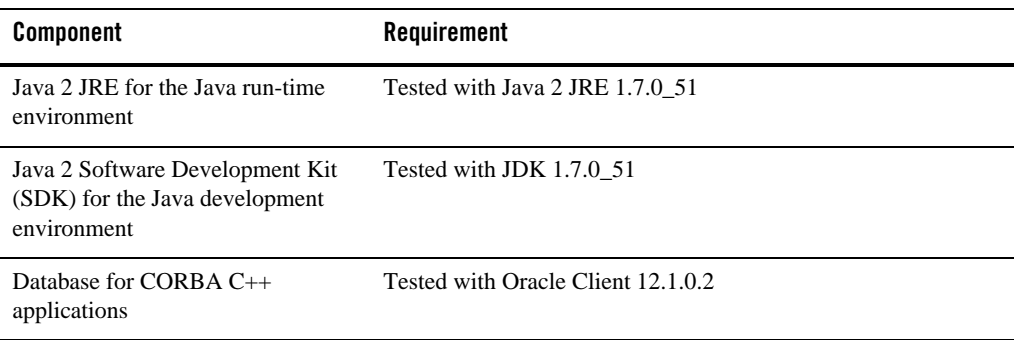

#### **Additional Notes**

- The Kerberos Security Plug-in is not supported on this platform.
- ATMI users need a C,  $C_{++}$  or COBOL compiler.
- CORBA C++ users need a C++ compiler and linker.
- For compiler compatibility:

Look for documentation from the compiler vendor that provides assurance that the version of compiler you want to use is compatible with the tested version of the compiler. The compatibility assurance must be provided for the following:

– Source Code:

 $C/C++$  source code that was compiled and linked using the tested version will compile with the newer version of complier without requiring any changes.

– Executables and libraries:

Libraries and executables built using the tested version will run with libraries and executables that are built with the newer version of compilers.

### **Network Requirements for Novell SUSE Linux Enterprise Server 11 (32-bit)**

• TCP/IP, using the Sockets network interface

### **Disk Space Requirements for Novell SUSE Linux Enterprise Server 11 (32-bit)**

For all install types and components, 558 MB is the minimum disk space requirement for installation on Novell SUSE Linux Enterprise Server 11 (32-bit) on x86-64 systems. This requirement assumes installation of the default components for the selected install type.

### **Mounting and Unmounting the CD for Novell SUSE Linux Enterprise Server 11 (32-bit)**

Mount CD-ROM automatically.

### **Tunable Parameters for Novell SUSE Linux Enterprise Server 11 (32-bit)**

See sysctl manpage.

### <span id="page-175-0"></span>**Novell SUSE Linux Enterprise Server 12 (64-bit) on x86-64**

The following sections list Oracle Tuxedo 12*c* Release 2 (12.1.3) requirements for Novell SUSE Linux Enterprise Server 12 (64-bit) on x86-64.

### **Available Oracle Tuxedo 12***c* **Release 2 (12.1.3) Install Types for Novell SUSE Linux Enterprise Server 12 (64-bit)**

- Full install type
- Server install type
- Client install type

For descriptions of Oracle Tuxedo Install Types, see [Install Types](#page-59-0).

### **Hardware Requirements for Novell SUSE Linux Enterprise Server 12 (64-bit)**

- $\bullet$  X86-64
- 1 GB of RAM minimum
- At least 4MB RAM for each Oracle Tuxedo system server

### **Software Requirements for Novell SUSE Linux Enterprise Server 12 (64-bit)**

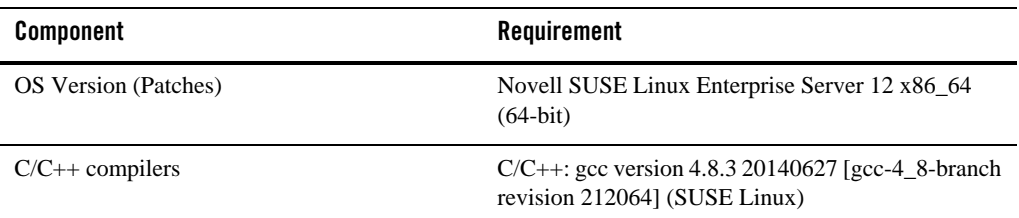

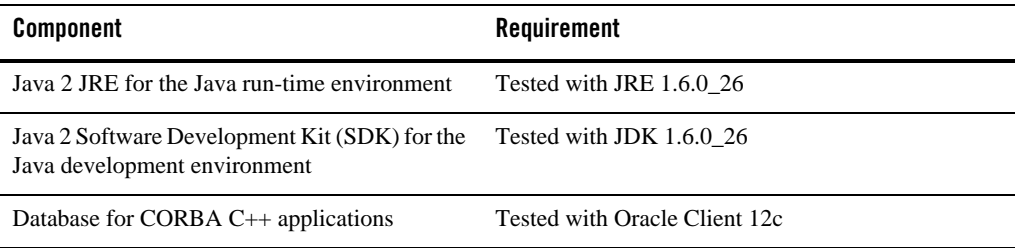

#### **Additional Notes**

- The Kerberos Security Plug-in is not supported on this platform.
- ATMI users need a C,  $C_{++}$  or COBOL compiler.
- CORBA C++ users need a C++ compiler and linker.
- For compiler compatibility:

Look for documentation from the compiler vendor that provides assurance that the version of compiler you want to use is compatible with the tested version of the compiler. The compatibility assurance must be provided for the following:

– Source Code:

 $C/C++$  source code that was compiled and linked using the tested version will compile with the newer version of complier without requiring any changes.

– Executables and libraries:

Libraries and executables built using the tested version will run with libraries and executables that are built with the newer version of compilers.

### **Network Requirements for Novell SUSE Linux Enterprise Server 12 (64-bit)**

• TCP/IP, using the Sockets network interface

### **Disk Space Requirements for Novell SUSE Linux Enterprise Server 12 (64-bit)**

For all install types and components, 198,319 KB is the minimum disk space requirement for installation on Novell SUSE Linux Enterprise Server 12 (64-bit) on x86-64 systems. This requirement assumes installation of the default components for the selected install type.

### **Mounting and Unmounting the CD for Novell SUSE Linux Enterprise Server 12 (64-bit)**

Mount CD-ROM automatically.

Tunable Parameters for Novell SUSE Linux Enterprise Server 12 (64-bit)

See sysctl manpage.

### <span id="page-177-0"></span>**Oracle Linux 5.6 (64-bit) on x86-64**

The following sections list Oracle Tuxedo 12*c* Release 2 (12.1.3) requirements for Oracle Linux 5.6 (64-bit) on x86-64 systems.

### **Available Oracle Tuxedo 12***c* **Release 2 (12.1.3) Install Types for Oracle Linux 5.6 (64-bit)**

- Full install type
- Server install type
- Client install type

For descriptions of Oracle Tuxedo Install Types, see [Install Types](#page-59-0).

### **Hardware Requirements for Oracle Linux 5.6 (64-bit)**

- $\bullet$  x 86-64
- 1 GB of RAM minimum
- At least 4MB RAM for each Oracle Tuxedo system server

### **Software Requirements for Oracle Linux 5.6 (64-bit)**

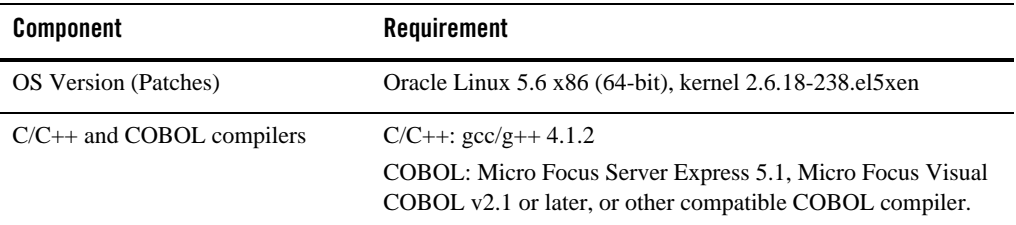

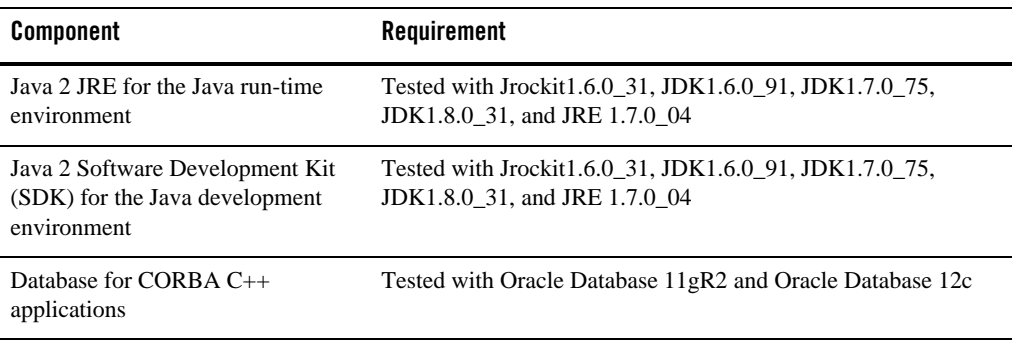

#### **Additional Notes**

• The Direct Cross Node Communication Leveraging RDMA, Self-tuning Lock Mechanism, and SDP and Oracle Tuxedo SDP Support features are only supported on Exalogic. The TLOG Information To Oracle Database feature is supported on Exalogic and normal platforms.

For more information, see the [Oracle Tuxedo 12c Release 2 \(12.1.3\) Release Notes.](../relnotes/relnotes.html)

- The Kerberos Security Plug-in is not supported on this platform.
- ATMI users need a C,  $C_{++}$  or COBOL compiler.
- CORBA C++ users need a C++ compiler and linker.
- For COBOL-IT, you must create the softlink cob to the \$COBOL-IT\_HOME/bin/cobmf utility.
- For compiler compatibility:

Look for documentation from the compiler vendor that provides assurance that the version of compiler you want to use is compatible with the tested version of the compiler. The compatibility assurance must be provided for the following:

– Source Code:

 $C/C++$  source code that was compiled and linked using the tested version will compile with the newer version of complier without requiring any changes.

– Executables and libraries:

Libraries and executables built using the tested version will run with libraries and executables that are built with the newer version of compilers.

### **Network Requirements for Oracle Linux 5.6 (64-bit)**

• TCP/IP, using the Sockets network interface

### **Disk Space Requirements for Oracle Linux 5.6 (64-bit)**

For all Install Types and components, 193,464 KB is the minimum disk space requirement for installation on Oracle Linux 5.6 (64-bit) systems. This requirement assumes installation of the default components for the selected install type.

### **Mounting and Unmounting the CD for Oracle Linux 5.6 (64-bit)**

Mount CD-ROM automatically.

### **Tunable Parameters for Oracle Linux 5.6 (64-bit)**

See sysctl manpage.

### <span id="page-179-0"></span>**Oracle Linux 5.8 (32-bit) on x86-64**

The following sections list Oracle Tuxedo 12*c* Release 2 (12.1.3) requirements for Oracle Linux 5.8 (32-bit) on x86-64.

### **Available Oracle Tuxedo 12***c* **Release 2 (12.1.3) Install Types for Oracle Linux 5.8 (32-bit)**

- Full install type
- Server install type
- Client install type

For descriptions of Oracle Tuxedo Install Types, see [Install Types](#page-59-0).

### **Hardware Requirements for Oracle Linux 5.8 (32-bit)**

- $\bullet$  X86-64
- 1 GB of RAM minimum
- At least 4MB RAM for each Oracle Tuxedo system server
## **Software Requirements for Oracle Linux 5.8 (32-bit)**

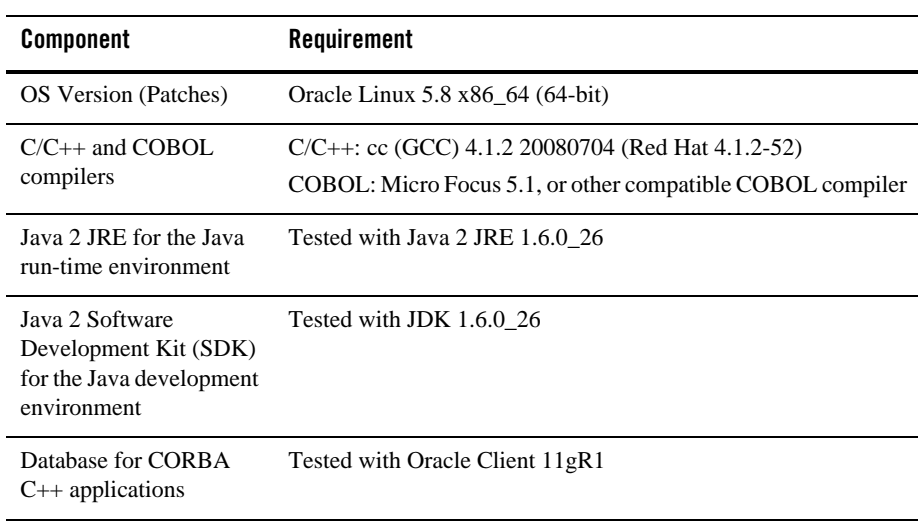

#### **Additional Notes**

- The Kerberos Security Plug-in is not supported on this platform.
- ATMI users need a C,  $C_{++}$  or COBOL compiler.
- CORBA C++ users need a C++ compiler and linker.
- For compiler compatibility:

Look for documentation from the compiler vendor that provides assurance that the version of compiler you want to use is compatible with the tested version of the compiler. The compatibility assurance must be provided for the following:

– Source Code:

 $C/C++$  source code that was compiled and linked using the tested version will compile with the newer version of complier without requiring any changes.

– Executables and libraries:

Libraries and executables built using the tested version will run with libraries and executables that are built with the newer version of compilers.

## **Network Requirements for Oracle Linux 5.8 (32-bit)**

• TCP/IP, using the Sockets network interface

## **Disk Space Requirements for Oracle Linux 5.8 (32-bit)**

For all install types and components, 452 MB is the minimum disk space requirement for installation on Oracle Linux 5.8 (32-bit) on x86-64 systems. This requirement assumes installation of the default components for the selected install type.

## **Mounting and Unmounting the CD for Oracle Linux 5.8 (32-bit)**

Mount CD-ROM automatically.

## **Tunable Parameters for Oracle Linux 5.8 (32-bit)**

See sysctl manpage.

# **Oracle Linux 6.0 (64-bit) on x86-64**

The following sections list Oracle Tuxedo 12*c* Release 2 (12.1.3) requirements for Oracle Linux 6.0 (64-bit) on x86-64.

### **Available Oracle Tuxedo 12***c* **Release 2 (12.1.3) Install Types for Oracle Linux 6.0 (64-bit)**

- Full install type
- Server install type
- Client install type

For descriptions of Oracle Tuxedo Install Types, see [Install Types](#page-59-0).

## **Hardware Requirements for Oracle Linux 6.0 (64-bit)**

- $\bullet$  1 GB of RAM minimum
- At least 4MB RAM for each Oracle Tuxedo system server

## **Software Requirements for Oracle Linux 6.0 (64-bit)**

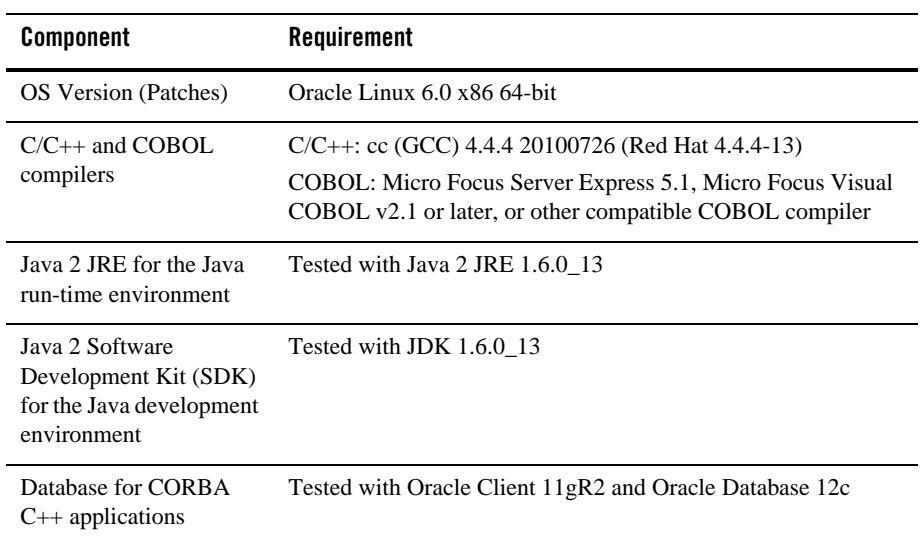

### **Additional Notes**

- The Kerberos Security Plug-in is not supported on this platform.
- ATMI users need a C,  $C_{++}$  or COBOL compiler.
- CORBA C++ users need a C++ compiler and linker.
- For compiler compatibility:

Look for documentation from the compiler vendor that provides assurance that the version of compiler you want to use is compatible with the tested version of the compiler. The compatibility assurance must be provided for the following:

– Source Code:

 $C/C++$  source code that was compiled and linked using the tested version will compile with the newer version of complier without requiring any changes.

– Executables and libraries:

Libraries and executables built using the tested version will run with libraries and executables that are built with the newer version of compilers.

# **Network Requirements for Oracle Linux 6.0 (64-bit)**

• TCP/IP, using the Sockets network interface

## **Disk Space Requirements for Oracle Linux 6.0 (64-bit)**

For all install types and components, 371,319 KB is the minimum disk space requirement for installation on Oracle Linux 6.0 (64-bit) on x86-64 systems. This requirement assumes installation of the default components for the selected install type.

# **Tunable Parameters for Oracle Linux 6.0 (64-bit)**

See sysctl manpage.

# **Oracle Linux 6.5 (32-bit) on x86-64**

The following sections list Oracle Tuxedo 12*c* Release 2 (12.1.3) requirements for Oracle Linux 6.5 (32-bit) on x86-64.

## **Available Oracle Tuxedo 12***c* **Release 2 (12.1.3) Install Types for Oracle Linux 6.5 (32-bit)**

- Full install type
- Server install type
- Client install type

For descriptions of Oracle Tuxedo Install Types, see [Install Types](#page-59-0).

## **Hardware Requirements for Oracle Linux 6.5 (32-bit)**

- $\bullet$  X86-64
- 1 GB of RAM minimum
- At least 4MB RAM for each Oracle Tuxedo system server

## **Software Requirements for Oracle Linux 6.5 (32-bit)**

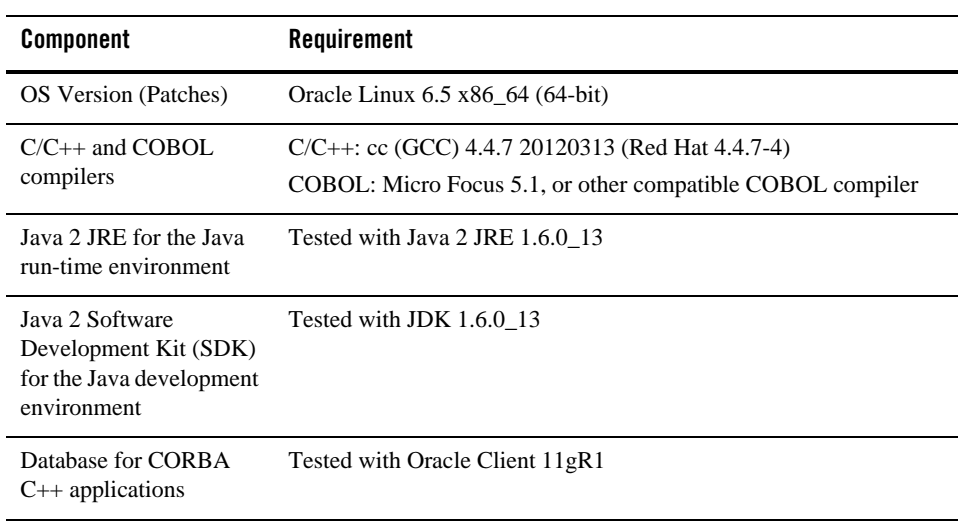

### **Additional Notes**

- The Kerberos Security Plug-in is not supported on this platform.
- ATMI users need a C,  $C_{++}$  or COBOL compiler.
- CORBA C++ users need a C++ compiler and linker.
- For compiler compatibility:

Look for documentation from the compiler vendor that provides assurance that the version of compiler you want to use is compatible with the tested version of the compiler. The compatibility assurance must be provided for the following:

– Source Code:

 $C/C++$  source code that was compiled and linked using the tested version will compile with the newer version of complier without requiring any changes.

– Executables and libraries:

Libraries and executables built using the tested version will run with libraries and executables that are built with the newer version of compilers.

## **Network Requirements for Oracle Linux 6.5 (32-bit)**

• TCP/IP, using the Sockets network interface

## **Disk Space Requirements for Oracle Linux 6.5 (32-bit)**

For all install types and components, 452 MB is the minimum disk space requirement for installation on Oracle Linux 6.5 (32-bit) on x86-64 systems. This requirement assumes installation of the default components for the selected install type.

## **Mounting and Unmounting the CD for Oracle Linux 6.5 (32-bit)**

Mount CD-ROM automatically.

### **Tunable Parameters for Oracle Linux 6.5 (32-bit)**

See sysctl manpage.

# **Oracle Linux 7.0 (32-bit) on x86-64**

The following sections list Oracle Tuxedo 12*c* Release 2 (12.1.3) requirements for Oracle Linux 7.0 (32-bit) on x86-64.

## **Available Oracle Tuxedo 12***c* **Release 2 (12.1.3) Install Types for Oracle Linux 7.0 (32-bit)**

- Full install type
- Server install type
- Client install type

For descriptions of Oracle Tuxedo Install Types, see [Install Types](#page-59-0).

### **Hardware Requirements for Oracle Linux 7.0 (32-bit)**

- $\bullet$  X86-64
- 1 GB of RAM minimum
- At least 4MB RAM for each Oracle Tuxedo system server

## **Software Requirements for Oracle Linux 7.0 (32-bit)**

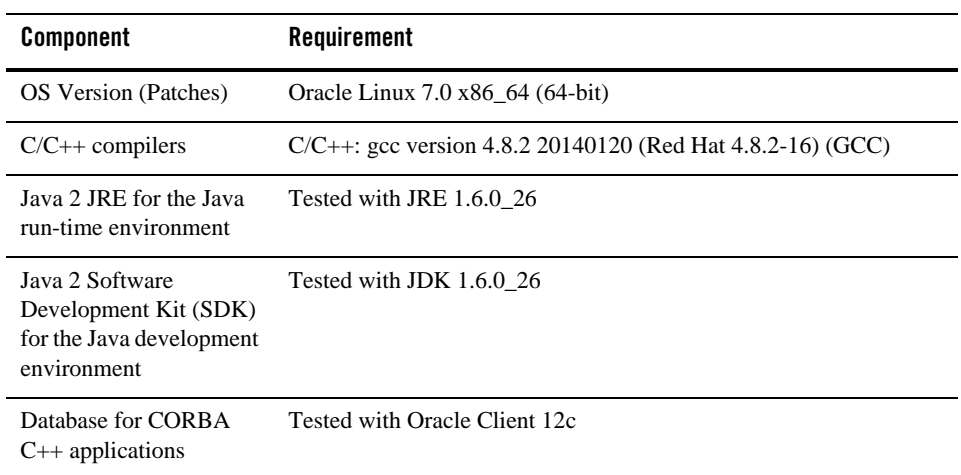

#### **Additional Notes**

- The Kerberos Security Plug-in is not supported on this platform.
- ATMI users need a C,  $C_{++}$  or COBOL compiler.
- CORBA C++ users need a C++ compiler and linker.
- If you want to run Oracle Tuxedo with Oracle Database 12c 32-bit on RHEL/Oracle Linux 7 64-bit, se[e 32-Bit Oracle Database Client Installation Fails on Linux x86](https://docs.oracle.com/database/121/LADBN/toc.htm#LADBN213) in Oracle Database Release Notes. The required glibc package must be installed.
- For compiler compatibility:

Look for documentation from the compiler vendor that provides assurance that the version of compiler you want to use is compatible with the tested version of the compiler. The compatibility assurance must be provided for the following:

– Source Code:

 $C/C++$  source code that was compiled and linked using the tested version will compile with the newer version of complier without requiring any changes.

– Executables and libraries:

Libraries and executables built using the tested version will run with libraries and executables that are built with the newer version of compilers.

## **Network Requirements for Oracle Linux 7.0 (32-bit)**

• TCP/IP, using the Sockets network interface

## **Disk Space Requirements for Oracle Linux 7.0 (32-bit)**

For all install types and components, 558MB is the minimum disk space requirement for installation on Oracle Linux 7.0 (32-bit) on x86-64 systems. This requirement assumes installation of the default components for the selected install type.

# **Temporary Storage Space Requirements for Oracle Linux 7.0 (32-bit)**

For all install types and components, 98MB is the minimum temporary storage space requirement for installation on Oracle Linux 7.0 (32-bit) on x86-64 systems. This requirement assumes installation of the default components for the selected install type.

# **Mounting and Unmounting the CD for Oracle Linux 7.0 (32-bit)**

Mount CD-ROM automatically.

## **Tunable Parameters for Oracle Linux 7.0 (32-bit)**

See sysctl manpage.

# **Oracle Linux 7.0 (64-bit) on x86-64**

The following sections list Oracle Tuxedo 12*c* Release 2 (12.1.3) requirements for Oracle Linux 7.0 (64-bit) on x86-64.

## **Available Oracle Tuxedo 12***c* **Release 2 (12.1.3) Install Types for Oracle Linux 7.0 (64-bit)**

- Full install type
- Server install type
- Client install type

For descriptions of Oracle Tuxedo Install Types, see [Install Types](#page-59-0).

# **Hardware Requirements for Oracle Linux 7.0 (64-bit)**

- $\bullet$  X86-64
- $\bullet$  1 GB of RAM minimum
- At least 4MB RAM for each Oracle Tuxedo system server

## **Software Requirements for Oracle Linux 7.0 (64-bit)**

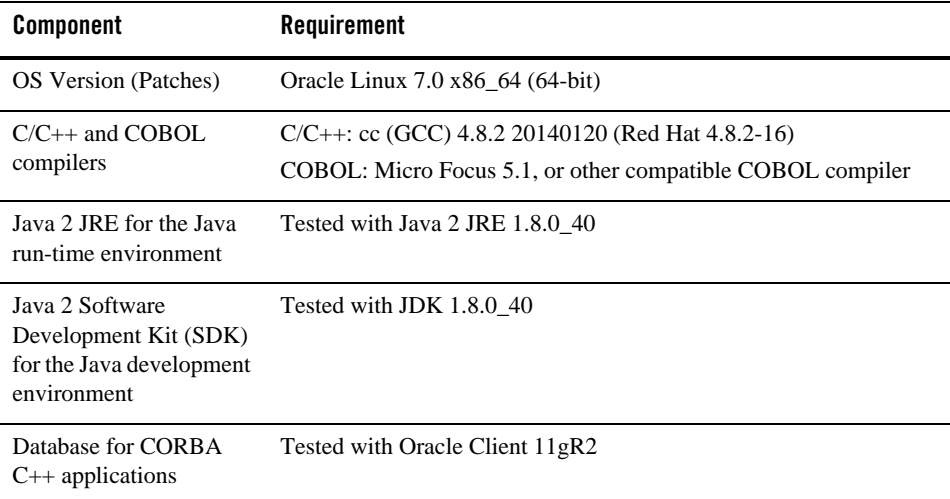

### **Additional Notes**

- The Kerberos Security Plug-in is not supported on this platform.
- ATMI users need a C,  $C_{++}$  or COBOL compiler.
- CORBA C++ users need a C++ compiler and linker.
- For Jolt application, users need to install Oracle Tuxedo 12c Release 2 (12.1.3) Rolling Patch 07 or later.
- For compiler compatibility:

Look for documentation from the compiler vendor that provides assurance that the version of compiler you want to use is compatible with the tested version of the compiler. The compatibility assurance must be provided for the following:

– Source Code:

 $C/C++$  source code that was compiled and linked using the tested version will compile with the newer version of complier without requiring any changes.

– Executables and libraries:

Libraries and executables built using the tested version will run with libraries and executables that are built with the newer version of compilers.

## **Network Requirements for Oracle Linux 7.0 (64-bit)**

• TCP/IP, using the Sockets network interface

## **Disk Space Requirements for Oracle Linux 7.0 (64-bit)**

For all install types and components, 451 MB is the minimum disk space requirement for installation on Oracle Linux 7.0 (64-bit) on x86-64 systems. This requirement assumes installation of the default components for the selected install type.

## **Mounting and Unmounting the CD for Oracle Linux 7.0 (64-bit)**

Mount CD-ROM automatically.

## **Tunable Parameters for Oracle Linux 7.0 (64-bit)**

See sysctl manpage.

# **Oracle Linux 5.6 (64-bit) on Exalogic 2.0**

The following sections list Oracle Tuxedo 12*c* Release 2 (12.1.3) requirements for Oracle Linux 5.6 (64-bit) on Exalogic 2.0 systems.

### **Available Oracle Tuxedo 12***c* **Release 2 (12.1.3) Install Types for Oracle Linux 5.6 (64-bit)**

- Full install type
- Server install type
- Client install type

For descriptions of Oracle Tuxedo Install Types, see [Install Types](#page-59-0).

# **Hardware Requirements for Oracle Linux 5.6 (64-bit)**

- $\bullet$  x86-64
- At least 4MB RAM for each Oracle Tuxedo system server

## **Software Requirements for Oracle Linux 5.6 (64-bit)**

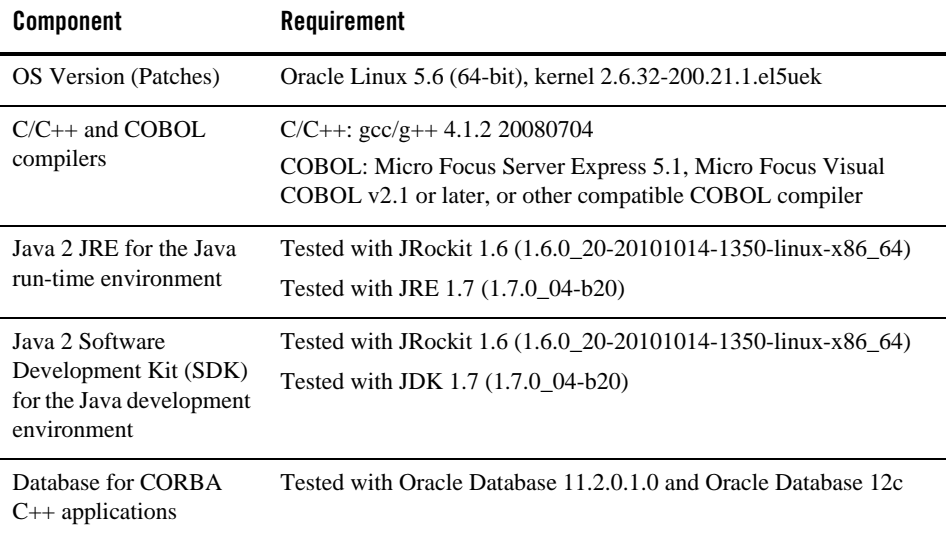

#### **Additional Notes**

- The Kerberos Security Plug-in is not supported on this platform.
- ATMI users need a C,  $C++$  or COBOL compiler.
- CORBA C++ users need a C++ compiler and linker.
- For COBOL-IT, you must create the softlink cob to the \$COBOL-IT\_HOME/bin/cobmf utility.
- For compiler compatibility:

Look for documentation from the compiler vendor that provides assurance that the version of compiler you want to use is compatible with the tested version of the compiler. The compatibility assurance must be provided for the following:

– Source Code:

 $C/C++$  source code that was compiled and linked using the tested version will compile with the newer version of complier without requiring any changes.

– Executables and libraries:

Libraries and executables built using the tested version will run with libraries and executables that are built with the newer version of compilers.

## **Network Requirements for Oracle Linux 5.6 (64-bit)**

- TCP/IP, using the Sockets network interface
- InfiniBand network, using 40Gb

## **Disk Space Requirements for Oracle Linux 5.6 (64-bit)**

For all install types and components, 198,319 KB is the minimum disk space requirement for installation on Oracle Linux 5.6 (64-bit) systems. This requirement assumes installation of the default components for the selected install type.

## **Tunable Parameters for Oracle Linux 5.6 (64-bit)**

See sysctl manpage.

# **Oracle Linux 5.8 (64-bit) on Exalogic 2.0**

The following sections list Oracle Tuxedo 12*c* Release 2 (12.1.3) requirements for Oracle Linux 5.8 (64-bit) on Exalogic 2.0 systems.

### **Available Oracle Tuxedo 12***c* **Release 2 (12.1.3) Install Types for Oracle Linux 5.8 (64-bit)**

- Full install type
- Server install type
- Client install type

For descriptions of Oracle Tuxedo Install Types, see [Install Types](#page-59-0).

# **Hardware Requirements for Oracle Linux 5.8 (64-bit)**

- $\bullet$  x86-64
- At least 4MB RAM for each Oracle Tuxedo system server

## **Software Requirements for Oracle Linux 5.8 (64-bit)**

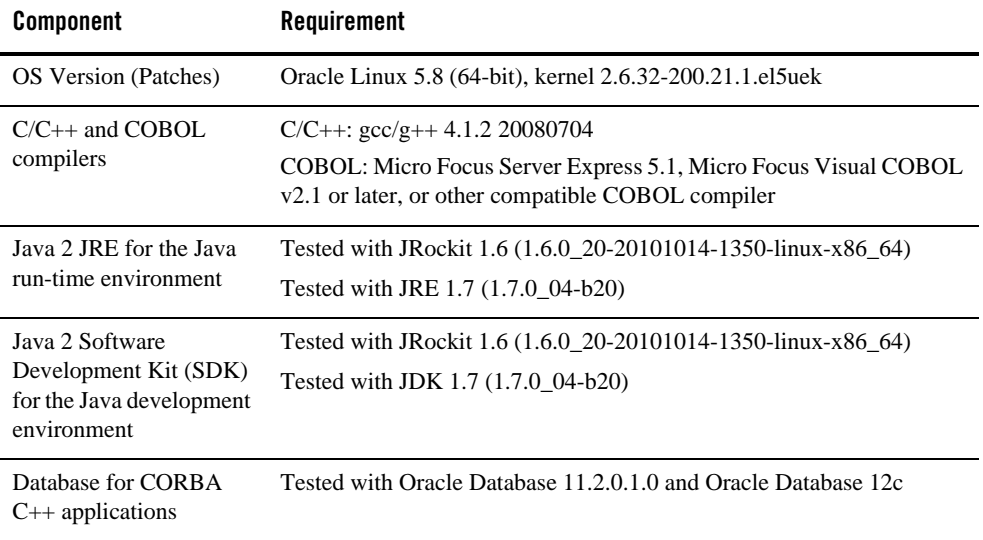

#### **Additional Notes**

- The Kerberos Security Plug-in is not supported on this platform.
- ATMI users need a C,  $C++$  or COBOL compiler.
- CORBA C++ users need a C++ compiler and linker.
- For COBOL-IT, you must create the softlink cob to the \$COBOL-IT\_HOME/bin/cobmf utility .
- For compiler compatibility:

Look for documentation from the compiler vendor that provides assurance that the version of compiler you want to use is compatible with the tested version of the compiler. The compatibility assurance must be provided for the following:

– Source Code:

 $C/C++$  source code that was compiled and linked using the tested version will compile with the newer version of complier without requiring any changes.

– Executables and libraries:

Libraries and executables built using the tested version will run with libraries and executables that are built with the newer version of compilers.

## **Network Requirements for Oracle Linux 5.8 (64-bit)**

- TCP/IP, using the Sockets network interface
- InfiniBand network, using 40Gb

## **Disk Space Requirements for Oracle Linux 5.8 (64-bit)**

For all install types and components, 198,319 KB is the minimum disk space requirement for installation on Oracle Linux 5.8 (64-bit) systems. This requirement assumes installation of the default components for the selected install type.

## **Tunable Parameters for Oracle Linux 5.8 (64-bit)**

See sysctl manpage.

# **Oracle Linux 6.0 (64-bit) on Exalogic 2.0**

The following sections list Oracle Tuxedo 12*c* Release 2 (12.1.3) requirements for Oracle Linux 6.0 (64-bit) on Exalogic 2.0 systems.

### **Available Oracle Tuxedo 12***c* **Release 2 (12.1.3) Install Types for Oracle Linux 6.0 (64-bit)**

- Full install type
- Server install type
- Client install type

For descriptions of Oracle Tuxedo Install Types, see [Install Types](#page-59-0).

## **Hardware Requirements for Oracle Linux 6.0 (64-bit)**

- 1 GB of RAM minimum
- At least 4MB RAM for each Oracle Tuxedo system server

## **Software Requirements for Oracle Linux 6.0 (64-bit)**

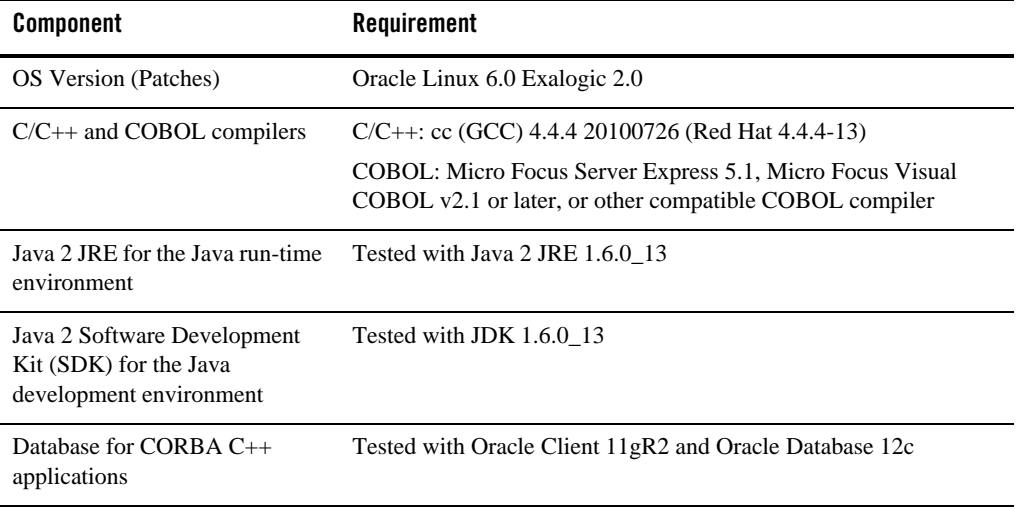

#### **Additional Notes**

- The Kerberos Security Plug-in is not supported on this platform.
- ATMI users need a C,  $C_{++}$  or COBOL compiler.
- CORBA C++ users need a C++ compiler and linker.
- For compiler compatibility:

Look for documentation from the compiler vendor that provides assurance that the version of compiler you want to use is compatible with the tested version of the compiler. The compatibility assurance must be provided for the following:

– Source Code:

 $C/C++$  source code that was compiled and linked using the tested version will compile with the newer version of complier without requiring any changes.

– Executables and libraries:

Libraries and executables built using the tested version will run with libraries and executables that are built with the newer version of compilers.

## **Network Requirements for Oracle Linux 6.0 (64-bit)**

• TCP/IP, using the Sockets network interface

## **Disk Space Requirements for Oracle Linux 6.0 (64-bit)**

For all install types and components, 371,319 KB is the minimum disk space requirement for installation on Oracle Linux 6.0 (64-bit) on Exalogic 2.0 systems. This requirement assumes installation of the default components for the selected install type.

## **Tunable Parameters for Oracle Linux 6.0 (64-bit)**

See sysctl manpage.

# **Oracle Solaris 10 (32-bit) on SPARC**

The following sections list Oracle Tuxedo 12*c* Release 2 (12.1.3) requirements for Oracle Solaris 10 (32-bit) on SPARC.

## **Available Oracle Tuxedo 12***c* **Release 2 (12.1.3) Install Types for Oracle Solaris 10 (32-bit) on SPARC**

- Full install type
- Server install type
- Client install type

For descriptions of Oracle Tuxedo Install Types, see [Install Types](#page-59-0).

## **Hardware Requirements for Oracle Solaris 10 (32-bit) on SPARC**

- $\bullet$  SPARC
- $\bullet$  1 GB of RAM minimum
- At least 4MB RAM for each Oracle Tuxedo system server

## **Software Requirements for Oracle Solaris 10 (32-bit) on SPARC**

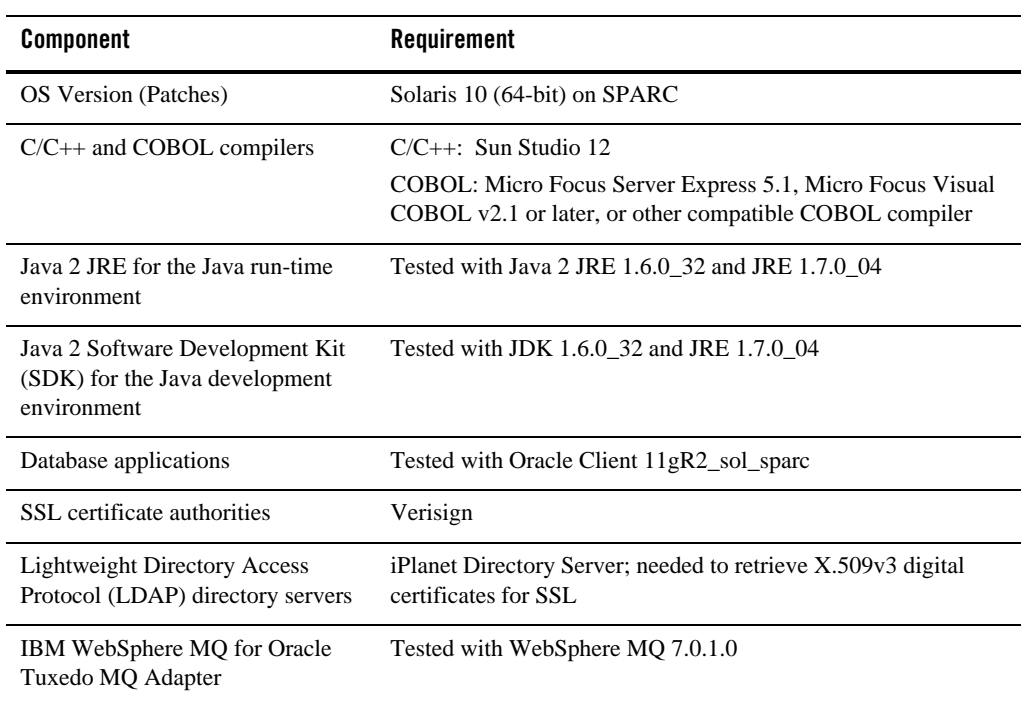

#### **Additional Notes**

- The Kerberos Security Plug-in is not supported on this platform.
- ATMI users need a C,  $C_{++}$ .
- For Oracle Tuxedo 112-bit, 128-bit, and 256-bit encryption:
	- LLE and SSL are available for Oracle Tuxedo ATMI client (/WS) connections to the Oracle Tuxedo Workstation Listener (WSL) or Workstation Handler (WSH).

LLE and SSL are available for Oracle Jolt client connections to the Oracle Tuxedo Jolt Server Listener (JSL) or Jolt Server Handler (JSH).

LLE and SSL support connections between machines and domains.

– The Oracle Tuxedo Internet Inter-ORB Protocol (IIOP) Listener (ISL) and IIOP Handler (ISH) support SSL 3.0 for IIOP connections.

- Oracle Tuxedo CORBA C++ client supports SSL 3.0. SSL connectivity between these clients, and the Oracle Tuxedo ISL/ISH has been certified.
- To support certificate-based authentication when using SSL, Oracle Tuxedo provides an LDAP-based certificate retrieval mechanism. This retrieval mechanism has been certified for use with the LDAP Directory server included with iPlanet Directory Server.
- For compiler compatibility:

Look for documentation from the compiler vendor that provides assurance that the version of compiler you want to use is compatible with the tested version of the compiler. The compatibility assurance must be provided for the following:

– Source Code:

 $C/C++$  source code that was compiled and linked using the tested version will compile with the newer version of complier without requiring any changes.

– Executables and libraries:

Libraries and executables built using the tested version will run with libraries and executables that are built with the newer version of compilers.

## **Network Requirements for Oracle Solaris 10 (32-bit) on SPARC**

• TCP/IP provided by the operating system

## **Disk Space Requirements for Oracle Solaris 10 (32-bit) on SPARC**

For all install types and components, 595 MB is the minimum disk space requirement for installation on Oracle Solaris 10 (32-bit) on SPARC systems. This requirement assumes installation of the default components for the selected install type.

# **Tunable Parameters for Oracle Solaris 10 (32-bit) on SPARC**

See sysctl manpage.

# **Oracle Solaris 10 (64-bit) on SPARC**

The following sections list Oracle Tuxedo 12*c* Release 2 (12.1.3) requirements for Oracle Solaris 10 (64-bit) on SPARC systems.

## **Available Oracle Tuxedo 12***c* **Release 2 (12.1.3) Install Types for Oracle Solaris 10 (64-bit) on SPARC**

- Full install type
- Server install type
- Client install type

For descriptions of Oracle Tuxedo Install Types, see [Install Types](#page-59-0).

## **Hardware Requirements for Oracle Solaris 10 (64-bit) on SPARC**

- UltraSPARC
- 1 GB of RAM minimum
- <sup>z</sup> At least 7MB RAM for each Oracle Tuxedo system server

## **Software Requirements for Oracle Solaris 10 (64-bit) on SPARC**

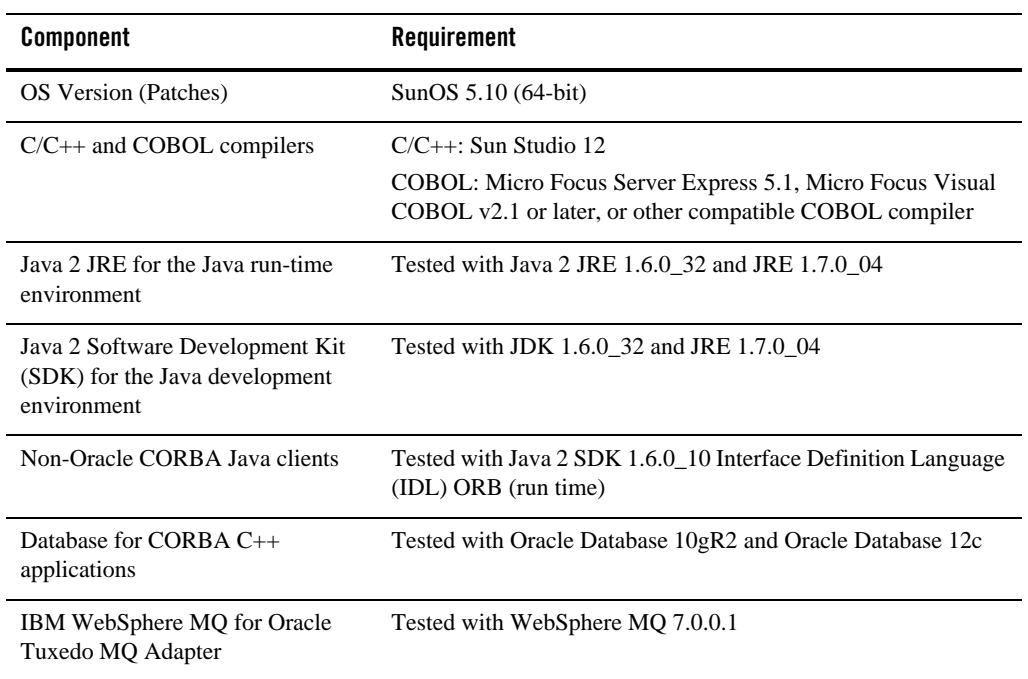

#### **Additional Notes**

- When Oracle is used, Programmer/2000 Pro ${}^*C/C+{}^*$  version 10.1.0.3.0 is required to build the Oracle Tuxedo University sample applications.
- ATMI users need a C,  $C_{++}$ , or COBOL compiler.

**Note:** To use Micro Focus Server Express 5.1, C/C++ compilers should use Sun Studio 12 or higher.

- CORBA C++ users need a C++ compiler and linker.
- For compiler compatibility:

Look for documentation from the compiler vendor that provides assurance that the version of compiler you want to use is compatible with the tested version of the compiler. The compatibility assurance must be provided for the following:

– Source Code:

 $C/C++$  source code that was compiled and linked using the tested version will compile with the newer version of complier without requiring any changes.

– Executables and libraries:

Libraries and executables built using the tested version will run with libraries and executables that are built with the newer version of compilers.

### **Network Requirements for Oracle Solaris 10 (64-bit) on SPARC**

• TCP/IP using the Sockets network interface.

### **Disk Space Requirements for Oracle Solaris 10 (64-bit) on SPARC**

For all install types and components, 447,686KB is the minimum disk space requirement for installation on Oracle Solaris 10 (64-bit) SPARC systems. This requirement assumes installation of the default components for the selected install type.

### **Tunable Parameters for Oracle Solaris 10 (64-bit) on SPARC**

Use the mdb tool to change the kernel parameters.

The tunable parameters currently set on your system are in the kernel configuration file in  $/etc$ directory (/etc/system).

# **Oracle Solaris 11 (32-bit) on SPARC**

The following sections list Oracle Tuxedo 12*c* Release 2 (12.1.3) requirements for Oracle Solaris 11 (32-bit) on SPARC.

### **Available Oracle Tuxedo 12***c* **Release 2 (12.1.3) Install Types for Oracle Solaris 11 (32-bit) on SPARC**

- Full install type
- Server install type
- Client install type

For descriptions of Oracle Tuxedo Install Types, see [Install Types](#page-59-0).

## **Hardware Requirements for Oracle Solaris 11 (32-bit) on SPARC**

- $\bullet$  SPARC
- 1 GB of RAM minimum
- At least 4MB RAM for each Oracle Tuxedo system server

## **Software Requirements for Oracle Solaris 11 (32-bit) on SPARC**

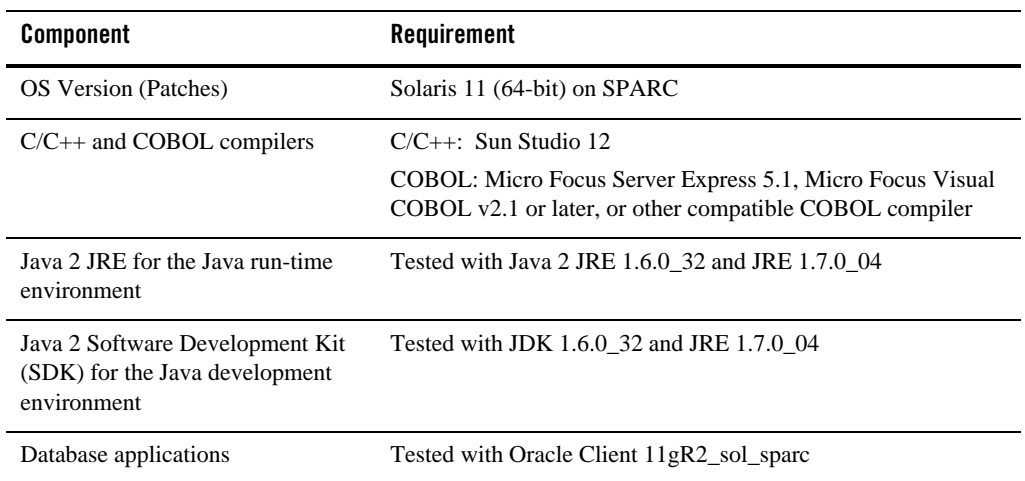

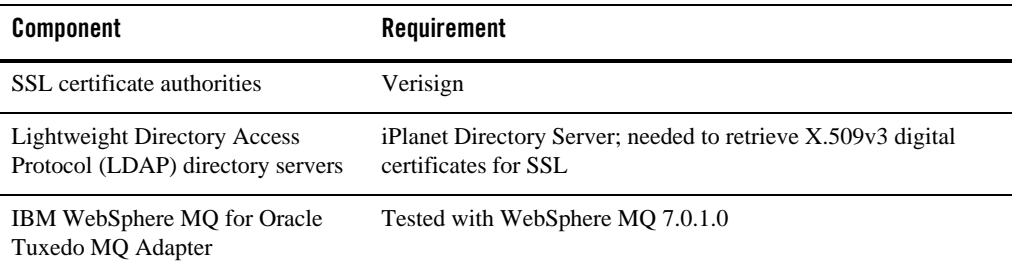

#### **Additional Notes**

- The Kerberos Security Plug-in is not supported on this platform.
- ATMI users need a C,  $C_{++}$ .
- For Oracle Tuxedo 112-bit, 128-bit, and 256-bit encryption:
	- LLE and SSL are available for Oracle Tuxedo ATMI client (/WS) connections to the Oracle Tuxedo Workstation Listener (WSL) or Workstation Handler (WSH).

LLE and SSL are available for Oracle Jolt client connections to the Oracle Tuxedo Jolt Server Listener (JSL) or Jolt Server Handler (JSH).

LLE and SSL support connections between machines and domains.

- The Oracle Tuxedo Internet Inter-ORB Protocol (IIOP) Listener (ISL) and IIOP Handler (ISH) support SSL 3.0 for IIOP connections.
- Oracle Tuxedo CORBA C++ client supports SSL 3.0. SSL connectivity between these clients, and the Oracle Tuxedo ISL/ISH has been certified.
- To support certificate-based authentication when using SSL, Oracle Tuxedo provides an LDAP-based certificate retrieval mechanism. This retrieval mechanism has been certified for use with the LDAP Directory server included with iPlanet Directory Server.
- For compiler compatibility:

Look for documentation from the compiler vendor that provides assurance that the version of compiler you want to use is compatible with the tested version of the compiler. The compatibility assurance must be provided for the following:

– Source Code:

 $C/C++$  source code that was compiled and linked using the tested version will compile with the newer version of complier without requiring any changes.

– Executables and libraries:

Libraries and executables built using the tested version will run with libraries and executables that are built with the newer version of compilers.

## **Network Requirements for Oracle Solaris 11 (32-bit) on SPARC**

• TCP/IP provided by the operating system

## **Disk Space Requirements for Oracle Solaris 11 (32-bit) on SPARC**

For all install types and components, 595 MB is the minimum disk space requirement for installation on Oracle Solaris 11 (32-bit) on SPARC systems. This requirement assumes installation of the default components for the selected install type.

## **Tunable Parameters for Oracle Solaris 11 (32-bit) on SPARC**

See sysctl manpage.

# **Oracle Solaris 11 (64-bit) on SPARC**

The following sections list Oracle Tuxedo 12*c* Release 2 (12.1.3) requirements for Oracle Solaris 11 (64-bit) systems on SPARC.

### **Available Oracle Tuxedo 12***c* **Release 2 (12.1.3) Install Types for Oracle Solaris 11 (64-bit)**

- Full install type
- Server install type
- Client install type

For descriptions of Oracle Tuxedo Install Types, see [Install Types](#page-59-0).

### **Hardware Requirements for Oracle Solaris 11 (64-bit) on SPARC**

- $\bullet$  SPARC
- $\bullet$  1 GB of RAM minimum
- At least 6MB RAM for each Oracle Tuxedo system server

## **Software Requirements for Oracle Solaris 11 (64-bit) on SPARC**

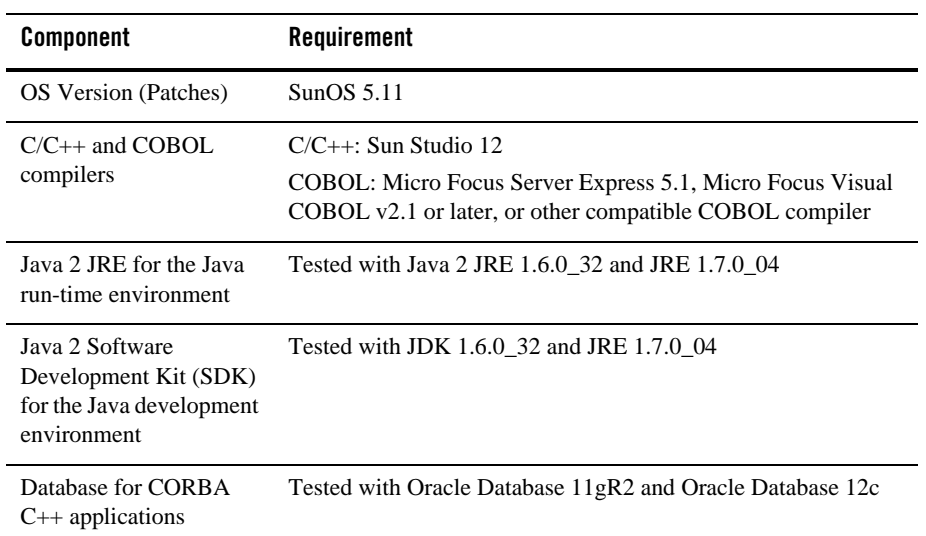

#### **Additional Notes**

- When Oracle is used, Programmer/2000 Pro $\text{FC/C++}$  version 10.1.0.3.0 is required to build the Oracle Tuxedo University sample applications.
- ATMI users need a C,  $C_{++}$ , or COBOL compiler.

**Note:** To use Micro Focus Server Express 5.1, C/C++ compilers should use Sun Studio 12 or higher.

- CORBA C++ users need a C++ compiler and linker.
- For compiler compatibility:

Look for documentation from the compiler vendor that provides assurance that the version of compiler you want to use is compatible with the tested version of the compiler. The compatibility assurance must be provided for the following:

– Source Code:

 $C/C++$  source code that was compiled and linked using the tested version will compile with the newer version of complier without requiring any changes.

– Executables and libraries:

Libraries and executables built using the tested version will run with libraries and executables that are built with the newer version of compilers.

## **Network Requirements for Oracle Solaris 11 (64-bit) on SPARC**

• TCP/IP using the Sockets network interface.

## **Disk Space Requirements for Oracle Solaris 11 (64-bit) on SPARC**

For all install types and components, 224,355 KB is the minimum disk space requirement for installation on Oracle Solaris 11 (64-bit) SPARC systems. This requirement assumes installation of the default components for the selected install type.

## **Tunable Parameters for Oracle Solaris 11 (64-bit) on SPARC**

- Use the mdb tool to change the kernel parameters.
- The tunable parameters currently set on your system are in the kernel configuration file located in the /etc directory (/etc/system).

# **Red Hat Enterprise Linux 5.6 (64-bit) on x86-64**

The following sections list Oracle Tuxedo 12*c* Release 2 (12.1.3) requirements for Red Hat Enterprise Linux 5.6 (64-bit) on x86-64.

### **Available Oracle Tuxedo 12***c* **Release 2 (12.1.3) Install Types for Red Hat Enterprise Linux 5.6 (64-bit)**

- Full install type
- Server install type
- Client install type

For descriptions of Oracle Tuxedo Install Types, see [Install Types](#page-59-0).

### **Hardware Requirements for Red Hat Enterprise Linux 5.6 (64-bit)**

- $\bullet$  x86-64
- $\bullet$  1 GB of RAM minimum
- At least 4MB RAM for each Oracle Tuxedo system server

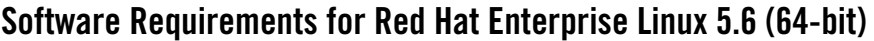

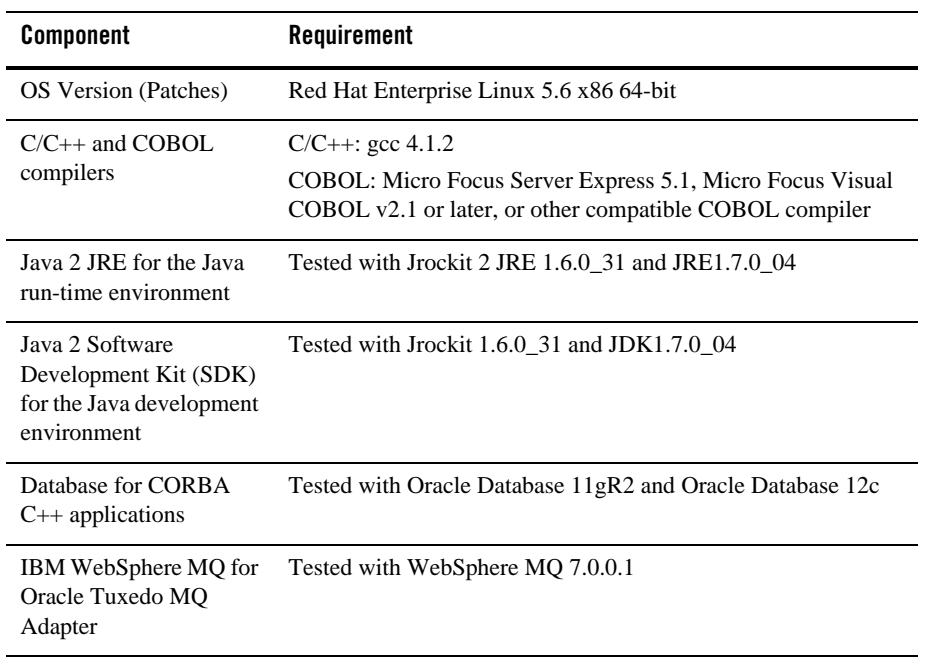

#### **Additional Notes**

- The Kerberos Security Plug-in is not supported on this platform.
- ATMI users need a C,  $C_{++}$  or COBOL compiler.
- CORBA C++ users need a C++ compiler and linker.
- For compiler compatibility:

Look for documentation from the compiler vendor that provides assurance that the version of compiler you want to use is compatible with the tested version of the compiler. The compatibility assurance must be provided for the following:

– Source Code:

 $C/C++$  source code that was compiled and linked using the tested version will compile with the newer version of complier without requiring any changes.

– Executables and libraries:

Libraries and executables built using the tested version will run with libraries and executables that are built with the newer version of compilers.

## **Network Requirements for Red Hat Enterprise Linux 5.6 (64-bit)**

• TCP/IP, using the Sockets network interface

## **Disk Space Requirements for Red Hat Enterprise Linux 5.6 (64-bit)**

For all install types and components, 200,840 KB is the minimum disk space requirement for installation on Red Hat Enterprise Linux 5.6 (64-bit) on x86-64 systems. This requirement assumes installation of the default components for the selected install type.

## **Tunable Parameters for Red Hat Enterprise Linux 5.6 (64-bit)**

See sysctl manpage.

# **Red Hat Enterprise Linux 6.0 (64-bit) on x86-64**

The following sections list Oracle Tuxedo 12*c* Release 2 (12.1.3) requirements for Red Hat Enterprise Linux 6.0 (64-bit) on x86-64.

## **Available Oracle Tuxedo 12***c* **Release 2 (12.1.3) Install Types for Red Hat Enterprise Linux 6.0 (64-bit)**

- Full install type
- Server install type
- Client install type

For descriptions of Oracle Tuxedo Install Types, see [Install Types](#page-59-0).

## **Hardware Requirements for Red Hat Enterprise Linux 6.0 (64-bit)**

- $\bullet$  x86-64
- 1 GB of RAM minimum
- At least 4MB RAM for each Oracle Tuxedo system server

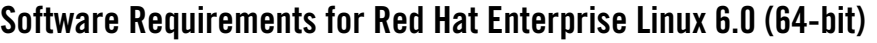

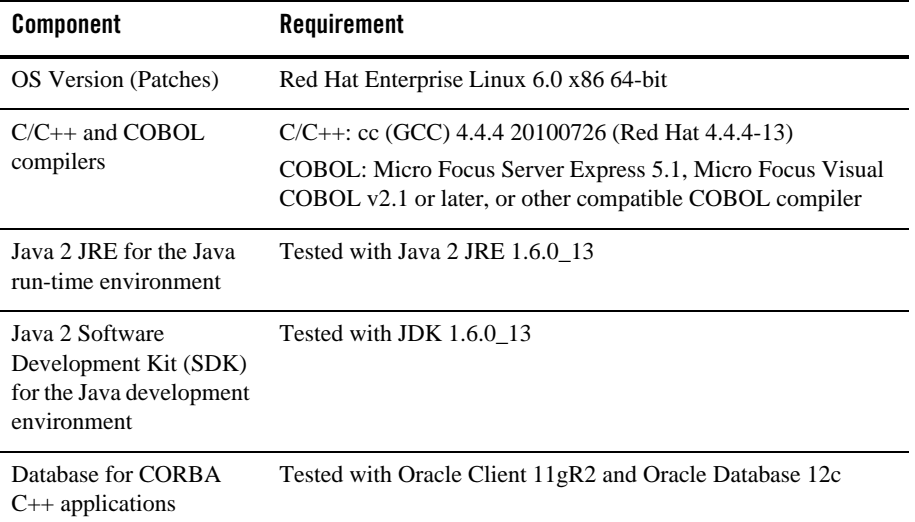

#### **Additional Notes**

- The Kerberos Security Plug-in is not supported on this platform.
- ATMI users need a C,  $C_{++}$  or COBOL compiler.
- CORBA C++ users need a C++ compiler and linker.
- For compiler compatibility:

Look for documentation from the compiler vendor that provides assurance that the version of compiler you want to use is compatible with the tested version of the compiler. The compatibility assurance must be provided for the following:

– Source Code:

 $C/C++$  source code that was compiled and linked using the tested version will compile with the newer version of complier without requiring any changes.

– Executables and libraries:

Libraries and executables built using the tested version will run with libraries and executables that are built with the newer version of compilers.

# **Network Requirements for Red Hat Enterprise Linux 6.0 (64-bit)**

• TCP/IP, using the Sockets network interface

## **Disk Space Requirements for Red Hat Enterprise Linux 6.0 (64-bit)**

For all install types and components, 371,319 KB is the minimum disk space requirement for installation on Red Hat Enterprise Linux 6.0 (64-bit) on x86-64 systems. This requirement assumes installation of the default components for the selected install type.

# **Tunable Parameters for Red Hat Enterprise Linux 6.0 (64-bit)**

See sysctl manpage.

# **Red Hat Enterprise Linux 6.3 (64-bit) on s390x**

The following sections list Oracle Tuxedo 12*c* Release 2 (12.1.3) requirements for Red Hat Enterprise Linux 6.3 (64-bit) on s390x.

## **Available Oracle Tuxedo 12***c* **Release 2 (12.1.3) Install Types for Red Hat Enterprise Linux 6.3 (64-bit)**

- Full install type
- Server install type
- Client install type

For descriptions of Oracle Tuxedo Install Types, see [Install Types](#page-59-0).

## **Hardware Requirements for Red Hat Enterprise Linux 6.3 (64-bit)**

- $\bullet$  s390x
- 1 GB of RAM minimum
- At least 4MB RAM for each Oracle Tuxedo system server

## **Software Requirements for Red Hat Enterprise Linux 6.3 (64-bit)**

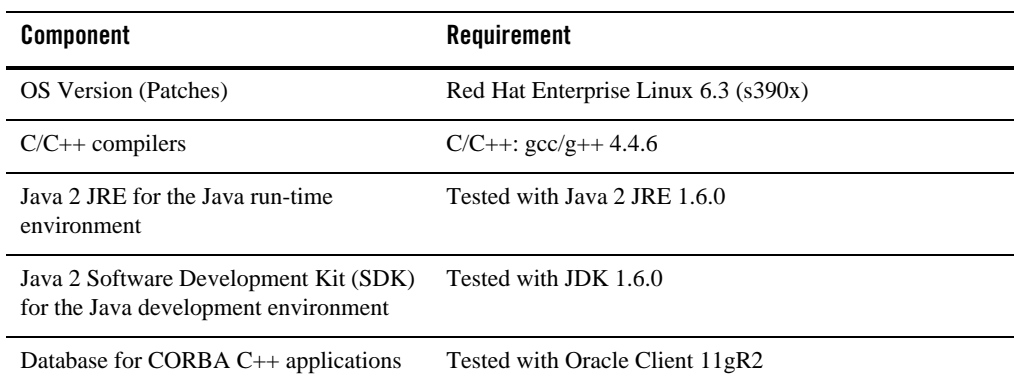

#### **Additional Notes**

- The Kerberos Security Plug-in is not supported on this platform.
- ATMI users need a C or  $C++$  compiler.
- CORBA, SCA, and Xalan are not supported.
- For compiler compatibility:

Look for documentation from the compiler vendor that provides assurance that the version of compiler you want to use is compatible with the tested version of the compiler. The compatibility assurance must be provided for the following:

– Source Code:

 $C/C++$  source code that was compiled and linked using the tested version will compile with the newer version of complier without requiring any changes.

– Executables and libraries:

Libraries and executables built using the tested version will run with libraries and executables that are built with the newer version of compilers.

## **Network Requirements for Red Hat Enterprise Linux 6.3 (64-bit)**

• TCP/IP, using the Sockets network interface

# **Disk Space Requirements for Red Hat Enterprise Linux 6.3 (64-bit)**

For all install types and components, 315,000 KB is the minimum disk space requirement for installation on Red Hat Enterprise Linux 6.3 (64-bit) on s390x systems. This requirement assumes installation of the default components for the selected install type.

# **Tunable Parameters for Red Hat Enterprise Linux 6.3 (64-bit)**

See sysctl manpage.

# **Red Hat Enterprise Linux 6.5 (32-bit) on x86-64**

The following sections list Oracle Tuxedo 12*c* Release 2 (12.1.3) requirements for Red Hat Enterprise Linux 6.5 (32-bit) on x86-64.

## **Available Oracle Tuxedo 12***c* **Release 2 (12.1.3) Install Types for Red Hat Enterprise Linux 6.5 (32-bit)**

- Full install type
- Server install type
- Client install type

For descriptions of Oracle Tuxedo Install Types, see [Install Types](#page-59-0).

## **Hardware Requirements for Red Hat Enterprise Linux 6.5 (32-bit)**

- $\bullet$  X86-64
- 1 GB of RAM minimum
- At least 4MB RAM for each Oracle Tuxedo system server

## **Software Requirements for Red Hat Enterprise Linux 6.5 (32-bit)**

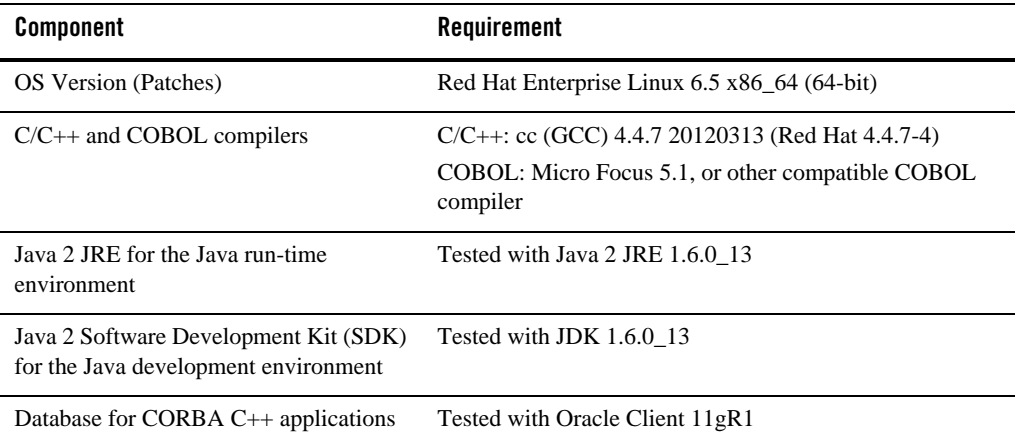

#### **Additional Notes**

- The Kerberos Security Plug-in is not supported on this platform.
- ATMI users need a C,  $C_{++}$  or COBOL compiler.
- CORBA C++ users need a C++ compiler and linker.
- For compiler compatibility:

Look for documentation from the compiler vendor that provides assurance that the version of compiler you want to use is compatible with the tested version of the compiler. The compatibility assurance must be provided for the following:

– Source Code:

 $C/C++$  source code that was compiled and linked using the tested version will compile with the newer version of complier without requiring any changes.

– Executables and libraries:

Libraries and executables built using the tested version will run with libraries and executables that are built with the newer version of compilers.

## **Network Requirements for Red Hat Enterprise Linux 6.5 (32-bit)**

• TCP/IP, using the Sockets network interface

# **Disk Space Requirements for Red Hat Enterprise Linux 6.5 (32-bit)**

For all install types and components, 452 MB is the minimum disk space requirement for installation on Red Hat Enterprise Linux 6.5 (32-bit) on x86-64 systems. This requirement assumes installation of the default components for the selected install type.

## **Mounting and Unmounting the CD for Red Hat Enterprise Linux 6.5 (32-bit)**

Mount CD-ROM automatically.

## **Tunable Parameters for Red Hat Enterprise Linux 6.5 (32-bit)**

See sysctl manpage.

# **Red Hat Enterprise Linux 7.0 (32-bit) on x86-64**

The following sections list Oracle Tuxedo 12*c* Release 2 (12.1.3) requirements for Red Hat Enterprise Linux 7.0 (32-bit) on x86-64.

## **Available Oracle Tuxedo 12***c* **Release 2 (12.1.3) Install Types for Red Hat Enterprise Linux 7.0 (32-bit)**

- Full install type
- Server install type
- Client install type

For descriptions of Oracle Tuxedo Install Types, see [Install Types](#page-59-0).

## **Hardware Requirements for Red Hat Enterprise Linux 7.0 (32-bit)**

- $\bullet$  X86-64
- 1 GB of RAM minimum
- At least 4MB RAM for each Oracle Tuxedo system server

## **Software Requirements for Red Hat Enterprise Linux 7.0 (32-bit)**

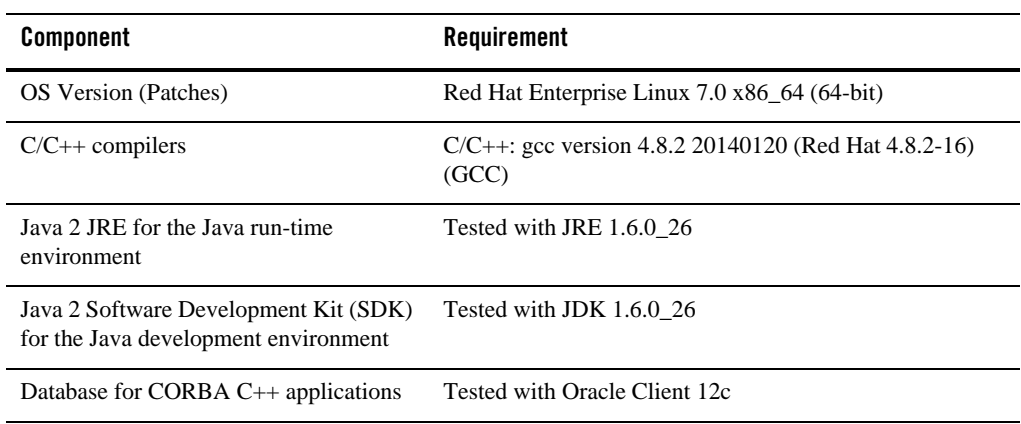

#### **Additional Notes**

- The Kerberos Security Plug-in is not supported on this platform.
- ATMI users need a C,  $C++$  or COBOL compiler.
- CORBA C++ users need a C++ compiler and linker.
- If you want to run Oracle Tuxedo with Oracle Database 12c 32-bit on RHEL/Oracle Linux 7 64-bit, se[e 32-Bit Oracle Database Client Installation Fails on Linux x86](https://docs.oracle.com/database/121/LADBN/toc.htm#LADBN213) in Oracle Database Release Notes. The required glibc package must be installed.
- For compiler compatibility:

Look for documentation from the compiler vendor that provides assurance that the version of compiler you want to use is compatible with the tested version of the compiler. The compatibility assurance must be provided for the following:

– Source Code:

 $C/C++$  source code that was compiled and linked using the tested version will compile with the newer version of complier without requiring any changes.

– Executables and libraries:

Libraries and executables built using the tested version will run with libraries and executables that are built with the newer version of compilers.

## **Network Requirements for Red Hat Enterprise Linux 7.0 (32-bit)**

• TCP/IP, using the Sockets network interface

## **Disk Space Requirements for Red Hat Enterprise Linux 7.0 (32-bit)**

For all install types and components, 558MB is the minimum disk space requirement for installation on Red Hat Enterprise Linux 7.0 (32-bit) on x86-64 systems. This requirement assumes installation of the default components for the selected install type.

### **Temporary Storage Space Requirements for Red Hat Enterprise Linux 7.0 (32-bit)**

For all install types and components, 98MB is the minimum temporary storage space requirement for installation on Red Hat Enterprise Linux 7.0 (32-bit) on x86-64 systems. This requirement assumes installation of the default components for the selected install type.

## **Mounting and Unmounting the CD for Red Hat Enterprise Linux 7.0 (32-bit)**

Mount CD-ROM automatically.

## **Tunable Parameters for Red Hat Enterprise Linux 7.0 (32-bit)**

See sysctl manpage.

# **Red Hat Enterprise Linux 7.0 (64-bit) on x86-64**

The following sections list Oracle Tuxedo 12*c* Release 2 (12.1.3) requirements for Red Hat Enterprise Linux 7.0 (64-bit) on x86-64.

### **Available Oracle Tuxedo 12***c* **Release 2 (12.1.3) Install Types for Red Hat Enterprise Linux 7.0 (64-bit)**

- Full install type
- Server install type
- Client install type

For descriptions of Oracle Tuxedo Install Types, see [Install Types](#page-59-0).

## **Hardware Requirements for Red Hat Enterprise Linux 7.0 (64-bit)**

- $\bullet$  X86-64
- $\bullet$  1GB of RAM minimum
- At least 4MB RAM for each Oracle Tuxedo system server

## **Software Requirements for Red Hat Enterprise Linux 7.0 (64-bit)**

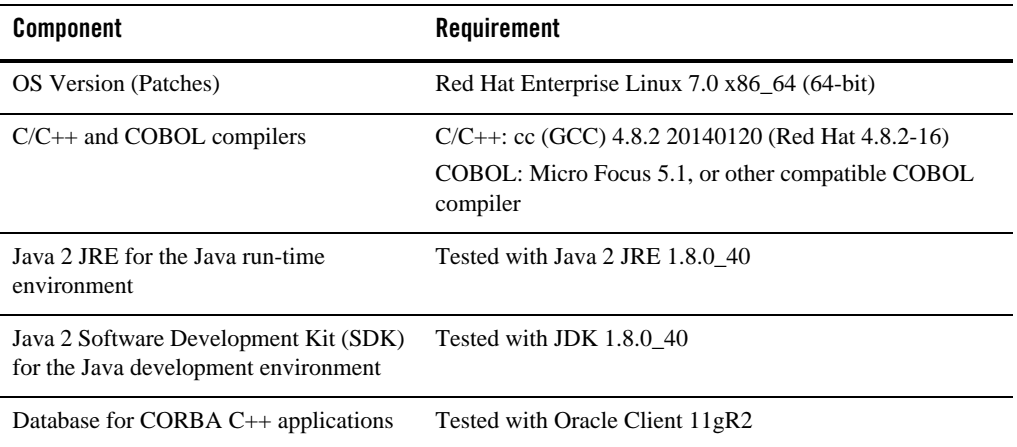

#### **Additional Notes**

- The Kerberos Security Plug-in is not supported on this platform.
- ATMI users need a C,  $C++$  or COBOL compiler.
- CORBA C++ users need a C++ compiler and linker.
- For Jolt application, Oracle Tuxedo Rolling Patch 07 or later should be installed
- For compiler compatibility:

Look for documentation from the compiler vendor that provides assurance that the version of compiler you want to use is compatible with the tested version of the compiler. The compatibility assurance must be provided for the following:

– Source Code:
$C/C++$  source code that was compiled and linked using the tested version will compile with the newer version of complier without requiring any changes.

– Executables and libraries:

Libraries and executables built using the tested version will run with libraries and executables that are built with the newer version of compilers.

## **Network Requirements for Red Hat Enterprise Linux 7.0 (64-bit)**

• TCP/IP provided by Red Hat Enterprise Linux 7.0 (64-bit) on x86-64

## **Disk Space Requirements for Red Hat Enterprise Linux 7.0 (64-bit)**

For all install types and components, 451 MB is the minimum disk space requirement for installation on Red Hat Enterprise Linux 7.0 (64-bit) on x86-64 systems. This requirement assumes installation of the default components for the selected install type.

#### **Mounting and Unmounting the CD for Red Hat Enterprise Linux 7.0 (64-bit)**

Mount CD-ROM automatically.

## **Tunable Parameters for Red Hat Enterprise Linux 7.0 (64-bit)**

See sysctl manpage.

# **NeoKylin Linux 6.5 (64-bit) on x86-64**

The following sections list requirements for Oracle Tuxedo 12*c* Release 2 (12.1.3) for NeoKylin Linux  $6.5$  (64-bit) on  $x86-64$  systems.

#### **Available Oracle Tuxedo 12***c* **Release 2 (12.1.3) Install Types for NeoKylin Linux 6.5**

- Full install type
- Server install type
- Client install type

For descriptions of Oracle Tuxedo Install Types, see [Install Types](#page-59-0).

## **Hardware Requirements for NeoKylin Linux 6.5 (64-bit)**

- $\bullet$  X86-64
- $\bullet$  1 GB of RAM minimum
- At least 4MB RAM for each Oracle Tuxedo system server

## **Software Requirements for NeoKylin Linux 6.5 (64-bit)**

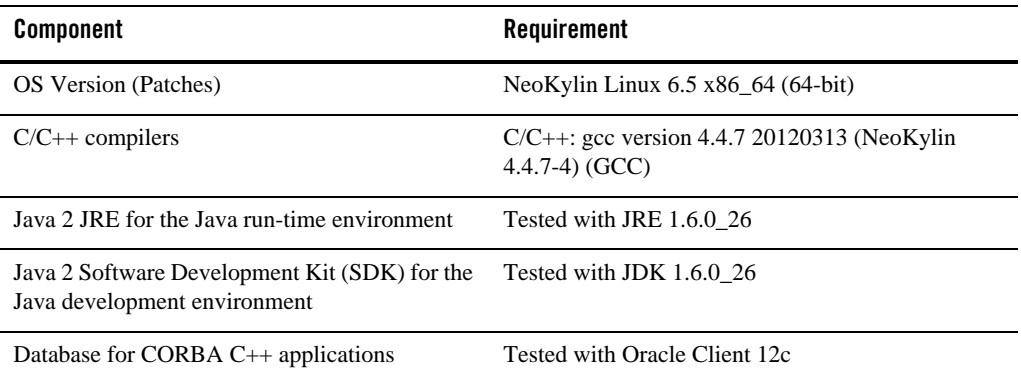

#### **Additional Notes**

- The Kerberos Security Plug-in is not supported on this platform.
- ATMI users need a C, C++ or COBOL compiler.
- CORBA C++ users need a C++ compiler and linker.
- For compiler compatibility:

Look for documentation from the compiler vendor that provides assurance that the version of compiler you want to use is compatible with the tested version of the compiler. The compatibility assurance must be provided for the following:

– Source Code:

 $C/C++$  source code that was compiled and linked using the tested version will compile with the newer version of complier without requiring any changes.

– Executables and libraries:

Libraries and executables built using the tested version will run with libraries and executables that are built with the newer version of compilers.

#### **Network Requirements for NeoKylin Linux 6.5 (64-bit)**

• TCP/IP, using the Sockets network interface

## **Disk Space Requirements for NeoKylin Linux 6.5 (64-bit)**

For all install types and components, 198,319 KB is the minimum disk space requirement for installation on NeoKylin Linux 6.5 (64-bit) on x86-64 systems. This requirement assumes installation of the default components for the selected install type.

## **Mounting and Unmounting the CD for NeoKylin Linux 6.5 (64-bit)**

Mount CD-ROM automatically.

#### **Tunable Parameters for NeoKylin Linux 6.5 (64-bit)**

See sysctl manpage.

# **NeoKylin Linux 7.2 (64-bit) on x86-64**

The following sections list requirements for Oracle Tuxedo 12*c* Release 2 (12.1.3) for NeoKylin Linux 7.2 (64-bit) on x86-64 systems.

#### **Available Oracle Tuxedo 12***c* **Release 2 (12.1.3) Install Types for NeoKylin Linux 7.2**

- Full install type
- Server install type
- Client install type

For descriptions of Oracle Tuxedo Install Types, see [Install Types](#page-59-0).

## **Hardware Requirements for NeoKylin Linux 7.2 (64-bit)**

- $\bullet$  X86-64
- 1 GB of RAM minimum
- At least 4MB RAM for each Oracle Tuxedo system server

#### **Software Requirements for NeoKylin Linux 7.2 (64-bit)**

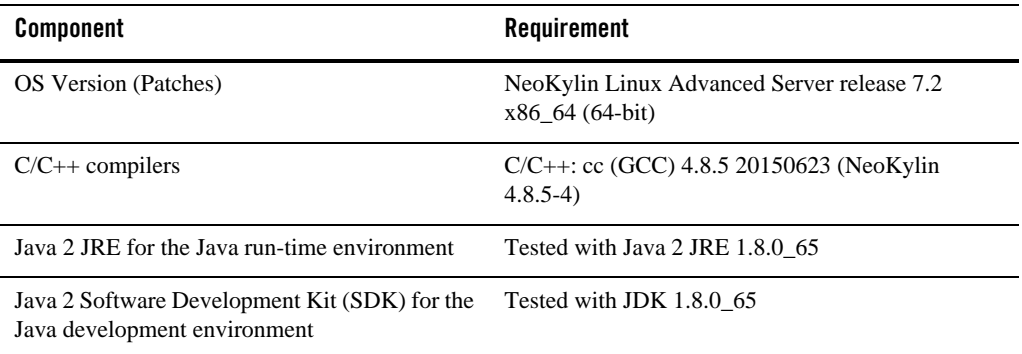

#### **Additional Notes**

- The Kerberos Security Plug-in is not supported on this platform.
- ATMI users need a C,  $C_{++}$  or COBOL compiler.
- CORBA C++ users need a C++ compiler and linker.
- For compiler compatibility:

Look for documentation from the compiler vendor that provides assurance that the version of compiler you want to use is compatible with the tested version of the compiler. The compatibility assurance must be provided for the following:

– Source Code:

 $C/C++$  source code that was compiled and linked using the tested version will compile with the newer version of complier without requiring any changes.

– Executables and libraries:

Libraries and executables built using the tested version will run with libraries and executables that are built with the newer version of compilers.

#### **Network Requirements for NeoKylin Linux 7.2 (64-bit)**

• TCP/IP, using the Sockets network interface

## **Disk Space Requirements for NeoKylin Linux 7.2 (64-bit)**

For all install types and components, 198,319 KB is the minimum disk space requirement for installation on NeoKylin Linux 7.2 (64-bit) on x86-64 systems. This requirement assumes installation of the default components for the selected install type.

## **Mounting and Unmounting the CD for NeoKylin Linux 7.2 (64-bit)**

Mount CD-ROM automatically.

## **Tunable Parameters for NeoKylin Linux 7.2 (64-bit)**

See sysctl manpage.

# **Microsoft Windows Server 2008 R2 (32-bit) (Client Only) on x86-64 with MS Visual Studio 2010**

The following sections list requirements for Oracle Tuxedo 12*c* Release 2 (12.1.3) Microsoft Windows Server 2008 R2 (32-bit) systems on x86-64 with MS Visual Studio 2010.

#### **Available Oracle Tuxedo 12***c* **Release 2 (12.1.3) Install Types for Windows Server 2008 R2 (32-bit)**

- Full client install type
- Jolt client install type
- ATMI client install type
- CORBA client install type
- .NET client install type

For descriptions of Oracle Tuxedo Install Types, see [Install Types](#page-59-0).

**Note:** Microsoft .NET Framework 4.0 must be installed in .NET client install type.

#### **Hardware Requirements for Windows Server 2008 R2 (32-bit)**

- $\bullet$  x86\_64 processor
- 1 GB of RAM minimum

#### **Software Requirements for Windows Server 2008 R2 (32-bit)**

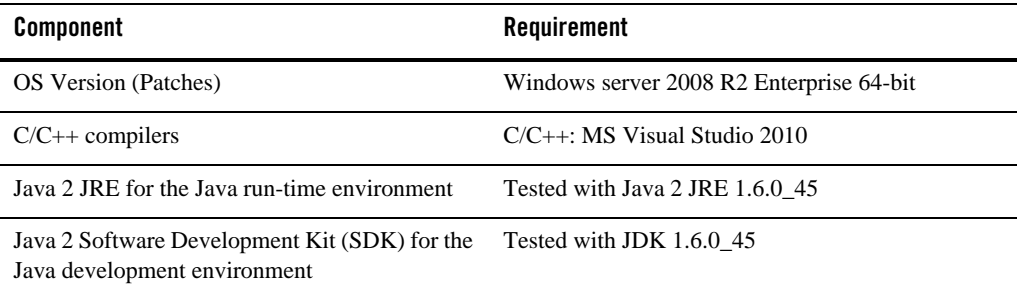

#### **Additional Notes**

- ATMI users need a C or  $C_{++}$  compiler.
- CORBA C++ users need a C++ compiler and linker.
- When using buildnetclient to build 32-bit .net client on Windows Server 2008 R2 64-bit, the following flags is needed: -csflag "/platform:x86".
- For compiler compatibility:

Look for documentation from the compiler vendor that provides assurance that the version of compiler you want to use is compatible with the tested version of the compiler. The compatibility assurance must be provided for the following:

– Source Code:

 $C/C++$  source code that was compiled and linked using the tested version will compile with the newer version of complier without requiring any changes.

– Executables and libraries:

Libraries and executables built using the tested version will run with libraries and executables that are built with the newer version of compilers.

#### **Network Requirements for Windows Server 2008 R2 (32-bit)**

• TCP/IP provided by Microsoft Windows Server 2008 R2 (32-bit Winsock).

## **Disk Space Requirements for Windows Server 2008 R2 (32-bit)**

For all install types and components, 394,021 KB is the minimum disk space requirement for installation on Microsoft Windows Server 2008 R2 (32-bit) (Client Only) on x86-64 with MS Visual Studio 2010 systems. This requirement assumes installation of the default components for the selected install type.

# **Microsoft Windows Server 2008 R2 (64-bit) on x86-64 with MS Visual Studio 2010**

The following sections list Oracle Tuxedo 12*c* Release 2 (12.1.3) requirements for Microsoft Windows Server 2008 R2 (64-bit) on x86-64 with MS Visual Studio 2010.

#### **Available Oracle Tuxedo 12***c* **Release 2 (12.1.3) Install Types for Windows Server 2008 R2 (64-bit)**

- Full install type
- Server install type
- Client install type

For descriptions of Oracle Tuxedo Install Types, see [Install Types](#page-59-0).

## **Hardware Requirements for Windows Server 2008 R2 (64-bit)**

- $\bullet$  x86-64
- 1 GB of RAM minimum
- At least 5MB RAM for each Oracle Tuxedo system server

#### **Software Requirements for Windows Server 2008 R2 (64-bit)**

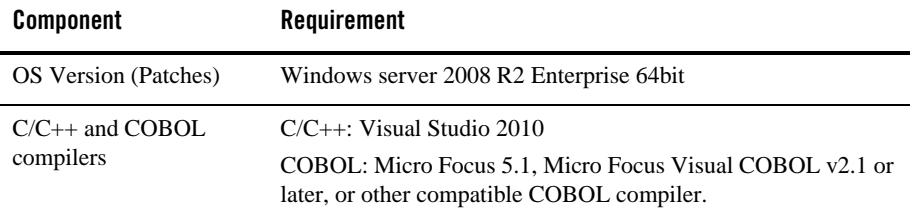

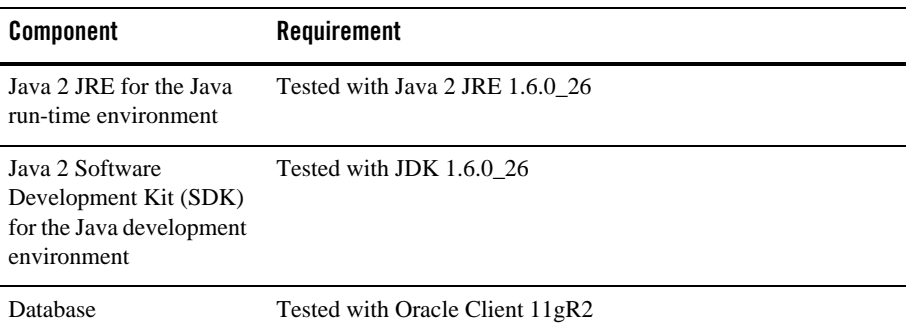

#### **Additional Notes**

- If MicroFocus 5.1 COBOL compiler and VC10.0 (or later compatible versions)  $C/C++$ compiler are used, the -l '-link /SUBSYSTEM:CONSOLE /ENTRY:<COBOL\_OBJ\_FILE>link option should be used when compiling a COBOL client.
	- **Note:** For Windows LIB and PATH environment variables, the MicroFocus COBOL library path must be specified after the Visual Studio 2010 library path (i.e., Visual Studio 2010 libraries take precedence over MicroFocus COBOL libraries during the linking stage).

The recommended practice is to run the MicroFocus COBOL createnv.bat file first, and then run the Visual Studio 2010 vcvarsall.bat file to set environment variables.

- When using Oracle, Programmer/2000 Pro ${}^*C/C++$  version 10.1.0.5 is required to build the Oracle Tuxedo University sample applications.
- $\bullet$  ATMI users need a C, C++, or COBOL compiler.
- CORBA C++ users need a C++ compiler and linker.
- For Oracle Tuxedo 112-bit, 128-bit, and 256-bit encryption:
	- LLE and SSL are available for Oracle Tuxedo ATMI client (/WS) connections to the Oracle Tuxedo Workstation Listener (WSL) or Workstation Handler (WSH).
	- LLE and SSL are available for Oracle Jolt client connections to the Oracle Tuxedo Jolt Server Listener (JSL) or Jolt Server Handler (JSH).
	- LLE and SSL support connections between machines and domains.
- The Oracle Tuxedo Internet Inter-ORB Protocol (IIOP) Listener (ISL) and IIOP Handler (ISH) support SSL 3.0 for IIOP connections.
- To support certificate-based authentication when using SSL, Oracle Tuxedo provides an LDAP-based certificate retrieval mechanism. This retrieval mechanism has been certified for use with the LDAP Directory server included with iPlanet Directory Server.
- For compiler compatibility:

Look for documentation from the compiler vendor that provides assurance that the version of compiler you want to use is compatible with the tested version of the compiler. The compatibility assurance must be provided for the following:

– Source Code:

 $C/C++$  source code that was compiled and linked using the tested version will compile with the newer version of complier without requiring any changes.

– Executables and libraries:

Libraries and executables built using the tested version will run with libraries and executables that are built with the newer version of compilers.

#### **Network Requirements for Windows Server 2008 R2 (64-bit)**

• TCP/IP provided by Microsoft Windows Server 2008 (64-bit Winsock).

#### **Disk Space Requirements for Windows Server 2008 R2 (64-bit)**

For all install types and components, 478,020 KB is the minimum disk space requirement for installation on Windows Server 2008 R2 (64-bit) x86-64 systems. This requirement assumes installation of the default components for the selected install type.

#### **Tunable Parameters for Microsoft Windows Server 2008 R2 (64-bit)**

Before running the Oracle Tuxedo software, you may need to reconfigure the interprocess communication (IPC) parameters shown in the figure titled ["Oracle Administration Window with](../nt/ntadmin.html)  [IPC Resources Page Displayed"](../nt/ntadmin.html) in *Using Oracle Tuxedo ATMI on Windows*. For instructions about reconfiguring the IPC parameters, see ["Configuring IPC Resources to Maximize System](../nt/ntadmin.html)  [Performance"](../nt/ntadmin.html) in *Using Oracle Tuxedo ATMI on Windows* and ["Checking IPC Requirements"](#page-136-0).

# **Microsoft Windows Server 2008 R2 (64-bit) on x86-64 with MS Visual Studio 2012**

The following sections list Oracle Tuxedo 12*c* Release 2 (12.1.3) requirements for Microsoft Windows Server 2008 R2 (64-bit) on x86-64 with MS Visual Studio 2012.

#### **Available Oracle Tuxedo 12***c* **Release 2 (12.1.3) Install Types for Windows Server 2008 R2 (64-bit)**

- Full install type
- Server install type
- Client install type

For descriptions of Oracle Tuxedo Install Types, see [Install Types](#page-59-0).

#### **Hardware Requirements for Windows Server 2008 R2 (64-bit)**

- $\bullet$  x 86-64
- 1 GB of RAM minimum
- At least 5MB RAM for each Oracle Tuxedo system server

## **Software Requirements for Windows Server 2008 R2 (64-bit)**

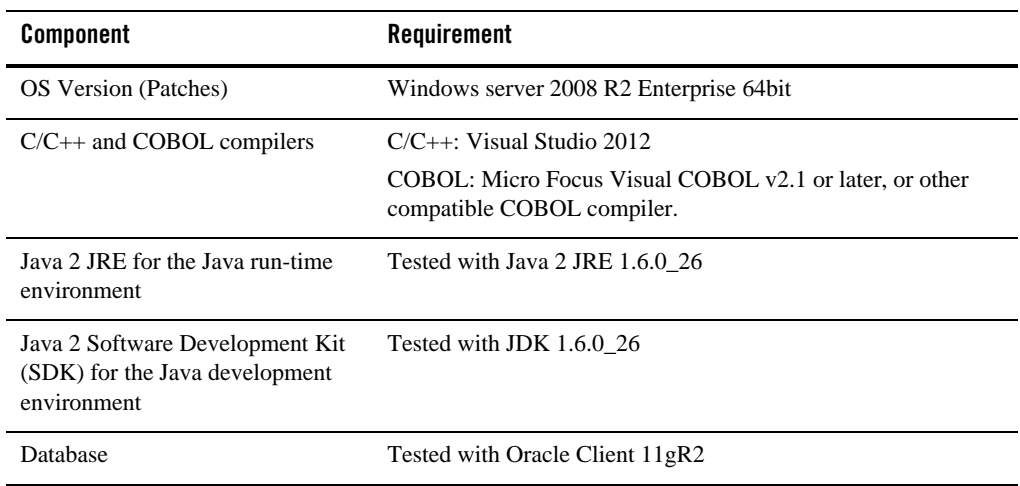

#### **Additional Notes**

- If Micro Focus Visual COBOL v2.1 compiler and VC11.0 (or later compatible versions) C/C++ compiler are used, the -l '-link /SUBSYSTEM:CONSOLE /ENTRY:<COBOL\_OBJ\_FILE>link option should be used when compiling a COBOL client.
	- **Note:** For Windows LIB and PATH environment variables, the Micro Focus COBOL library path must be specified after the Visual Studio 2012 library path (i.e., Visual Studio 2012 libraries take precedence over Micro Focus COBOL libraries during the linking stage).

The recommended practice is to run the Micro Focus COBOL createnv.bat file first, and then run the Visual Studio 2012 vcvarsall.bat file to set environment variables.

- When using Oracle, Programmer/2000 Pro $\textdegree$ C/C++ version 10.1.0.5 is required to build the Oracle Tuxedo University sample applications.
- ATMI users need a C,  $C_{++}$ , or COBOL compiler.
- CORBA C++ users need a C++ compiler and linker.
- For Oracle Tuxedo 112-bit, 128-bit, and 256-bit encryption:
	- LLE and SSL are available for Oracle Tuxedo ATMI client (/WS) connections to the Oracle Tuxedo Workstation Listener (WSL) or Workstation Handler (WSH).
	- LLE and SSL are available for Oracle Jolt client connections to the Oracle Tuxedo Jolt Server Listener (JSL) or Jolt Server Handler (JSH).
	- LLE and SSL support connections between machines and domains.
	- The Oracle Tuxedo Internet Inter-ORB Protocol (IIOP) Listener (ISL) and IIOP Handler (ISH) support SSL 3.0 for IIOP connections.
- To support certificate-based authentication when using SSL, Oracle Tuxedo provides an LDAP-based certificate retrieval mechanism. This retrieval mechanism has been certified for use with the LDAP Directory server included with iPlanet Directory Server.
- For compiler compatibility:

Look for documentation from the compiler vendor that provides assurance that the version of compiler you want to use is compatible with the tested version of the compiler. The compatibility assurance must be provided for the following:

– Source Code:

 $C/C++$  source code that was compiled and linked using the tested version will compile with the newer version of complier without requiring any changes.

– Executables and libraries:

Libraries and executables built using the tested version will run with libraries and executables that are built with the newer version of compilers.

## **Network Requirements for Windows Server 2008 R2 (64-bit)**

• TCP/IP provided by Microsoft Windows Server 2008 R2 (64-bit Winsock).

## **Disk Space Requirements for Windows Server 2008 R2 (64-bit)**

For all install types and components, 478,020 KB is the minimum disk space requirement for installation on Microsoft Windows Server 2008 R2 (64-bit) on x86-64 with MS Visual Studio 2012 systems. This requirement assumes installation of the default components for the selected install type.

### **Tunable Parameters for Microsoft Windows Server 2008 R2 (64-bit)**

Before running the Oracle Tuxedo software, you may need to reconfigure the interprocess communication (IPC) parameters shown in the figure titled ["Oracle Administration Window with](../nt/ntadmin.html)  [IPC Resources Page Displayed"](../nt/ntadmin.html) in *Using Oracle Tuxedo ATMI on Windows*. For instructions about reconfiguring the IPC parameters, see ["Configuring IPC Resources to Maximize System](../nt/ntadmin.html)  [Performance"](../nt/ntadmin.html) in *Using Oracle Tuxedo ATMI on Windows* and ["Checking IPC Requirements"](#page-136-0).

## **Microsoft Windows Server 2012 (32-bit) on x86-64 with MS Visual Studio 2013**

The following sections list Oracle Tuxedo 12*c* Release 2 (12.1.3) requirements for Microsoft Windows Server 2012 (32-bit) on x86-64 with MS Visual Studio 2013.

#### **Available Oracle Tuxedo 12***c* **Release 2 (12.1.3) Install Types for Windows Server 2012 (32-bit)**

- Full install type
- Server install type
- Client install type

For descriptions of Oracle Tuxedo Install Types, see [Install Types](#page-59-0).

## **Hardware Requirements for Windows Server 2012 (32-bit)**

- $\bullet$  x86-64
- $\bullet$  1 GB of RAM minimum
- At least 5MB RAM for each Oracle Tuxedo system server

#### **Software Requirements for Windows Server 2012 (32-bit)**

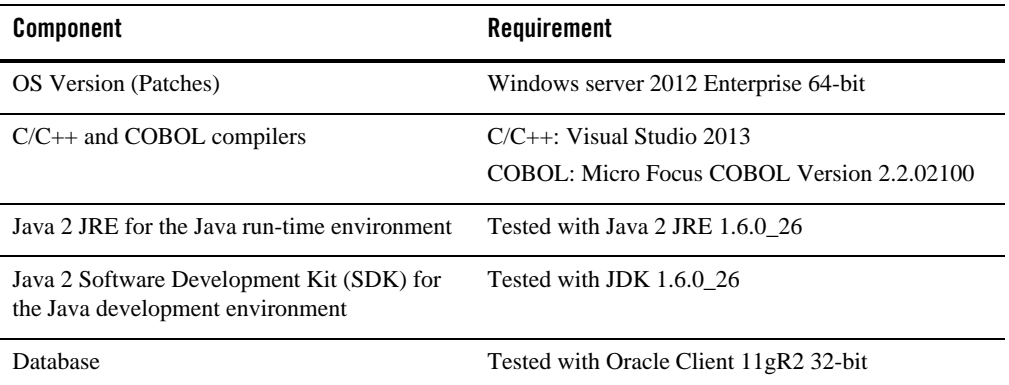

#### **Additional Notes**

• If Micro Focus Visual COBOL v2.1 compiler and VC11.0 (or later compatible versions) C/C++ compiler are used, the -l '-link /SUBSYSTEM:CONSOLE /ENTRY:<COBOL\_OBJ\_FILE>link option should be used when compiling a COBOL client.

#### **Notes:**

- For Windows LIB and PATH environment variables, the MicroFocus COBOL library path must be specified after the Visual Studio 2013 library path (i.e., Visual Studio 2013 libraries take precedence over Micro Focus COBOL libraries during the linking stage).
- The recommended practice is to run the MicroFocus COBOL createnv.bat file first, and then run the Visual Studio 2013 vcvarsall.bat file to set environment variables.
- When using Oracle, Programmer/2000 Pro $\textdegree$ C/C++ version 10.1.0.5 is required to build the Oracle Tuxedo University sample applications.
- ATMI users need a C,  $C_{++}$ , or COBOL compiler.
- CORBA C++ users need a C++ compiler and linker.
- For Oracle Tuxedo 112-bit, 128-bit, and 256-bit encryption:
	- LLE and SSL are available for Oracle Tuxedo ATMI client (/WS) connections to the Oracle Tuxedo Workstation Listener (WSL) or Workstation Handler (WSH).
	- LLE and SSL are available for Oracle Jolt client connections to the Oracle Tuxedo Jolt Server Listener (JSL) or Jolt Server Handler (JSH).
	- LLE and SSL support connections between machines and domains.
	- The Oracle Tuxedo Internet Inter-ORB Protocol (IIOP) Listener (ISL) and IIOP Handler (ISH) support SSL 3.0 for IIOP connections.
- To support certificate-based authentication when using SSL, Oracle Tuxedo provides an LDAP-based certificate retrieval mechanism. This retrieval mechanism has been certified for use with the LDAP Directory server included with iPlanet Directory Server.
- For compiler compatibility:

Look for documentation from the compiler vendor that provides assurance that the version of compiler you want to use is compatible with the tested version of the compiler. The compatibility assurance must be provided for the following:

– Source Code:

 $C/C++$  source code that was compiled and linked using the tested version will compile with the newer version of complier without requiring any changes.

– Executables and libraries:

Libraries and executables built using the tested version will run with libraries and executables that are built with the newer version of compilers.

#### **Network Requirements for Windows Server 2012 (32-bit)**

• TCP/IP provided by Microsoft Windows Server 2012 (32-bit Winsock).

## **Disk Space Requirements for Windows Server 2012 (32-bit)**

For all install sets and components, 482 MB is the minimum disk space requirement for installation on Windows Server 2012 (32-bit) x86-64 systems. This requirement assumes installation of the default components for the selected install set.

## **Tunable Parameters for Microsoft Windows Server 2012 (32-bit)**

Before running the Oracle Tuxedo software, you may need to reconfigure the interprocess communication (IPC) parameters shown in the figure titled ["Oracle Administration Window with](../nt/ntadmin.html)  [IPC Resources Page Displayed"](../nt/ntadmin.html) in *Using Oracle Tuxedo ATMI on Windows*. For instructions about reconfiguring the IPC parameters, see ["Configuring IPC Resources to Maximize System](../nt/ntadmin.html)  [Performance"](../nt/ntadmin.html) in *Using Oracle Tuxedo ATMI on Windows* and ["Checking IPC Requirements"](#page-136-0).

# **Microsoft Windows Server 2012 (64-bit) on x86-64 with MS Visual Studio 2012**

The following sections list Oracle Tuxedo 12*c* Release 2 (12.1.3) requirements for Microsoft Windows Server 2012 (64-bit) on x86-64 with MS Visual Studio 2012.

#### **Available Oracle Tuxedo 12c Release 2 (12.1.3) Install Types for Windows Install Types Server 2012 (64-bit)**

- Full install type
- Server install type
- Client install type

For descriptions of Oracle Tuxedo Install Types, see [Install Types](#page-59-0).

## **Hardware Requirements for Windows Server 2012 (64-bit)**

- $\bullet$  x86-64
- 1 GB of RAM minimum
- At least 5MB RAM for each Oracle Tuxedo system server

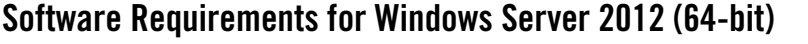

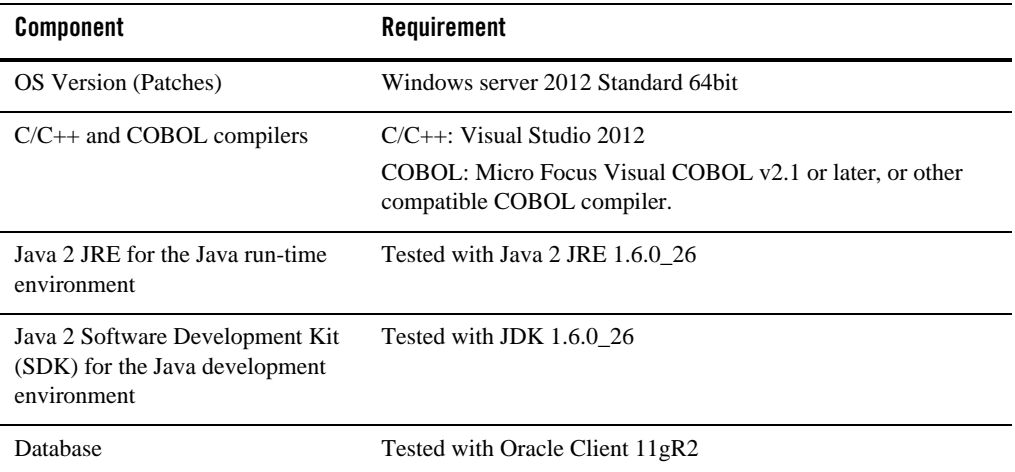

#### **Additional Notes**

- If Micro Focus Visual COBOL v2.1 compiler and VC11.0 (or later compatible versions) C/C++ compiler are used, the -l '-link /SUBSYSTEM:CONSOLE /ENTRY:<COBOL\_OBJ\_FILE>link option should be used when compiling a COBOL client.
	- **Note:** For Windows LIB and PATH environment variables, the Micro Focus COBOL library path must be specified after the Visual Studio 2012 library path (i.e., Visual Studio 2012 libraries take precedence over Micro Focus COBOL libraries during the linking stage).

The recommended practice is to run the Micro Focus COBOL createnv.bat file first, and then run the Visual Studio 2012 vcvarsall.bat file to set environment variables.

- When using Oracle, Programmer/2000 Pro ${}^{\circ}$ C/C++ version 10.1.0.5 is required to build the Oracle Tuxedo University sample applications.
- ATMI users need a C, C++, or COBOL compiler.
- CORBA C++ users need a C++ compiler and linker.
- For Oracle Tuxedo 112-bit, 128-bit, and 256-bit encryption:
- LLE and SSL are available for Oracle Tuxedo ATMI client (/WS) connections to the Oracle Tuxedo Workstation Listener (WSL) or Workstation Handler (WSH).
- LLE and SSL are available for Oracle Jolt client connections to the Oracle Tuxedo Jolt Server Listener (JSL) or Jolt Server Handler (JSH).
- LLE and SSL support connections between machines and domains.
- The Oracle Tuxedo Internet Inter-ORB Protocol (IIOP) Listener (ISL) and IIOP Handler (ISH) support SSL 3.0 for IIOP connections.
- To support certificate-based authentication when using SSL, Oracle Tuxedo provides an LDAP-based certificate retrieval mechanism. This retrieval mechanism has been certified for use with the LDAP Directory server included with iPlanet Directory Server.
- For compiler compatibility:

Look for documentation from the compiler vendor that provides assurance that the version of compiler you want to use is compatible with the tested version of the compiler. The compatibility assurance must be provided for the following:

– Source Code:

 $C/C++$  source code that was compiled and linked using the tested version will compile with the newer version of complier without requiring any changes.

– Executables and libraries:

Libraries and executables built using the tested version will run with libraries and executables that are built with the newer version of compilers.

#### **Network Requirements for Windows Server 2012 (64-bit)**

• TCP/IP provided by Microsoft Windows Server 2012 (64-bit Winsock).

## **Disk Space Requirements for Windows Server 2012 (64-bit)**

For all install types and components, 478,020 KB is the minimum disk space requirement for installation on Microsoft Windows Server 2012 (64-bit) on x86-64 with MS Visual Studio 2012 systems. This requirement assumes installation of the default components for the selected install type.

## **Tunable Parameters for Microsoft Windows Server 2012 (64-bit)**

Before running the Oracle Tuxedo software, you may need to reconfigure the interprocess communication (IPC) parameters shown in the figure titled ["Oracle Administration Window with](../nt/ntadmin.html) [IPC Resources Page Displayed"](../nt/ntadmin.html) in *Using Oracle Tuxedo ATMI on Windows*. For instructions about reconfiguring the IPC parameters, see ["Configuring IPC Resources to Maximize System](../nt/ntadmin.html)  [Performance"](../nt/ntadmin.html) in *Using Oracle Tuxedo ATMI on Windows* and ["Checking IPC Requirements"](#page-136-0).

## **Microsoft Windows Server 2012 R2 (32-bit) (Client Only) on x86-64 with MS Visual Studio 2010**

The following sections list Oracle Tuxedo 12*c* Release 2 (12.1.3) requirements for Microsoft Windows Server 2012 R2 (32-bit) (Client Only) on x86-64 with MS Visual Studio 2010.

#### **Available Oracle Tuxedo 12***c* **Release 2 (12.1.3) Install Types for Windows Server 2012 R2 (32-bit)**

- Full client install type
- ATMI client install type
- CORBA client install type
- Jolt client install type
- .NET client install type

For descriptions of Oracle Tuxedo Install Types, see [Install Types](#page-59-0).

#### **Hardware Requirements for Windows Server 2012 R2 (32-bit)**

- $\bullet$  x 86-64
- $\bullet$  1 GB of RAM minimum

#### **Software Requirements for Windows Server 2012 R2 (32-bit)**

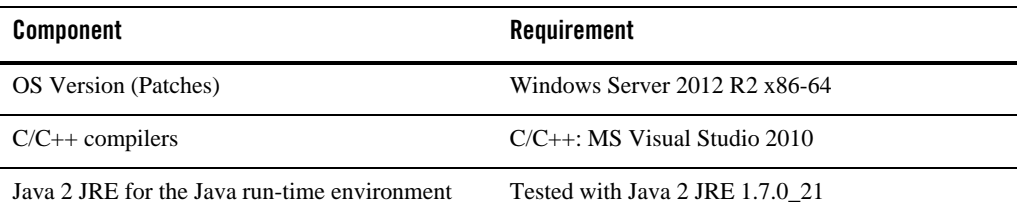

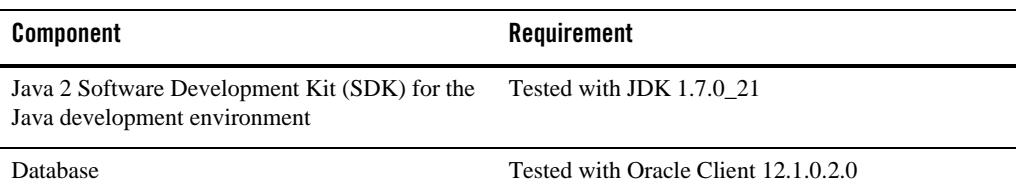

#### **Additional Notes**

- ATMI users need a C,  $C_{++}$ .
- CORBA C++ users need a C++ Compiler and linker.
- When using buildnet client to build 32-bit .net client on Windows Server 2012 R2 64-bit, the following flags is needed: -csflag "/platform:x86".
- For compiler compatibility:

Look for documentation from the compiler vendor that provides assurance that the version of compiler you want to use is compatible with the tested version of the compiler. The compatibility assurance must be provided for the following:

– Source Code:

 $C/C++$  source code that was compiled and linked using the tested version will compile with the newer version of complier without requiring any changes.

– Executables and libraries:

Libraries and executables built using the tested version will run with libraries and executables that are built with the newer version of compilers.

#### **Network Requirements for Windows Server 2012 R2 (32-bit)**

• TCP/IP provided by Microsoft Windows Server 2012 R2 (32-bit Winsock).

#### **Disk Space Requirements for Windows Server 2012 R2 (32-bit)**

For all install types and components, 434 MB is the minimum disk space requirement for installation on Microsoft Windows Server 2012 R2 (32-bit) (Client Only) on x86-64 with MS Visual Studio 2010 systems. This requirement assumes installation of the default components for the selected install type.

## **Mounting and Unmounting the CD for Windows Server 2012 R2 (32-bit)**

Mount CD-ROM automatically.

# **Microsoft Windows 7 (64-bit) (Client Only) on x86-64 with MS Visual Studio 2012**

The following sections list Oracle Tuxedo 12*c* Release 2 (12.1.3) requirements for Microsoft Windows 7 (64-bit) on x86-64 with MS Visual Studio 2012.

#### **Available Oracle Tuxedo 12***c* **Release 2 (12.1.3) Install Types for Windows 7 (64-bit)**

• Client install type

For descriptions of Oracle Tuxedo Install Types, see [Install Types](#page-59-0).

## **Hardware Requirements for Windows 7 (64-bit)**

- $\bullet$  x86-64
- $\bullet$  1 GB of RAM minimum
- At least 5MB RAM for each Oracle Tuxedo system server

## **Software Requirements for Windows 7 (64-bit)**

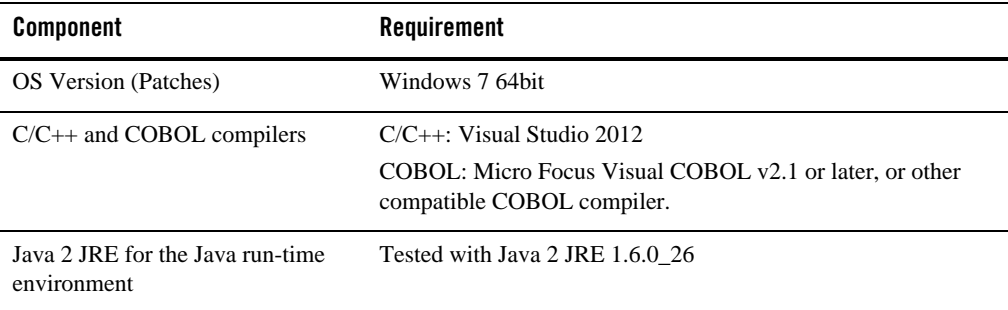

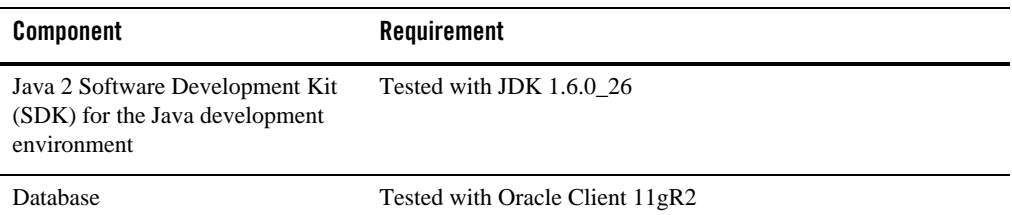

#### **Additional Notes**

- If Micro Focus Visual COBOL v2.1 compiler and VC11.0 (or later compatible versions) C/C++ compiler are used, the -l '-link /SUBSYSTEM:CONSOLE /ENTRY:<COBOL\_OBJ\_FILE>link option should be used when compiling a COBOL client.
	- **Note:** For Windows LIB and PATH environment variables, the MicroFocus COBOL library path must be specified after the Visual Studio 2012 library path (i.e., Visual Studio 2012 libraries take precedence over MicroFocus COBOL libraries during the linking stage).

The recommended practice is to run the MicroFocus COBOL createnv.bat file first, and then run the Visual Studio 2012 vcvarsall.bat file to set environment variables.

- When using Oracle, Programmer/2000 Pro $\textdegree$ C/C++ version 10.1.0.5 is required to build the Oracle Tuxedo University sample applications.
- ATMI users need a C,  $C_{++}$ , or COBOL compiler.
- CORBA C++ users need a C++ compiler and linker.
- For Oracle Tuxedo 112-bit, 128-bit, and 256-bit encryption:
	- LLE and SSL are available for Oracle Tuxedo ATMI client (/WS) connections to the Oracle Tuxedo Workstation Listener (WSL) or Workstation Handler (WSH).
	- LLE and SSL are available for Oracle Jolt client connections to the Oracle Tuxedo Jolt Server Listener (JSL) or Jolt Server Handler (JSH).
	- LLE and SSL support connections between machines and domains.
	- The Oracle Tuxedo Internet Inter-ORB Protocol (IIOP) Listener (ISL) and IIOP Handler (ISH) support SSL 3.0 for IIOP connections.
- To support certificate-based authentication when using SSL, Oracle Tuxedo provides an LDAP-based certificate retrieval mechanism. This retrieval mechanism has been certified for use with the LDAP Directory server included with iPlanet Directory Server.
- For compiler compatibility:

Look for documentation from the compiler vendor that provides assurance that the version of compiler you want to use is compatible with the tested version of the compiler. The compatibility assurance must be provided for the following:

– Source Code:

 $C/C++$  source code that was compiled and linked using the tested version will compile with the newer version of complier without requiring any changes.

– Executables and libraries:

Libraries and executables built using the tested version will run with libraries and executables that are built with the newer version of compilers.

#### **Network Requirements for Windows 7 (64-bit)**

• TCP/IP provided by Microsoft Windows 7 (64-bit Winsock).

#### **Disk Space Requirements for Windows 7 (64-bit)**

For all install types and components, 478,020 KB is the minimum disk space requirement for installation on Windows 7 (64-bit) x86-64 systems. This requirement assumes installation of the default components for the selected install type.

## **Microsoft Windows 8 (64-bit) (Client Only) on x86-64 with MS Visual Studio 2012**

The following sections list Oracle Tuxedo 12*c* Release 2 (12.1.3) requirements for Microsoft Windows 8 (64-bit) on x86-64 with MS Visual Studio 2012.

#### **Available Oracle Tuxedo 12***c* **Release 2 (12.1.3) Install Types for Windows 8 (64-bit)**

• Client install type

For descriptions of Oracle Tuxedo Install Types, see [Install Types](#page-59-0).

## **Hardware Requirements for Windows 8 (64-bit)**

- $\bullet$  x86-64
- $\bullet$  1 GB of RAM minimum
- At least 5MB RAM for each Oracle Tuxedo system server

## **Software Requirements for Windows 8(64-bit)**

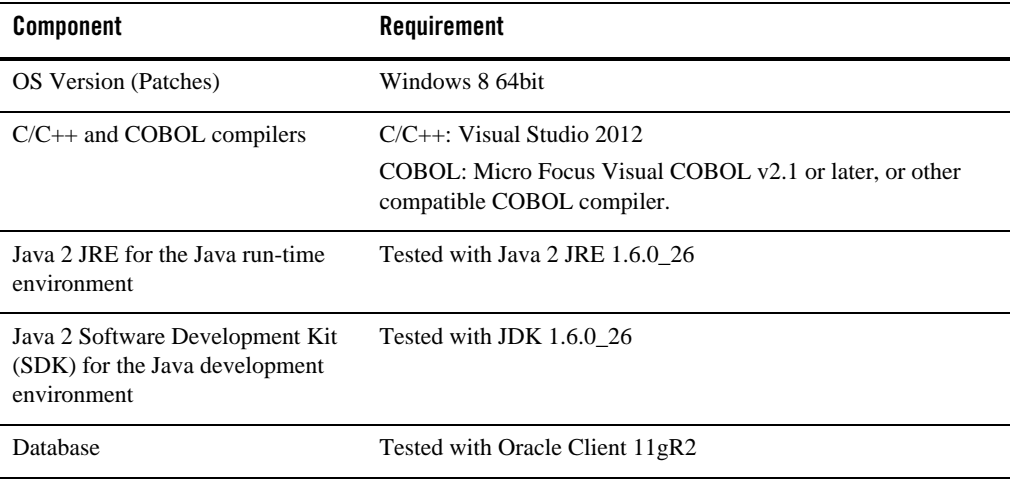

#### **Additional Notes**

- If Micro Focus Visual COBOL v2.1 compiler and VC11.0 (or later compatible versions) C/C++ compiler are used, the -l '-link /SUBSYSTEM:CONSOLE /ENTRY:<COBOL\_OBJ\_FILE>link option should be used when compiling a COBOL client.
	- **Note:** For Windows LIB and PATH environment variables, the MicroFocus COBOL library path must be specified after the Visual Studio 2012 library path (i.e., Visual Studio 2012 libraries take precedence over MicroFocus COBOL libraries during the linking stage).

The recommended practice is to run the MicroFocus COBOL createnv.bat file first, and then run the Visual Studio 2012 vcvarsall.bat file to set environment variables.

- When using Oracle, Programmer/2000 Pro $\text{FC/C++}$  version 10.1.0.5 is required to build the Oracle Tuxedo University sample applications.
- ATMI users need a C,  $C_{++}$ , or COBOL compiler.
- CORBA C++ users need a C++ compiler and linker.
- For Oracle Tuxedo 112-bit, 128-bit, and 256-bit encryption:
	- LLE and SSL are available for Oracle Tuxedo ATMI client (/WS) connections to the Oracle Tuxedo Workstation Listener (WSL) or Workstation Handler (WSH).
	- LLE and SSL are available for Oracle Jolt client connections to the Oracle Tuxedo Jolt Server Listener (JSL) or Jolt Server Handler (JSH).
	- LLE and SSL support connections between machines and domains.
	- The Oracle Tuxedo Internet Inter-ORB Protocol (IIOP) Listener (ISL) and IIOP Handler (ISH) support SSL 3.0 for IIOP connections.
- To support certificate-based authentication when using SSL, Oracle Tuxedo provides an LDAP-based certificate retrieval mechanism. This retrieval mechanism has been certified for use with the LDAP Directory server included with iPlanet Directory Server.
- For compiler compatibility:

Look for documentation from the compiler vendor that provides assurance that the version of compiler you want to use is compatible with the tested version of the compiler. The compatibility assurance must be provided for the following:

– Source Code:

 $C/C++$  source code that was compiled and linked using the tested version will compile with the newer version of complier without requiring any changes.

– Executables and libraries:

Libraries and executables built using the tested version will run with libraries and executables that are built with the newer version of compilers.

#### **Network Requirements for Windows 8 (64-bit)**

• TCP/IP provided by Microsoft Windows 8 (64-bit Winsock).

## **Disk Space Requirements for Windows 8 (64-bit)**

For all install types and components, 478,020 KB is the minimum disk space requirement for installation on Windows 8 (64-bit) x86-64 systems. This requirement assumes installation of the default components for the selected install type.

# **Microsoft Windows 8.1 (32-bit) (Client Only) on x86-64 with MS Visual Studio 2010**

The following sections list requirements for Oracle Tuxedo 12*c* Release 2 (12.1.3) Microsoft Windows 8.1 (32-bit) on x86-64 with MS Visual Studio 2010.

#### **Available Oracle Tuxedo 12***c* **Release 2 (12.1.3) Install Types for Windows 8.1 (32-bit)**

- $\bullet$  Full client install set
- ATMI client install set
- CORBA client install set
- Jolt client install set
- .NET client install set

For descriptions of Oracle Tuxedo Install Types, see [Install Types](#page-59-0).

#### **Hardware Requirements for Windows 8.1 (32-bit)**

- $\bullet$  x86-64
- $\bullet$  1 GB of RAM minimum

#### **Software Requirements for Windows 8.1 (32-bit)**

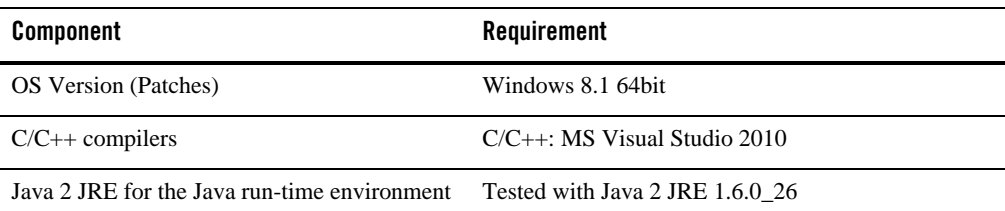

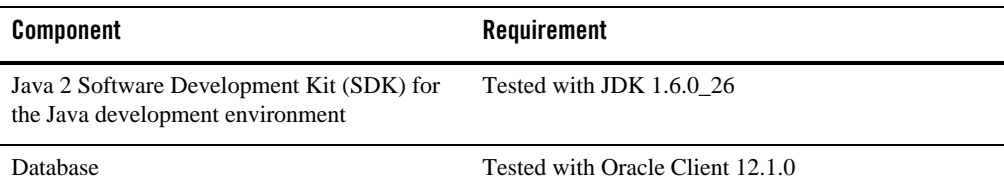

#### **Additional Notes**

- ATMI users need a C,  $C_{++}$ .
- CORBA C++ users need a C++ Compiler and linker.
- When using buildnet client to build 32-bit .net client on Windows 8.1 64-bit, the following flags is needed: -csflag "/platform:x86".
- For compiler compatibility:

Look for documentation from the compiler vendor that provides assurance that the version of compiler you want to use is compatible with the tested version of the compiler. The compatibility assurance must be provided for the following:

– Source Code:

 $C/C++$  source code that was compiled and linked using the tested version will compile with the newer version of complier without requiring any changes.

– Executables and libraries:

Libraries and executables built using the tested version will run with libraries and executables that are built with the newer version of compilers.

#### **Network Requirements for Windows 8.1 (32-bit)**

• TCP/IP provided by Microsoft Windows 8.1 (32-bit Winsock).

#### **Disk Space Requirements for Windows 8.1 (32-bit)**

For all install sets and components, 363,655 KB is the minimum disk space requirement for installation on Microsoft Windows 8.1 (Client Only) on x86-64 with MS Visual Studio 2010 systems. This requirement assumes installation of the default components for the selected install set.

# **Microsoft Windows 8.1 (64-bit) (Client Only) on x86-64 with MS Visual Studio 2012**

The following sections list requirements for Oracle Tuxedo 12*c* Release 2 (12.1.3) Microsoft Windows 8.1 (64-bit) on x86-64 with MS Visual Studio 2012.

#### **Available Oracle Tuxedo 12***c* **Release 2 (12.1.3) Install Types for Windows 8.1 (64-bit)**

• Client install type

For descriptions of Oracle Tuxedo Install Types, see [Install Types](#page-59-0).

#### **Hardware Requirements for Windows 8.1 (64-bit)**

- $\bullet$  x86-64
- 1 GB of RAM minimum
- At least 5MB RAM for each Oracle Tuxedo system server

#### **Software Requirements for Windows 8.1 (64-bit)**

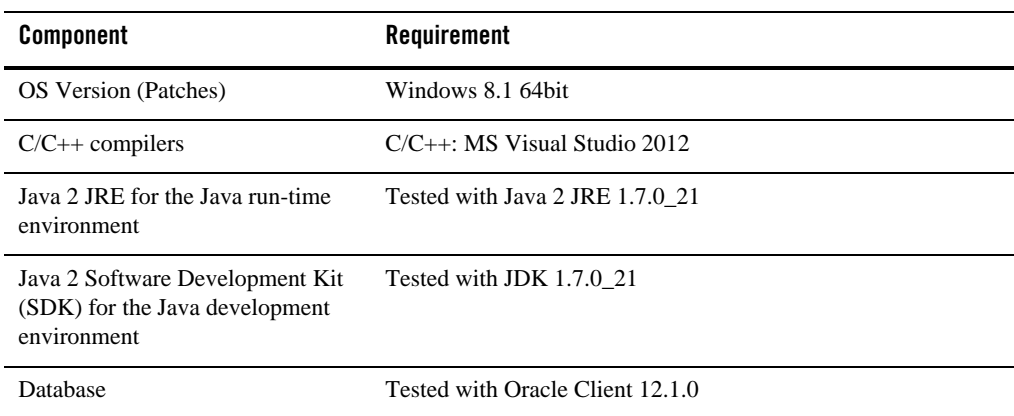

#### **Additional Notes**

• ATMI users need a C,  $C_{++}$ .

- CORBA C++ users need a C++ Compiler and linker.
- When using buildnet client to build 32-bit .net client on Windows 8.1 64-bit, the following flags is needed: -csflag "/platform:x86".
- For Oracle Tuxedo 112-bit, 128-bit, and 256-bit encryption:
	- LLE and SSL are available for Oracle Tuxedo ATMI client (/WS) connections to the Oracle Tuxedo Workstation Listener (WSL) or Workstation Handler (WSH).
	- LLE and SSL are available for Oracle Jolt client connections to the Oracle Tuxedo Jolt Server Listener (JSL) or Jolt Server Handler (JSH).
	- LLE and SSL support connections between machines and domains.
	- The Oracle Tuxedo Internet Inter-ORB Protocol (IIOP) Listener (ISL) and IIOP Handler (ISH) support SSL 3.0 for IIOP connections.
- To support certificate-based authentication when using SSL, Oracle Tuxedo provides an LDAP-based certificate retrieval mechanism. This retrieval mechanism has been certified for use with the LDAP Directory server included with iPlanet Directory Server.
- For compiler compatibility:

Look for documentation from the compiler vendor that provides assurance that the version of compiler you want to use is compatible with the tested version of the compiler. The compatibility assurance must be provided for the following:

– Source Code:

 $C/C++$  source code that was compiled and linked using the tested version will compile with the newer version of complier without requiring any changes.

– Executables and libraries:

Libraries and executables built using the tested version will run with libraries and executables that are built with the newer version of compilers.

#### **Network Requirements for Windows 8.1 (64-bit)**

• TCP/IP provided by Microsoft Windows 8.1 (64-bit Winsock).

#### **Disk Space Requirements for Windows 8.1 (64-bit)**

For all install sets and components, 418MB is the minimum disk space requirement for installation on Microsoft Windows 8.1 (64-bit) (Client Only) on x86-64 with MS Visual Studio 2012 systems. This requirement assumes installation of the default components for the selected install set.

# **Microsoft Windows 10 (64-bit) (Client Only) on x86-64 with MS Visual Studio 2012**

The following sections list requirements for Oracle Tuxedo 12*c* Release 2 (12.1.3) Microsoft Windows 10 (64-bit) on x86-64 with MS Visual Studio 2012.

#### **Available Oracle Tuxedo 12***c* **Release 2 (12.1.3) Install Types for Windows 10 (64-bit)**

• Client install type

For descriptions of Oracle Tuxedo Install Types, see [Install Types](#page-59-0).

#### **Hardware Requirements for Windows 10 (64-bit)**

- $\bullet$  x86-64
- 1 GB of RAM minimum
- At least 5MB RAM for each Oracle Tuxedo system server

## **Software Requirements for Windows 10 (64-bit)**

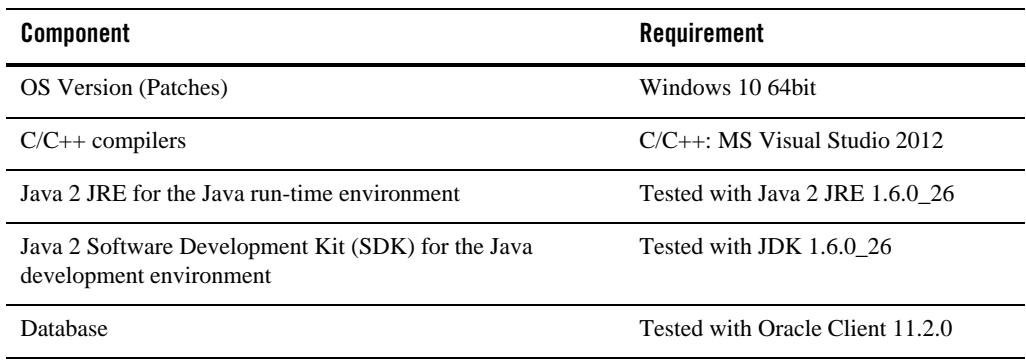

#### **Additional Notes**

• ATMI users need a C,  $C_{++}$ .

- CORBA C++ users need a C++ Compiler and linker.
- For Oracle Tuxedo 112-bit, 128-bit, and 256-bit encryption:
	- LLE and SSL are available for Oracle Tuxedo ATMI client (/WS) connections to the Oracle Tuxedo Workstation Listener (WSL) or Workstation Handler (WSH).
	- LLE and SSL are available for Oracle Jolt client connections to the Oracle Tuxedo Jolt Server Listener (JSL) or Jolt Server Handler (JSH).
	- LLE and SSL support connections between machines and domains.
	- The Oracle Tuxedo Internet Inter-ORB Protocol (IIOP) Listener (ISL) and IIOP Handler (ISH) support SSL 3.0 for IIOP connections.
- To support certificate-based authentication when using SSL, Oracle Tuxedo provides an LDAP-based certificate retrieval mechanism. This retrieval mechanism has been certified for use with the LDAP Directory server included with iPlanet Directory Server.
- For compiler compatibility:

Look for documentation from the compiler vendor that provides assurance that the version of compiler you want to use is compatible with the tested version of the compiler. The compatibility assurance must be provided for the following:

– Source Code:

 $C/C++$  source code that was compiled and linked using the tested version will compile with the newer version of complier without requiring any changes.

– Executables and libraries:

Libraries and executables built using the tested version will run with libraries and executables that are built with the newer version of compilers.

#### **Network Requirements for Windows 10 (64-bit)**

• TCP/IP provided by Microsoft Windows 10 (64-bit Winsock).

#### **Disk Space Requirements for Windows 10 (64-bit)**

For all install sets and components, 418MB is the minimum disk space requirement for installation on Microsoft Windows 10 (64-bit) (Client Only) on x86-64 with MS Visual Studio 2012 systems. This requirement assumes installation of the default components for the selected install set.

# **APPENDIX B**

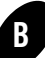

# Starting the Oracle Tuxedo Administration Console

The following sections provide the system requirements for the Oracle Tuxedo Administration Console and explain how to start and exit the Console.

- [What is the Oracle Tuxedo Administration Console?](#page-246-0)
- [Administration Console File Tree](#page-247-0)
- [Server Requirements](#page-248-0)
- [Browser Requirements](#page-248-1)
- [Hardware Requirements](#page-249-0)
- [Setting Up Your Environment for the Oracle Tuxedo Administration Console](#page-249-1)
- [Starting the Oracle Tuxedo Administration Console](#page-251-0)
- [Exiting the Oracle Tuxedo Administration Console](#page-253-0)

# <span id="page-246-0"></span>**What is the Oracle Tuxedo Administration Console?**

The Oracle Tuxedo Administration Console is a graphical user interface that enables administrators to perform most administration and configuration tasks for Oracle Tuxedo applications. It is implemented as a set of Java applets, which can run on most platforms that support a Java-capable Web browser.

The server-side components of the Oracle Tuxedo Administration Console reside on one of the server machines in an Oracle Tuxedo application. To use the Console, you must enter the URL of the server and download the Java applets.

# <span id="page-247-0"></span>**Administration Console File Tree**

During the Oracle Tuxedo software installation, the installer program places most of the directories and files for the Oracle Tuxedo Administration Console in the webgui directory, as shown in [Figure](#page-247-1) B-1.

#### <span id="page-247-1"></span>**Figure B-1 Oracle Tuxedo Administration Console File Tree**

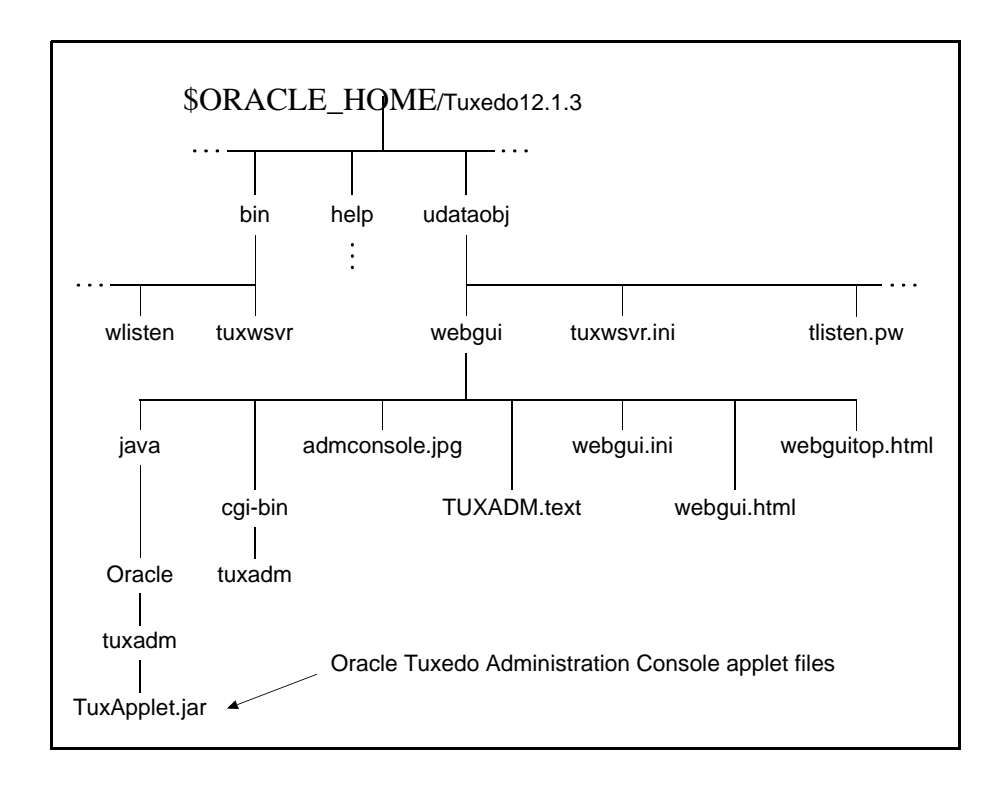

The installer program installs the following HTML files:

- An HTML template file named webgui.html, which is used by the common gateway interface (CGI) program tuxadm as the basis for many screens displayed during an Oracle Tuxedo Administration Console session.
- An HTML file named webguitop.html, which displays legal notices and warnings when the Oracle Tuxedo Administration Console is first brought up on the screen.
- The HTML documentation files for the Oracle Tuxedo Administration Console, which are installed in a top-level directory named help.

The installer program installs the class files for the Java applet in the java directory, and installs the tuxadm program in the cgi-bin directory. The installer assigns an alias pathname for tuxadm, which is used by Web clients to access tuxadm. The alias pathname is \cgi-bin on a Windows 2003 Server system and /cgi-bin on a UNIX system.

# <span id="page-248-0"></span>**Server Requirements**

The Oracle Tuxedo Administration Console server for Oracle Tuxedo 12*c* Release 2 (12.1.3) is supported on the platforms on which Oracle Tuxedo 12c Release 2 (12.1.3) system software is supported. For more information, see [Oracle Tuxedo 12c Release 2 \(12.1.3\) Platform Data](#page-150-0)  [Sheets](#page-150-0).

# <span id="page-248-1"></span>**Browser Requirements**

The encryption level for the Oracle Tuxedo Administration Console is set with the ENCRYPTBITS parameter in the webgui.ini file for the Console. In the following webgui.ini file, the encryption level is set to 56 bits.

```
# Web GUI initialization file.
# Created Sep 12, 2002 2:02:07 PM by Oracle software installation program.
#
TUXDIR=C:\oracle\tuxedo12cR1
INIFILE=C:\oracle\tuxedo12cR1\udataobj\webgui\webgui.ini
NADDR=//foo5:4003
DEVICE=/dev/tcp
CODEBASE=/java
DOCBASE=/doc
SNAPDIR=C:\oracle\tuxedo12cR1\udataobj\webgui\java\snapshot
SNAPBASE=/java/snapshot
ENCRYPTBITS=56
```
The ENCRYPTBITS parameter specifies the strength of encryption used in communication between the GUI applet and the Oracle Tuxedo Administration Console server. The ENCRYPTBITS parameter can be set to 0, 56, or 128. The default value is 128.

[Table](#page-249-2) B-1 lists the platforms and browsers supported for Oracle Tuxedo 12*c* Release 2 (12.1.3) when the Oracle Tuxedo Administration Console is configured for 56-bit or 128-bit encryption.

<span id="page-249-2"></span>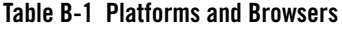

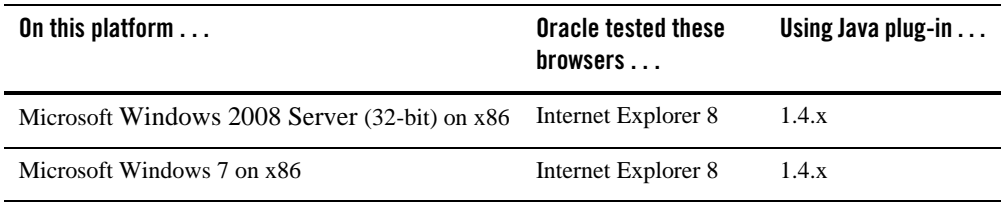

If the Oracle Tuxedo Administration Console is configured with no encryption (0-bit encryption), Internet Explorer 8 is supported on any Windows platform regardless of the Java plug-in version.

# <span id="page-249-0"></span>**Hardware Requirements**

To run the Oracle Tuxedo Administration Console, you need a color display device that meets the following requirements:

- Resolution: 800 by 600 or more is required; 1024 by 768 or more is recommended.
- $\bullet$  Colors: A minimum of 256 colors is recommended.

# <span id="page-249-1"></span>**Setting Up Your Environment for the Oracle Tuxedo Administration Console**

To run the Oracle Tuxedo Administration Console, first set up your environment as described in ["Setting Up Your Environment" on page](#page-127-0) 5-14. Ensure that your TUXDIR, WEBJAVADIR, and PATH environment variables are set correctly. Then set up the following two server processes:

 $\bullet$  tuxwsvr(1)

A Web server provided with the Oracle Tuxedo system software. You are not required to use this server; you may, if you prefer, use your own commercial Web server.

 $\bullet$  wlisten(1)

A server required to administer the Oracle Tuxedo Administration Console. It must be run on the MASTER machine in a Tuxedo multi-machine configuration.

After starting the tuxwsvr and wlisten server processes, you can start the Oracle Tuxedo Administration Console to monitor the tuxwsvr server and the Oracle Tuxedo application.

# **Starting tuxwsvr**

The tuxwsvr process is a Web server process that can be used to support the Oracle Tuxedo Administration Console GUI by customers who do not have a commercial Web server or a public-domain Web server on the machine on which the Oracle Tuxedo Web GUI processes are running. The tuxwsvr process places itself in the background when invoked unless otherwise specified, and continues running until the machine shuts down or the tuxwsvr process is killed using an operating system command.

[Table](#page-250-0) B-2 lists the commands for starting tuxwsvr.

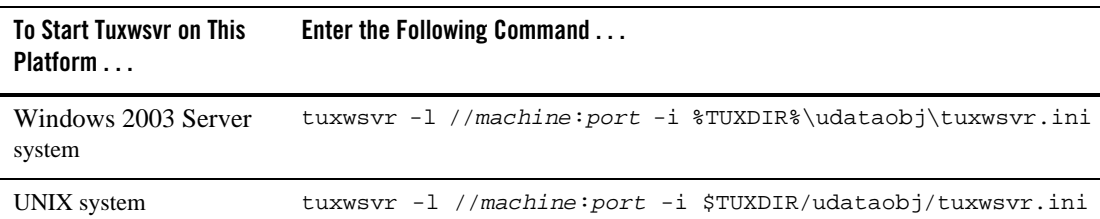

#### <span id="page-250-0"></span>**Table B-2 Starting tuxsvr**

The Oracle Tuxedo installer program creates the tuxwsvr.ini file, an example of which is shown below:

```
# tuxwsvr initialization file.
# Created Sep 12, 2008 2:02:07 PM by Oracle software installation program.
#
CGI /cgi-bin C:\oracle\tuxedo12cR1/udataobj/webgui/cgi-bin
HTML /java C:\oracle\tuxedo12cR1/udataobj/webgui/java
HTML /doc C:\oracle\tuxedo12cR1/help
HTML / C:\oracle\tuxedo12cR1/udataobj/webgui
```
Usually, you do not need to edit this file, but under certain circumstances, you may want to do so. For example, you may decide to move your Java files to a non-default directory. In that case, you would need to edit the pathnames in the initialization file appropriately. For details, see reference page tuxwsvr(1) in *Oracle Tuxedo Command Reference*.

# **Starting wlisten**

The wlisten process is a listener process that receives incoming connections from Web GUI applets and starts a Web GUI gateway process (wgated). All wlisten options are taken from an initialization file that is specified by the -i option. If the -i option is not given, then %TUXDIR%\udataobj\webgui\webgui.ini is used as the default initialization file on a Windows 2003 Server system, and  $\frac{27}{12}$  velocity webgui/webgui.ini is used as the default initialization file on a UNIX system.

To start wlisten, follow these steps:

1. Check the webgui.ini file to make sure that the default values assigned to the parameters during installation are appropriate. If they are not, make the necessary changes.

For example, on a machine called foo5, the default port assigned to wlisten is 4003. To run wlisten with port 6060, edit the NADDR parameter as follows:

NADDR=//foo5:6060

For details about other parameters in the webgui. ini file, see reference page wlisten(1) in *Oracle Tuxedo Command Reference*.

2. Enter the following command:

wlisten

# <span id="page-251-0"></span>**Starting the Oracle Tuxedo Administration Console**

The tuxadm process is a CGI process used to initialize the Web GUI from a browser. As shown in the "Synopsis" section of reference page  $t$ uxadm(1), this program can be used only as a location, or URL from a Web browser; normally it is not executed from a standard command-line prompt. Like other CGI programs, tuxadm uses the QUERY\_STRING environment variable to parse its argument list.

To start the Oracle Tuxedo Administration Console, complete the following four-step procedure:

- 1. Start the browser.
- 2. Enter the following URL:

http://*machine*:*port*/webguitop.html

```
For example: http://foo5:4003/webguitop.html
```
Use of this URL depends on the following assumption: You are using tuxwsvr with the tuxwsvr.ini file. If you are using a commercial browser on the default port (8080), you can use a URL such as http://ctomsn:8080/webguitop.html.

The Oracle Tuxedo Administration Console entry page displays.

- 3. To start the Oracle Tuxedo Administration Console, select the Click Here to Run the Oracle Tuxedo Administration Console prompt at the bottom of the screen. The Login window displays.
- 4. Enter your login name and password in the appropriate fields, and select LOGIN. The password must correspond to one of the entries in the system-encrypted tlisten.pw file.

The main window of the Oracle Tuxedo Administration Console displays.

[Table](#page-252-0) B-3 contains instructions for accessing additional information about the Oracle Tuxedo Administration Console main window.

<span id="page-252-0"></span>**Table B-3 Accessing Information About the Oracle Tuxedo Administration Console Main Window**

| $\mathsf{If} \dots$                                                           | Then. $\ldots$                                                                                                |
|-------------------------------------------------------------------------------|----------------------------------------------------------------------------------------------------|
| you want to start working with the <i>Console Online Help</i> .<br><b>GUI</b> | The main window is displayed and See "Administration Console Tutorial" in <i>Oracle Tuxedo Administration</i> |

| If. $\ldots$                                                                             | Then. $\ldots$                                                                                                    |  |
|------------------------------------------------------------------------------------------|----------------------------------------------------------------------------------------------------|--|
| The main window is displayed and<br>you want to read a description of it                 | See "A Tour of the Main Window" in <i>Oracle Tuxedo Administration</i><br>Console Online Help.                                                                  |  |
| The main window is not displayed<br>and the Connect Failed error<br>message is displayed | 1. On the Administration Console <i>server</i> machine, verify that the<br>wlisten process is running. On a UNIX machine, for example, enter<br>the ps command. |  |
|                                                                                          | If wlisten is not running, open the webgui. in i file and, in the line<br>2.<br>NADDR=//foo5:4003, replace the port number (4003) with a valid<br>port number.  |  |
|                                                                                          | Enter wlisten again:<br>3.                                                                                                    |  |
|                                                                                          | \$ wlisten -i %TUXDIR%\udataobj\webqui\webqui.ini<br>(on Windows 2003 Server)                                                                                   |  |
|                                                                                          | \$ wlisten -i \$TUXDIR/udataobj/webqui/webqui.ini<br>$\bullet$<br>(on UNIX)                                                                                     |  |
|                                                                                          | Check that the tux ws v process is running at the port specified in the<br>4.<br>URL.                                                                           |  |
|                                                                                          | Verify the password. It must match one of the entries in the<br>5.<br>tlisten.pwfile.                                                                           |  |
|                                                                                          | Return to step 1.<br>6.                                                                                                    |  |

**Table B-3 Accessing Information About the Oracle Tuxedo Administration Console Main Window**

#### **Limitation(s)**

The Oracle Tuxedo Administration Console has not been updated to support any new features introduced after Oracle Tuxedo release 7.1.

# **Exiting the Oracle Tuxedo Administration Console**

To exit the Oracle Tuxedo Administration Console, choose Domain  $\rightarrow$  Exit from the menu bar. This menu option closes the current domain and exits the Oracle Tuxedo Administration Console applet.

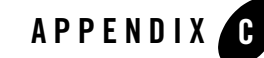

# Oracle Jolt 12*c* Release 2 (12.1.3) Overview and Installation Information

The following sections provide an overview of Oracle Jolt 12*c* Release 2 (12.1.3) and present the prerequisites and preparatory information for installing the Oracle Jolt 12*c* Release 2 (12.1.3) software components:

- [About Oracle Jolt](#page-254-0)
- [Oracle Jolt Components](#page-256-0)
- [Oracle Jolt Client Personalities](#page-261-0)
- [Oracle Jolt Capabilities](#page-262-0)
- [Oracle Jolt Client Support](#page-263-0)
- [Oracle Jolt Release Interoperability](#page-265-0)
- [Oracle Jolt Pre-Installation Checklist](#page-265-1)
- [Oracle Jolt Documentation](#page-265-2)

### <span id="page-254-0"></span>**About Oracle Jolt**

Oracle Jolt is a Java class library and API that enables remote Java clients to access existing Oracle Tuxedo ATMI services. As shown in the following [Figure](#page-255-0) C-1, Oracle Jolt extends the

functionality of existing Tuxedo ATMI applications to include intranet- and Internet-wide availability.

<span id="page-255-0"></span>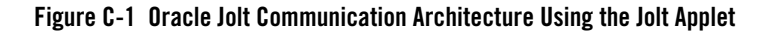

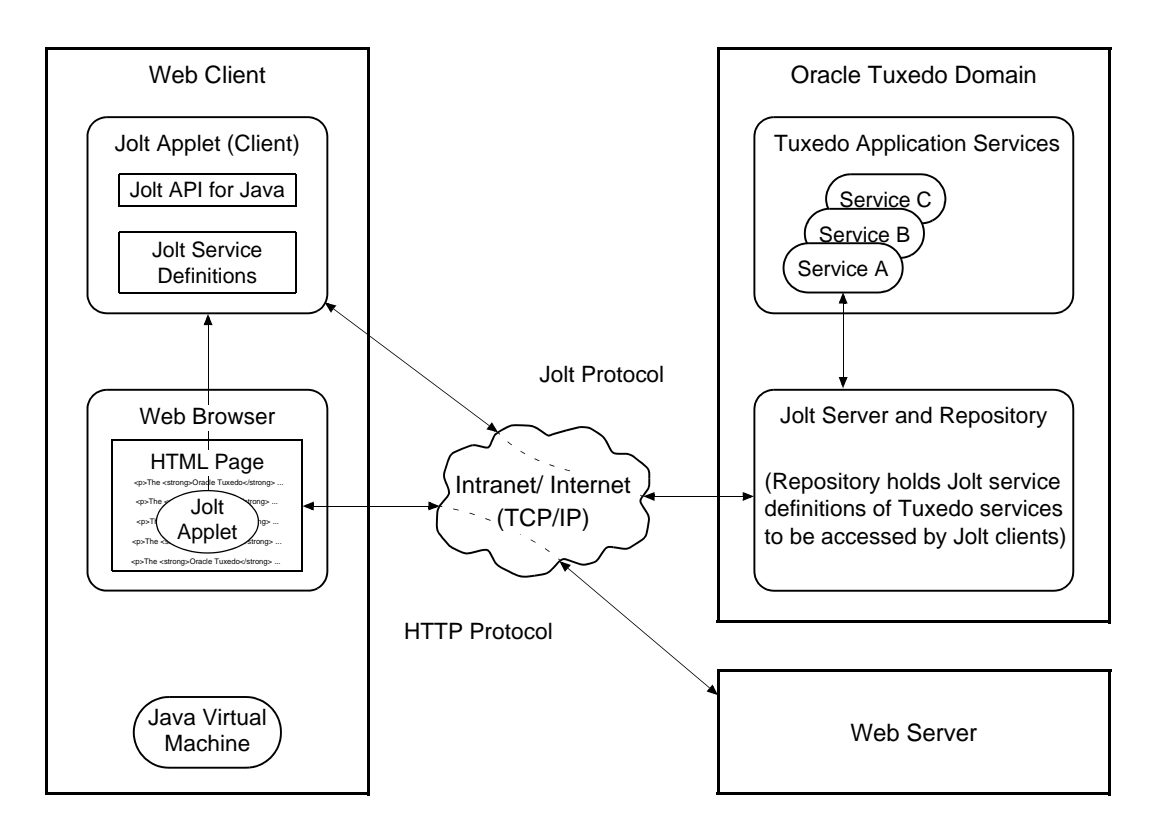

Note: Web server and Jolt server must be running on the same computer machine.

The preceding figure shows one of five types of Jolt client personalities supported by Oracle Jolt, all of which are briefly described in ["Oracle Jolt Client Personalities" on page](#page-261-0) C-8.

.

#### <span id="page-256-0"></span>**Oracle Jolt Components**

Oracle Jolt consists of the following components for enabling secure, reliable access to servers inside corporate firewalls, and for creating Java-based client programs that access Tuxedo ATMI services:

- Jolt Server Listener
- Jolt Server Handler
- Jolt Repository Server
- Jolt Repository
- Jolt Internet Relay
- Jolt Class Library
- JoltBeans

As shown in the following [Figure](#page-257-0) C-2, the Jolt server implementation consists of one or more Jolt Server Handlers, one or more Jolt Server Listeners, and one and only one Jolt Repository Server, all running on the same Oracle Tuxedo server machine.

<span id="page-257-0"></span>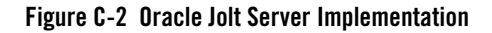

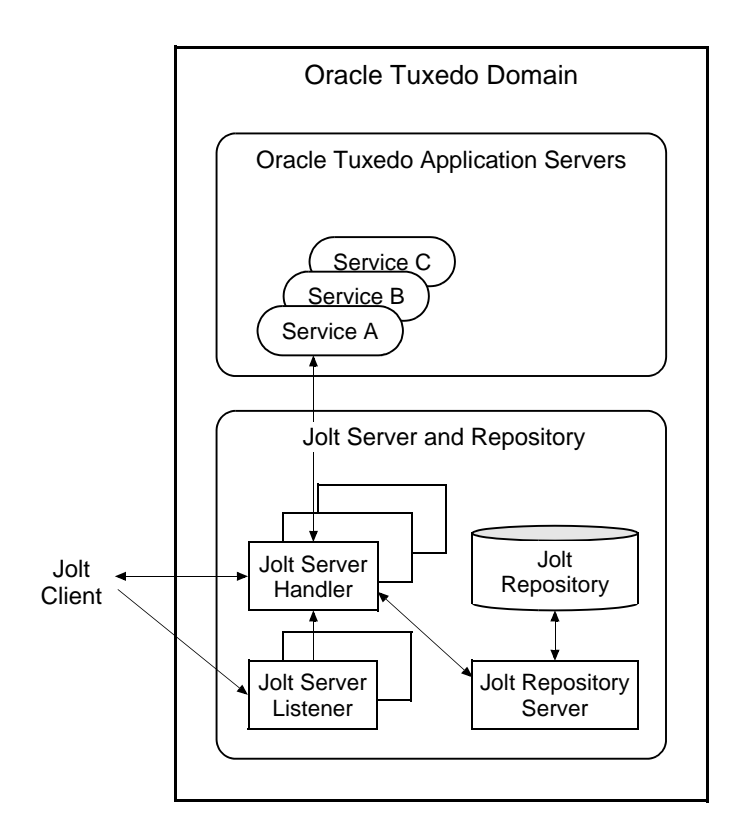

A Jolt server listens for network connections from Jolt clients, translates Jolt messages, multiplexes multiple Jolt clients into a single process, and submits and retrieves requests to and from a Tuxedo ATMI application. As with all Tuxedo system executables, the Jolt server components reside in the *tux\_prod\_dir*/bin directory, where *tux\_prod\_dir* represents the directory in which the Oracle Tuxedo 12*c* Release 2 (12.1.3) distribution is installed.

### **Jolt Server Listener**

A Jolt Server Listener (JSL) is a listening process, running on the Tuxedo server, that accepts connection requests from Jolt clients and assigns connections to a Jolt Server Handler also running on the Tuxedo server. It also manages the pool of Jolt Server Handler processes, starting them in response to load demands.

### **Jolt Server Handler**

A Jolt Server Handler (JSH) is a gateway process, running on the Tuxedo server, that handles communications between Jolt clients and the Tuxedo ATMI server application. A JSH process resides within the administrative domain of the application and is registered in the local Tuxedo bulletin board as a client.

Each JSH process can manage multiple Jolt clients. A JSH multiplexes all requests and replies with a particular Jolt client over a single connection.

## **Jolt Repository Server**

The Jolt Repository Server (JREPSVR), running on the Tuxedo server, retrieves Jolt service definitions from the Jolt Repository and returns the service definitions to the Jolt Server Handler. The Jolt Repository Server also provides user support for updating or adding Jolt service definitions to the Jolt Repository.

# **Jolt Repository**

The Jolt Repository, located on the Tuxedo server, is a central repository that contains definitions of Tuxedo ATMI services. These Jolt repository definitions are used by Jolt at run time to access Tuxedo services. You can export services to a Jolt client application or unexport services by hiding the definitions from the Jolt client. Using the Repository Editor, you can test new and existing Tuxedo services independently of the client applications.

# **Jolt Internet Relay**

Jolt Internet Relay routes messages from a Jolt client to a Jolt Server Listener (JSL) or Jolt Server Handler (JSH). It eliminates the need for the JSL, JSH, and Tuxedo application to run on the same machine as the Web server. The Jolt Internet Relay consists of the following components:

• Jolt Relay (JRLY)

A standalone program that routes Jolt messages from Jolt clients to the JSL or JSH via the Jolt Relay Adapter (JRAD). Jolt Relay is not a Tuxedo system server or client process, and it is not dependent on the Oracle Tuxedo system software version.

• Jolt Relay Adapter (JRAD)

A Tuxedo system server that operates as a back-end relay for Jolt Relay. The JRAD may or may not be located on the same Tuxedo host machine and server group to which the JSL server is connected.

[Figure](#page-259-0) C-3 illustrates the Jolt Internet Relay connection path.

<span id="page-259-0"></span>**Figure C-3 Oracle Jolt Internet Relay Connection Path**

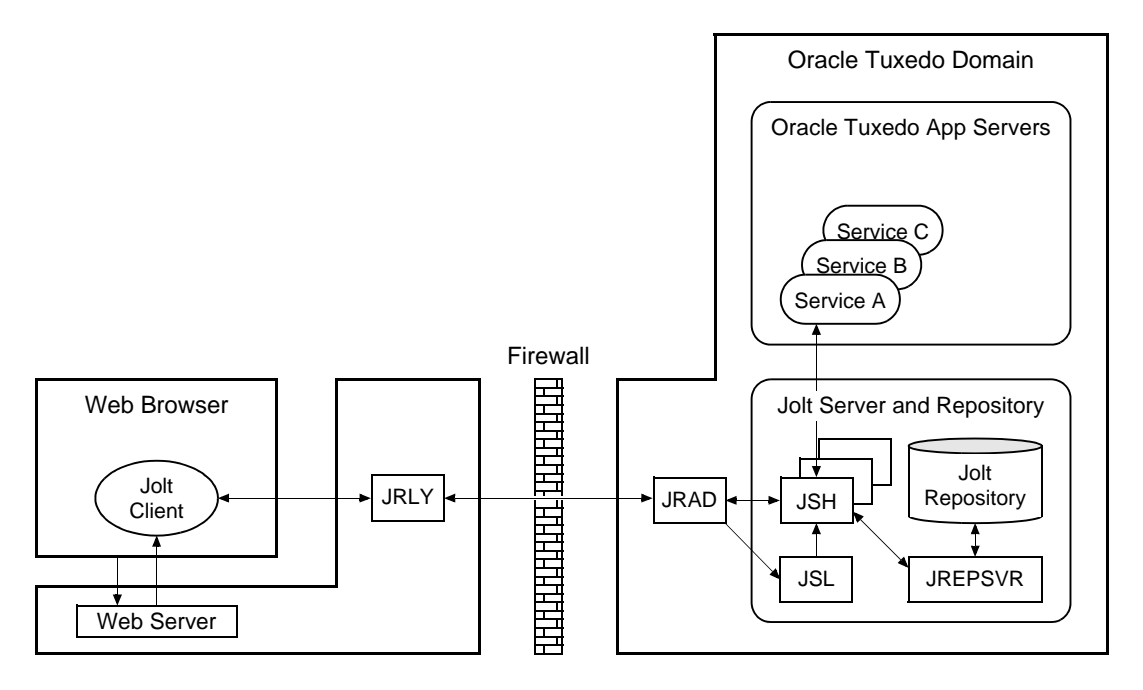

Note: Web server software and JRLY process must be running on the same computer machine.

A Jolt server can connect directly to intranet Jolt clients and can connect indirectly to Internet Jolt clients through the Jolt Internet Relay, all at the same time. Jolt Internet Relay is transparent to Jolt servers and Jolt clients.

The JRLY executable (jrly) resides in the *tux\_prod\_dir*/udataobj/jolt/relay directory, whereas the JRAD executable resides in the *tux\_prod\_dir*/bin directory.

#### **Jolt Class Library**

The Jolt class library consists of Java class files that implement the Jolt API. These classes enable Java clients to invoke Oracle Tuxedo ATMI services. The Jolt class library provides functions to set, retrieve, manage, and invoke communication attributes, notifications, network connections, transactions, and services.

The Jolt class library files reside in the *tux\_prod\_dir*/udataobj/jolt directory and are stored in the following JAR files:

- $\bullet$  jolt.jar
- $\bullet$  joltadmin.jar
- joltatm.jar
- $\bullet$  JoltBeanDev.jar
- $\bullet$  JoltBeanRt.jar
- $\bullet$  JoltBeanDevAwt.jar
- $\bullet$  JoltBeanRtAwt.jar
- $\bullet$  JoltBeanDevSwing.jar
- $\bullet$  JoltBeanRtSwing.jar
- $\bullet$  JoltBeanDevSwing11.jar
- $\bullet$  JoltBeanRtSwing11.jar
- $\bullet$  joltjse.jar
- $\bullet$  joltwls.jar

To view the content of a Jolt JAR file, ensure that the path to the JDK 1.6 (or higher) software is included at the front of your PATH variable, go to the *tux\_prod\_dir*/udataobj/jolt directory, and enter the following command:

prompt> jar -tvf *filename*.jar

For example:

```
prompt> jar -tvf jolt.jar
   0 Thu Aug 08 07:19:02 EDT 2002 META-INF/
   68 Thu Aug 08 07:19:02 EDT 2002 META-INF/MANIFEST.MF
   547 Thu Aug 08 07:19:00 EDT 2002
    bea/jolt/ApplicationException.class
   741 Thu Aug 08 07:19:00 EDT 2002 bea/jolt/BData.class
   951 Thu Aug 08 07:19:00 EDT 2002 bea/jolt/ByteArrayUtil.class
   .
   .
   .
```
### **JoltBeans**

JoltBeans provides a JavaBeans-compliant interface to Oracle Jolt. JoltBeans are Bean components that can be used in JavaBeans-enabled integrated development environments (IDEs) to construct Jolt clients.

JoltBeans consists of two sets of Java Beans: JoltBeans toolkit (a JavaBeans-compliant interface to Oracle Jolt that includes the JoltServiceBean, JoltSessionBean, and JoltUserEventBean) and Jolt GUI beans, which consist of Jolt-aware Abstract Window Toolkit (AWT) and Swing-based beans. The separation of Oracle Jolt into these components permits the transactional and Internet components of client/server applications to be implemented separately with the security and scalability required for large-scale Internet and intranet services.

# <span id="page-261-0"></span>**Oracle Jolt Client Personalities**

In addition to using Oracle Jolt to build client applets and applications that remotely invoke existing and new Tuxedo applications, Java programmers can use Oracle Jolt to build HTTP servlets to perform server-side Java tasks in response to HTTP requests. This latter type of Jolt connectivity enables simple Web clients to access Tuxedo application services through any Web application server that supports generic servlets.

Oracle Jolt supports the following types of Java client personalities:

- Jolt applet—a downloadable Java interactive program, running in a Web browser environment, that uses the Jolt classes to invoke Tuxedo services from within a Web page. Accessing Tuxedo ATMI services in this manner requires the downloading and installation of Jolt class package jolt.jar (and possibly other Jolt class packages *except* joltjse.jar, and joltwls.jar) on the machine running the Jolt applet.
- Jolt application—a standalone Java client, running on the Java Virtual Machine and operating system of a client machine, that uses the Jolt classes to invoke Tuxedo services. Accessing Tuxedo ATMI services in this manner requires the installation of Jolt class package jolt. jar (and possibly joltadmin. jar) on the machine running the Jolt application.
- JSE Connectivity for Oracle Tuxedo—a Jolt HTTP servlet, running in a Java Web application server environment (for example, Oracle WebLogic Server), through which simple Web-browser clients can invoke Tuxedo ATMI services. Accessing Tuxedo ATMI services in this manner requires the installation of Jolt class packages  $j$ olt.  $jar$  and joltjse.jar on the machine running the Web application server.

A Jolt HTTP servlet uses Jolt session pool classes to invoke Tuxedo services on behalf of simple browser clients. Thus, the servlet handles all Jolt transactions on the Web server, which enables simple browser clients to invoke Oracle Tuxedo services without directly connecting to the Jolt server and Oracle Tuxedo.

• WebLogic Connectivity for Oracle Tuxedo—a customized version of Jolt JSE Connectivity for the Oracle WebLogic Server. Accessing Tuxedo ATMI services in this manner requires the installation of Jolt class packages jolt.jar, joltjse.jar, and joltwls.jar on the machine running Oracle WebLogic Server.

The Jolt client personality "WebLogic Connectivity for Oracle Tuxedo" is also known as "Oracle Jolt for Oracle WebLogic Server."

# <span id="page-262-0"></span>**Oracle Jolt Capabilities**

Running as a Java applet or as a standalone Java client application, Oracle Jolt supports the following capabilities:

- Transaction context propagation
- Access to asynchronous Oracle Tuxedo event notifications
- Typed buffer support

Oracle Jolt automatically converts Java messages to native Oracle Tuxedo data types and buffers, and converts Oracle Tuxedo data types and buffers back to Java messages.

• Jolt session pooling

Oracle Jolt supports the construction and use of Jolt session (connection) pools to increase efficiency, availability, and reliability.

• Jolt session pooling reset

Oracle Jolt support an option to reset a Jolt session pool without stopping the Jolt client, in the event of session pool failure. For example, if the Tuxedo server crashes or the Jolt Server Handler shuts down, the Jolt session pool may be reset without stopping the Jolt client.

To accommodate the Oracle Jolt 12*c* Release 2 (12.1.3) server (JSL, JSH, JREPSVR) and Jolt Internet Relay (JRLY, JRAD) components, your environment must provide 2 MB of disk space. For Oracle Jolt 12*c* Release 2 (12.1.3) system requirements, including supported platforms, see ["Oracle Tuxedo 12c Release 2 \(12.1.3\) Platform Data Sheets" on page](#page-150-0) A-1.

# <span id="page-263-0"></span>**Oracle Jolt Client Support**

As stated in ["Oracle Jolt Client Personalities" on page](#page-261-0) C-8, Oracle Jolt 12*c* Release 2 (12.1.3) supports the following four client types:

- Jolt applet
- Jolt application
- JSE Connectivity for Oracle Tuxedo
- WebLogic Connectivity for Oracle Tuxedo

[Figure](#page-255-0) C-1 lists the requirements for the Jolt 12*c* Release 2 (12.1.3) applet and application client types.

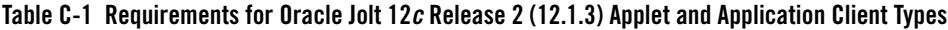

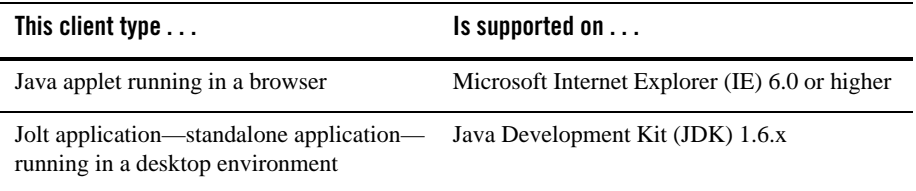

[Figure](#page-257-0) C-2 lists the requirements for the remaining three Jolt client types, all of which are implemented by HTML-based Jolt client classes running inside a Web server. The Web servers certified with Oracle Jolt 12*c* Release 2 (12.1.3) are listed in the table.

| Vendor                  | <b>Web Server</b><br><b>Version</b>           | <b>OS Version</b>                        | <b>Oracle Jolt Client</b><br><b>Personality</b>                                                                 | <b>Comments</b>                                                                                                    |
|-------------------------|-----------------------------------------------|------------------------------------------|----------------------------------------------------------------------------------------------------|----------------------------------------------------------------------------------------------------|
| Any vendor              | Java Servlet<br>Engine<br>(Any version)       | Any Supported<br>OS running JDK<br>1.6.x | <b>JSE</b> Connectivity for<br>Oracle Tuxedo                                                                    | For a description, see the<br>first note after this table.                                                                                           |
| Oracle Systems,<br>Inc. | Oracle<br>WebLogic<br>Server 9.0 or<br>higher | Any                                      | WebLogic<br>Connectivity for<br>Oracle Tuxedo (also<br>known as "Oracle Jolt<br>for Oracle WebLogic<br>Server") | For example installation<br>instructions, see<br>"Installing Oracle Jolt"<br>12c Release 2 (12.1.3)<br>with Oracle WebLogic<br>Server" on page 4-10. |

**Table C-2 Requirements for Web-Server based Oracle Jolt 12***c* **Release 2 (12.1.3) Client Types**

**Note:** JSE Connectivity for Oracle Tuxedo is the name of the Jolt Web application server that simplifies the handling of servlets in an Oracle Tuxedo application environment. JSE is short for *Java Servlet Engine*.

#### **Oracle Jolt Client Requirements**

Oracle Jolt has the following client requirements:

- 574 KB of disk space for client classes
- 1364 KB of disk space for client API documentation
- 190 KB of disk space for client examples
- Java Development Kit (JDK) 1.6.x is certified for Oracle Jolt 12*c* Release 2 (12.1.3) application development (<http://java.sun.com/j2se>)
- Java-enabled browser (Internet Explorer) or Java Virtual Machine (JVM)

#### **Oracle Jolt Client Class Library**

Various implementations of Java tend to show minor differences in characteristics. Oracle Jolt 12*c* Release 2 (12.1.3) is based on JDK 1.6.

The Oracle Jolt class library is compatible with the browsers and JDK versions shown in [Figure](#page-259-0) C-3.

**Table C-3 Oracle Jolt Class Library Compatibility**

| Vendor    | <b>Browser Version</b> | Java Virtual Machine<br>(JVM) | <b>OS Version</b>              |
|-----------|------------------------|-------------------------------|--------------------------------|
| Microsoft | Internet Explorer 6.0  | JDK 1.6                       | Windows 7, Windows 2008 Server |

# <span id="page-265-0"></span>**Oracle Jolt Release Interoperability**

An Oracle Jolt 12*c* Release 2 (12.1.3) client can interoperate with an Oracle Jolt 9.0, 9.1, 10.0, 10.3, 11.1.1.x, or 12.1.1 server implementation, and the client is able to use the new features available with Oracle Jolt 12*c* Release 2 (12.1.3).

An Oracle Jolt 9.0, 9.1, 10.0, 10.3, 11.1.1.x or 12.1.1 client can interoperate with an Oracle Jolt 12*c* Release 2 (12.1.3) server implementation, but only the Oracle Jolt 9.0, 9.1, 10.0, 10.3, 11.1.1.x, or 12.1.1 functionality is available to the Oracle Jolt client, even though new functionality is added to the Oracle Jolt server-side components when they are upgraded to Oracle Jolt 12*c* Release 2 (12.1.3).

# <span id="page-265-1"></span>**Oracle Jolt Pre-Installation Checklist**

On Windows systems, Oracle Jolt 12*c* Release 2 (12.1.3) automatically installs two Microsoft dynamic link libraries (DLLs), MSVCRT.DLL and MSVCRP71.DLL.

### <span id="page-265-2"></span>**Oracle Jolt Documentation**

For more information about Oracle Jolt, see the following documentation:

- <sup>z</sup> *Using Oracle Jolt*
- <sup>z</sup> *Using Oracle Jolt with Oracle WebLogic Server*

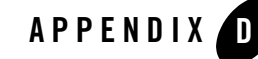

# File and Database Management and Disk Space Allocation

The following sections describe Oracle Tuxedo file and database management and provide guidelines for allocating disk space for an Oracle Tuxedo application:

- [Introduction](#page-266-0)
- [How the Oracle Tuxedo System Manages Files](#page-266-1)
- [Arranging for Raw Disk Space](#page-267-0)
- [How the Oracle Tuxedo Filesystem Is Organized](#page-267-1)
- [Space for Queue Spaces](#page-269-0)
- [Space for Application Servers](#page-269-1)

#### <span id="page-266-0"></span>**Introduction**

For the most part, the following discussions apply to both Windows and UNIX systems except for the guidelines to repartition hard disk devices. On a Windows system, input/output (I/O) is buffered by default, but Oracle Tuxedo sets a certain system-level flag to change the default. Thus, all I/O for Oracle Tuxedo processes is *unbuffered*, meaning that you do not need to make any special disk-space arrangements on a Windows system.

# <span id="page-266-1"></span>**How the Oracle Tuxedo System Manages Files**

The Oracle Tuxedo system provides a facility called the Disk Management Interface (DMI), which manages logical files within a single disk device or set of devices. The DMI performs tasks such as storing binary configuration tables and the transaction log. You can use it to create, initialize, or destroy entries in the Oracle Tuxedo filesystem. To access the DMI, use the tmadmin(1)administrative commands described in the *Oracle Tuxedo Command Reference*.

There are two ways that the logical files managed by the DMI can be stored physically:

- Stored on an operating-system (OS) filesystem
- Stored on disk space, set aside for the Oracle Tuxedo system, that is outside the control of all OS filesystems

Oracle Tuxedo files reside on device special files in the designated space and are managed directly by the DMI disk management software. The DMI supports the notion of an Oracle Tuxedo filesystem distinct from any OS filesystem.

Space outside the OS filesystem is usually referred to as *raw disk space*. Not only is I/O faster when done by system calls reading directly from and writing directly to device special files on raw disks, but a physical write() occurs right away. When using an OS filesystem, Oracle Tuxedo cannot predict or control the precise moment at which a write() is done. When using raw disk space, however, Oracle Tuxedo has accurate control of the write operation, which is particularly important for entries in the Oracle Tuxedo transaction log. Also, when multiple users are accessing the system, being able to control the write operation is important for assuring database consistency.

# <span id="page-267-0"></span>**Arranging for Raw Disk Space**

If you decide to use raw disk space for your Oracle Tuxedo application, and you are using a UNIX system, you may find that the hard disk devices on your system are fully allocated to filesystems such as / (root) and /usr. If that is the case, you must repartition your hard disk device in order to set aside some partitions for use as non-OS filesystems. For repartitioning instructions, refer to the system administration documentation for your platform.

# <span id="page-267-1"></span>**How the Oracle Tuxedo Filesystem Is Organized**

An Oracle Tuxedo filesystem has a Volume Table of Contents (VTOC), which lists the files residing on the devices named in the Universal Device List (UDL). The UDL contains information about the location of the physical storage space for Oracle Tuxedo system tables.

In an Oracle Tuxedo application, all system files might be stored together on the same raw disk slice or OS filesystem. While it is possible to use regular OS filesystem files for the configuration tables, we strongly recommend that you store the transaction log, TLOG, on a raw disk device.

Because the TLOG seldom needs to be larger than 100 blocks (51200 bytes assuming 512-byte blocks), and because disk partitions are always substantially larger than 100 blocks, it may make sense to use the same device for both the configuration files and the TLOG.

[Listing](#page-268-0) D-1 shows a sample VTOC and UDL diagram for a bankapp (sample application) configuration on a single machine.

#### <span id="page-268-0"></span>**Listing D-1 VTOC and UDL Diagram**

```
Output based on setting FSCONFIG=$TUXCONFIG, and invoking tmadmin:
No bulletin board exists. Entering boot mode.
> livtoc
Volume Table of Contents on /usr2/bank/tuxconfig:
0: VTOC: Device 0 Offset 0 Pages 7
1: UDL: Device 0 Offset 7 Pages 28
2: _RESOURCE_SECT: Device 0 Offset 35 Pages 6
3: _MACHINES_SECT: Device 0 Offset 41 Pages 40
4: _GROUPS_SECT: Device 0 Offset 141 Pages 100
5: _SERVERS_SECT: Device 0 Offset 241 Pages 150
6: _SERVICES_SECT: Device 0 Offset 391 Pages 60
7: _ROUTING_SECT: Device 0 Offset 451 Pages 100
8: NETWORK SECT: Device 0 Offset 551 Pages 20
9: MIBPERMS SECT: Device 0 Offset 571 Pages 2
10: _NETGROUPS_SECT: Device 0 Offset 573 Pages 2
11: INTERFACES SECT: Device 0 Offset 575 Pages 10
# If the TLOG is stored on the same device, there will be an
# entry something like:
12: TLOG: Device 0 Offset 585 Pages 100
```
The Oracle Tuxedo application administrator must make sure raw disk slices are available as needed on each node participating in an application. [Table](#page-269-2) D-1 lists the size of each element in the Oracle Tuxedo filesystem.

| <b>Entity</b> | 512-Byte Pages (Blocks) |
|---------------|-------------------------|
| <b>VTOC</b>   | 7                       |
| TUXCONFIG     | 550                     |
| <b>TLOG</b>   | 100 (default)           |
| UDL           | 28                      |
| TOTAL         | 685                     |

<span id="page-269-2"></span>**Table D-1 Size of Oracle Tuxedo System Tables**

The amount of space required for the TUXCONFIG file must be larger if there are more entries in the configuration file, UBBCONFIG, than in the bankapp sample application. The administrator is encouraged to allocate additional space for dynamic reconfiguration and growth of the application. The default block size assumed by the crdl subcommand of tmadmin is 1000 blocks (512000 bytes assuming 512-byte blocks), which should be adequate for the initial installation.

# <span id="page-269-0"></span>**Space for Queue Spaces**

If your Oracle Tuxedo application uses /Q for store-and-forward queue management, your queue space can be listed in the same UDL as the one used to store the TUXCONFIG file and the TLOG, and managed by the Oracle Tuxedo VTOC.

# <span id="page-269-1"></span>**Space for Application Servers**

As you are calculating your space requirements for the Oracle Tuxedo system, you should also consider the requirements of the servers that perform the work of the application. These requirements are specified by the application; they are unrelated to the requirements for the Oracle Tuxedo system itself (unless otherwise specified).

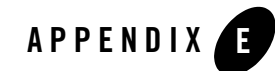

# IPC Resource Configuration on a UNIX System

The following sections describe the interprocess communication (IPC) parameters on a UNIX system and provide guidelines for configuring them:

- [Parameter Sets Controlling IPC Resources](#page-270-0)
- [Shared Memory](#page-271-0)
- [Semaphores](#page-272-0)
- [Message Queues and Messages](#page-273-0)
- [Other Kernel Tunables](#page-276-0)

# <span id="page-270-0"></span>**Parameter Sets Controlling IPC Resources**

On a UNIX system, the Oracle Tuxedo system uses the IPC resources provided by the UNIX operating system, which are controlled by the tunable parameters listed in [Table](#page-270-1) E-1.

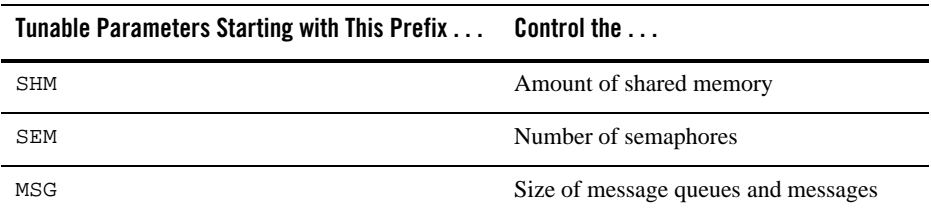

#### <span id="page-270-1"></span>**Table E-1 Tunable Parameters**

The settings for these parameters are application-dependent. Most UNIX systems are shipped with default values that are too low for an Oracle Tuxedo application.

Because the IPC parameters vary across different versions of the UNIX system, the descriptions provided in the following sections are generic. For the exact parameter names and defaults for each platform and for information on how to change parameter values, see ["Oracle Tuxedo 12c](#page-150-0)  [Release 2 \(12.1.3\) Platform Data Sheets" on page](#page-150-0) A-1. If you change a parameter value, you will need to rebuild the kernel and reboot the operating system, using standard administrative tools. Consult your operating system administrator or the system administrator's guide for your platform for details.

If your Oracle Tuxedo application is distributed, the minimum IPC resources must be available on every UNIX platform participating in the application.

# <span id="page-271-0"></span>**Shared Memory**

In the Oracle Tuxedo environment, shared memory is used for the bulletin board and the control table of the workstation listener (WSL) and the IIOP listener (ISL) processes. An application may also use shared memory for its own purposes.

The following shared memory parameters may need to be adjusted:

SHMMAX

Maximum size, in bytes, of a shared memory segment. This number represents the largest shared memory segment that can be allocated. A process can, however, attach to more than one segment of size SHMMAX.

SHMSEG

Maximum number of shared memory segments per process. For a given configuration, the maximum amount of shared memory to which a process can attach is the product (in bytes) of SHMMAX \* SHMSEG. A value between 6 and 15 should be adequate.

SHMMNI

Maximum number of shared memory identifiers in the system. The Oracle Tuxedo system requires one identifier per bulletin board and an additional identifier for each workstation listener (WSL) and IIOP listener (ISL) that is running.

SHMMIN

Minimum size, in bytes, of shared memory segment. This parameter should always be set to 1.

#### <span id="page-272-0"></span>**Semaphores**

Every process that participates in an Oracle Tuxedo application requires a *semaphore*. A semaphore is a hardware or software flag used to prevent processes from accessing the same shared memory space at the same time. When a process has control of a shared memory resource, all other processes are locked out of the shared memory resource until the process releases the resource.

When the Oracle Tuxedo application is booted, the underlying Oracle Tuxedo system checks the number of semaphores configured in the operating system. If the configured number is not high enough, the boot fails.

The following semaphore parameters may need to be adjusted:

SEMMNS

Maximum number of semaphores in the system. The minimum requirement for SEMMNS is

```
MAXACCESSERS - MAXWSCLIENTS + 13
```
where MAXACCESSERS is the maximum number of Oracle Tuxedo system processes on a particular machine (including servers and native clients) and MAXWSCLIENTS is the maximum number of Oracle Tuxedo remote clients. Both of these parameters are specified in the UBBCONFIG file for the application. For more information about UBBCONFIG, se[e Creating the Configuration File](../ads/adfig.html) or UBBCONFIG(5) in the [File Formats,](../rf5/rf5.html)  [Data Descriptions, MIBs, and System Processes Reference](../rf5/rf5.html).

```
SEMMNI
```
Maximum number of active semaphore sets.

SEMMSL

Maximum number of semaphores per semaphore set. SEMMNI and SEMMSL are commonly chosen so that their product equals SEMMNS. The Oracle Tuxedo system does not perform semaphore operations on semaphore sets; however, it attempts to allocate as many semaphores per semaphore set as possible.

```
SEMMAP
```
Size of the control map used to manage semaphore sets. SEMMAP should be equal to SEMMNI.

**SEMMNU** 

Number of undo structures in the system. Because an undo structure is needed for each process that can access the bulletin board, SEMMNU must be at least as large as SEMMNS. (The UNIX operating system uses undo structures to unlock semaphores held by processes that die unexpectedly.)

**SEMUME** 

Maximum number of undo entries per undo structure. The value 1 suffices.

# <span id="page-273-0"></span>**Message Queues and Messages**

The Oracle Tuxedo system uses UNIX system messages and message queues for client/server communication. Examples of such messages are service requests, service replies, conversational messages, unsolicited notification messages, administrative messages, and transaction control messages.

Every Multiple Servers, Single Queue (MSSQ) set of servers and every individual server has a message queue for receiving requests. Every client has its own queue for receiving replies. Servers that specify the REPLYQ parameter also get individual reply queues.

The adjustment of kernel message parameters is important to the proper tuning of an application. Inappropriate values can lead to an inability to boot, or to severe performance degradation.

Several message queue parameters are available to define various characteristics of the queue space, as indicated in [Table](#page-273-1) E-2.

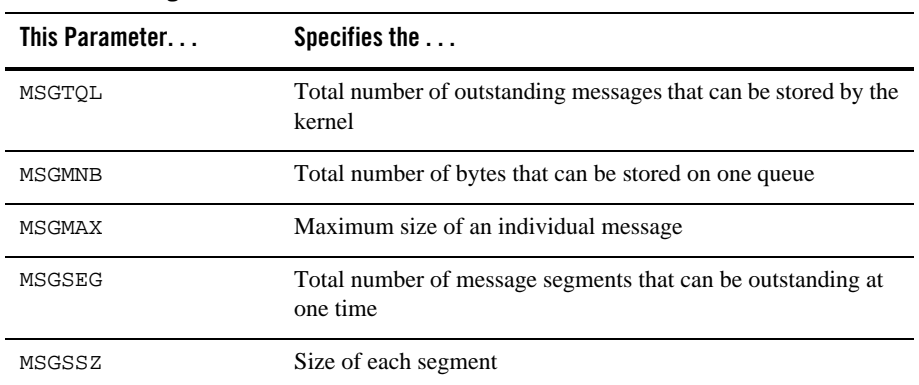

#### <span id="page-273-1"></span>**Table E-2 Message Que Parameters**

If the limit specified by any of these parameters is exceeded, then a *blocking condition* occurs. There is one exception to this rule: MSGMAX. Messages that exceed 75 percent of MSGMNB, or that are larger than MSGMAX, are placed in a UNIX file. A very small message containing the filename is then sent to the recipient. Because this mode of operation results in a severe reduction in performance, we strongly recommend that you avoid it.

### **What Is Application Deadlock?**

An application deadlock can result if every process is blocked while trying to send a message. For example, when clients fill up the message space with requests, servers that are trying to send replies are blocked. Therefore, no server can read a message and a deadlock results. Occasionally, timeouts can break a deadlock, but no useful work will have been done.

A client that sends its requests with the TPNOREPLY flag is especially troublesome. This practice can fill either individual queues or the system message space, depending on the size of the messages. Such applications may have to implement their own flow control to limit the number of outstanding messages.

To summarize, if clients or servers are blocking on their send operations (requesting services or sending replies), there is potential for trouble. It is usually no problem, though, for a single server request queue to remain full, as long as there is space in the system for more messages on other queues.

#### **Performance Implications of Blocking Conditions**

There are performance implications to queue blocking conditions, both on the sending side and the receiving side. When waking up blocked processes, the UNIX operating system wakes up all the processes blocked on a particular event, even if only one can proceed. The other processes go back to sleep. This process scheduling overhead can be expensive.

For example, on an empty server request queue on which more than one server (MSSQ) resides, an arriving message wakes up all the idle (blocked) servers on that queue. In the case of a full server request queue, as each request is read by a server, the system wakes up all the blocked clients. Depending on the size of the messages, zero or more clients can place messages on the queue. The rest go back to sleep. Because there may be hundreds of clients in the system, the mass wakeup of all of these clients every time a service request is processed can severely degrade performance.

### **Tunable Message Parameters**

A properly tuned system rarely fills its queues. Enough slack should be left in the queues to handle the natural variability of the message flow. No exact settings can be recommended. Tuning is very application dependent. The UNIX  $i$  pcs  $(1)$  command provides a snapshot of the queues so you can determine whether they are full. You can try setting the TPNOBLOCK flag when sending requests. If you do, clients can tell when queues are full, and they can slow down a bit. It might help to increase the scheduling priority of servers with full request queues.

The following message parameters may need to be adjusted:

MSGMNI

Number of unique message queue identifiers. Each process participating in an Oracle Tuxedo application on a particular machine typically needs at least one message queue. This number is reduced if MSSQ sets are used, which means that multiple server processes share a single queue. For transaction processing, count an additional queue per server group for transaction manager server (TMS) processes. Thus, the minimum requirement for MSGMNI can be determined by the following formula:

```
MSGMNI = MAXACCESSERS + 7
+ (number of servers with REPLYQ)
+ (number of MSSQ sets)
- (number of servers in MSSQ sets)
```
MSGMAX

Maximum message size in bytes. MSGMAX must be big enough to handle any Oracle Tuxedo application running on this machine.

#### MSGMNB

Maximum message queue length in bytes. This number must accommodate the total size of all messages that are on a queue and have not been taken off by the associated processes. The minimum value for MSGMNB is the value of MSGMAX. Messages longer than 75% of MSGMNB are sent to a file instead of a message queue—a situation that should be avoided because it severely degrades performance.

#### MSGMAP

Number of entries in the control map used to manage message segments. The value of MSGMAP should be the number of message segments (specified in MSGSEG).

MSGSSZ

Size, in bytes, of a message segment. A message can consist of several such segments. The value of MSGSSZ should be such that a multiple of MSGSSZ is equal to the size (including the Oracle Tuxedo system header) of the most commonly sent message. By dividing messages into segments in this way, you can avoid wasting space.

#### MSGSEG

Number of message segments in the system.

MSGTQL

Total number of outstanding messages that can be stored by the kernel. This is the maximum number of unread messages at any given time.

#### <span id="page-276-0"></span>**Other Kernel Tunables**

Experience with the Oracle Tuxedo system has shown that some other UNIX system tunables may need to be set to higher values. These parameters are very application dependent and do not apply to all applications. ["Oracle Tuxedo 12c Release 2 \(12.1.3\) Platform Data Sheets" on](#page-150-0)  [page](#page-150-0) A-1 includes information on the defaults for each platform and instructions for changing them.

ULIMIT

Maximum file size. ULIMIT needs to be large enough so that you can install the Oracle Tuxedo system and build servers. We recommend 4 MB.

NOFILES

Maximum number of open files per process. An Oracle Tuxedo server requires a minimum of four file descriptors.

MAXIIP

Maximum number of processes per non-superuser. The Oracle Tuxedo system processes—servers and administrative processes—run with the UID specified in the application's UBBCONFIG file. MAXUP needs to be large enough to allow all of these processes to run.

NPROC

Maximum number of processes (system wide).

```
NREGION
```
Number of region table entries to allocate. Most processes have three regions: text, data, and stack. Additional regions are needed for each shared memory segment and each shared library (including text and data) that is attached. However, the region table entry for the text of a "shared text" program is shared by all processes executing that program. Each shared memory segment attached to one or more processes uses another region table entry.

NUMTIM

Maximum number of STREAMS modules that can be pushed by the Transport Layer Interface (TLI). A typical default value is 16; we recommend setting this parameter to at least 256.

**NUMTRW** 

The number of TLI read/write structures to allocate in kernel data space. A typical default value is 16; we recommend setting this parameter to at least 256.